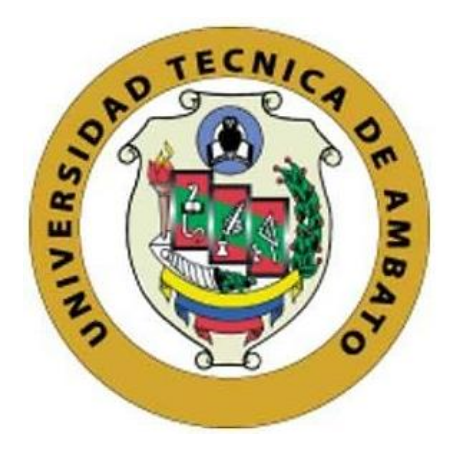

## **UNIVERSIDAD TÉCNICA DE AMBATO**

# **FACULTAD DE INGENIERÍA EN SISTEMAS, ELECTRÓNICA E INDUSTRIAL**

## **CARRERA DE TECNOLOGIAS DE LA INFORMACIÓN**

**Tema:**

# **APLICACIÓN WEB UTILIZANDO FRAMEWORK OPEN SOURCE PARA LA GESTIÓN DE INVENTARIO EN EL ALMACÉN PIL'S AUTOREPUESTOS**

Trabajo de titulación modalidad Proyecto de Investigación, presentado previo a la obtención del título de Ingeniero en Tecnologías de la Información.

**ÁREA:** Base de datos y Sistemas informáticos **LÍNEA DE INVESTIGACIÓN:** Tecnologías de la información y sistemas de control **AUTOR:** Kevin Daniel Caizaguano Chicaiza **TUTOR:** Ing. Leonardo David Torres Valverde, Mg.

> **Ambato - Ecuador febrero – 2024**

## **APROBACIÓN DEL TUTOR**

En calidad de tutor del trabajo de titulación con el tema: APLICACIÓN WEB UTILIZANDO FRAMEWORK OPEN SOURCE PARA LA GESTIÓN DE INVENTARIO EN EL ALMACÉN PIL'S AUTOREPUESTOS, desarrollado bajo la modalidad Proyecto de Investigación por el señor Kevin Daniel Caizaguano Chicaiza, estudiante de la Carrera de Tecnologías de la Información, de la Facultad de Ingeniería en Sistemas, Electrónica e Industrial, de la Universidad Técnica de Ambato, me permito indicar que el estudiante ha sido tutorado durante todo el desarrollo del trabajo hasta su conclusión, de acuerdo a lo dispuesto en el Artículo 17 del Reglamento para la Titulación de Grado en la Universidad Técnica de Ambato y el numeral 6.3 del instructivo del reglamento referido.

Ambato, febrero 2024.

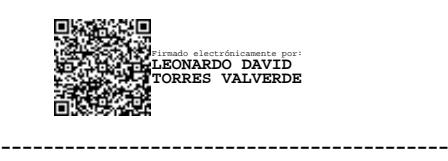

Ing. Leonardo David Torres Valverde, Mg. **TUTOR** 

## **AUTORÍA**

El presente trabajo de titulación con el tema: APLICACIÓN WEB UTILIZANDO FRAMEWORK OPEN SOURCE PARA LA GESTIÓN DE INVENTARIO EN EL ALMACÉN PIL'S AUTOREPUESTOS es absolutamente original, auténtico y personal y ha observado los preceptos establecidos en la Disposición General Quinta del Reglamento para la Titulación de Grado en la Universidad Técnica de Ambato. En tal virtud, el contenido, efectos legales y académicos que se desprenden del mismo son de exclusiva responsabilidad del autor.

Ambato, febrero 2024.

Kevin Daniel Caizaguano Chicaiza C.C. 1805349246 **AUTOR** 

## **DERECHOS DE AUTOR**

Autorizo a la Universidad Técnica de Ambato para que reproduzca total o parcialmente este trabajo de titulación dentro de las regulaciones legales e institucionales correspondientes. Además, cedo todos mis derechos de autor a favor de la institución con el propósito de su difusión pública, por lo tanto, autorizo su publicación en el repositorio virtual institucional como un documento disponible para la lectura y uso con fines académicos e investigativos de acuerdo con la Disposición General Cuarta del Reglamento para la Titulación de Grado en la Universidad Técnica de Ambato.

Ambato, febrero 2024.

Kevin Daniel Caizaguano Chicaiza C.C. 1805349246 **AUTOR** 

## **APROBACIÓN DEL TRIBUNAL DE GRADO**

En calidad de par calificador del informe final del trabajo de titulación presentado por el señor Kevin Daniel Caizaguano Chicaiza, estudiante de la Carrera de Tecnologías de la Información, de la Facultad de Ingeniería en Sistemas, Electrónica e Industrial, bajo la Modalidad Proyecto de Investigación, titulado APLICACIÓN WEB UTILIZANDO FRAMEWORK OPEN SOURCE PARA LA GESTIÓN DE INVENTARIO EN EL ALMACÉN PIL'S AUTOREPUESTOS, nos permitimos informar que el trabajo ha sido revisado y calificado de acuerdo al Artículo 19 del Reglamento para la Titulación de Grado en la Universidad Técnica de Ambato y el numeral 6.4 del instructivo del reglamento referido. Para cuya constancia suscribimos, juntamente con la señora Presidente del Tribunal.

Ambato, febrero 2024.

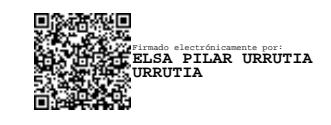

Ing. Elsa Pilar Urrutia Urrutia, Mg. PRESIDENTE DEL TRIBUNAL

------------------------------------------

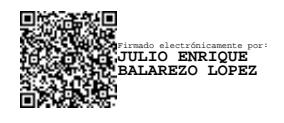

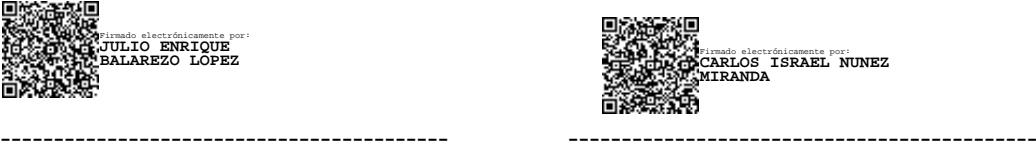

PROFESOR CALIFICADOR PROFESOR CALIFICADOR

PhD. Julio Enrique Balarezo López Ing. Carlos Israel Nuñez Miranda, Mg.

## **DEDICATORIA**

*A mis queridos padres, Enrique y Rosita, por su infinita paciencia, amor y dedicación a lo largo de esta etapa de mi vida. Agradezco por haber sembrado en mí el ejemplo de esfuerzo y valentía. En cada desafío que he enfrentado, ustedes han sido mi apoyo incondicional, su constante aliento y presencia han sido fundamentales para mi crecimiento y desarrollo, recordándome el valor del viaje, antes que el propio destino*

*A mi hermano William Roberto Caizaguano, quien desde el cielo vela por mí y me orienta en el camino correcto. Tu enseñanza sobre la posibilidad de alcanzar todo con esfuerzo y dedicación ha dejado una huella imborrable en mí. Agradezco tu apoyo tanto en mi trayectoria musical como en este logro reciente que he alcanzado. Esta victoria va dedicada a ti.*

## **AGRADECIMIENTO**

*Agradezco a Dios por la vida que me da, por permitirme culminar una etapa de formación académica y poder disfrutarlo junto a mis padres.*

*A mis padres, les expreso mi profundo agradecimiento, por todo el esfuerzo, apoyo y aliento que me han brindado siempre.*

*A mis hermanos, por siempre impulsarme hacia adelante, sin mirar atrás. En especial a Esther y Alex que me brindaron su confianza y apoyo para poder culminar con éxito esta etapa de mi vida.* 

*A Mishell por su constante aliento y apoyo incondicional que ha brindado siempre.*

*Finalmente, quiero expresar mi agradecimiento al ingeniero Leonardo Torres, así como al resto de docentes y amigos que he conocido a lo largo de la carrera. Agradezco profundamente su amistad y compañía.*

# ÍNDICE GENERAL DE CONTENIDOS

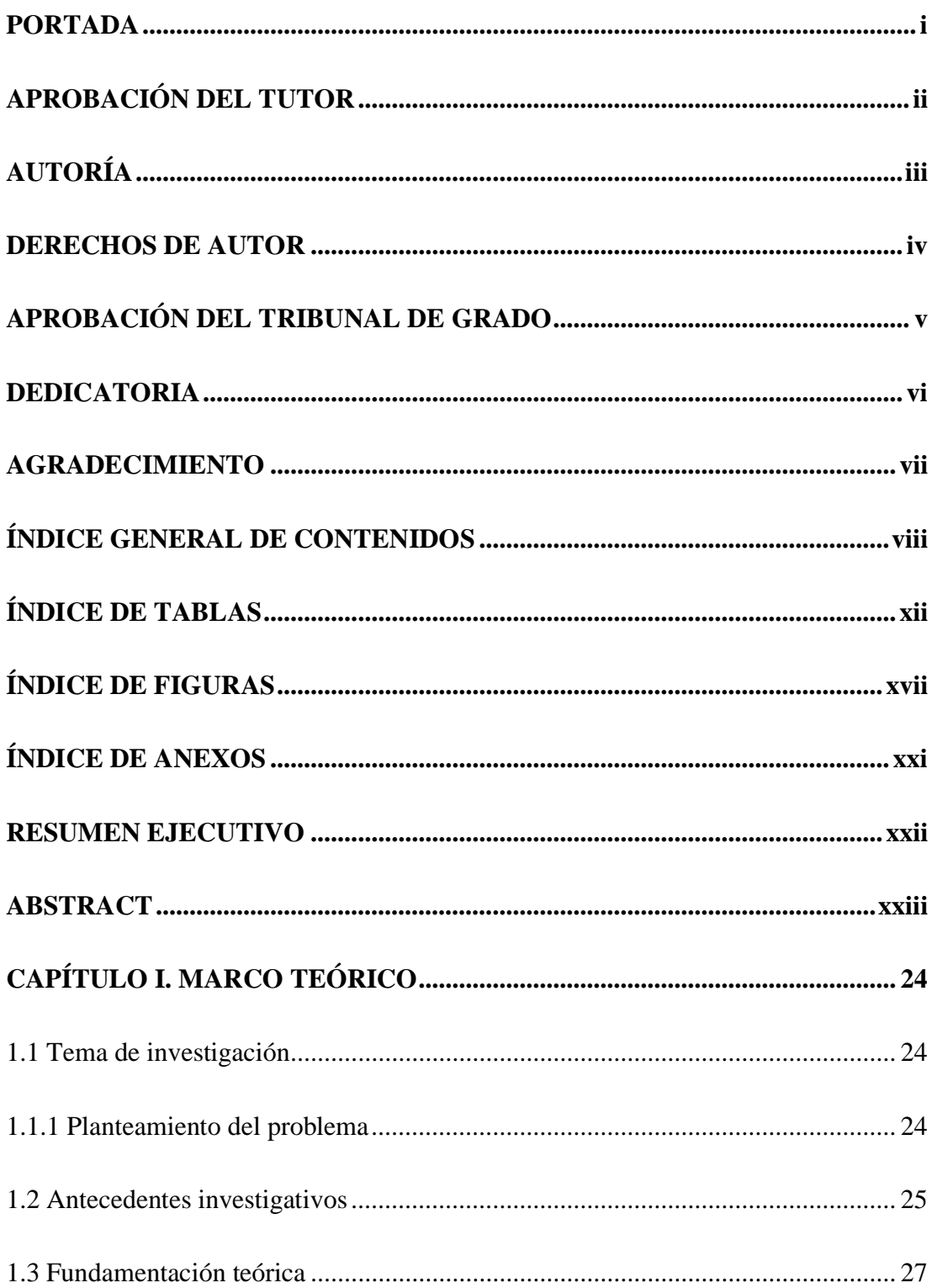

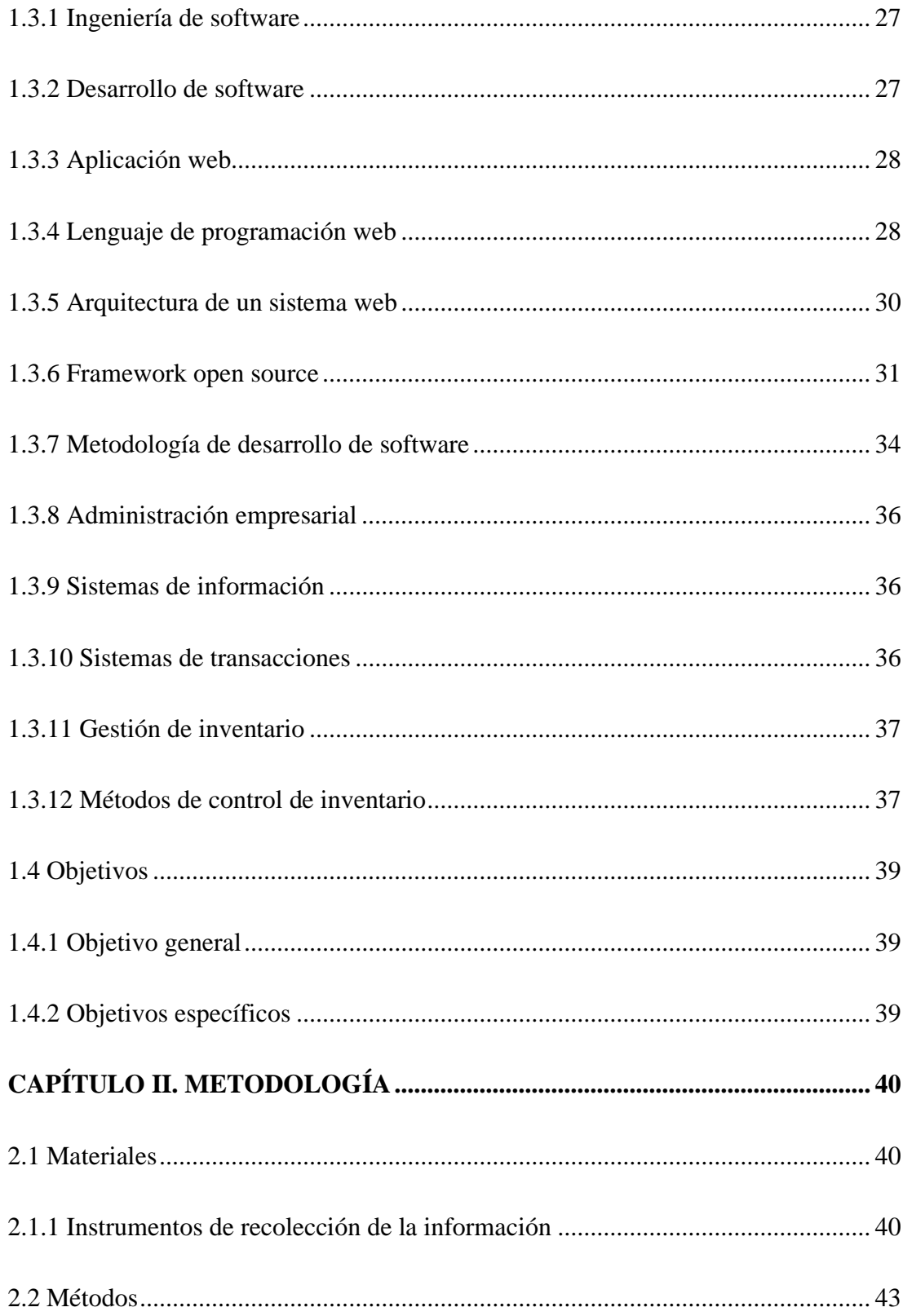

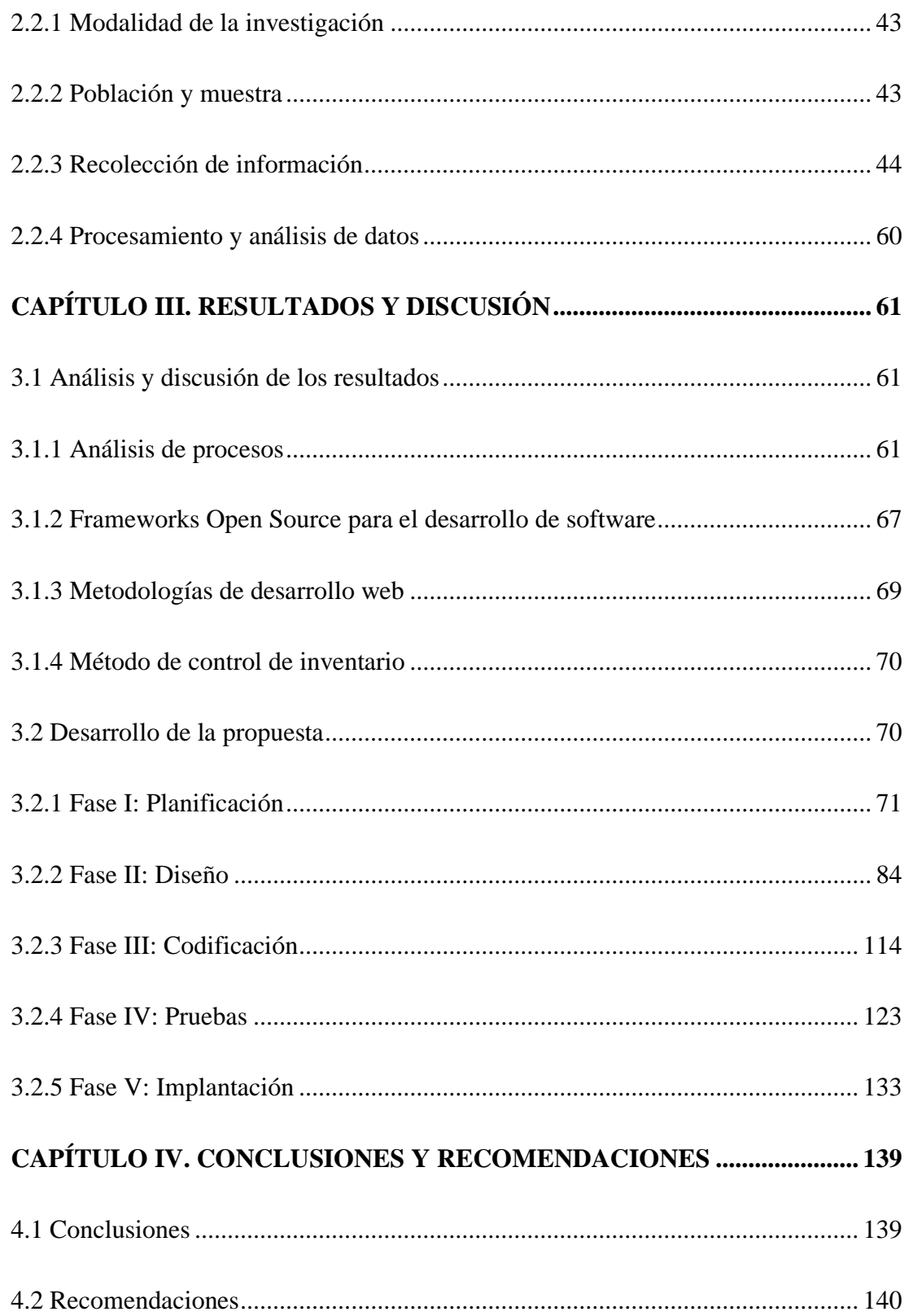

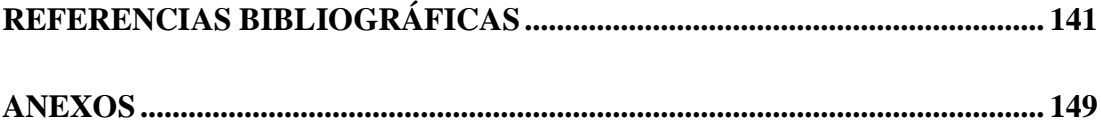

# **ÍNDICE DE TABLAS**

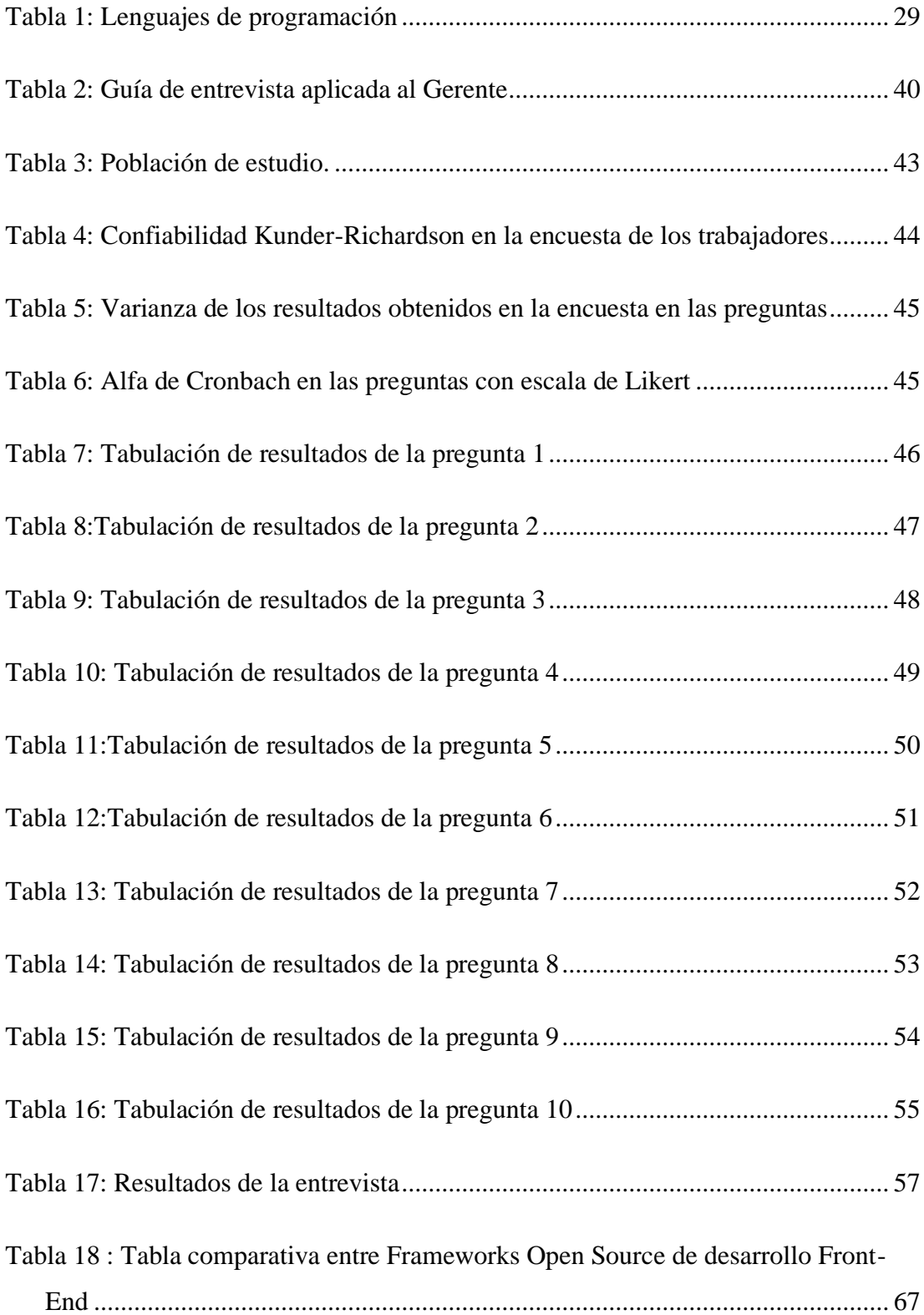

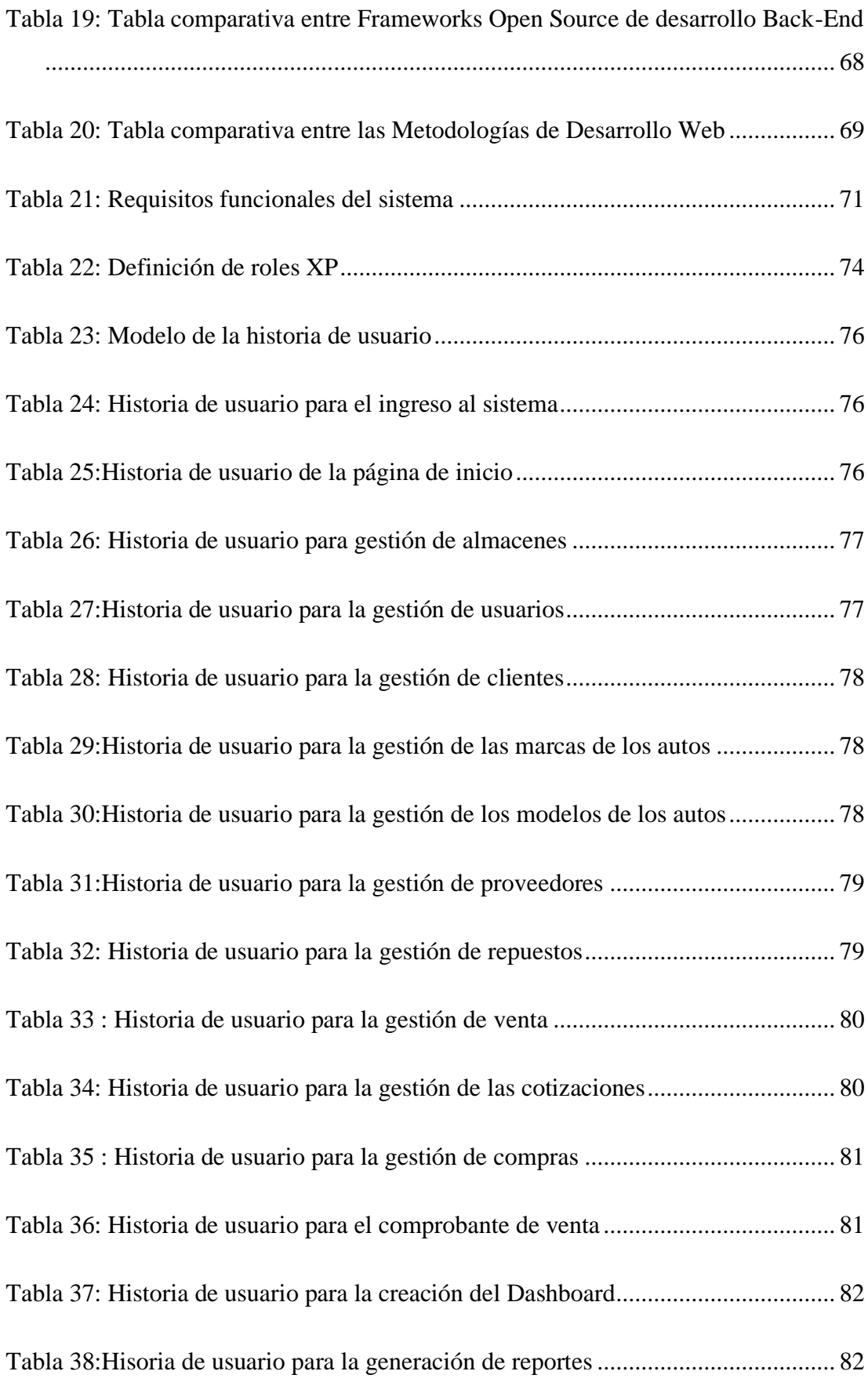

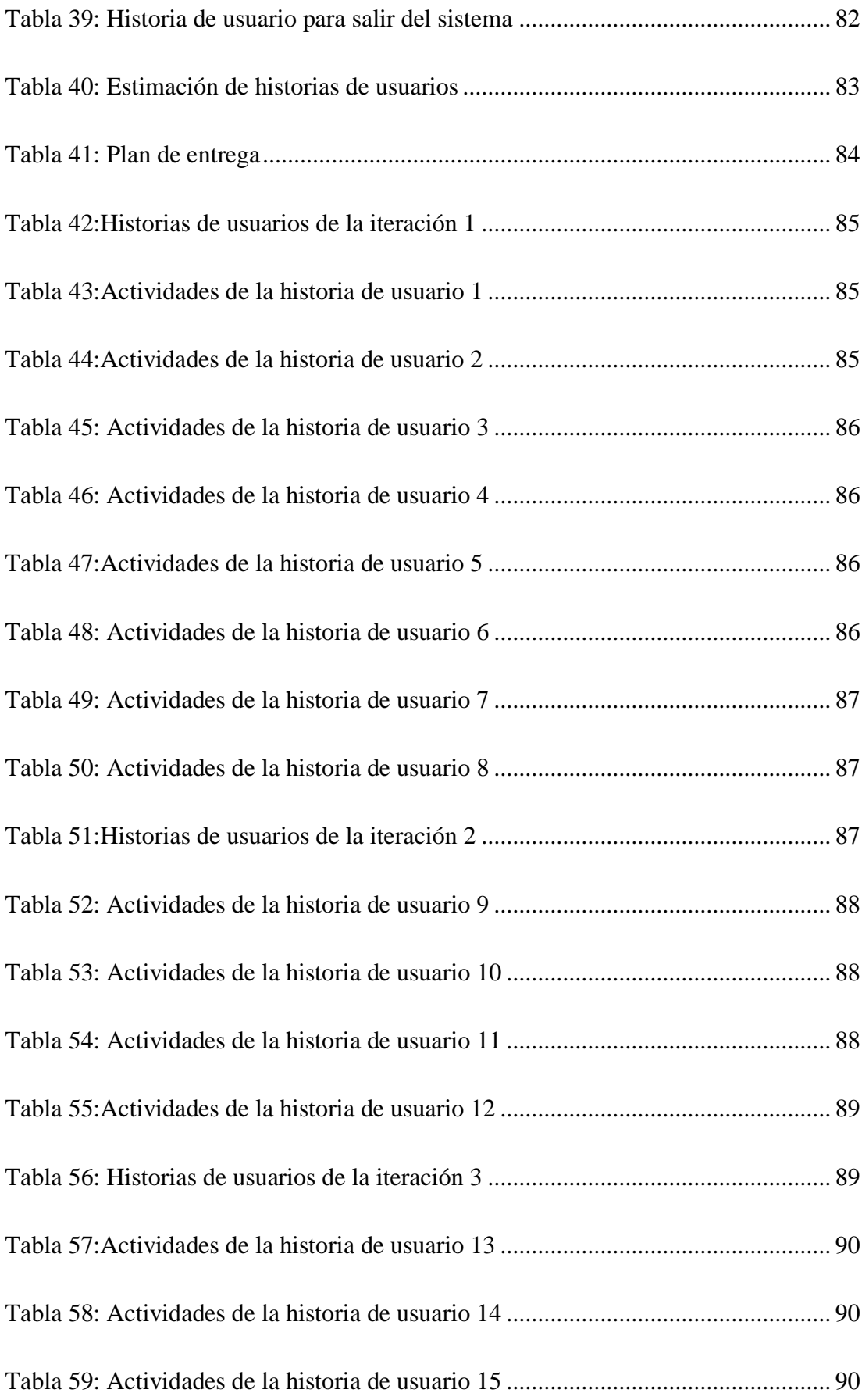

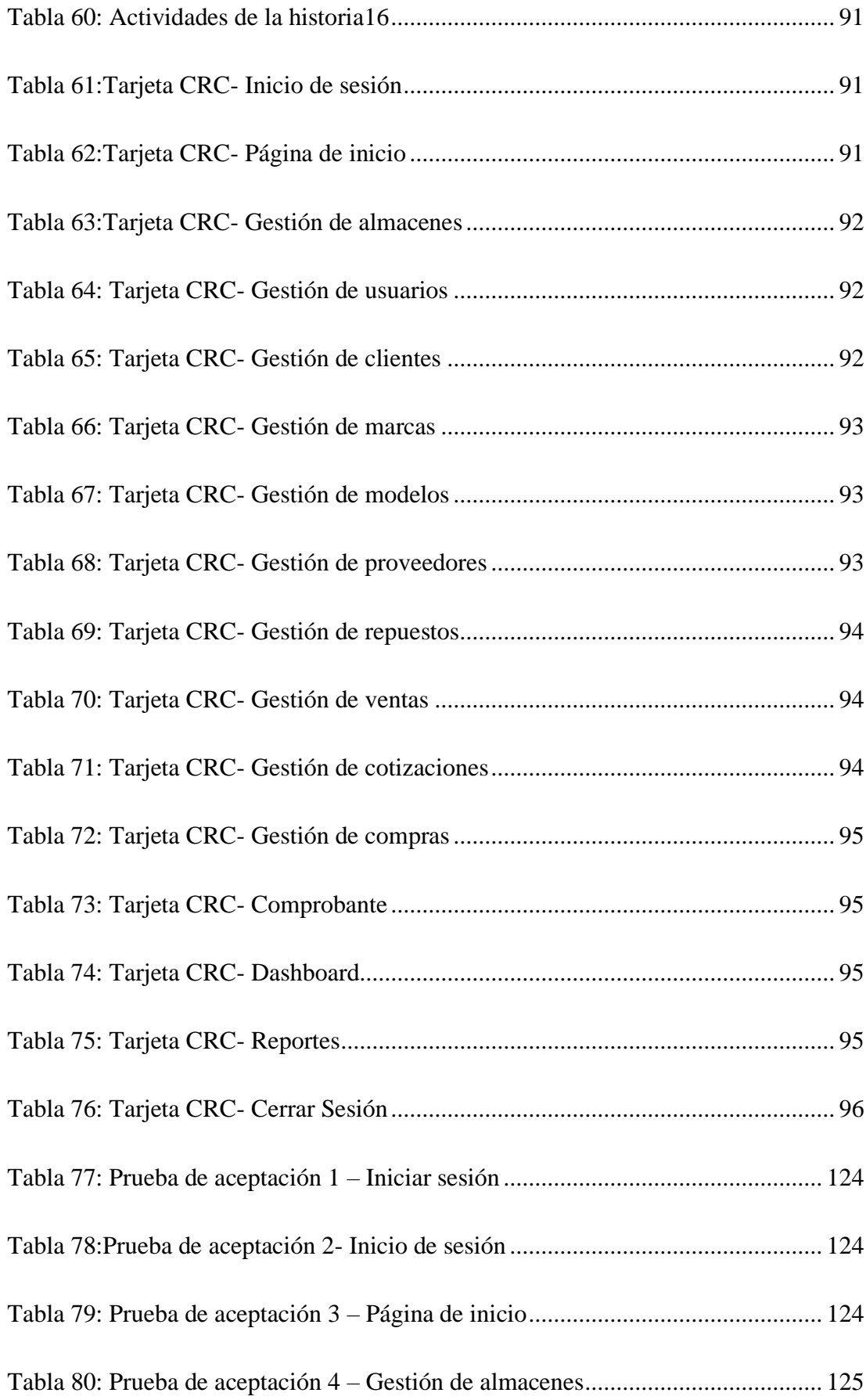

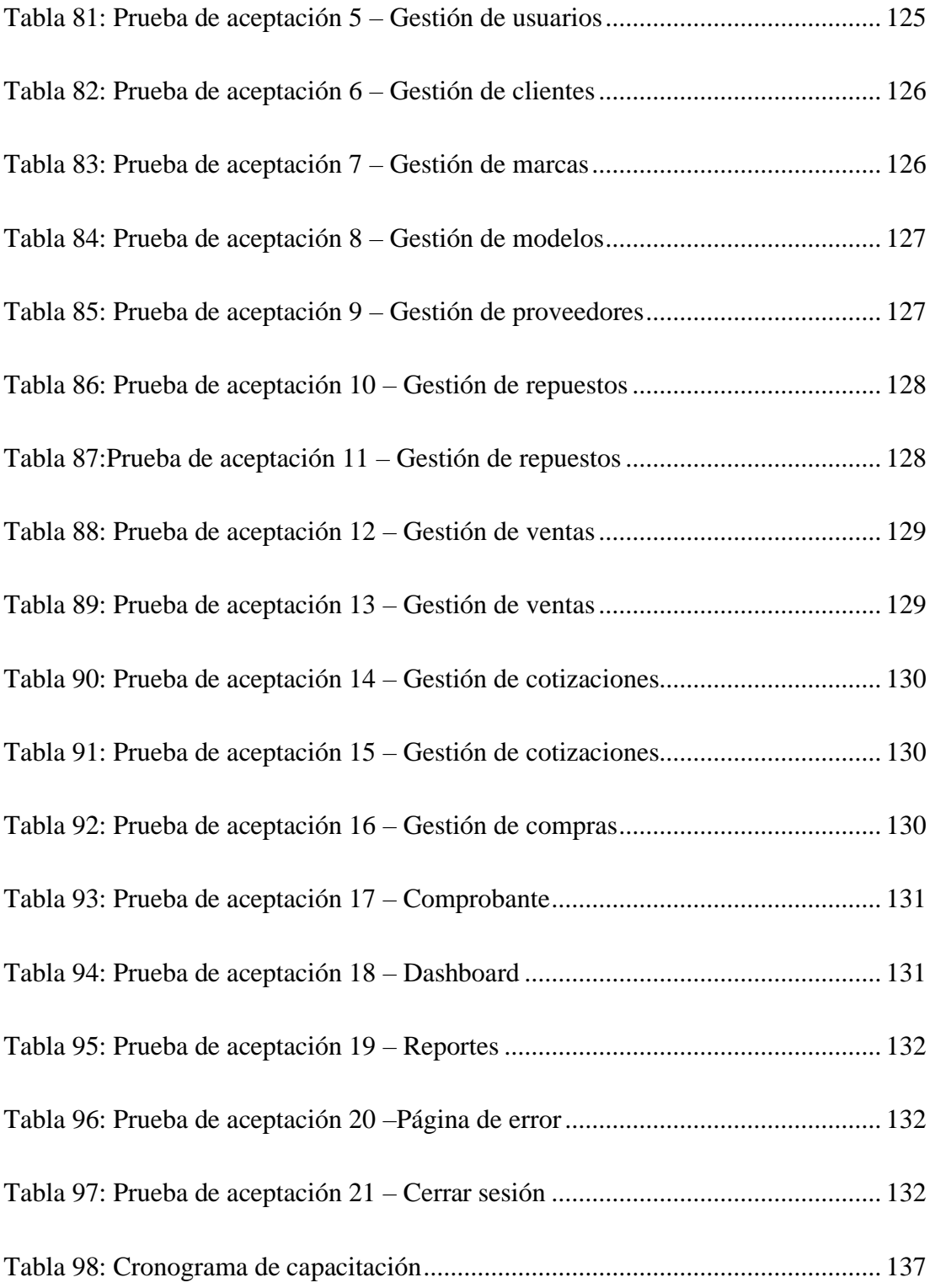

# **ÍNDICE DE FIGURAS**

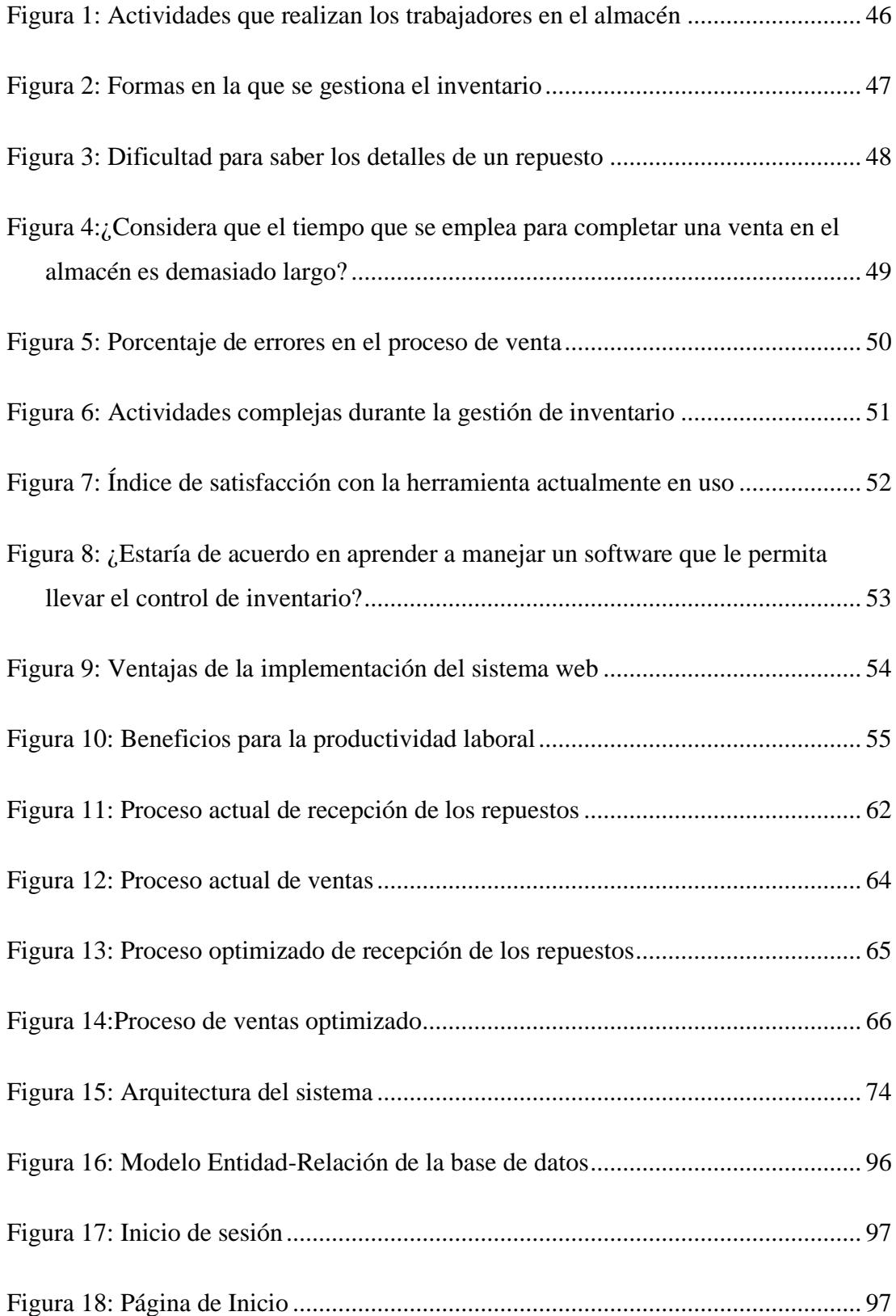

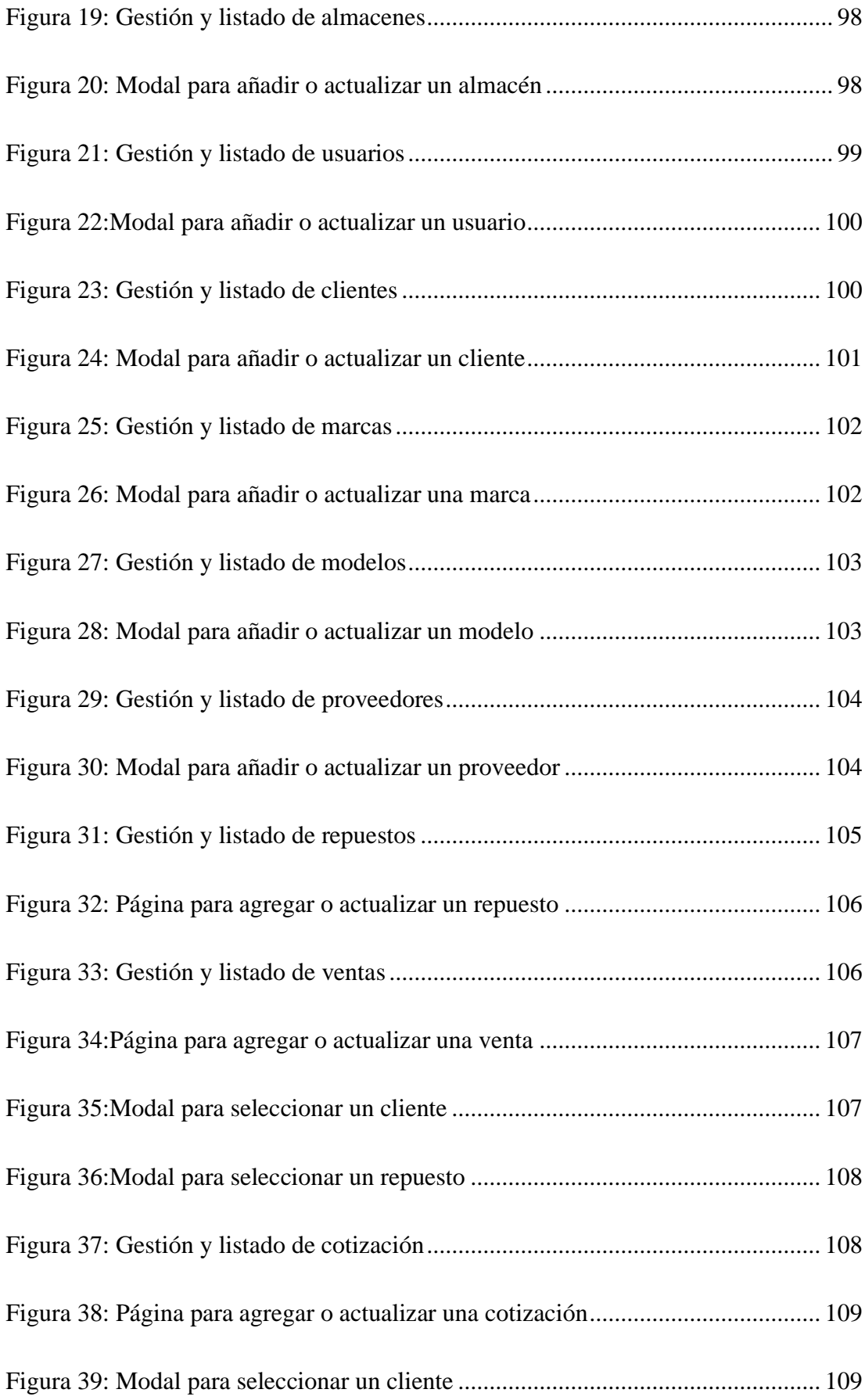

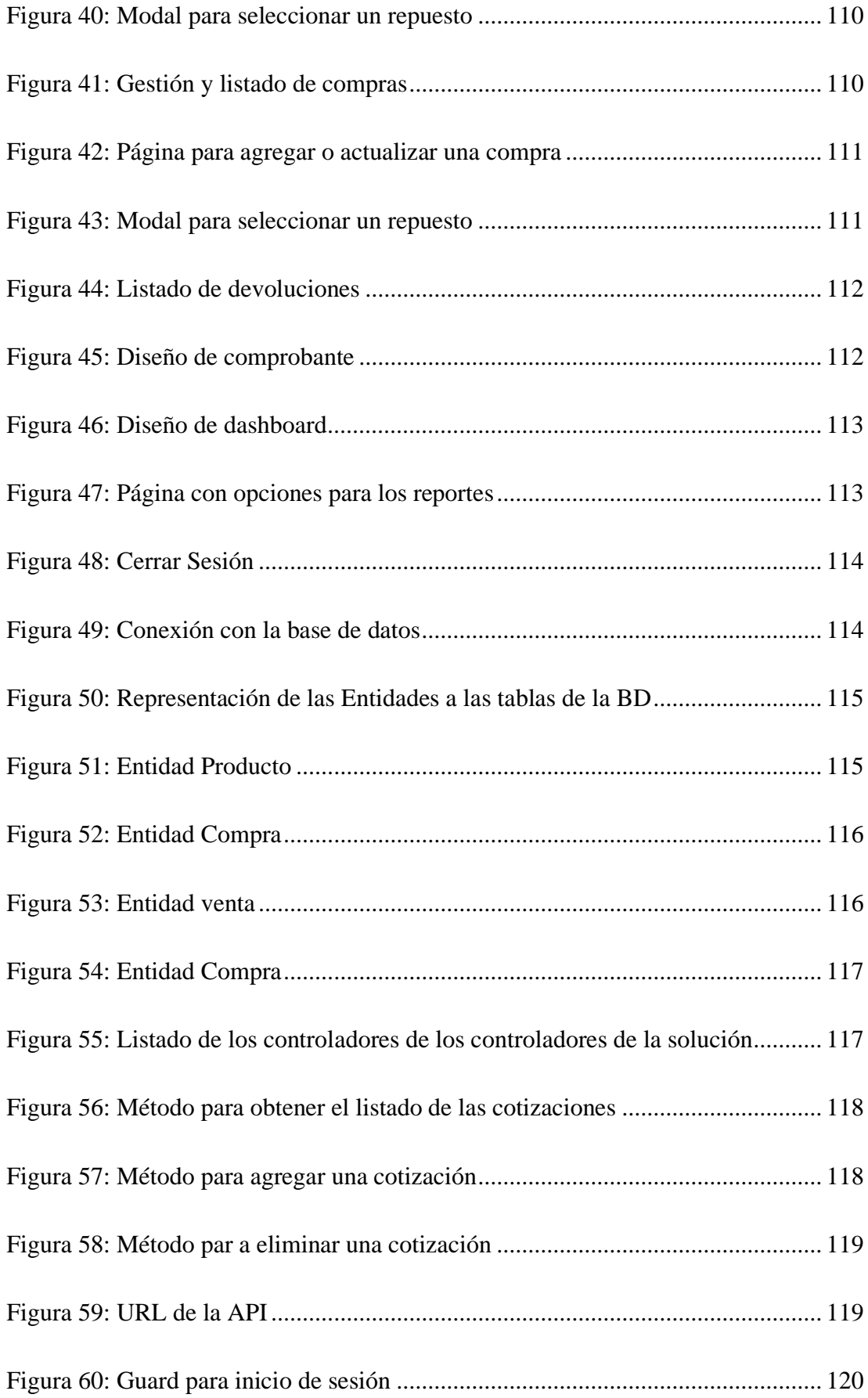

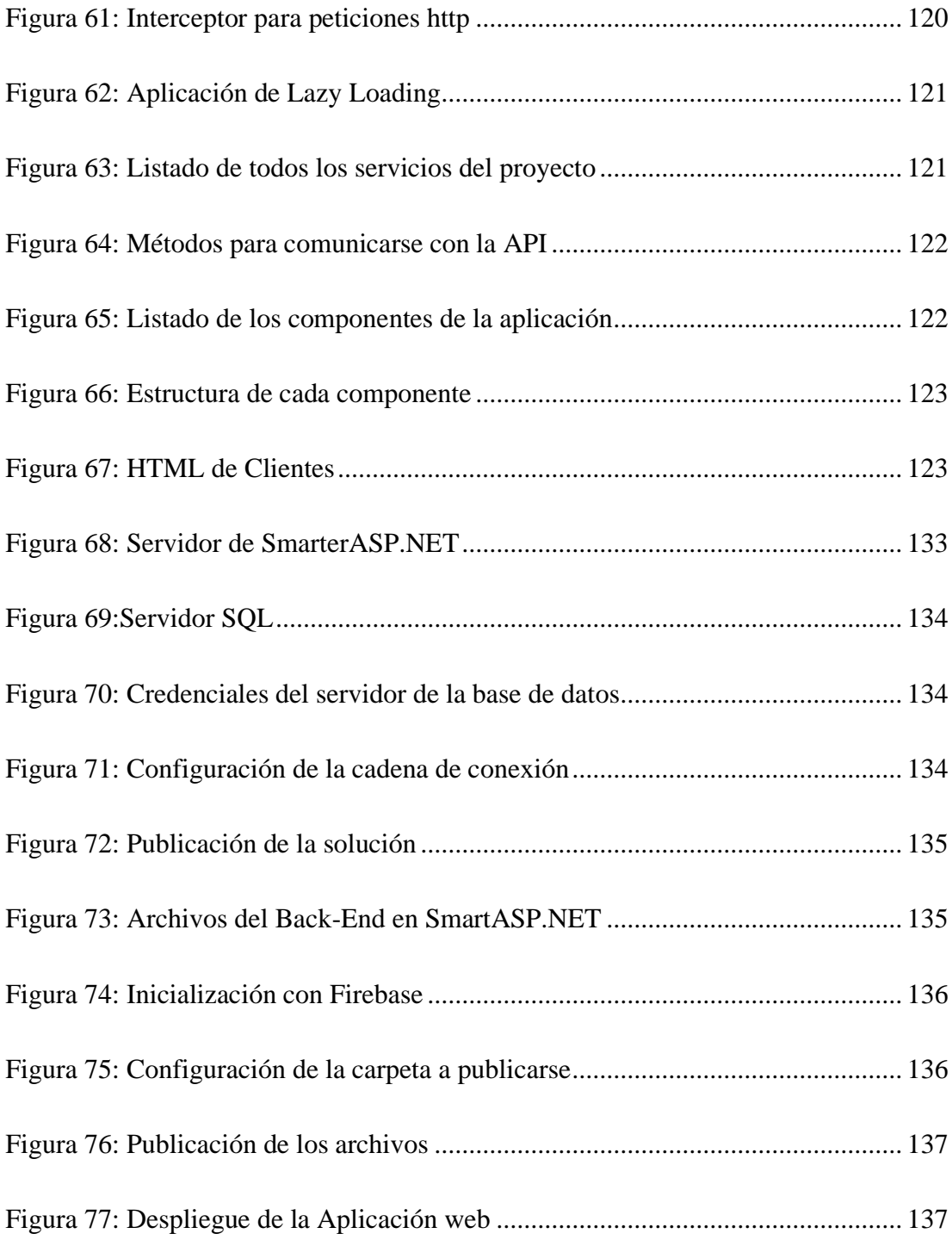

# **ÍNDICE DE ANEXOS**

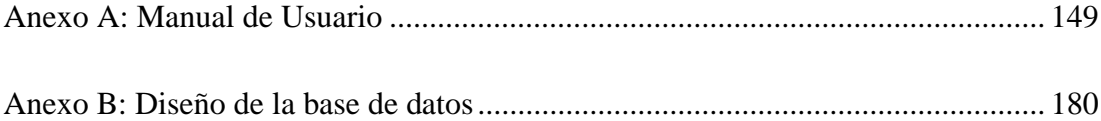

#### **RESUMEN EJECUTIVO**

La gestión de inventario es esencial para el funcionamiento eficiente de cualquier negocio, ya que afecta directamente a la disponibilidad de productos, la satisfacción del cliente y en última instancia los resultados financieros. A medida que la empresa experimenta un crecimiento continuo, la gestión del inventario se torna cada vez más compleja. La variación de productos, proveedores y ubicaciones requiere un enfoque más avanzado que los métodos convencionales basados en hojas de cálculo o sistemas manuales.

Este proyecto se apoya en la línea de investigación en Tecnologías de la Información y Sistemas de Control, la cual tiene como objetivo implantar una aplicación web para la gestión de inventario utilizando framework Open Source en el almacén "Pil's Autorepuestos". Con la finalidad de automatizar los procesos manuales de gestión de inventario, incorporar roles administrativos para mejorar la trazabilidad de los repuestos y contribuir significativamente a la toma de decisiones.

Se utiliza la metodología de Extreme Programming (XP) para la planificación, diseño, codificación y pruebas del producto, facilitando una supervisión eficiente de los entregables en cada etapa del proceso, logando cumplir con los requisitos definidos por el gerente del almacén.

La aplicación se estructura en tres componentes clave: una base de datos en SQL Server, para gestionar de manera robusta y segura la información, un backend desarrollado en .NET Core mediante Entity Framework, para proporcionar una arquitectura escalable y modular, y un frontend implementado con Angular debido a su estructura modular. Para el diseño se utilizó Bootstrap junto con la plantilla de AdminLTE.

**Palabras clave:** Aplicación web, ASP.NET, SQL Server, programación extrema (XP), inventario, Angular.

### **ABSTRACT**

Inventory management is essential for the efficient operation of any business, as it directly impacts product availability, customer satisfaction, and ultimately financial results. As the company experiences continuous growth, inventory management becomes increasingly complex. The variation in products, suppliers, and locations requires a more advanced approach than conventional methods based on spreadsheets or manual systems.

This project aligns with the research line in Information Technologies and Control Systems, aiming to implement a web application for inventory management using an Open Source framework at the "Pil's Autorepuestos" warehouse. The goal is to automate manual inventory management processes, incorporate administrative roles to improve spare parts traceability, and contribute significantly to decision-making.

The Extreme Programming (XP) methodology is employed for planning, design, coding, and testing of the product, facilitating efficient supervision of deliverables at each stage of the process, ensuring compliance with the requirements defined by the warehouse manager.

The application is structured into three key components: a robust and secure SQL Server database for information management, a backend developed in .NET Core using Entity Framework to provide a scalable and modular architecture, and a frontend implemented with Angular due to its modular structure. Bootstrap, along with the AdminLTE template, was used for design.

**Keywords:** Web application, ASP.NET, SQL Server, extreme programming (XP), inventory, Angular.

## **CAPÍTULO I. MARCO TEÓRICO**

#### **1.1 Tema de investigación**

# APLICACIÓN WEB UTILIZANDO FRAMEWORK OPEN SOURCE PARA LA GESTIÓN DE INVENTARIO EN EL ALMACÉN PIL'S AUTOREPUESTOS.

#### **1.1.1 Planteamiento del problema**

Las Tecnologías de la Información y la Comunicación (TIC), se ha convertido en un medio para aumentar la eficacia y eficiencia en el manejo de almacenes a nivel mundial, por lo cual se deben considerar como una herramienta indispensable para su gestión [1]. En muchas ocasiones, tanto las pequeñas como las grandes empresas enfrentan desafíos fundamentales relacionados con la administración de inventarios. Esto se debe al constante crecimiento del comercio de las empresas a nivel nacional e internacional. En consecuencia, es necesario aumentar la rotación, diversificar los tipos y aumentar las cantidades de artículos que se manejan tanto en la entrada como en la salida de los almacenes de inventarios [2].

La venta de Repuestos Automotrices es una de las actividades comerciales de alto volumen de ventas a nivel local, nacional e internacional. La creciente demanda de repuestos y servicios está impulsando a nuevas oportunidades de crecimiento e ingresos para una amplia gama de empresas que operan en la industria de repuestos para automóviles [3]. Según un informe de Research and Markets, se espera que el mercado global de Repuestos de Automóviles alcance los 1,2 billones de dólares en 2023 [4]. Los repuestos de vehículos pueden variar en tamaño, forma, material, marca, modelo y otros atributos que los hacen únicos y, por lo tanto, difíciles de gestionar de forma manual "basados en papel".

En Ecuador muchas empresas del sector comercial presentan deficiencia en la gestión de inventarios, que implica un desequilibrio en la economía de estas entidades, que en su mayoría no puedan mantenerse en el mercado [5]. En la provincia de Tungurahua existe un 16.88% dedicado al comercio al por mayor y menor, representados por varias

microempresas, negocios y emprendimientos en donde generalmente, la gestión de inventario se lo lleva de forma manual [6].

La administración manual de una empresa es una forma de gestión en la que las actividades administrativas se realizan sin la ayuda de sistemas de gestión automatizados. Esto significa que se utilizan herramientas como papel y lápiz, hojas de cálculo para llevar a cabo tareas como la contabilidad, el registro de ventas y la gestión de inventarios. En el almacén "Pil's Autorepuestos" el control de inventario se realiza de forma manual, mediante hojas de cálculo, específicamente en Microsoft Excel. La administración manual puede ser propensa a errores y omisiones, lo que puede afectar la precisión de los datos, la toma de decisiones y la gestión financiera. Además, dificulta el análisis de los datos y la extracción de la información útil, lo que puede limitar la capacidad del almacén para adaptarse a las cambiantes condiciones del mercado.

### **1.2 Antecedentes investigativos**

Tras llevar a cabo un análisis de fuentes de investigación en los repositorios de diversas universidades, se han identificado diversos temas que serán de utilidad para respaldar el trabajo propuesto.

E Martínez Sacha [7], menciona que mediante las entrevistas se obtuvo toda la información necesaria para entender el proceso del manejo de mercadería y esquematizar los diagramas para el análisis de información. Después de haber implantado la Aplicación Web Progresiva se simplificó el proceso para mantener al día la información de stock y productos que se manejaba en Ferrimar, evitando que exista errores manuales y calculados en los datos. También nombra que Angular como framework de desarrollo es una buena opción debido a su arquitectura Modelo-Vista-Controlador (MVC), permitiendo el desarrollo ágil, lograr una aplicación más limpia y de fácil mantenimiento.

En la investigación de J Castro Ambuludi [8], con el objetivo de realizar un análisis en el control de inventarios de materia prima a través de la gestión de procesos en la empresa manufacturera Ralomtex, concluye que:

- La gestión de procesos y control de inventario debe ser indispensable y llevar los procesos que detallen aspectos necesarios que debe conocer el personal en bodega.
- Durante proceso de control interno de materia prima se considera importante controlar el egreso de material físico.
- Los beneficios que genera la gestión de procesos sobre los inventarios es el control de existencias físicas, supervisión de actividades y un funcionamiento correcto de actividades.

Según K Chacha Plasencia [9], menciona que la combinación de la metodología de Programación Extrema (PX) junto con el patrón de arquitectura MVC en el desarrollo de sistemas web ha demostrado ser altamente efectiva en la mejora de los tiempos de desarrollo. Finalmente, El uso de tecnologías como PHP en su versión 8, junto con un lenguaje de marcado de hipertexto o HyperText Markup Language por sus siglas en inglés (HTML), hojas de estilo en cascada o sus siglas en ingles Cascading Style Sheets (CSS) y JavaScript, ha sido altamente beneficioso para el desarrollo web en términos de front-end y back-end. Estas tecnologías han contribuido significativamente a facilitar la tarea de desarrollar, probar el funcionamiento del aplicativo y solucionar errores en ambos aspectos del desarrollo web.

La investigación desarrollada por C. Medina-Arteaga y J. Aucancela-Minta [10], durante el desarrollo de servicios web se implementó la tecnología RestFull, dado que es una tecnología flexible ya que proporciona diversos métodos para su comunicación. Además, en el desarrollo de la aplicación web utiliza Java como lenguaje de programación juntamente con Asynchronous JavaScript and XML (AJAX) y JQUERY, para el desarrollo de la interfaz de usuario utiliza Boostrap. Utiliza la ISO-2500, es un estándar orientado a la calidad de software, se evidencia una reducción del tiempo del 90,37% en los procesos analizados y recursos, se determina que el sistema implementado no demanda de excesivos recursos de hardware.

En la investigación de L. Corella-Parra y J. Olea-Miranda [11] . Concluyen que la utilización de métodos y herramientas comunes, que son sencillas de implementar en empresas con poca relación con la tecnológica, resulta de gran utilidad. Esto permite establecer bases sólidas y continuar mejorando la incorporación de nuevas tecnologías. Además, se destaca que la gestión de inventario a largo plazo implica la necesidad de mantener los artículos obsoletos y desechar los más populares para minimizar el desperdicio y evitar la acumulación de almacenamiento. Mediante la asignación de espacios de almacenamiento separados y el uso de etiquetas de identificación como soporte visual, se facilita el seguimiento de la clasificación por categorías y se previene el desorden.

El proyecto de investigación realizado por R. Vallecilla Benalcázar [12]. Concluye que la metodología iconix utilizada para el desarrollo del proyecto, resulto no ser adecuada porque no se pudo adaptar fácilmente a los cambios como es el caso de aparición de nuevos requisitos. Es necesario aplicar pruebas de inyección de Structured Query Language (SQL) y pruebas de funcionalidad ya que de esta manera se puede calificar al proyecto como satisfactorio.

## **1.3 Fundamentación teórica**

#### **1.3.1 Ingeniería de software**

La Ingeniería de Software es una disciplina formada por un conjunto de métodos, herramientas y técnicas que se utilizan en el desarrollo de los programas informáticos (software)[13]. Esto implica la planificación, diseño, implementación, prueba, mantenimiento y documentación del software. El objetivo es producir software de alta calidad de manera sistemática y eficiente, mediante el uso de herramientas y técnicas adecuadas para el desarrollo y gestión del ciclo de vida del software.

## **1.3.2 Desarrollo de software**

Un grupo de actividades informáticas dedicadas al desarrollo, diseño, implementación y compatibilidad de software se denominan en conjunto desarrollo de software [14]. Se utilizan diferentes lenguajes de programación, herramientas y tecnologías para construir el software de manera eficiente y efectiva.

Existen 3 tipos básico software de sistema, programación y de aplicación. El software de aplicación (aplicaciones o apps) para ayudar a los usuarios a realizar tareas. Las suites de productividad de Office, el software de gestión de datos, los reproductores multimedia y los programas de seguridad son algunos ejemplos [14].

## **1.3.3 Aplicación web**

El software creado específicamente para funcionar en un navegador web se conoce como aplicación web., alojado en servidores y se accede a ellas a través de Internet. Las aplicaciones web pueden tener diferentes propósitos, como proporcionar información, realizar transacciones financieras, permitir la comunicación entre usuarios, proporcionar servicios en línea, entre otros. En general, las aplicaciones web se componen de tres partes principales:

- Cliente. el navegador web.
- Servidor. donde se aloja la aplicación.
- Base de datos. donde se almacenan los datos utilizados por la aplicación.

### **1.3.4 Lenguaje de programación web**

Estos son un conjunto de elementos, códigos y reglas que permiten crear una serie de instrucciones para comunicar a los sistemas informáticos las acciones a realizar[15], se utiliza para desarrollar aplicaciones web y se ejecuta en un servidor web.

En la tabla 1 se muestra una lista actualizada de los mejores lenguajes de programación en el año 2023 [16].

| Posición<br>(enero 2023) | Lenguaje de programación | Puntuación (%) | Variación<br>(% respecto a enero 2022) |
|--------------------------|--------------------------|----------------|----------------------------------------|
|                          | Python                   | 16,36          | 2,78                                   |
| 2                        | C                        | 16,26          | 3,82                                   |
| 3                        | $C++$                    | 12,91          | 4,62                                   |
| 4                        | Java                     | 12,21          | 1,55                                   |
| 5                        | C#                       | 5,73           | 0,05                                   |
| 6                        | Visual Basic .NET        | 4,64           | $-0,1$                                 |
| 7                        | JavaScript               | 2,87           | 0,78                                   |
| 8                        | SQL                      | 2,5            | 0,7                                    |
| 9                        | Assembler                | 1,6            | $-0,25$                                |
| 10                       | PHP                      | 1,6            |                                        |

Tabla 1: Lenguajes de programación

Algunos de los 5 mejores lenguajes para desarrollo web basados en el estudio anual realizado por Github, la plataforma referente de desarrollo de código abierto son: JavaScript, Python, Java, TypeScript y C# [15]:

## *a. JavaScript*

JavaScript es un lenguaje de programación utilizado de manera fundamental en el desarrollo web para que las páginas puedan ser agiles y comunicativas. Permite manipular el contenido de la página, responder a eventos de usuario y comunicarse de forma asincrónica. Se ha convertido en una herramienta importante para mejorar la experiencia del usuario en aplicaciones web. [17].

## *b. Python*

Python es un lenguaje de programación de alto nivel, de código abierto y de propósito general conocido por su sintaxis clara y legible, utilizado en análisis de datos, aprendizaje automático (ML), aplicaciones web y desarrollo de software. Es fácil de usar y tiene una extensa biblioteca. [18].

## *c. Java*

Java es un lenguaje de programación orientado a objetos que se puede utilizar para una amplia gama de tareas, incluidos dispositivos integrados, desarrollo web, aplicaciones

Elaborado por: Índice TIOBE [16]

móviles y desarrollo de software empresarial. Tiene una amplia selección de bibliotecas y marcos que facilitan la creación de aplicaciones complejas. [19].

## *d. TypeScript*

Microsoft creó un conjunto de JavaScript llamado TypeScript para agregar tipos estáticos al lenguaje. Esto ayuda a escribir código JavaScript más estructurado y escalable mientras lo mantienen compatible con el ecosistema JavaScript. Se utiliza ampliamente en proyectos grandes y en el desarrollo de aplicaciones front-end para mejorar la capacidad de mantenimiento y detectar errores tempranamente [20].

#### *e. C#*

Microsoft desarrolló el lenguaje de programación conocido como C#. Con el marco.NET, orientado a objetos con varias características de seguridad, está diseñado para la creación de una variedad de aplicaciones, desde software empresarial hasta videojuegos. Se utiliza ampliamente en el desarrollo de aplicaciones para la plataforma Windows y en el desarrollo de juegos con Unity porque combina un rendimiento fácil de usar. [21].

#### **1.3.5 Arquitectura de un sistema web**

El proceso de desarrollo de un proyecto web se puede clasificar en dos categorías: Frontend y Backend, que son distintas capas de desarrollo. Aunque son independientes, ambas capas son interdependientes y necesitan una a la otra para lograr una funcionalidad eficiente.

### *a. Back-end*

El backend es responsable de administrar la base de datos, comunicarse con el servidor y desarrollar lógica comercial, también cubre conceptos más amplios relacionados con el correcto funcionamiento de un sitio web, así como su velocidad y seguridad [22].

El desarrollo backend implica la gestión de las siguientes funciones:

- Generar conexión con las bases de datos.
- Simplificar el proceso de desarrollo web.
- Facilitar el uso de librerías del servidor web.
- Combinar información, transformarla y devolvérsela al usuario.

## *b. Front-end*

La parte de la aplicación que interactúa con el usuario se conoce como front-end, esto representa todo lo que se ve en la pantalla cuando se accede a un sitio web o aplicación. Para poder tener éxito en el desarrollo se debe tener en cuenta los tres idiomas esenciales: Lenguaje de programación web, hojas de estilo en cascada o sus siglas en inglés (CSS) y lenguaje de etiqueta de hipertexto o sus siglas en inglés (HTML).

### **1.3.6 Framework open source**

Hace referencia a los frameworks utilizados en el desarrollo de aplicaciones que se crean dentro de la comunidad open source. Se trata de un software que puede ser alcanzable al público para su modificación y distribución [14].

En el trascurso de los años los Frameworks Open Source se han acoplado en el desarrollo de aplicaciones complejas, según Chriss Tozz[23] en su página "techtarget" nombra los 9 frameworks de código abierto para el desarrollo : Spring Boot, Django, AngularJS, Angular, Vue, Apache Cordova, React Native y React.

### *a. Framewoks para desarrollo de back-end*

• *Laravel*. Sigue el patrón de arquitectura MVC (Modelo-Vista-Controlador), ofreciendo sintaxis expresiva y herramientas para tareas comunes. Al proporcionar funciones como enrutamiento transparente, gestión de bases de datos fácil de entender e implementación de autenticación, facilita el desarrollo web. Es ampliamente utilizado en la creación de aplicaciones PHP modernas y escalables[23].

- *. NET Core*. Es un framework Open Source creado por Microsoft que se destaca por su capacidad multiplataforma, rendimiento optimizado y versatilidad para la creación de una variedad de aplicaciones, desde servicios web hasta aplicaciones de escritorio. El desarrollo contemporáneo, como las arquitecturas de microservicios y los contenedores Docker, es posible gracias a su enfoque modular y liviano. La aplicación es completamente de código abierto, fomenta el trabajo en equipo y se puede usar con Visual Studio para facilitar la creación, depuración y despliegue de aplicaciones. [24].
- *Django*. Es un framework de desarrollo web de alto nivel basado en Python, con una arquitectura Model-View-Template (MVT) que facilita la organización del código. Tiene un panel de administración incorporado que simplifica la gestión de datos, un sistema de plantillas para la presentación y un mapeo de objetos relacionales (ORM) para la interacción con bases de datos. acelera el desarrollo con una amplia gama de herramientas integradas, desde autenticación hasta manipulación de imágenes. Su popularidad se debe a su enfoque en la seguridad, el crecimiento rápido y una comunidad activa. [25].
- *Node.js.* Es perfecto para crear aplicaciones escalables y de alto rendimiento debido a su naturaleza asíncrona y basada en eventos. Permite usar JavaScript tanto en el lado del cliente como en el servidor, lo que facilita la sincronización de código y lógica. Gracias a su capacidad para manejar múltiples conexiones simultáneas de manera eficiente, se utiliza comúnmente para construir aplicaciones web en tiempo real como chats y streaming. Además, gracias a npm (Node Package Manager), cuenta con un amplio ecosistema de paquetes, lo que facilita la incorporación de bibliotecas y marcos adicionales [26].

#### *b. Framewoks para desarrollo de front-end*

• *React.* Es una biblioteca de JavaScript de código abierto creada por Facebook que ayuda a crear interfaces de usuario (UI) interactivas y funcionales. Describen cómo debería verse la interfaz en un estado específico, además se encarga de actualizar la interfaz automáticamente cuando cambian los datos. Utiliza el concepto de

"componentes", que son recursos reutilizables que encapsulan la lógica y la interfaz de usuario, lo que facilita el desarrollo modular y mantenible. El concepto de un DOM virtual también se introduce en React, lo que mejora el rendimiento al reducir las actualizaciones directas del DOM [24].

- *Angular*. Es un framework de aplicaciones web desarrollado por Google y es parte del conjunto de herramientas de desarrollo de la plataforma Angular. Se utiliza para crear aplicaciones de una sola página (SPA) y aplicaciones dinámicas basadas en web. Se basa en el enfoque de arquitectura de componentes, que construye las aplicaciones como una jerarquía de componentes reutilizables. Los cambios en el modelo de la aplicación o en la interfaz de usuario se reflejan automáticamente en el otro, utiliza TypeScript como lenguaje de programación [25].También ofrece un sistema de enrutamiento robusto y características como inyección de dependencias para facilitar la gestión de dependencias y servicios, es especialmente adecuado para proyectos empresariales y aplicaciones complejas. Aunque su curva de aprendizaje puede ser más pronunciada en comparación con otros [26], Angular ofrece un enfoque completo y escalable para el desarrollo de aplicaciones web modernas.
- *Symfony*. Es un framework de desarrollo web de código abierto que utiliza el paradigma de diseño Modelo-Vista-Controlador (MVC) y está escrito en PHP. Su enfoque modular y su énfasis en la reutilización de código lo hace conocido. A través de su conjunto de componentes y bibliotecas, se puede crear aplicaciones web robustas, escalables y de alto rendimiento. El sistema de enrutamiento, la gestión de formularios, el sistema de plantillas y un ORM son algunas de las características principales de Symfony [27]. Se utiliza con frecuencia para crear aplicaciones comerciales y proyectos web. También es fácil de aprender gracias a la extensa documentación y a la activa comunidad Symfony. [28].
- *Flask*. Es un framework web de Python enfocado en la extensibilidad y la simplicidad, es ligero y fácil de usar, ofrece las herramientas necesarias para crear aplicaciones web, pero también permite elegir las bibliotecas y herramientas que mejor se adapten a las necesidades.Es flexible y adecuado para proyectos pequeños

hasta proyectos más complejos, a pesar de su apariencia minimalista [29]. El sistema de extensiones de Flask es una característica única que permite a los desarrolladores agregar características específicas de manera modular. Además, tiene una comunidad activa y documentación clara, lo que facilita que los desarrolladores aprendan y utilicen el framework de manera efectiva. [29].

• *Vue*. Es un marco de JavaScript de código abierto que se puede utilizar para crear interfaces de usuario que son interactivas y reactivas.Se enfoca en la capa de vista de una aplicación y proporciona una sintaxis declarativa simple para la manipulación del DOM, lo que lo hace progresivo y fácil de integrar en proyectos existentes. La capacidad de reactividad es una de sus características destacadas, ya que los cambios en los datos se reflejan en tiempo real en la interfaz de usuario y viceversa [30]. Se puede usar de forma incremental, lo que lo hace más fácil de adoptar en secciones específicas de una aplicación. Además, es conocido por su documentación clara y fácil de entender [31].

#### **1.3.7 Metodología de desarrollo de software**

Son un conjunto de estrategias y procedimientos organizacionales utilizados en la construcción de soluciones de software informático [32]. Estas metodologías se han desarrollado en las dos últimas décadas a medida que la industria del software ha crecido en tamaño y complejidad [33]. Existen numerosos enfoques para el desarrollo de software y cada uno tiene sus propios pros y contras. Entre los enfoques más utilizados se encuentran:

### *a. Modelo de cascada*

Este modelo es muy popular y fácil de implementar. El método en cascada es un proceso lineal que realiza tareas paso a paso y de forma secuencial. Es una excelente herramienta para crear planes de proyectos confiables y detallados. [34].

#### *b. Metodología en espiral*

La metodología espiral es un enfoque iterativo que se centra en la identificación y reducción temprana de riesgos. Es adecuado para proyectos grandes y complejos que requieren una planificación y gestión rigurosas de riesgos. [34].

#### *c. Metodología ágil:*

La metodología ágil se ha convertido en una estrategia muy utilizada en la gestión de proyectos.Es iterativo, basado en datos, colaborativo, rápido y eficiente. Los equipos suelen combinar este enfoque con otras técnicas de gestión de proyectos como Scrumba, Kanban, Scrum, programación extrema, Crystal o incluso Kanban. [34].

- *Scrum.* Es un marco de gestión de proyectos ágil que ayuda a los equipos a organizar y gestionar el trabajo. Consiste en una serie de reuniones, recursos y actividades que ayudan a los equipos a organizar y gestionar su trabajo de manera coordinada. [35]. Se basa en la noción de que los equipos pequeños y altamente colaborativos son óptimos para completar las tareas. Los equipos Scrum operan en sprints de una a cuatro semanas, que son ciclos breves. El equipo ofrece un incremento de trabajo funcional al finalizar cada sprint. [36].
- *Extrme Progamming (XP).* La técnica XP es un enfoque ágil para el desarrollo de software que tiene como objetivo mejorar la satisfacción del cliente y la calidad del producto mediante la implementación de principios como ciclos de retroalimentación constante, comunicación estrecha y flexibilidad en respuesta a las necesidades cambiantes [37]. Los principios básicos de XP incluyen audacia, comunicación, simplicidad y retroalimentación. Estos principios se aplican a procedimientos particulares, como la integración continua, las pruebas unitarias frecuentes, la programación grupal y la programación de lanzamientos breves y frecuentes. Para adaptarse rápidamente a los cambios en los requisitos del proyecto, XP pone un fuerte énfasis en la estrecha colaboración entre los clientes y los miembros del equipo de desarrollo. Esta metodología ágil funciona especialmente bien en entornos donde los requisitos están sujetos a cambios a medida que se desarrolla el software.

• *Kanban.* Es una metodología de gestión de proyectos que se centra en mantener al mínimo la cantidad de trabajo en progreso y visualizar el esfuerzo. Al reducir los tiempos de espera y los trabajos en curso,tiene como objetivo aumentar la productividad y la calidad [38]. Se basa en un tablero Kanban, una herramienta visual que muestra el estado y el flujo de trabajo de las tareas. Las numerosas etapas del proceso de trabajo están representadas por las columnas que dividen el tablero. A medida que una tarea avanza a través del proceso de trabajo, avanza a través del tablero. Esto lo hace apropiado para proyectos que necesitan una gestión del trabajo flexible y adaptable. Es especialmente útil para equipos que necesitan un método para gestionar el trabajo y proyectos con mucha fluctuación en la cantidad de trabajo requerido [39].

#### **1.3.8 Administración empresarial**

Para lograr los objetivos y metas, una empresa debe planificar, organizar, dirigir y controlar sus recursos y actividades. Este proceso se conoce como administración de empresas. Planificación, organización, dirección y control son las etapas del proceso administrativo significativo en la administración de empresas [40].

### **1.3.9 Sistemas de información**

Una colección de datos conectados entre sí para lograr objetivos comerciales se denomina sistema de información. Ayuda en la administración y gestión de los datos. Garantiza que se utilicen de forma correcta y óptima la información que componen una empresa para mejorar los procedimientos y operaciones internos. [41].

### **1.3.10 Sistemas de transacciones**

Un sistema de transacciones es una colección de componentes interconectados diseñados para monitorear las necesidades de información de una organización y aumentar el conocimiento para ayudar a la toma de decisiones y la planificación de acciones de manera más efectiva [42]. Actividades como la venta de bienes o servicios son ejemplos de transacciones comerciales.
## **1.3.11 Gestión de inventario**

Es el proceso de organizar, coordinar y gestionar el movimiento de bienes y materias primas a través de la cadena de suministro de una empresa. Las empresas necesitan emplear la gestión de inventarios porque permite identificar cuándo se pierden materias primas [43].

La gestión de inventario abarca diferentes campos y áreas, algunos de ellos son:

- Compra y aprovisionamiento.
- Control de inventario.
- Almacenamiento y gestión de almacenes.
- Gestión de pedidos y entregas.
- Análisis de datos y estadísticas.

# **1.3.12 Métodos de control de inventario**

En el control de inventario se utilizan varios métodos para verificar cómo se mueven las mercancías en un almacén. Las cuatro técnicas más utilizadas para el control de inventarios son: el stock de seguridad, el seguimiento de lotes, el último en entrar, el primero en salir (FIFO) y LIFO, y el análisis ABC [44].

## *a. Stock de seguridad*

Mantener un conjunto adicional de bienes a mano se conoce como stock de seguridad y sirve como protección contra la inestabilidad del mercado. Sirve como red de seguridad en caso de que la demanda de los consumidores sea mayor de lo previsto. Además, protege a las empresas contra problemas de desempeño en la cadena de suministro, como retrasos en los envíos [45].

#### *b. Seguimiento de lotes*

En esta técnica se agrupan los productos elaborados con los mismos materiales y el mismo día de fabricación. Esto ayuda a los administradores de almacén a mantener el control sobre los siguientes datos: Dónde se obtienen los productos, a dónde se envían los productos y cuando los productos son susceptibles de caducar [46].

#### *c. LIFO Y FIFO*

La entrada y salida de cosas del almacén se organiza mediante ambos enfoques de control de inventarios según la fecha de llegada. El almacén envía primero el lote de mercancías más reciente a los clientes cuando se utiliza el enfoque LIFO. Al hacer esto, se evita que los productos se pudran una vez vendidos. Sin embargo, el almacén da prioridad a los productos más antiguos para el procesamiento y envío cuando se utiliza la estrategia FIFO. Pueden mantener la frescura de los productos cuando el cliente los recibe de esta forma [44].

## *d. Análisis ABC*

En el control de inventarios, las existencias se clasifican mediante el análisis ABC según su importancia, costo y volumen de ventas. Según el principio de Pareto, en casi todos los sistemas, el 20% de los esfuerzos producen el 80% de los resultados y el 80% de los esfuerzos producen el 20% de los resultados. Esta idea forma la base del inventario ABC, que clasifica el 20% de los productos que representan alrededor del 80% de los resultados económicos como productos de Clase A, el otro 30% como productos de Clase B y el 50% restante como productos de Clase C [47]

- Clase A: artículos de lujo caros con regulaciones estrictas y stock mínimo
- Clase B: productos con volumen de ventas medio y stock de prioridad y precio medios.
- Clase C: Productos baratos y de baja calidad con grandes existencias y fuertes ventas [44].

# **1.4 Objetivos**

# **1.4.1 Objetivo general**

Implantar una aplicación web para la gestión de inventario utilizando framework Open Source en el almacén Pil's Autorepuestos.

# **1.4.2 Objetivos específicos**

- Analizar los procesos de gestión de inventario del almacén Pil's Autorepuestos.
- Determinar el mejor framework open source que se ajusten a las necesidades de la aplicación.
- Desarrollar la aplicación web para la gestión de inventario en el almacén Pil's Autorepuestos.

# **CAPÍTULO II. METODOLOGÍA**

## **2.1 Materiales**

Conforme con la naturaleza del proyecto, se emplearon técnicas de recopilación de información, específicamente la entrevista y la encuesta. Se llevó a cabo una entrevista con el gerente del almacén con el fin de comprender los procesos relacionados con la gestión de inventario y los requisitos necesarios para el desarrollo de la aplicación. Además, se realizó una encuesta dirigida a los trabajadores del almacén, con el propósito de identificar los problemas que enfrentan en relación con el actual proceso de gestión, la aceptación y el impacto de una aplicación web diseñada para la gestión del inventario del almacén "Pil's Autorepuestos".

## **2.1.1 Instrumentos de recolección de la información**

### *a. Guía de entrevista aplicada al gerente del almacén*

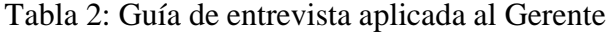

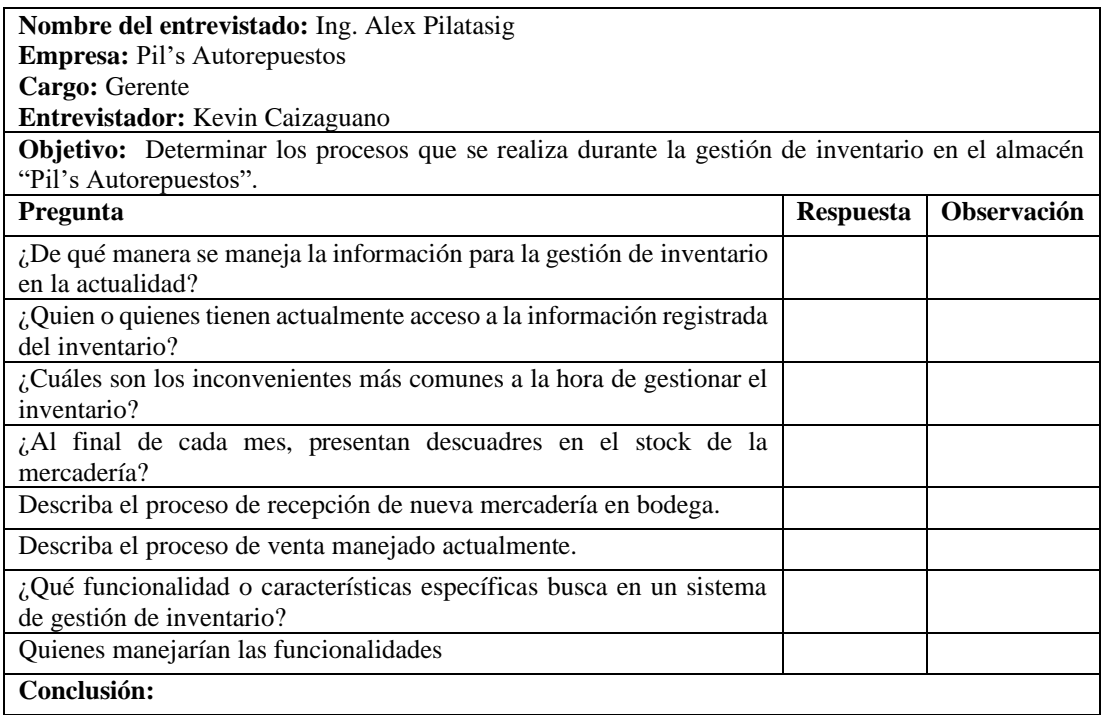

#### *b. Encuesta dirigida hacia los trabajadores del almacén "Pils Autorepuestos"*

#### **Encuestador:** Kevin Caizaguano.

**Objetivo:** Identificar las responsabilidades de los trabajadores en "Pil's Autorepuestos" relacionadas con la administración de inventario y el proceso de ventas en el almacén**.**

¡Gracias por participar! Su opinión como trabajador es fundamental para ayudarnos a implementar un sistema web de gestión de inventario efectivo. Sus respuestas son confidenciales.

**Indicaciones:** Responda cada pregunta eligiendo la opción que mejor refleje su opinión o experiencia.

- **1. Elija la actividad que está a su cargo dentro del almacén.**
	- o Ventas
	- o Inventario
	- o Almacenamiento
	- o Pedidos de los repuestos

#### **2. ¿Cómo gestiona actualmente el inventario del almacén "Pil's Autorepuestos"?**

- o Hoja de calculo
- o De forma manual
- o Sistema de código de barras
- o Software de planificación de recursos empresariales (ERP)

#### **3. ¿Con que frecuencia pregunta al gerente sobre los detalles de un repuesto?**

- o Nunca
- o Casi nunca
- o Ocasionalmente
- o Siempre
- **4. ¿Considera que el tiempo que se emplea para completar una venta en el almacén es demasiado largo?**
	- o Si
	- o No
- **5. ¿Con que frecuencia se cometen errores durante el proceso de venta en el almacén "Pils Autorepuestos"?**
	- o Nunca
	- o Casi nunca
	- o Ocasionalmente
	- o Siempre
- **6. ¿Qué actividad considera usted que es compleja durante la gestión de inventario?**
	- o Realizar seguimientos de las existentes.
	- o Coordinar entregas y recepciones de productos.
	- o Gestionar la rotación de inventario.
	- o Controlar el robo o pérdida de inventario.
	- o Mantener actualizados los registros de inventario.
- **7. ¿Qué tan satisfecho está con la herramienta que utiliza actualmente para la gestión y control de inventario?**
	- o Nada satisfecho
	- o Poco satisfecho
	- o Normal
	- o Satisfecho
- **8. ¿Estaría de acuerdo en aprender a manejar un software que le permita llevar el control de inventario?**
	- o Si
	- o No
- **9. ¿En qué área de su trabajo considera que la implementación de un nuevo sistema de gestión podría generar los mayores beneficios?**
	- o Gestión de inventario
	- o Procesamiento de pedido
	- o Seguimiento de ventas
	- o Generación de informes

**10. ¿Cuál de los siguientes beneficios considera que un sistema web puede aportar a su productividad laboral?**

- o Ahorro de tiempo
- o Reducción de errores
- o Mayor capacidad para tomar decisiones informadas
- o Facilitación de información

**¡Gracias por su colaboración!**

### **2.2 Métodos**

### **2.2.1 Modalidad de la investigación**

Esta investigación se enmarca en la modalidad de investigación de campo y documental-bibliográfica.

#### *a. Investigación de campo*

Se utilizo este enfoque para obtener información relevante sobre los procesos de gestión de inventario en el almacén que constituyen el objeto de estudio. Estos datos fueron fundamentales para respaldar el desarrollo de la investigación.

### *b. Investigación bibliográfica-documental*

Se optó por la modalidad bibliográfica-documental, ya que se fundamentó en la consulta de diversas fuentes, incluyendo libros, tesis en el campo de sistemas, revistas especializadas, artículos científicos y fichas utilizadas en el ámbito de gestión de inventarios para la recopilación de datos.

## **2.2.2 Población y muestra**

En el marco de esta investigación, la población sujeta a estudio es la totalidad del personal del almacén "Pil's Autorepuestos", que incluye al gerente y personal laboral de bodega y facturación.

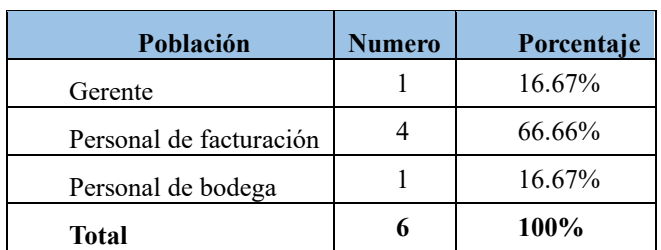

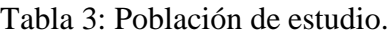

Considerando que el número de población a investigar no supera los cien elementos, se optó por analizar la totalidad del universo, sin que sea fundamental la utilización de muestras representativas.

### **2.2.3 Recolección de información**

Para llevar a cabo la aplicación del cuestionario a los trabajadores del almacén, se empleó un formulario de Google, debido a que esta plataforma nos facilita la posterior tabulación de los datos.

### *a. Validación del instrumento*

La importancia de la recopilación de datos radica en la confianza y la validez. Para medir la coherencia de las respuestas a las preguntas formuladas en el cuestionario, se utilizó el coeficiente de Kuder-Richardson y Alfa de Cronbach.

• *Kuder-Richardson.* Aplicando a 2 de las 10 preguntas dirigidas a los trabajadores del almacén, estas preguntas se clasifican como dicotómicas, lo que significa que presenta dos opciones de respuesta, ya sea si o no. Para el cálculo de Kunder-Richardson se aplicó la siguiente formula:

$$
r_{kr20} = \left(\frac{k}{k-1}\right) \left(1 - \frac{\sum pq}{\sigma^2}\right)
$$

En la tabla 4 se indica los valores a reemplazar en la formula:

| Simbología                                                        |           | Valor      |
|-------------------------------------------------------------------|-----------|------------|
| $K:$ Numero de ítems                                              |           |            |
| P: porcentaje de personas que responde si                         | Pregunta4 | Pregunta 8 |
| cada ítem.                                                        | 0.80      | 0.80       |
| q: porcentaje de personas que responde<br>no cada ítem.           | 0.20      | 0.20       |
| <b>KR-20:</b> Coeficiente de confiabilidad<br>(Kunder-Richardson) | 0.70      |            |

Tabla 4: Confiabilidad Kunder-Richardson en la encuesta de los trabajadores

El valor obtenido a través del coeficiente de Kunder-Richardson es de 0.70, lo cual se encuentra dentro del rango aceptable para evaluar la confiabilidad de las respuestas proporcionadas por los trabajadores.

• *Alfa de Cronbach*. Para evaluar la confiabilidad de las preguntas que han sido formuladas con escala de Likert y opción múltiple, se utilizó otra medida de confiabilidad, conocida como el coeficiente alfa de Cronbach, utilizando la siguiente formula:

$$
\alpha = \left(\frac{k}{k-1}\right) \left(1 - \frac{\sum v_i}{v_t}\right)
$$

Después de aplicar el coeficiente alfa de Cronbach en las preguntas seleccionadas, en la tabla 5 se presentan los resultados detallados de cada pregunta, destacando la varianza de cada ítem y la varianza total del instrumento.

| Pregunta  | Varianza del ítem | Varianza del instrumento |
|-----------|-------------------|--------------------------|
| 1         | 0.64              |                          |
| 2         | 0.24              |                          |
| 3         | 0.24              |                          |
| 5         | 0.64              |                          |
| 6         | 0.24              | 2.16                     |
| 7         | 0.64              |                          |
| 9         | 0.16              |                          |
| 10        | 0.80              |                          |
| Sumatoria | 3.60              |                          |

Tabla 5: Varianza de los resultados obtenidos en la encuesta en las preguntas

Donde los valores a reemplazar son:

Tabla 6: Alfa de Cronbach en las preguntas con escala de Likert

| Simbología                                      | Valor |
|-------------------------------------------------|-------|
| $\alpha$ : Alfa de Cronbach                     | 0.76  |
| K: número de ítems                              | 8.00  |
| $\sum v_i$ : Sumatoria de varianza de cada ítem | 3.60  |
| $v_t$ : Varianza total                          | 2.16  |

El resultado del coeficiente de alfa de Cronbach en este caso es de 0.76, lo que sugiere que el instrumento utilizado tiene un grado aceptable de confiabilidad.

# **b.** *Resultados de la encuesta*

A continuación, se presenta los hallazgos de la encuesta aplicada a todo el personal del almacén "Pil's Autorepuestos".

## **Pregunta 1: Elija la actividad que están a su cargo dentro del almacén.**

| <b>Indicadores</b>      | Frecuencia | Porcentaje |
|-------------------------|------------|------------|
| Ventas                  |            | 60%        |
| Inventario              |            | 20%        |
| Almacenamiento          |            | 20%        |
| Pedido de los repuestos |            | $0\%$      |
| Total                   |            | 100%       |

Tabla 7: Tabulación de resultados de la pregunta 1

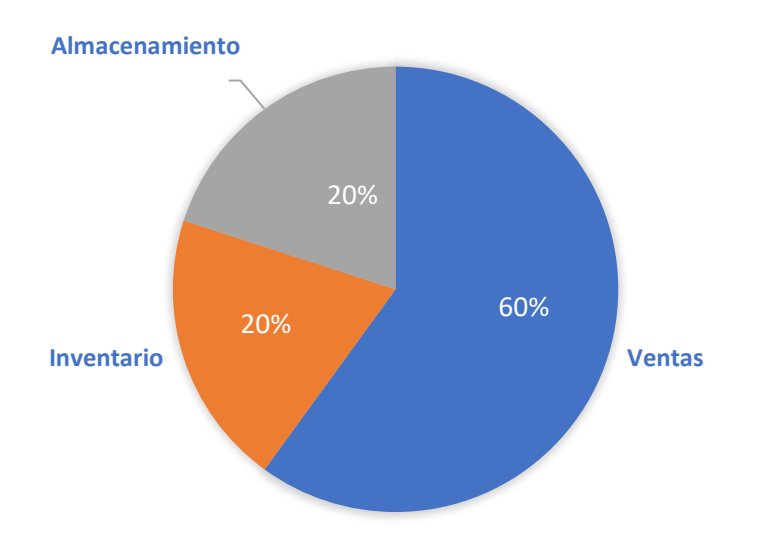

Figura 1: Actividades que realizan los trabajadores en el almacén

Los datos derivados de la Figura 1, revelan que el 60% de los trabajadores tienen responsabilidades relacionadas con la venta de repuestos, mientras que el 20% se encarga de gestionar el inventario y otro 20% se dedica al almacenamiento de la mercancía. Como resultado se evidencia que las ventas representan una parte significativa de las actividades realizadas en el almacén, mientras que las tareas de almacenamiento y la gestión del inventario son relevantes, pero menos comunes entre los trabajadores.

# **Pregunta 2: ¿Cómo gestiona actualmente el inventario del almacén "Pils Autorepuestos"?**

| <b>Indicadores</b>                                        | Frecuencia | Porcentaje |
|-----------------------------------------------------------|------------|------------|
| Hoja de calculo                                           |            | 60%        |
| De forma manual                                           |            | 40%        |
| Sistema de código de barras                               |            | $0\%$      |
| Software de planificación de recursos empresariales (ERP) |            | $0\%$      |
| Total                                                     |            | 100%       |

Tabla 8:Tabulación de resultados de la pregunta 2

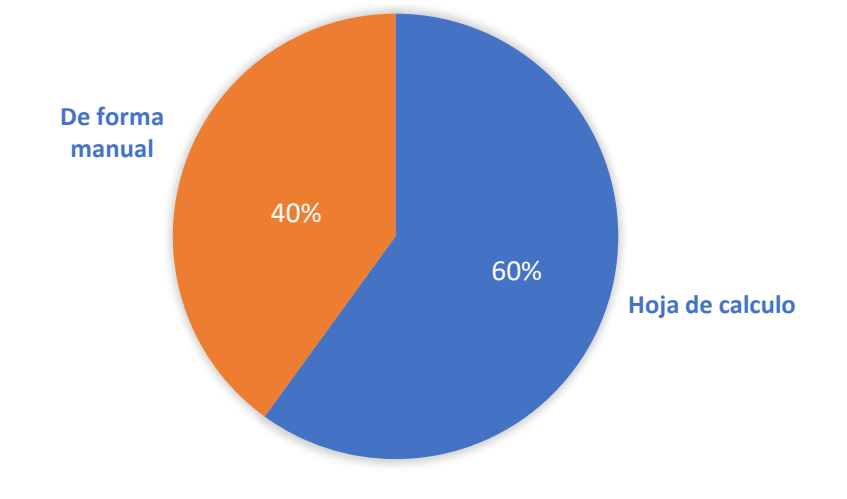

Figura 2: Formas en la que se gestiona el inventario

Con los resultados obtenidos en la Figura 2, se observa que el 60% de los trabajadores emplean hojas de cálculo para gestionar el inventario, mientras que el 40% optan por un enfoque manual, utilizando lápiz y papel, por lo tanto, las hojas de cálculo y los métodos manuales son las principales formas de gestionar el inventario en el almacén.

# **Pregunta 3: ¿Con que frecuencia pregunta al gerente sobre los detalles de un repuesto?**

| <b>INDICADORES</b> | <b>FRECUENCIA</b> | <b>PORCENTAJE</b> |
|--------------------|-------------------|-------------------|
| Nunca              |                   | $0\%$             |
| Casi nunca         |                   | $0\%$             |
| Ocasionalmente     |                   | 60%               |
| Siempre            |                   | 40%               |
| Total              |                   | 100%              |

Tabla 9: Tabulación de resultados de la pregunta 3

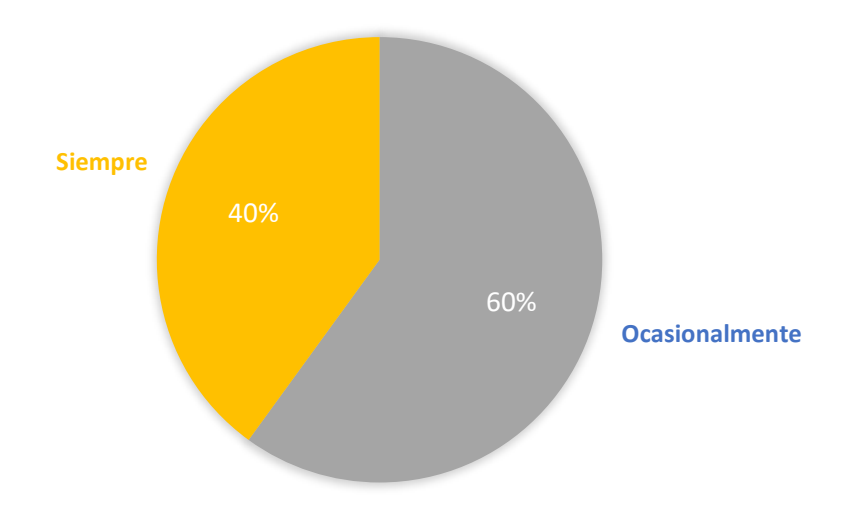

Figura 3: Dificultad para saber los detalles de un repuesto

A partir de la información proporcionada en la Figura 3, denota que el 60% de los trabajadores ocasionalmente consultan sobre los detalles de un repuesto, mientras que el 40% lo hacen siempre. Estos datos sugieren que los trabajadores no poseen un conocimiento completo y preciso sobre las especificaciones de cada repuesto que se encuentra en el almacén.

# **Pregunta 4: ¿Considera que el tiempo que se emplea para completar una venta en el almacén es demasiado largo?**

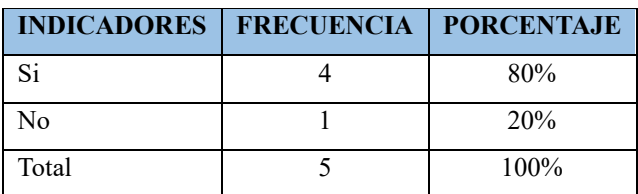

Tabla 10: Tabulación de resultados de la pregunta 4

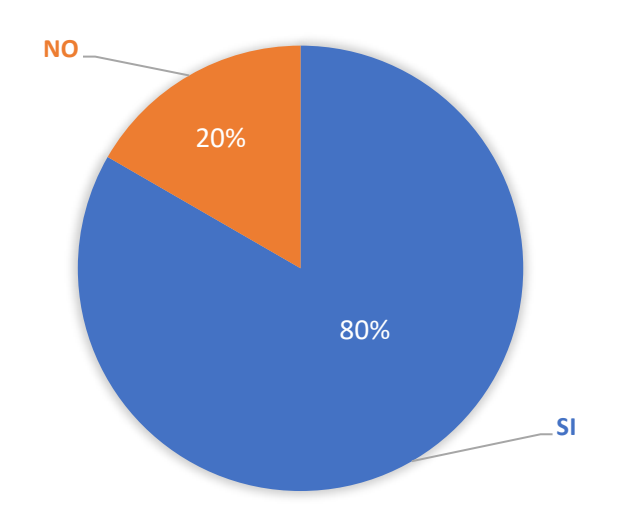

Figura 4:¿Considera que el tiempo que se emplea para completar una venta en el almacén es demasiado largo?

De acuerdo con los datos recopilados en la Figura 4, se observa que el 80% del personal encuestado considera que el tiempo necesario para concluir una venta es excesivo, mientras que el 20% opina lo contrario. Se deduce que la mayoría del personal invierte tiempo de manera ineficiente durante el proceso de venta, lo que puede tener un impacto negativo en el funcionamiento general del almacén y en la satisfacción de los clientes.

# **Pregunta 5: ¿Con que frecuencia se cometen errores durante el proceso de venta en el almacén "Pils Autorepuestos"?**

| <b>INDICADORES</b> | <b>FRECUENCIA</b> | <b>PORCENTAJE</b> |
|--------------------|-------------------|-------------------|
| Nunca              |                   | 20%               |
| Casi nunca         | 0                 | $0\%$             |
| Ocasionalmente     |                   | 80%               |
| Siempre            | 0                 | $0\%$             |
| Total              | 5                 | 100%              |

Tabla 11:Tabulación de resultados de la pregunta 5

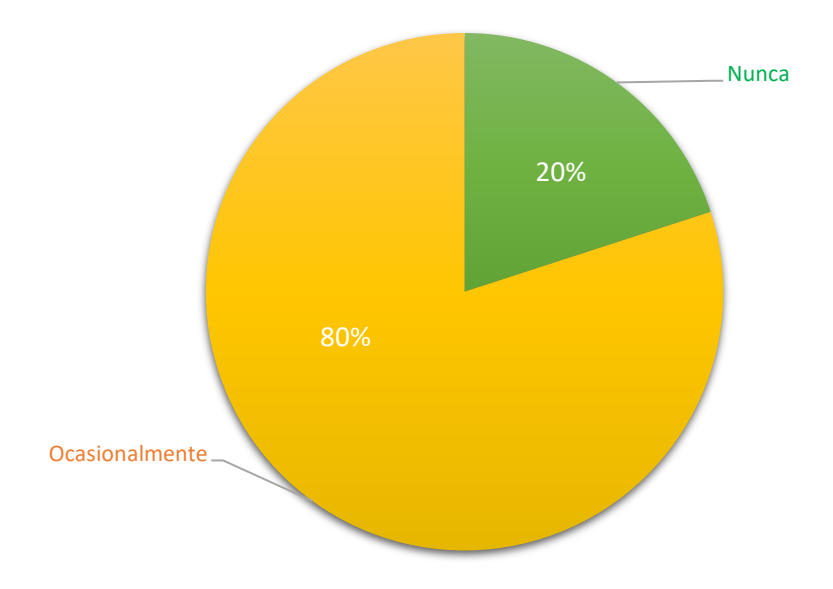

Figura 5: Porcentaje de errores en el proceso de venta

Con los resultados obtenidos en la Figura 5, se evidencia que el 80% de los trabajadores encuestados ocasionalmente cometen errores durante el proceso de venta, mientras que el 20% de los trabajadores no cometen errores en dicho proceso. Se deduce que el proceso de ventas en el almacén no es tan eficiente como debería ser, ya que la mayoría de los trabajadores cometen errores al generar una venta.

# **Pregunta 6: ¿Qué actividad considera usted que son complejas durante la gestión de inventario?**

| <b>INDICADORES</b>                                | <b>FRECUENCIA</b> | <b>PORCENTAJE</b> |
|---------------------------------------------------|-------------------|-------------------|
| Realizar seguimiento de las existentes            |                   | 20%               |
| Coordinar entregas y recepciones de productos     |                   | $0\%$             |
| Gestionar la rotación de inventario               | ာ                 | 40%               |
| Controlar el robo o perdida de inventario         |                   | 20%               |
| Mantener actualizados los registros de inventario |                   | 20%               |
| Total                                             |                   | 100%              |

Tabla 12:Tabulación de resultados de la pregunta 6

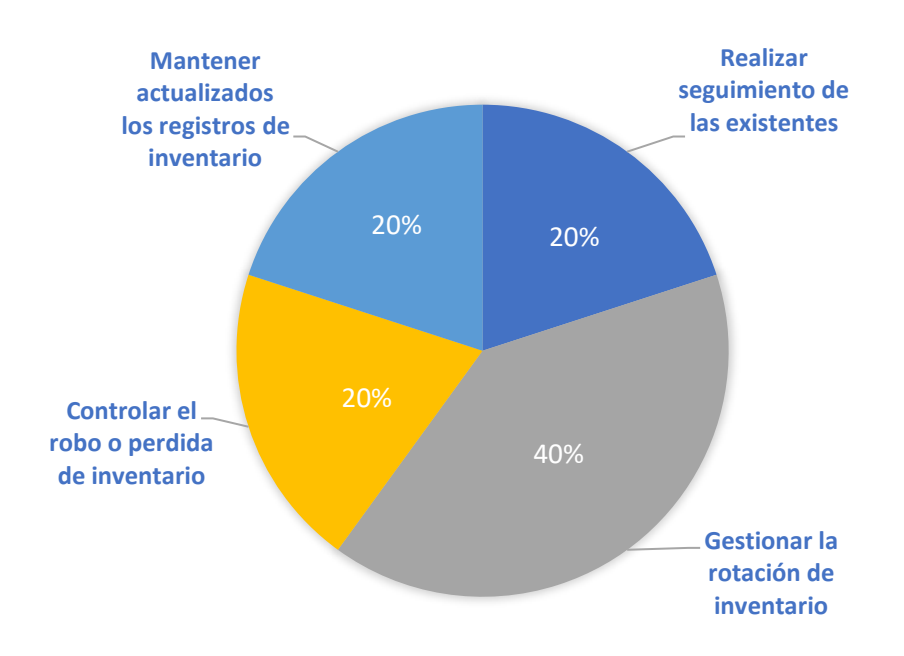

Figura 6: Actividades complejas durante la gestión de inventario

De acuerdo con los resultados presentados en la Figura 6, se observa que los trabajadores enfrentan diversas complejidades durante la gestión del inventario. En particular, el 40% de ellos considera que gestionar la rotación de inventario es complejo, mientras que un 20% destaca la dificultad en controlar el robo o pérdida de inventario. Además, otro 20% experimenta complicaciones al realizar seguimientos de los productos existentes, y un último 20% encuentra que mantener actualizados los registros de inventario resulta una tarea compleja. Se deduce que estos hallazgos subrayan la variedad de desafíos en la gestión de inventario a los que se enfrenta el personal en el almacén.

# **Pregunta 7: ¿Qué tan satisfecho está con la herramienta que utiliza actualmente para la gestión y control de inventario?**

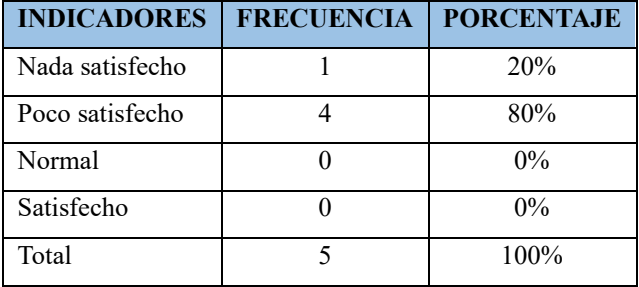

Tabla 13: Tabulación de resultados de la pregunta 7

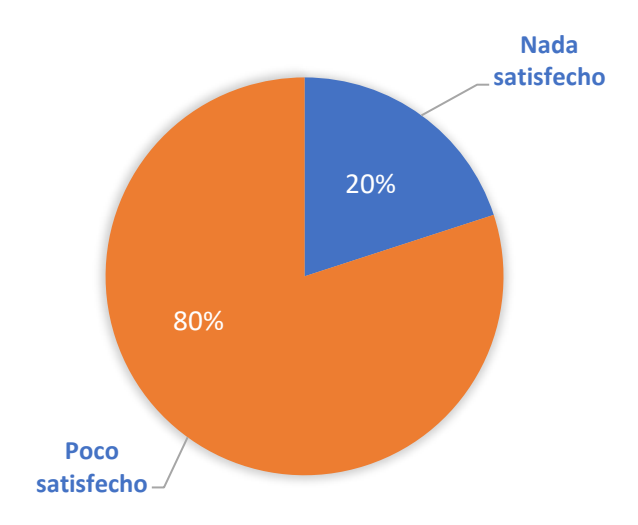

Figura 7: Índice de satisfacción con la herramienta actualmente en uso

De acuerdo con la interpretación de los datos presentados en la Figura 7, se destaca que el 80% de los encuestados expresan poco nivel de satisfacción con la herramienta actualmente utilizada para la gestión de inventario mientras que el resto no se encuentra nada satisfecho. Estos resultados señalan que la herramienta actual genera insatisfacción entre el personal laboral, lo que influye negativamente en la eficiencia y eficacia de la gestión del inventario, y, en última instancia, puede tener repercusiones en el funcionamiento general del almacén.

# **Pregunta 8: ¿Estaría de acuerdo en aprender a manejar un software que le permita llevar el control de inventario?**

| <b>INDICADORES   FRECUENCIA   PORCENTAJE</b> |      |
|----------------------------------------------|------|
| Si                                           | 80%  |
| No                                           | 20%  |
| Total                                        | 100% |

Tabla 14: Tabulación de resultados de la pregunta 8

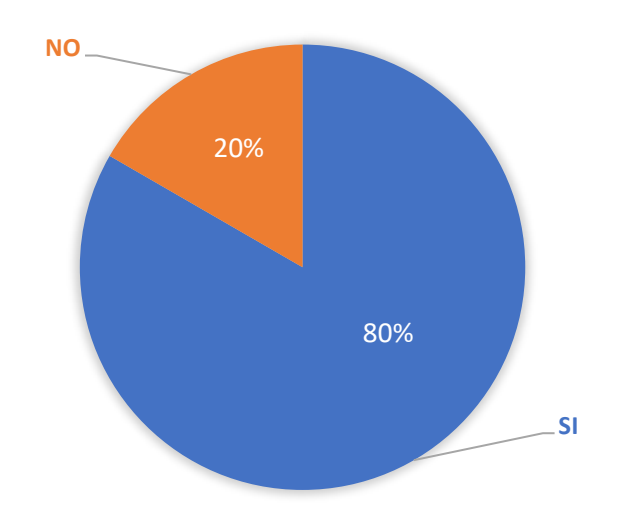

Figura 8: ¿Estaría de acuerdo en aprender a manejar un software que le permita llevar el control de inventario?

Según los datos presentados en la Figura 8, el 80% de los empleados del almacén muestra disposición para adquirir habilidades en el uso de un software destinado a la gestión de inventarios, en contraste con el 20% que no manifiesta interés en dicha capacitación. Estos hallazgos respaldan la viabilidad de desarrollar una aplicación web orientada a la gestión de inventarios en el almacén.

# **Pregunta 9: ¿En qué área de su trabajo considera que la implementación de un nuevo sistema de gestión podría generar los mayores beneficios?**

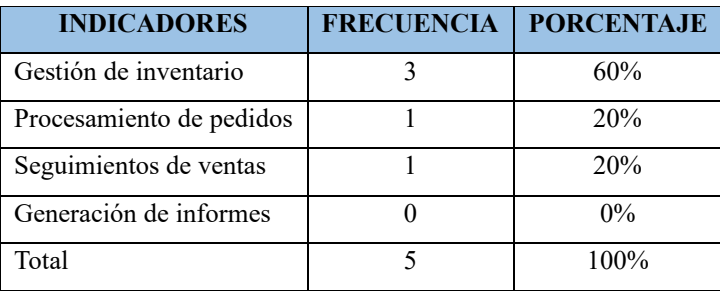

Tabla 15: Tabulación de resultados de la pregunta 9

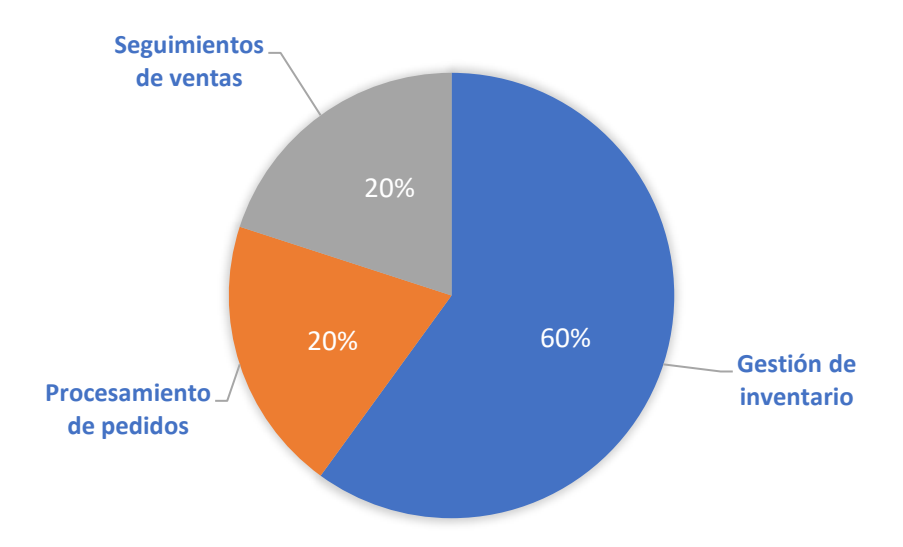

Figura 9: Ventajas de la implementación del sistema web

Haciendo referencia a la Figura 9, se observa que la mayoría de los trabajadores considera que, al implementar un nuevo sistema de gestión, el beneficio más significativo representado por el 60%, será la mejora en la gestión de inventario, mientras que el 20% señala el procesamiento de pedidos y otro 20% destaca el seguimiento de ventas. De tal manera que la gestión de inventario es la prioridad para los trabajadores y que su mejora contribuirá a optimizar y facilitar el control de inventarios en el almacén, lo que, a su vez, tendrá un impacto positivo en la eficiencia y productividad de las operaciones relacionadas con la gestión de inventarios.

# **Pregunta 10: ¿Cuál de los siguientes beneficios considera que un sistema web puede aportar a su productividad laboral?**

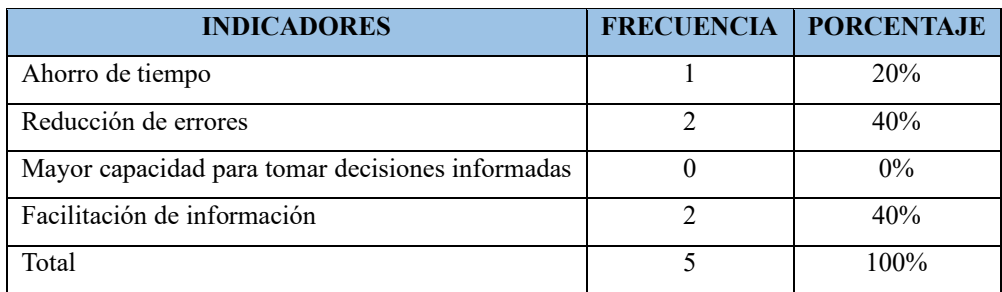

Tabla 16: Tabulación de resultados de la pregunta 10

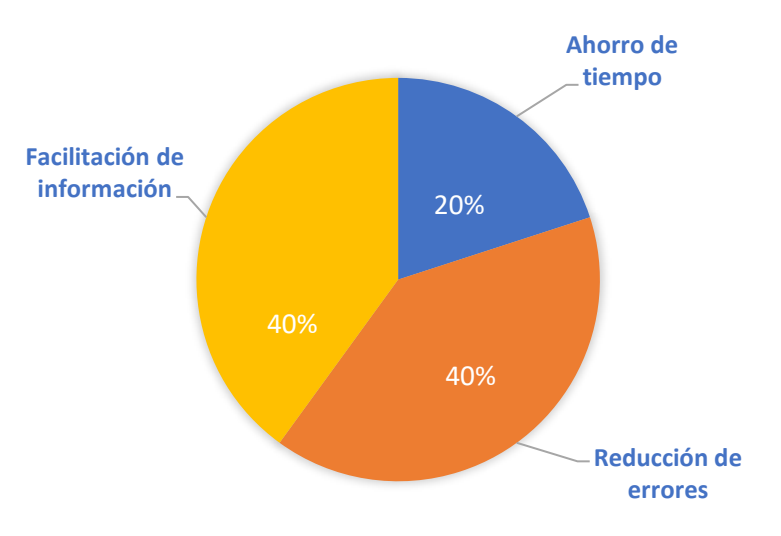

Figura 10: Beneficios para la productividad laboral

De acuerdo con los datos presentados en la Figura 10, el 40% de los trabajadores anticipa que la principal ventaja de la implementación del sistema será la reducción de errores, otro 40% considera que se beneficiará con la facilitación de la información, y un 20% espera ahorrar tiempo. En resumen, se evidencia que todos los trabajadores tienen grandes expectativas en cuanto a los beneficios que aportará la implementación del sistema, lo que refleja un alto grado de entusiasmo y confianza en la mejora de la eficiencia y la calidad de las operaciones en el almacén.

# *c. Resultados de la entrevista*

# Tabla 17: Resultados de la entrevista

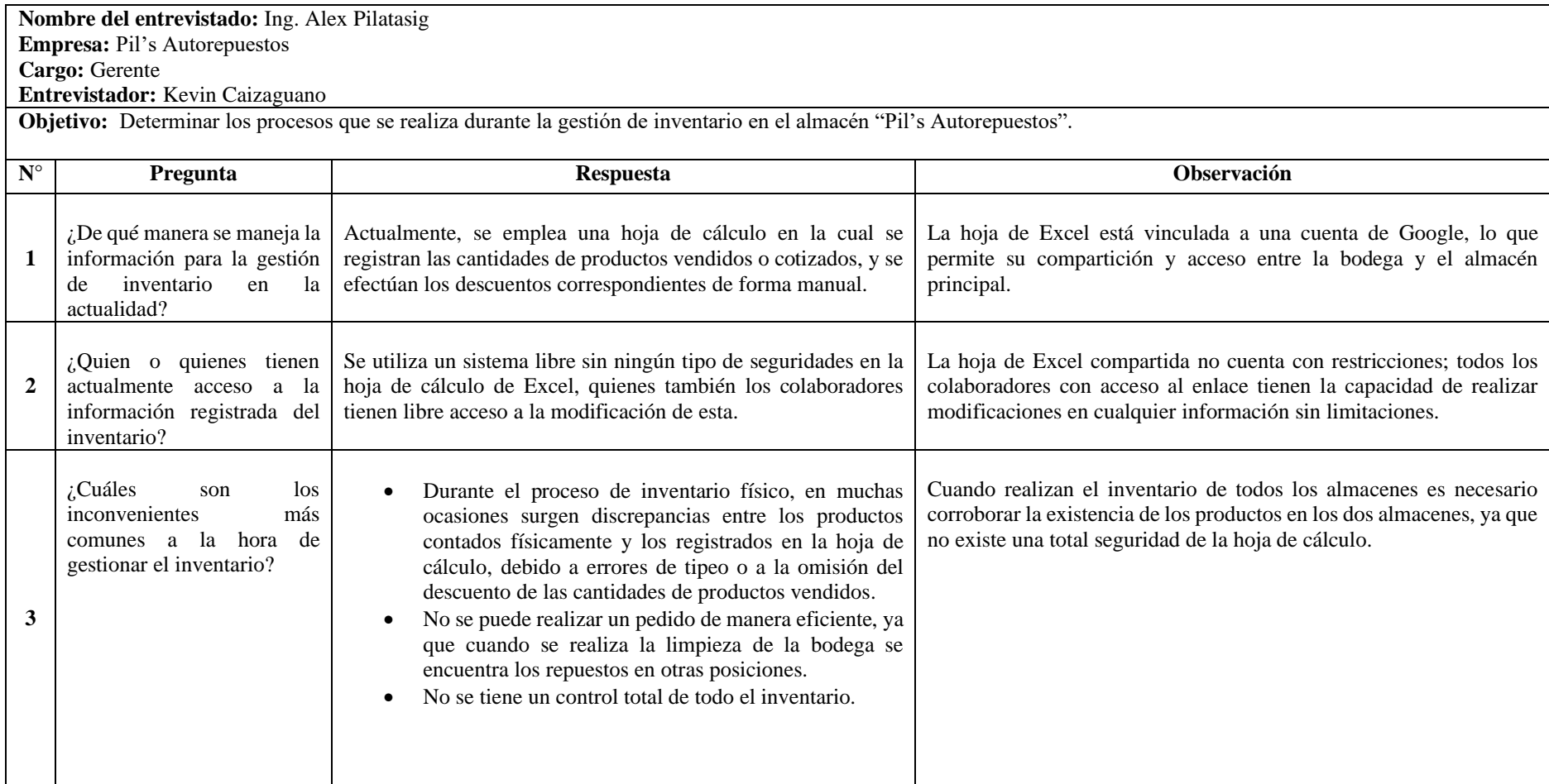

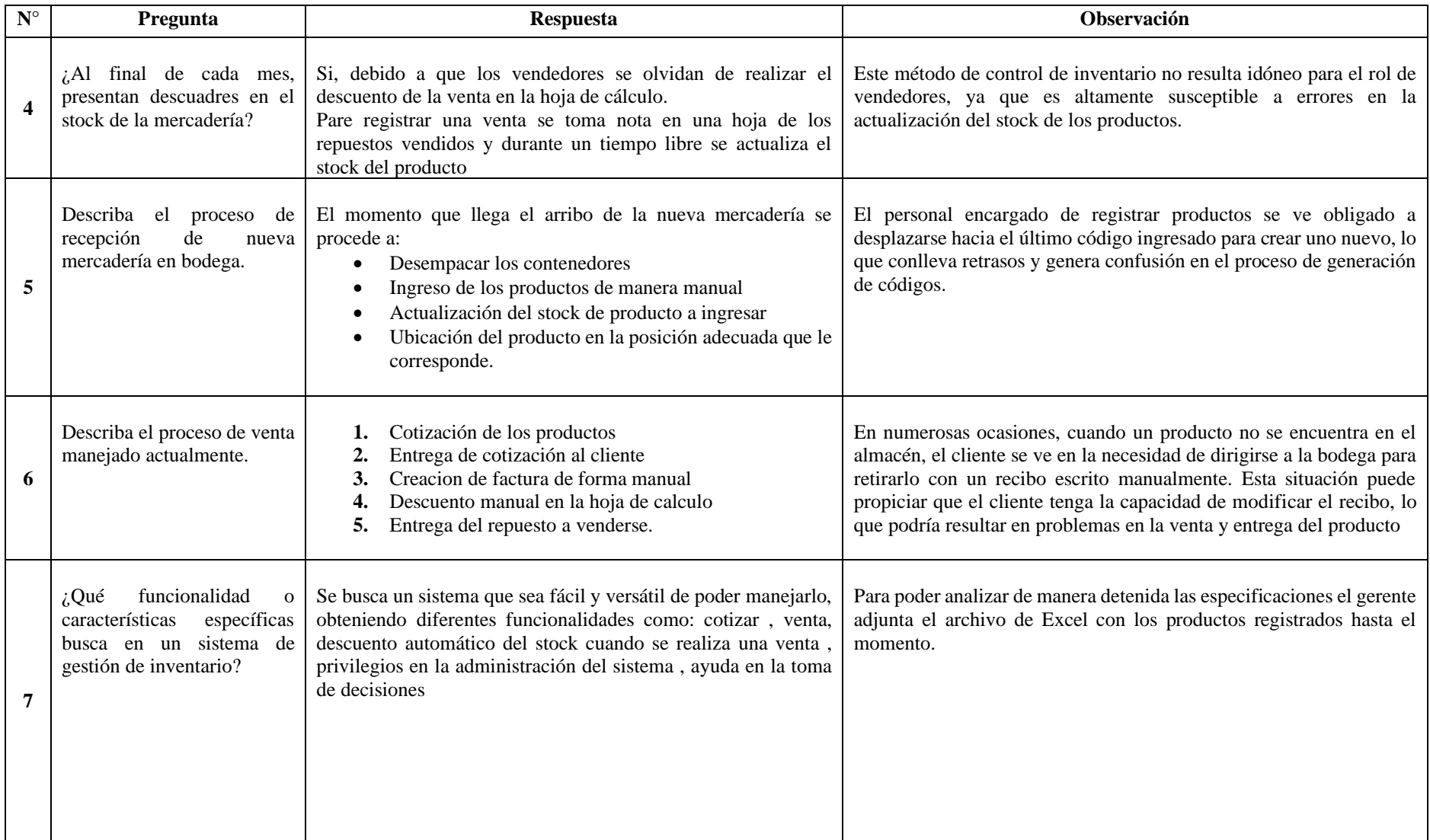

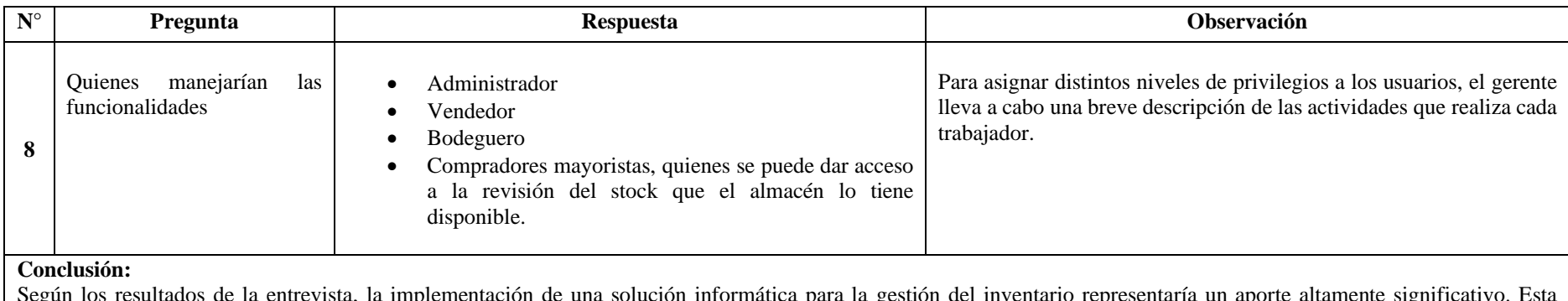

Según los resultados de la entrevista, la implementación de una solución informática para la gestión del inventario representaría un aporte altamente significativo. Esta solución optimizaría el tiempo empleado en los procesos de gestión de inventario, ventas y registro de personal, clientes y productos. Además, presentaría la información de manera organizada, reduciendo el riesgo de pérdida de datos y mejorando la toma de decisiones, así como la eficiencia en la trazabilidad de los productos en el almacén.

### **2.2.4 Procesamiento y análisis de datos**

Con base en la información recopilada a través de los instrumentos de recolección en el almacén "Pil's Autorpuestos," se ha llegado a la conclusión que:

- La gestión del inventario en la actualidad se lleva a cabo de manera manual mediante una hoja de cálculo de Excel, implicando un enfoque manual en la administración de todo el inventario registrado en esta hoja.
- Tanto el gerente como los trabajadores coinciden en que el proceso actual de gestión de inventario no es adecuado, ya que se realiza de forma manual y no garantiza la disponibilidad de información precisa para la toma de decisiones.
- La mayoría de los errores en la gestión del inventario se deben a la falta de control sobre el stock de productos en el almacén.
- El proceso de ventas es uno de los más demandantes y complejos de controlar, ya que los errores cometidos por un trabajador durante su ejecución tienden a generar inexactitudes en la actualización del inventario, la entrega del producto y el control de ventas.
- De acuerdo con los resultados obtenidos, se concluye que los trabajadores enfrentan varios inconvenientes en los procesos relacionados con una adecuada gestión de inventario y están de acuerdo en que una aplicación web podría contribuir a mejorar su rendimiento laboral.
- La seguridad de los datos que se manejan actualmente es ineficiente, ya que no existe un control adecuado para proteger la confidencialidad, integridad y disponibilidad de la información crítica.

# **CAPÍTULO III. RESULTADOS Y DISCUSIÓN**

### **3.1 Análisis y discusión de los resultados**

#### **3.1.1 Análisis de procesos**

El enfoque de la información recopilada se dirige hacia los procesos vinculados con las ventas y la recepción de repuestos, dado que la gestión de inventario implica el control y supervisión del flujo de productos. Una vez obtenida esta información, se llevó a cabo un análisis con el objetivo de elaborar los diagramas de procesos.

### *a. Procesos de gestión de inventario actual*

- *Recepción de repuestos.* En la figura 11, se evidencia el proceso actual de la recepción de los repuestos en el que consta los pasos que se detalla a continuación:
	- 1. Se descarga la hoja de Excel compartida de Google.
	- 2. Se inicial el almacenamiento de los repuestos.
	- 3. Se verifica si el repuesto ingresa a bodega o se dirige a otro almacén.
	- 4. Si ingresa a bodega se inicia el registro del repuesto en la hoja de Excel.
	- 5. Si el repuesto no ingresa a bodega se traslada a otro almacén, se aparta temporalmente y se espera a que la hoja de Excel sea actualizada antes de registrar.
	- 6. Para el registro en la hoja de Excel, se verifica si el repuesto es nuevo.
	- 7. Si es un nuevo repuesto, el encargado del registro busca el último código disponible, genera uno nuevo, registra los datos y coloca el repuesto.
	- 8. Si el repuesto ya está registrado, se actualiza el stock y se coloca en su lugar correspondiente.
	- 9. Finalmente se realiza una constatación de los repuestos en stock.

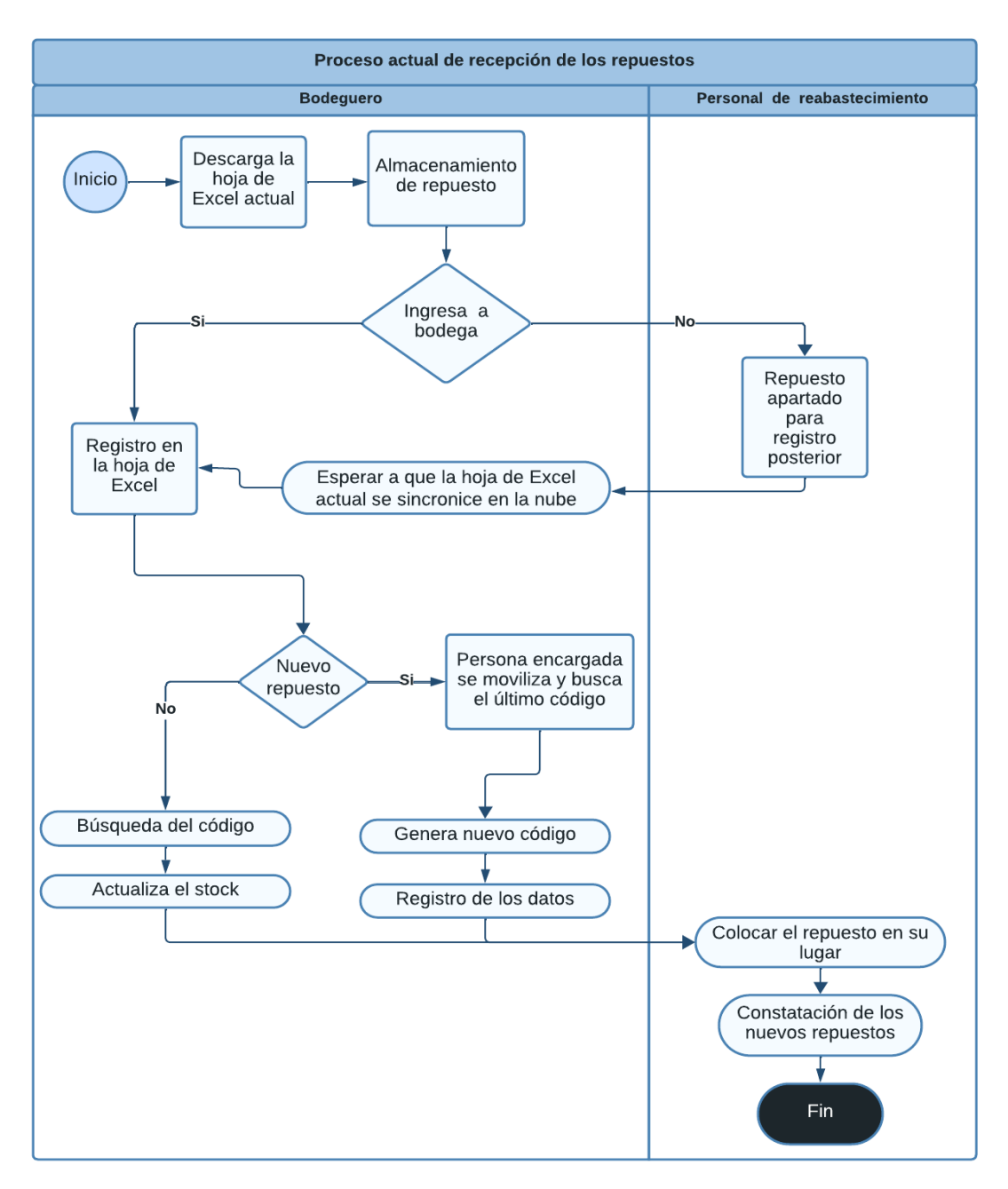

Figura 11: Proceso actual de recepción de los repuestos

- *Ventas.* En la figura 12, se representa el proceso actual de ventas, el cual se compone de las siguientes actividades, que se detallan a continuación:
	- 1. Revisar el stock de productos en la hoja de Excel.
	- 2. Realizar una verificación de disponibilidad.
	- 3. Si el producto está disponible, se procede a realizar una cotización.
	- 4. Si el producto no está disponible, se verifica el stock en otro almacén.
- 5. Si el producto está disponible en otro almacén, se genera la cotización.
- 6. Si el producto sigue sin estar disponible, se activa una alerta de pedido en la hoja de Excel y se finaliza la venta.
- 7. Entregar la cotización al cliente.
- 8. El cliente verifica la cotización y se genera el documento de compra.
- 9. Se recibe el pago de la venta.
- 10. Verificar si se dispone del stock físico en el almacén.
- 11. Si se tiene todo el pedido completo, se realiza la entrega en su totalidad.
- 12. Si no se cuenta con todo el pedido, se ajusta el documento de compra manualmente, indicando lo entregado y lo pendiente. Luego, se retira lo restante en el almacén que tenga disponibilidad.
- 13. Una vez completada la entrega, se actualiza el stock en la hoja de Excel manualmente, marcando las unidades entregadas, y se finaliza el proceso de venta. Principio del formulario

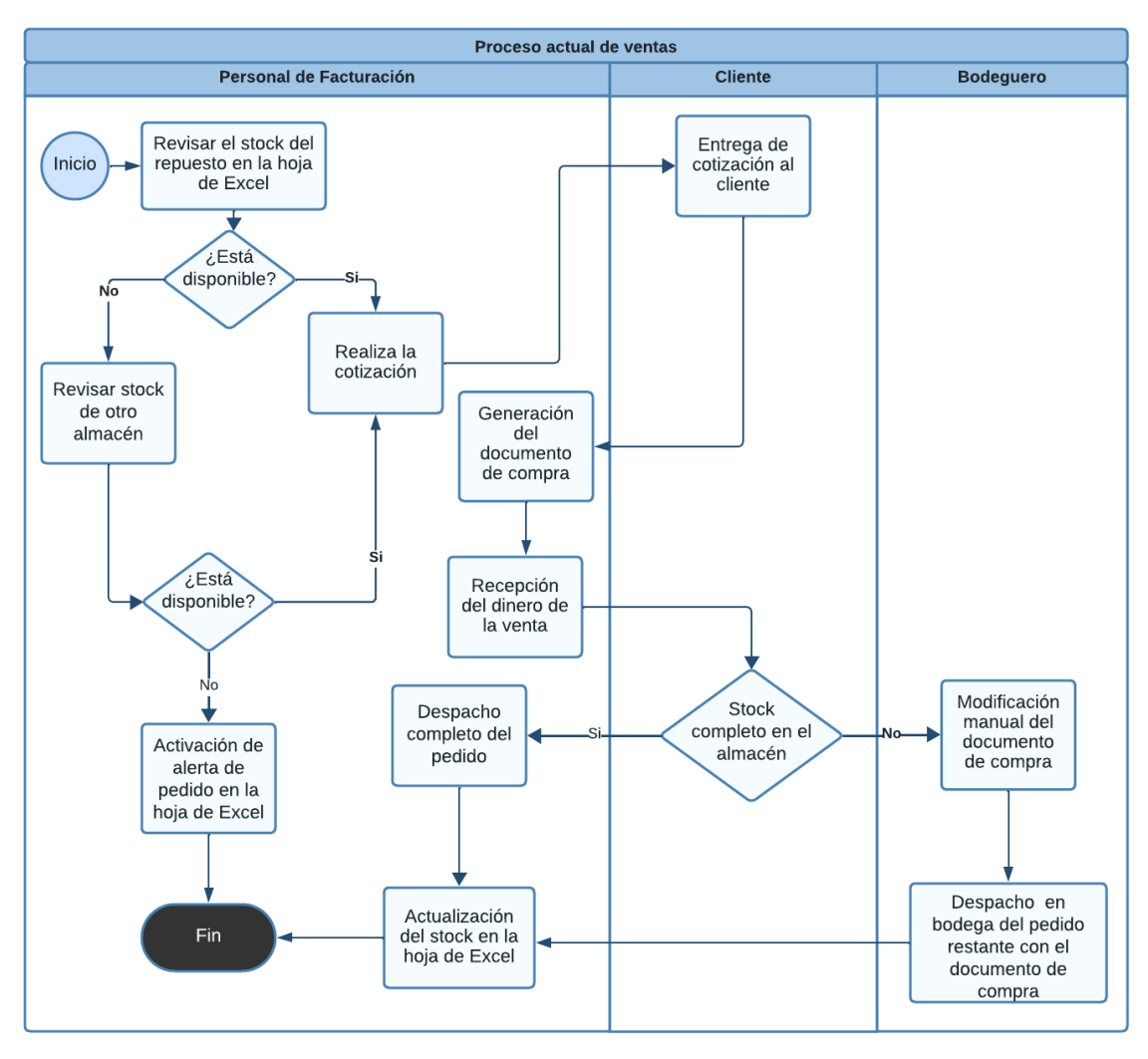

Figura 12: Proceso actual de ventas

## *b. Optimización de procesos*

- *Recepción de repuestos.* En la Figura 13, se muestra las modificaciones realizadas en el proceso convencional, con un enfoque particular en la automatización del registro de repuestos. Se han implementado los siguientes cambios en el proceso:
	- Para la gestión de información de los repuestos, ya no es necesario descargar la hoja de Excel cada vez que se requiere actualizar los datos.
	- Cuando un repuesto se transfiere a otro almacén, no será necesario apartarlo previamente, ya que se podrá registrar la transferencia en ese momento.

• El stock de cada repuesto ahora se puede verificar en tiempo real, eliminando la necesidad de esperar a que se complete el proceso de registro de cada producto.

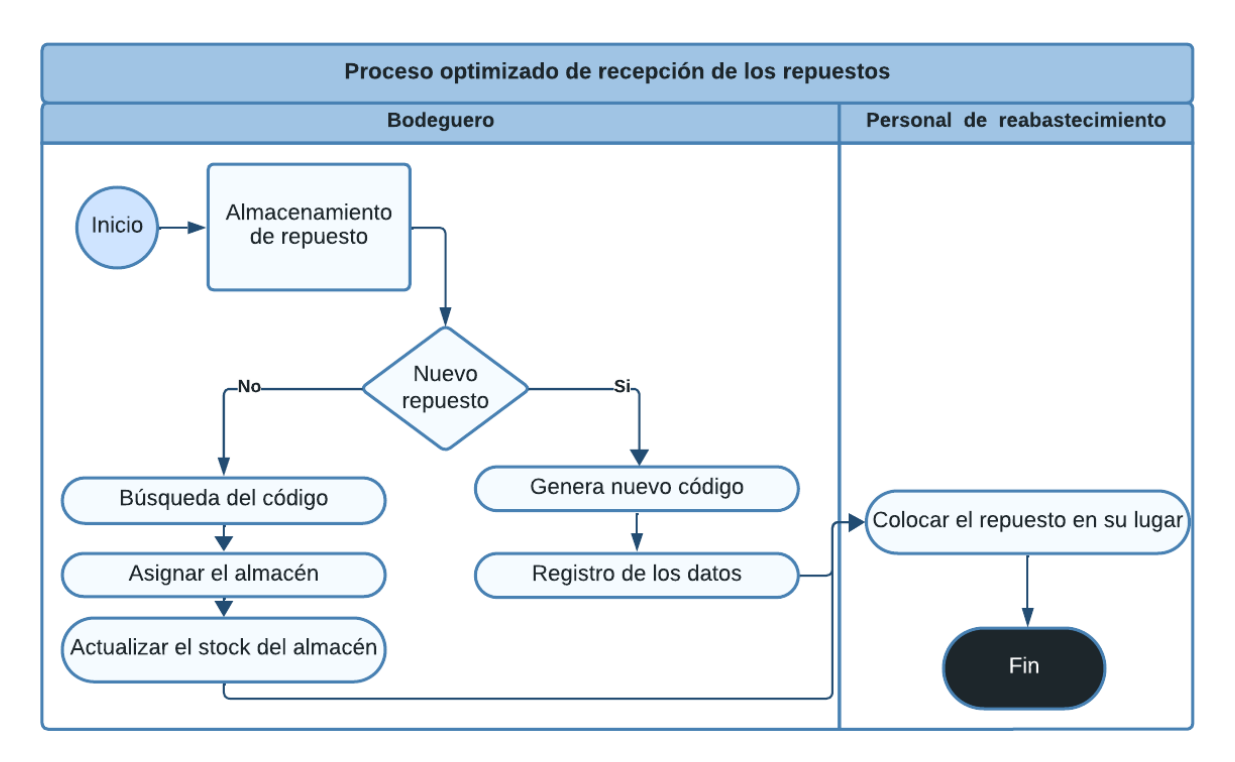

Figura 13: Proceso optimizado de recepción de los repuestos

- *Ventas.* En la Figura 14, se presenta la optimización del proceso de ventas, con un enfoque especial en la actualización automatizada del inventario, la entrega segura y rápida de repuestos, y la gestión de cotizaciones ágil. Esta mejora se refleja en los siguientes aspectos:
	- La actualización del stock permite una gestión eficiente y precisa de los repuestos disponibles.
	- La entrega de repuestos se realiza de manera segura y rápida, ya que los recibos no se modifican cuando la entrega se efectúa en otro almacén.
	- Las cotizaciones se generan de manera ágil, gracias a la disponibilidad inmediata de información sobre el stock y la ubicación de los repuestos solicitados por el cliente.

• La visualización más clara de los repuestos disponibles facilita la toma de decisiones en cuanto a los pedidos, eliminando cualquier incertidumbre respecto a la información disponible.

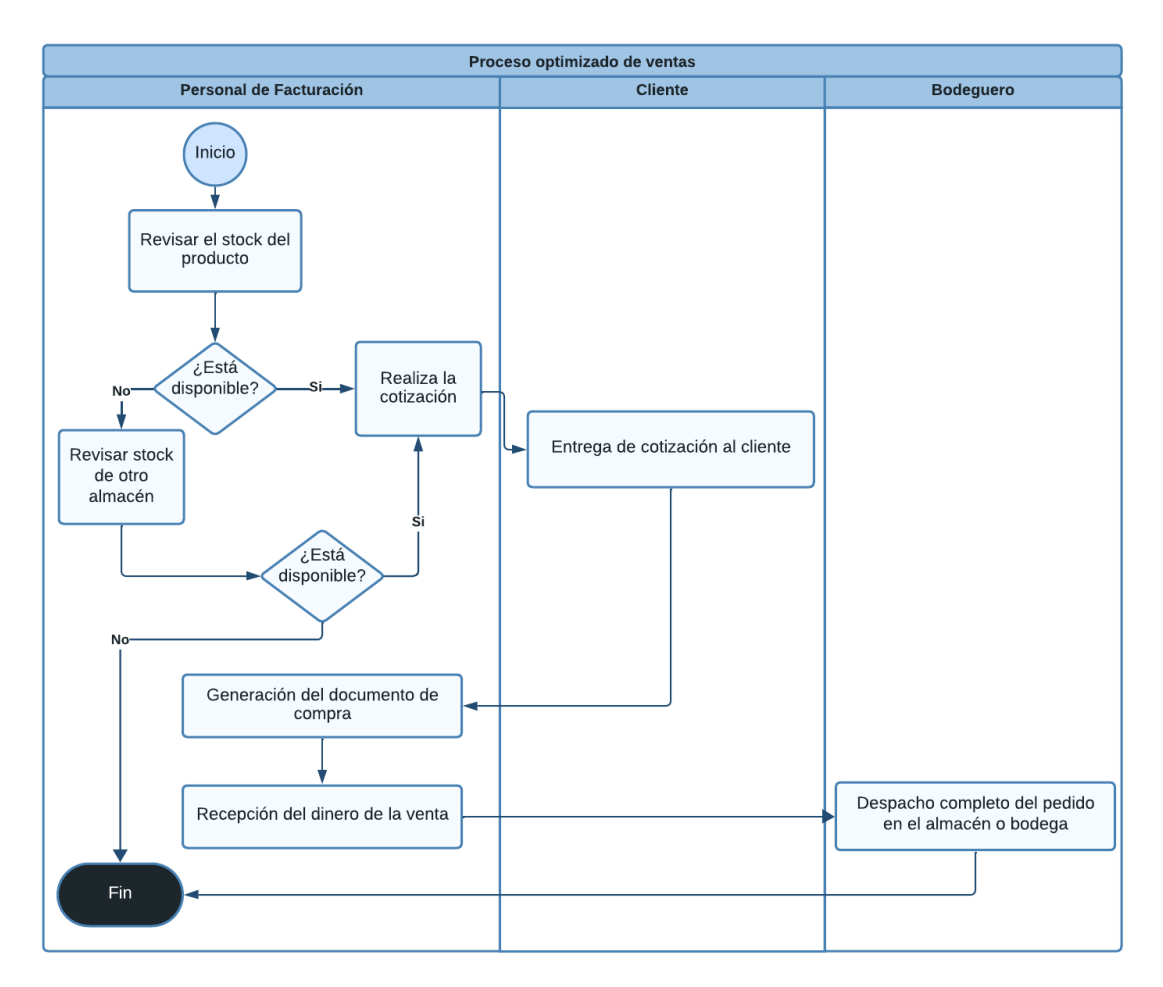

Figura 14:Proceso de ventas optimizado

#### **3.1.2 Frameworks Open Source para el desarrollo de software**

## *a. Tecnología Front-End*

La Tecnología Front-End Open Source, ha transformado el desarrollo de interfaces de usuario. En este análisis, se muestra la comparativa de los frameworks: React, Angular, Symfony, Flask y Vue. Estas opciones destacan en la actualidad, figurando entre los 12 frameworks principales para el desarrollo web [55]. Ofrece beneficios en términos de calidad, seguridad, confiabilidad, mantenimiento y escalabilidad del código [56].

Tabla 18 : Tabla comparativa entre Frameworks Open Source de desarrollo Front-End

| Característic<br>a               | <b>React</b>                                                                                                    | <b>Angular</b>                                                                                                    | <b>Symfony</b>                                                                                                    | <b>Flask</b>                                                                                                    | <b>Vue</b>                                                                                        |
|----------------------------------|----------------------------------------------------------------------------------------------------|----------------------------------------------------------------------------------------------------|----------------------------------------------------------------------------------------------------|----------------------------------------------------------------------------------------------------|---------------------------------------------------------------------------------------------------|
| Lenguaje de<br>progra-<br>macion | JavaScript                                                                                                    | TypeScript                                                                                                    | PHP                                                                                                    | Python                                                                                                    | JavaScript                                                                                        |
| Escalabili-<br>dad               | Buena                                                                                                    | Muy Buena                                                                                                    | Buena                                                                                                    | Buena                                                                                                    | Buena                                                                                             |
| Rendimiento                      | Al conservar<br>el DOM<br>virtual en la<br>memoria,<br>evita la sobre<br>renderización<br>excesiva que<br>podría afectar<br>negativament<br>e el<br>rendimiento<br>$[48]$ . | Emplea<br>componente<br>$\overline{\mathbf{s}}$<br>reutilizables<br>, lo cual<br>contribuye a<br>evitar una<br>constante<br>actualizació<br>n de la<br>página y a<br>optimizar su<br>desempeño<br>$[49]$ . | Mejora la<br>eficiencia y<br>simplifica el<br>proceso de<br>desarrollo al<br>mantener la<br>separación<br>entre las<br>capas de<br>negocio y<br>presentación<br>$[50]$ . | <b>Se</b><br>desempeña<br>eficazmente<br>en<br>aplicaciones<br>web que se<br>subdividirán<br>en múltiples<br>servicios más<br>pequeños[51] | El rendimiento<br>se optimiza<br>significativamen<br>te cuando se<br>reutiliza el<br>código [52]. |
| Tamaño de<br>proyecto            | Pequeño                                                                                                    | Grande                                                                                                    | Mediano                                                                                                    | Pequeño                                                                                                    | Pequeño                                                                                           |
| Curva de<br>aprendizaje          | Los<br>desarrolladore<br>s con<br>conocimiento<br>s de<br>JavaScript<br>pueden<br>aprender en<br>muy poco<br>tiempo [53].                                                   | Inicialmente<br>baja,<br>adquirir<br>conocimient<br>o en HTML<br>y JavaScript<br>básicos<br>$[53]$ .                                                                                                    | Conocimiento<br>s avanzados<br>en PHP,<br>comprensión<br>de MVC y<br>POO.[54]                                                                                            | Inicialmente<br>bajo,<br>conocimiento<br>s básicos de<br>Python $[51]$ .                                                                   | Baja, se requiere<br>es adquirir<br>conocimiento en<br>HTML y<br>JavaScript[52].                  |
| Patrón de<br>diseño              | Componentes<br>, Virtual<br><b>DOM</b>                                                                                                    | Modelo-<br>Vista<br>Controlador<br>(MVC)                                                                                                    | Modelo Vista<br>Controlador<br>(MVC)                                                                                                    | No<br>especificado                                                                                                    | Modelo-Vista-<br>Vista-Modelo<br>(MVVM)                                                           |

Basado en la comparación de Frameworks de desarrollo Front-End presentada en la Tabla 18, se llega a la conclusión que Angular es la elección óptima para el proyecto actual. Esto se debe a su capacidad de reutilización de componentes, lo que significa que solo se presentan en la vista los componentes necesarios en cada página, lo que a su vez resulta en un mejor rendimiento del sistema. Angular es compatible con el desarrollo Single Page Application (SPA), lo que permite realizar llamadas al servidor de forma instantánea y evita la recarga constante de la página [57]. Además, que al conocer la tecnología brinda una ventaja significativa, ya que se puede comenzar a desarrollar rápidamente sin la necesidad de aprender una nueva tecnología desde cero.

### *b. Tecnología Back-End*

Los frameworks para el desarrollo backend son herramientas que simplifican y agilizan el proceso de programación. Entre los frameworks más destacados en la actualidad se encuentran Laravel, .NET Core, Django y Node.js [4]. A continuación, se presenta una tabla comparativa que destaca las diversas características de estos frameworks.

| Características                               | <b>Laravel</b>                                                                                                    | . NET Core                                                                                                    | <b>Django</b>                                                                                                    | Node.js                                                                                                    |
|-----------------------------------------------|----------------------------------------------------------------------------------------------------|----------------------------------------------------------------------------------------------------|----------------------------------------------------------------------------------------------------|----------------------------------------------------------------------------------------------------|
| Lenguaje de<br>programación                   | PHP                                                                                                    | $C\#$ , $F\#$ ,<br>Visual<br><b>Basic</b>                                                                                                    | Python                                                                                                    | JavaScript                                                                                                    |
| Escalable                                     | Si                                                                                                    | Si                                                                                                    | Si                                                                                                    | Si                                                                                                    |
| Curva de<br>aprendizaje                       | Moderada                                                                                                    | Varía según las<br>habilidades<br>previas                                                                                                    | Moderada                                                                                                    | Moderada                                                                                                    |
| <b>ORM</b>                                    | Eloquent ORM<br>$[58]$ .                                                                                                    | <b>Entity Framework</b><br>LINQ to SQL<br>$[59]$ .                                                                                              | Django ORM<br>$[60]$ .                                                                                                    | Mongoose (para<br>MongoDB) [61].                                                                                                    |
| Compatibilidad<br>con Base de<br><b>Datos</b> | MySQL,<br>PostgreSQL,<br>SQLite,<br>SQL<br>Server, MongoDB<br>$[62]$ .                                                                                                    | Microsoft<br>SQL<br>Server, MySQL,<br>PostgreSQL,<br>Oracle [63].                                                                               | MySQL,<br>PostgreSQL,<br>SQLite, Oracle,<br>MongoDB [64].                                                                                                    | MySQL,<br>PostgreSQL,<br>MongoDB [65].                                                                                                    |
| Seguridad                                     | · Autenticación y<br>autorización [66].<br>· Encriptación de<br>datos.<br>• Protección<br>contra<br>falsificación de<br>solicitudes<br>$(CSRF)$ [67].<br>· Gestión de<br>errores segura. | · Autenticación y<br>autorización.<br>· ASP.NET<br>Identity.<br>$[68]$ .<br>• Configuración<br>de seguridad.<br>· Validación de<br>formularios. | • Protección<br>contra ataques<br>de inyección<br>SQL.<br>· Protección<br>contra CrossSite<br>Scripting (XSS)<br>$[68]$ .<br>· Protección<br>contra ataques<br>CSRF [67]. | · Validación de<br>datos<br>· Autenticación y<br>autorización.<br>· Protección<br>contra ataques<br>de inyección<br>SQL.[67]<br>· Gestión de<br>errores segura |

Tabla 19: Tabla comparativa entre Frameworks Open Source de desarrollo Back-End

Basado en los datos presentados en la Tabla 19, se ha optado por el Framework Backend .NET Core debido a sus notables ventajas en el desarrollo de aplicaciones, incluyendo la funcionalidad de Entity Framework, que permite transformar las estructuras de datos en clases utilizando objetos, lo que conlleva a una notable reducción en la cantidad de código [69]. Además, tener conocimientos en la tecnología proporciona una ventaja notable, ya que facilita el inicio rápido del desarrollo sin tener que aprender una nueva tecnología desde sus fundamentos.

#### **3.1.3 Metodologías de desarrollo web**

Actualmente, las metodologías ágiles, como Kanban, Scrum y Extreme Programming (XP), han ganado prestigio debido a su capacidad para adaptarse a los cambios y fomentar la colaboración efectiva en equipos de desarrollo[70] . A continuación, se proporciona una tabla comparativa de estas metodologías, con el objetivo de ayudar a determinar la elección perfecta para el desarrollo de este proyecto.

| Características          | Kanban                                                                                                    | <b>Scrum</b>                                                                                                    | <b>Extreme</b><br><b>Programming (XP)</b>                                                                 |
|--------------------------|----------------------------------------------------------------------------------------------------|----------------------------------------------------------------------------------------------------|----------------------------------------------------------------------------------------------------|
| Tamaño<br>de<br>provecto | Pequeño[71].                                                                                                    | Pequeño, mediano<br>y grande $[70]$ .                                                                                            | Pequeño<br>y<br>mediano[70].                                                                              |
| Número de<br>personas    | Variable                                                                                                    | $5-9$                                                                                                    | Pequeños equipos                                                                                          |
| <b>Documentacion</b>     | Tableros Kanban                                                                                                    | Historias<br>de<br>usuarios                                                                                                    | Historia de usuarios                                                                                      |
| <b>Cambios</b>           | Las tareas posteriores<br>deben<br>estar completas                                                                                                    | N <sub>o</sub><br>acepta<br>cambios                                                                                              | Acepta cambios entre<br>las iteraciones                                                                   |
| Tiempo de<br>duración    | Medios (6 meses – 2 años )[72].                                                                                                    | Largos $(2 \text{ años } o)$<br>$más$ [72].                                                                                      | Medios $y$ Cortos(1-6<br>meses $[72]$ .                                                                   |
| <b>Roles</b>             | · Miembros del Equipo.<br>· Líder de Proyecto.<br>· Responsable de Calidad.<br>Propietario<br>del<br>Tablero<br>Kanban[39].                                                                          | • Product Owner.<br>• Scrum Master.<br>•Equipo<br>de<br>Desarrollo [36].                                                         | · Cliente<br>• Programador<br>$\bullet$ Tester<br>• Tracker<br>• Coach de X                               |
| <b>Etapas</b>            | · Establecer el flujo de trabajo.<br>· Definir las fases de producción.<br>· Añadir las tareas.<br>Realizar<br>seguimiento<br>un<br>adecuado.<br>· Evaluación de procesos y áreas<br>de mejora [38]. | · Planificación de<br>Sprint.<br>· Sprint.<br>• Reuniones<br>Diarias.<br>• Revisión del<br>Sprint.<br>• Entrega del<br>Producto. | • Planeación<br>$\cdot$ Diseño<br>· Codificación<br>• Pruebas<br>· Retroalimentación<br>• Despliegue[37]. |

Tabla 20: Tabla comparativa entre las Metodologías de Desarrollo Web

En base al análisis comparativo presentado en la Tabla 20, se ha optado por la metodología Extreme Programming (XP) debido a su notoria flexibilidad para adaptarse a los cambios que puedan surgir durante el desarrollo del proyecto. Además, promueve una colaboración con las partes interesadas y permite ajustar los requisitos y las funcionalidades a medida que avanzan en el proyecto.

#### **3.1.4 Método de control de inventario**

El análisis ABC es un método que ayuda con la gestión y organización del producto en el almacén. La mayoría de las empresas utilizan ABC [73], es un esquema de clasificación sencillo que divide los artículos en tres grupos según un criterio de valor de los activos. En el almacén Pils Autorepuestos el inventario se clasifica según los niveles de prioridad y volumen de los artículos.

- Los artículos que pertenecen a la categoría A son aquellos que se las ubica en las estanterías altas ya que son artículos que no pesan y se puede movilizarse fácil y rápido, por ejemplo, los faros, cauchos, luces, bandas de freno, bomba de agua etc.
- Los artículos que pertenecen a la categoría B son aquellos que su peso es moderado, generalmente se los ubica en las partes bajas y medianas de las estanterías, por ejemplo, disco de freno, crucetas, caja de cambio, kits de embrague, etc.
- Los artículos que pertenecen a la categoría C están situados en regiones aisladas debido a su volumen y peso, por ejemplo, compuertas, guardachoques, mascarillas, guardafangos etc.

Esto se hace con la intención de colocar los materiales de mayor impacto en áreas que sean importantes y se puedan visualizar rápidamente.

#### **3.2 Desarrollo de la propuesta**

La metodología seleccionada tiene como objetivo desarrollar una aplicación que satisfaga los requisitos del almacén "PIL'S AUTOREPUESTOS". Este enfoque metodológico se estructura en cinco etapas esenciales: planificación, diseño, codificación, pruebas e implementación. A continuación, se proporciona un desglose detallado de cada una de estas fases:

## **3.2.1 Fase I: Planificación**

#### *a. Levantamiento de la información*

Para obtener la información necesaria, se implementaron dos métodos de recopilación de datos: la realización de entrevista y encuestas. Se ha creado una tabla que identifica los requisitos funcionales, con la finalidad de documentar de forma clara y estructurada los diversos aspectos funcionales que la aplicación debe incorporar.

# *b. Requisitos funcionales del sistema*

| <b>Requisitos</b> | Descripción            | Prioridad |
|-------------------|------------------------|-----------|
| <b>RF001</b>      | Inicio de sesión       | Alta      |
| <b>RF002</b>      | Página de inicio       | Media     |
| <b>RF003</b>      | Gestión de almacenes   | Alta      |
| <b>RF004</b>      | Gestión de usuarios    | Alta      |
| <b>RF007</b>      | Gestión de clientes    | Alta      |
| <b>RF005</b>      | Gestión de marcas      | Alta      |
| <b>RF006</b>      | Gestión de modelos     | Alta      |
| <b>RF008</b>      | Gestión de proveedores | Alta      |
| <b>RF009</b>      | Gestión de repuestos   | Alta      |
| <b>RF0010</b>     | Gestión de ventas      | Alta      |
| <b>RF0011</b>     | Gestión de Cotización  | Alta      |
| RF0012            | Gestión Compras        | Alta      |
| RF0013            | Devoluciones           | Media     |
| RF0014            | Comprobante            | Media     |
| RF0015            | Dashboard              | Alta      |
| <b>RF0016</b>     | Reportes               | Media     |
| RF0017            | Cerrar Sesión          | Media     |

Tabla 21: Requisitos funcionales del sistema

A continuación, se describe de forma detallada cada uno de los requisitos funcionales del sistema:

- *Inicio de Sesión:* Para ingresar a los módulos se debe introducir su usuario y contraseña.
- *Inicio:* Se presenta una imagen de bienvenida al usuario, además de poder ver la fecha y la hora en la se conecta.
- *Gestión de Usuarios:* Se presenta al usuario administrador un listado de los usuarios registrados en el almacén, de los cuales se podrá modificar o cambiar a estado inactivo, además de agregar usuarios.
- *Gestión de Clientes:* Se muestra un listado de los clientes registrados, de los que se podrá o cambiar a estado inactivo, además de agregar nuevos.
- *Gestión de Repuestos:* Se visualiza los repuestos junto con sus marcas y modelos correspondientes. Además, se facilitará la opción de editar la información, y la eliminación de un repuesto será posible únicamente si dicho repuesto no está registrado en ninguna venta, cotización o compra.
- *Gestión de Proveedores:* Se muestra un listado de proveedores, brindando la posibilidad de llevar a cabo acciones como editar, cambiar a estado inactivo y crear nuevos proveedores.
- *Gestión de Venta:* Para llevar a cabo una venta, es necesario seleccionar tanto al cliente como los repuestos registrados en el sistema. Se dispondrá de la capacidad para eliminar los detalles correspondientes.
- *Gestión de Cotización:* Se presenta un listado de cotizaciones, brindando al usuario la capacidad de cargar la cotización en un módulo de ventas y, asimismo, la opción de cambiar a estado inactivo. Además, que se puede generar una venta mediante una cotización controlando que el stock este disponible.
- *Gestión de Marcas:* Se visualiza un catálogo de marcas, otorgando al usuario la flexibilidad de incorporar una marca al módulo correspondiente y, al mismo tiempo, proporcionando la opción de editarla o cambiar a estado inactivo según sea necesario.
- *Gestión de Modelos:* Se muestra un inventario de modelos, brindando al usuario la flexibilidad de incorporar un modelo al módulo correspondiente y, al mismo tiempo, ofreciendo la opción de editarlo o cambiar a estado inactivo según sea necesario.
- *Gestión de Almacenes:* Se presenta un listado de almacenes, permitiendo al usuario la libertad de agregar un nuevo almacén al módulo respectivo y, simultáneamente, brindando la opción de editarlo o cambiar a estado inactivo en caso necesario.
- *Gestión de Compras:* Se exhibe un listado de compras realizadas por el administrador, además que se podrá añadir, editar o cambiar a estado inactivo la compra.
- *Devoluciones:* Se muestra un listado de las devoluciones realizadas en las ventas, además que se podrá añadir y eliminar una devolución.
- *Comprobante*: Se presenta una interfaz para la generación de un comprobante de pago de la venta en al cual tiene datos del cliente, los repuestos adquiridos y el valor total de la venta.
- *Dashboard:* Se exhibirá un panel de control o dashboard que proporcionará la toma de decisiones más informada en relación con la rotación de los Autorepuestos.
- *Reportes:* Se muestra una interfaz con distintas opciones de selección para poder generar reportes de inventario general y ventas de acuerdo un filtro de fecha.
- *Cerrar Sesión:* El usuario podrá finalizar la conexión con el sistema para prevenir el retorno de páginas anteriores.

#### *c. Roles asignados del proyecto*

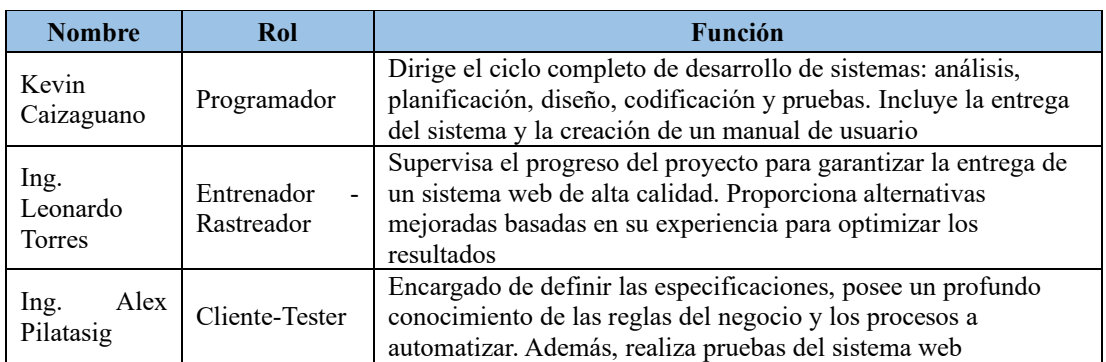

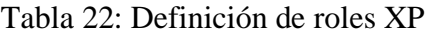

#### *d. Arquitectura de la aplicación*

La arquitectura de la aplicación se compone de frameworks Open Sources: Asp.Net para el backend, respaldado por Entity Framework para la comunicación eficiente con la base de datos, asegurando robustez en la lógica del servidor. Para la interfaz de usuario dinámica y eficaz, se utilizará Angular con TypeScript en el frontend. En lo que respecta a la gestión de la base de datos, se ha elegido SQL Server como gestor para asegurar una administración sólida y eficiente de la información.

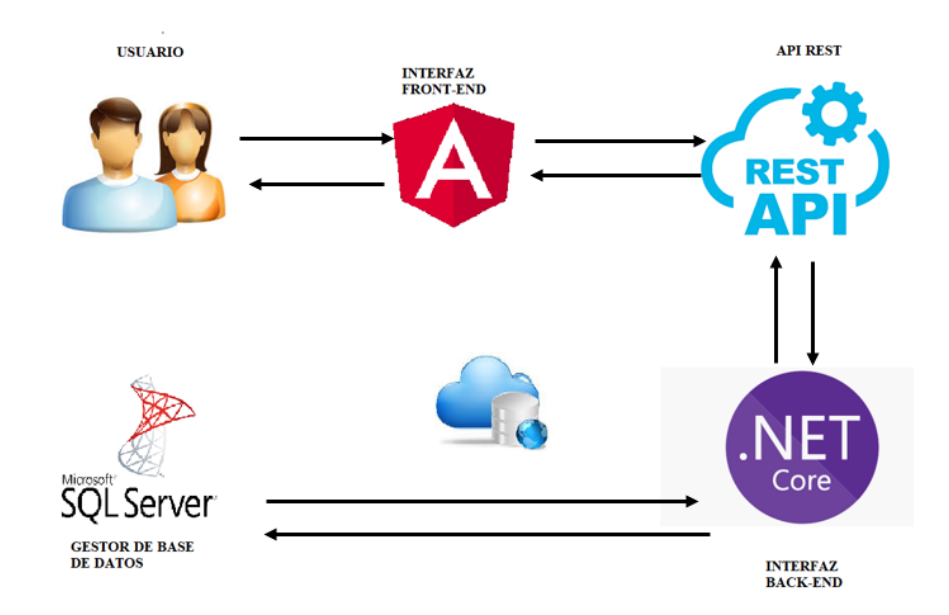

Figura 15: Arquitectura del sistema

#### *e. Requerimientos de Software*

En este proyecto, se llevó a cabo un análisis de diversas tecnologías, frameworks y herramientas utilizadas en el desarrollo de sistemas web. A continuación, se detallan las selecciones realizadas:

- *Visual Studio Code:* Es un entorno de desarrollo integrado (IDE) extensible y gratuito, con características para desarrollo de software.
- *C#:* Es un lenguaje de programación empleado en el desarrollo de aplicaciones en el entorno de .NET Core.
- *TypeScript:* Es un lenguaje de programación que se basa en Javascrip.
- *HyperText Markup Language (HTML):* Es el código que se utiliza en la estructura de una página web.
- *Cascading Style Sheets(CSS) :* Es un lenguaje de estilos que ayuda a definir el diseño de una página web.
- *SQLSERVER*: Es un sistema de gestión de bases de datos relacional, con una variedad de herramientas destinadas a la gestión y análisis de datos.
- *Boostrap:* Es un framework open source que permite crear sitios web que se adapten a cualquier tipo de pantalla.
- *JavaScript Object Notation (JSON):* Es un lenguaje utilizado para el intercambio de datos en un sistema.

### *f. Historia de usuarios*

La creación de las historias de usuario se llevó a cabo de manera colaborativa entre el cliente y el programador. Estas historias se redactan de manera detallada utilizando un lenguaje simple y fácil de comprender. El objetivo es capturar las necesidades del usuario final de forma efectiva y priorizar los requisitos y funcionalidades de la aplicación web. El modelo por seguir para cada historia de usuario es el que se muestra a continuación en la tabla 23:

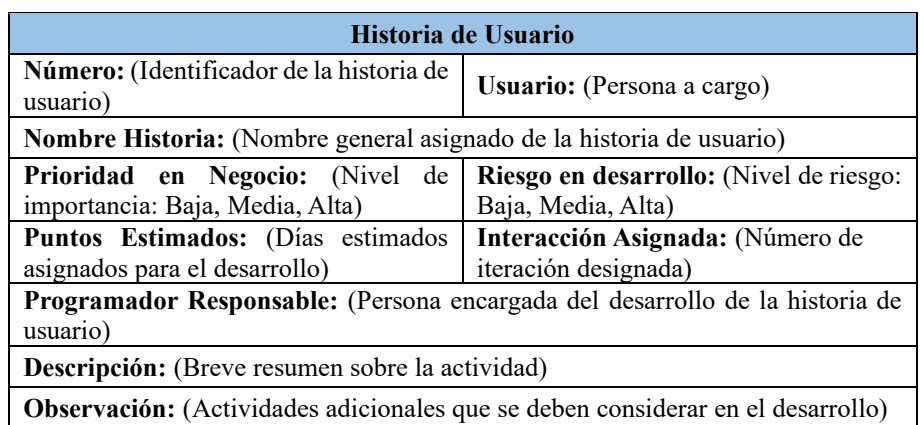

## Tabla 23: Modelo de la historia de usuario

## *g. Levantamiento de Historia de Usuarios*

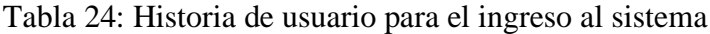

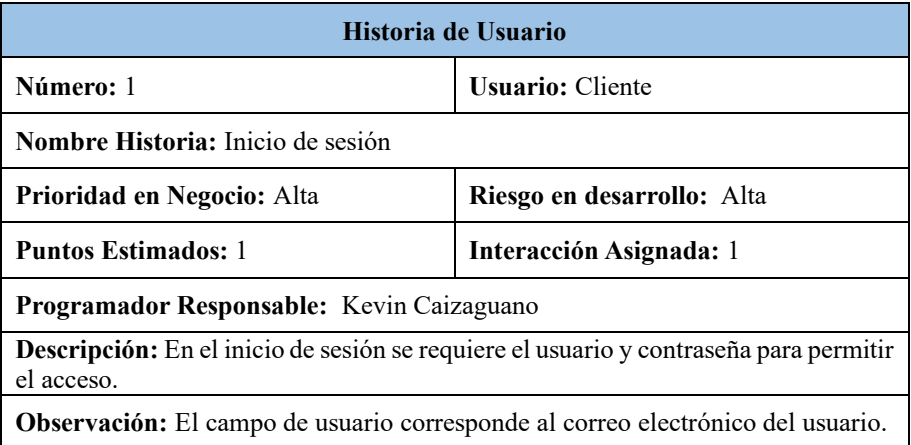

# Tabla 25:Historia de usuario de la página de inicio

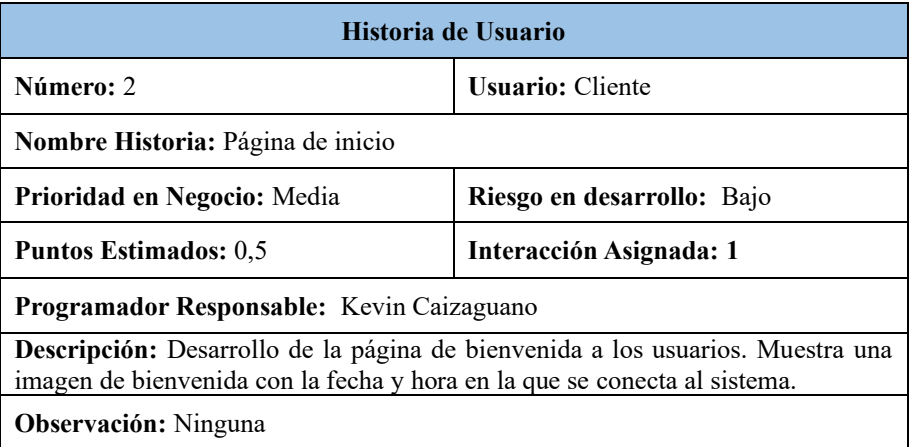

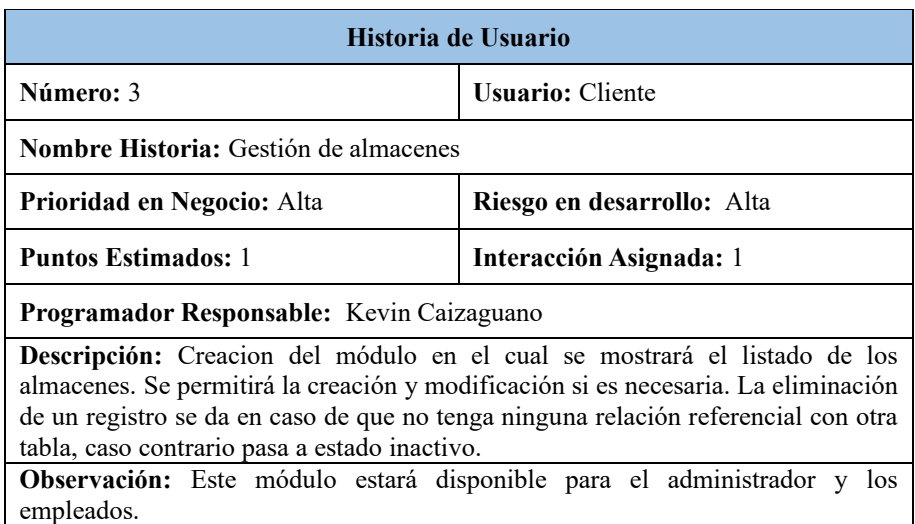

# Tabla 26: Historia de usuario para gestión de almacenes

# Tabla 27:Historia de usuario para la gestión de usuarios

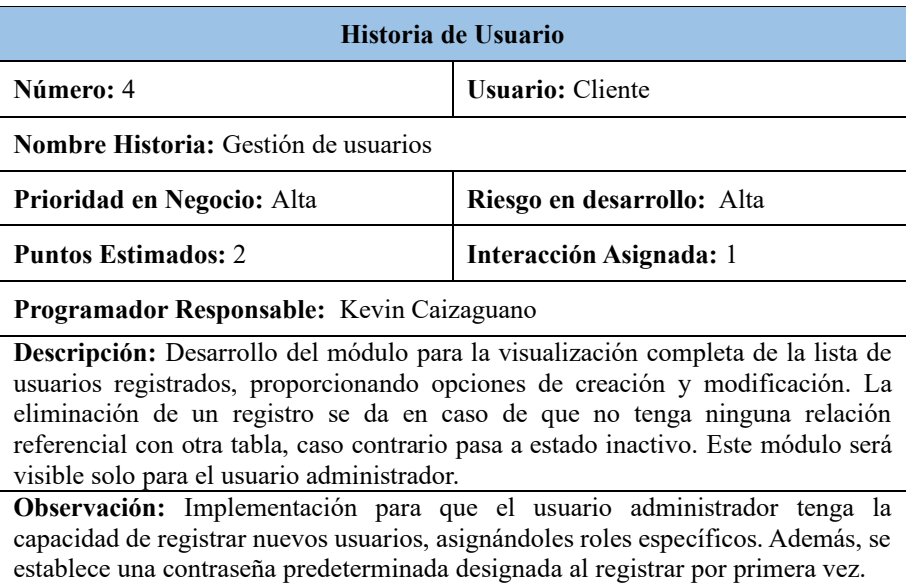

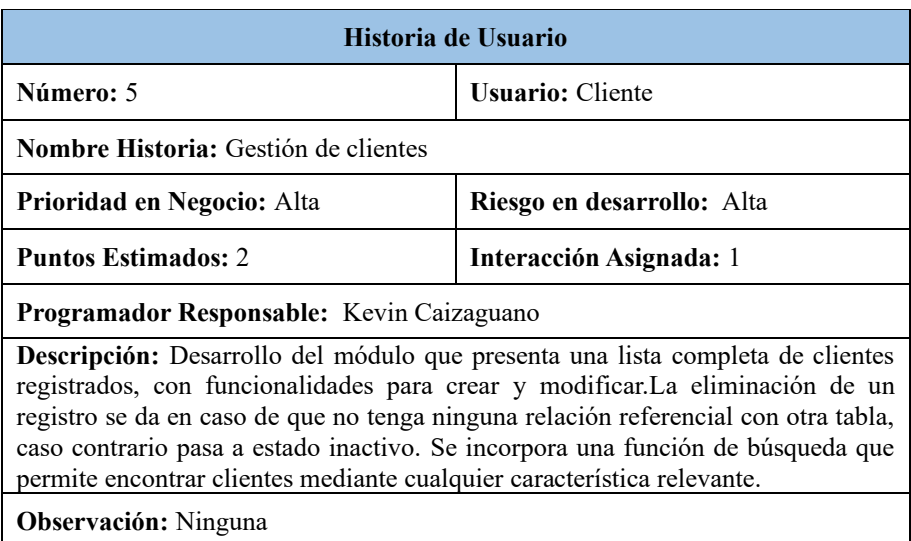

# Tabla 28: Historia de usuario para la gestión de clientes

Tabla 29:Historia de usuario para la gestión de las marcas de los autos

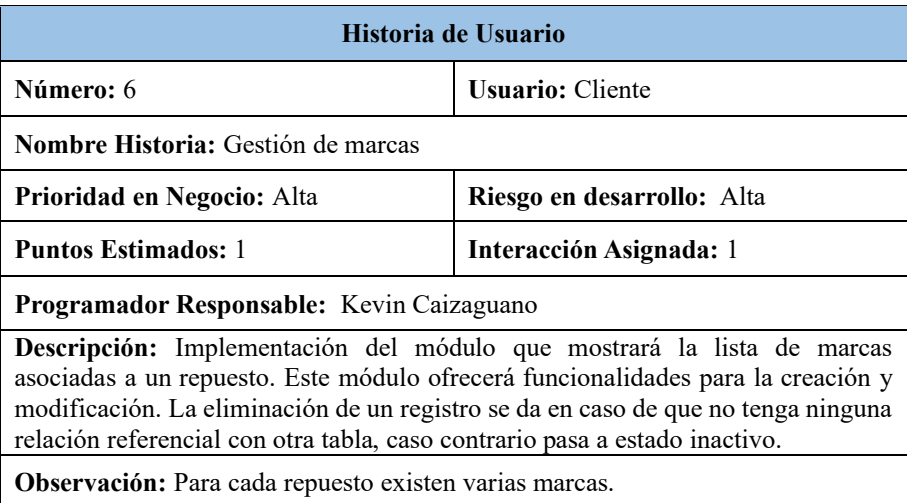

Tabla 30:Historia de usuario para la gestión de los modelos de los autos

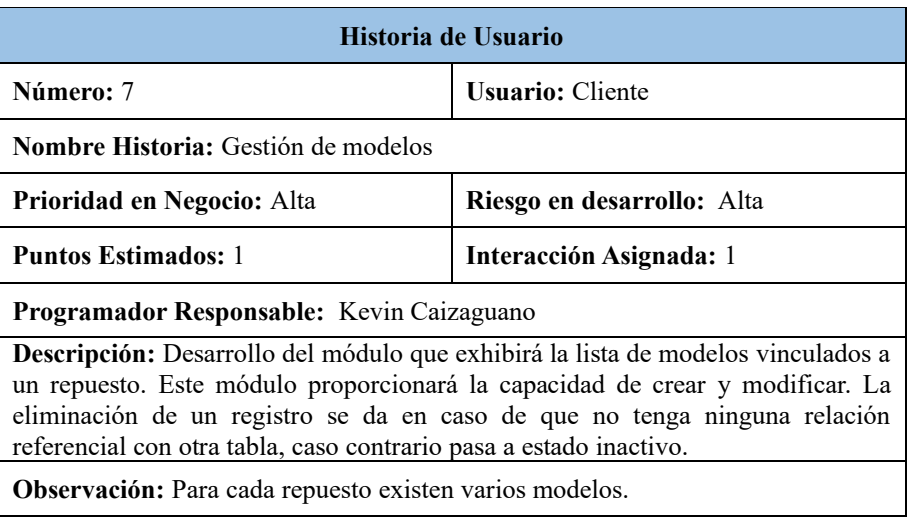

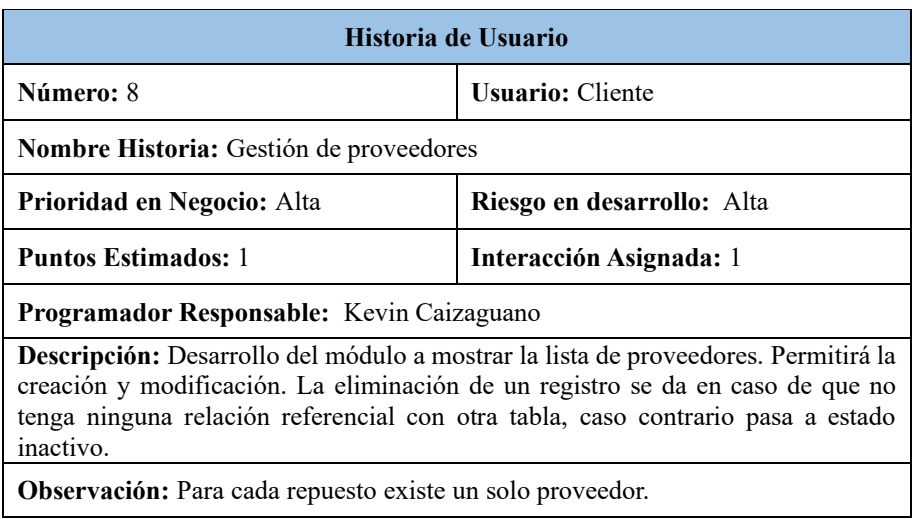

# Tabla 31:Historia de usuario para la gestión de proveedores

# Tabla 32: Historia de usuario para la gestión de repuestos

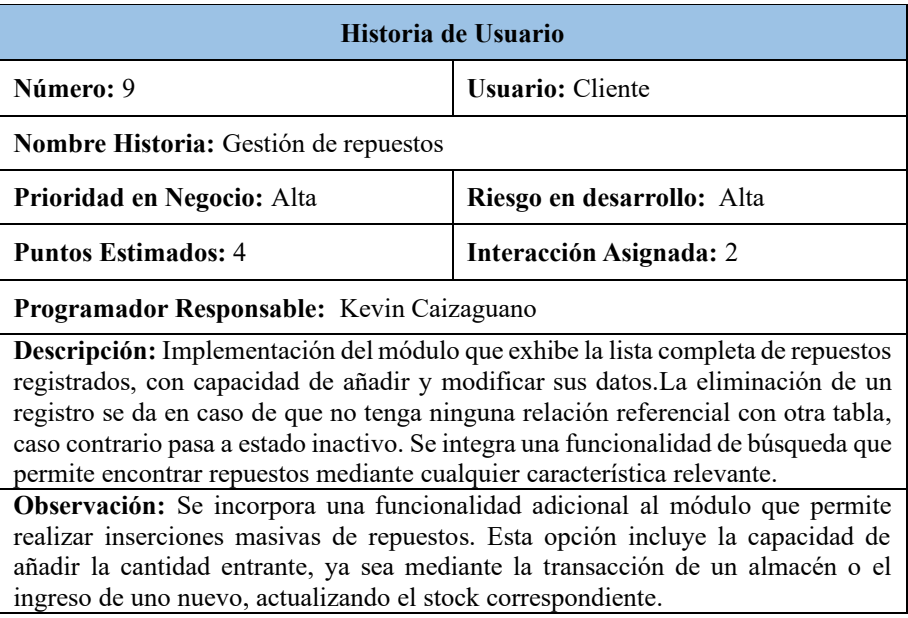

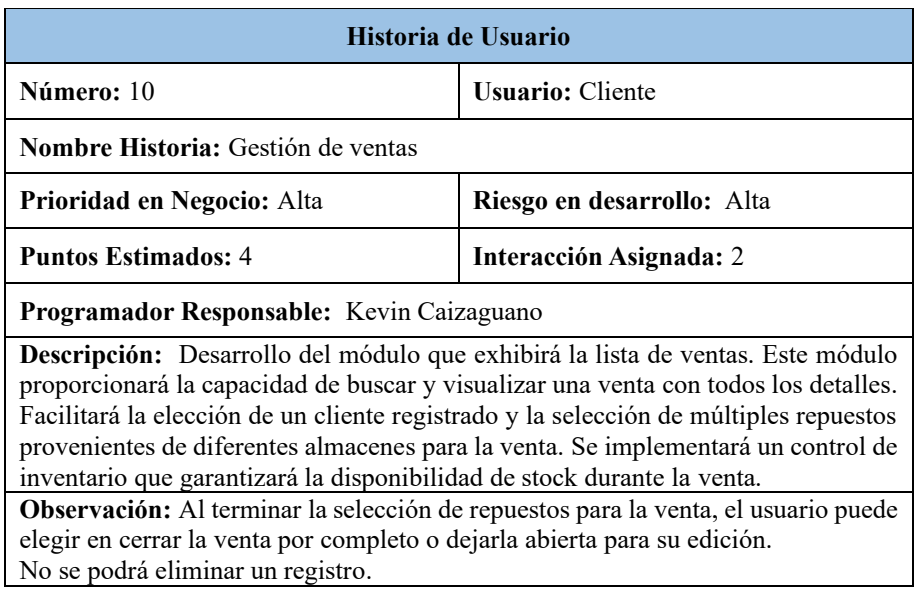

Tabla 33 : Historia de usuario para la gestión de venta

Tabla 34: Historia de usuario para la gestión de las cotizaciones

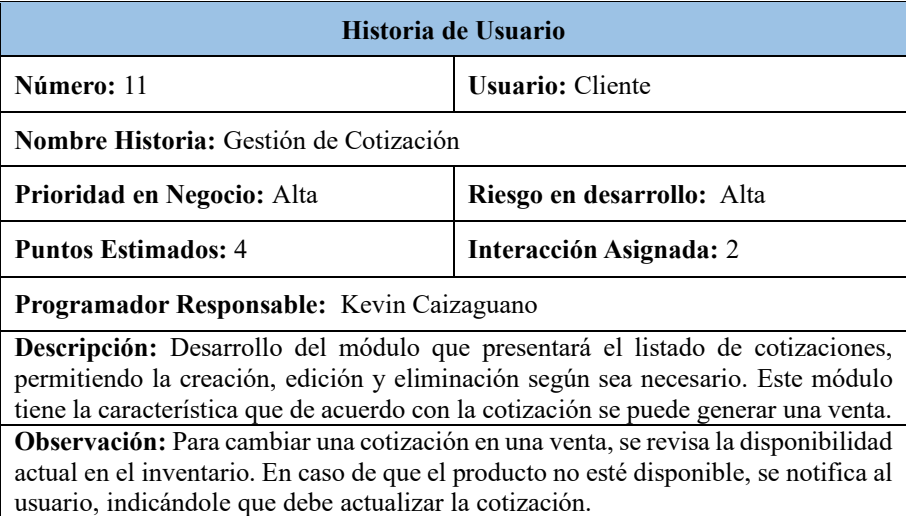

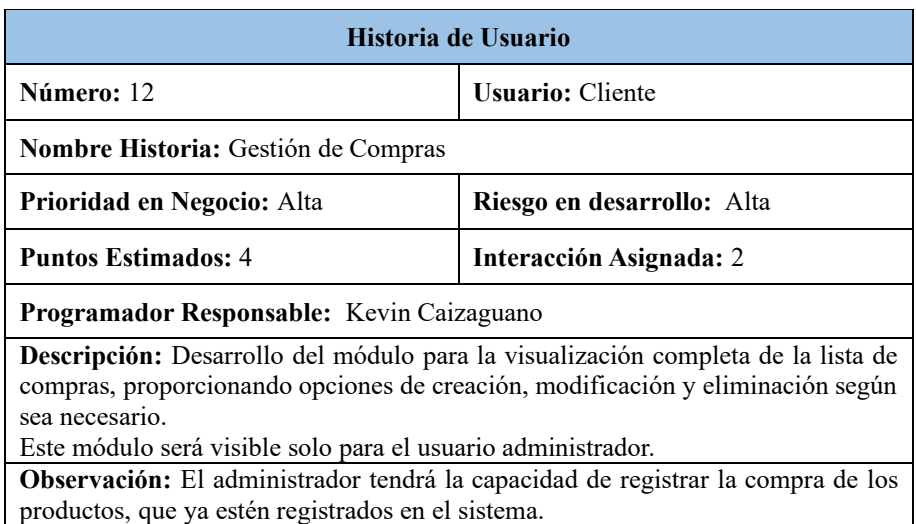

# Tabla 35 : Historia de usuario para la gestión de compras

Tabla 36: Historia de usuario para la devolución de artículos

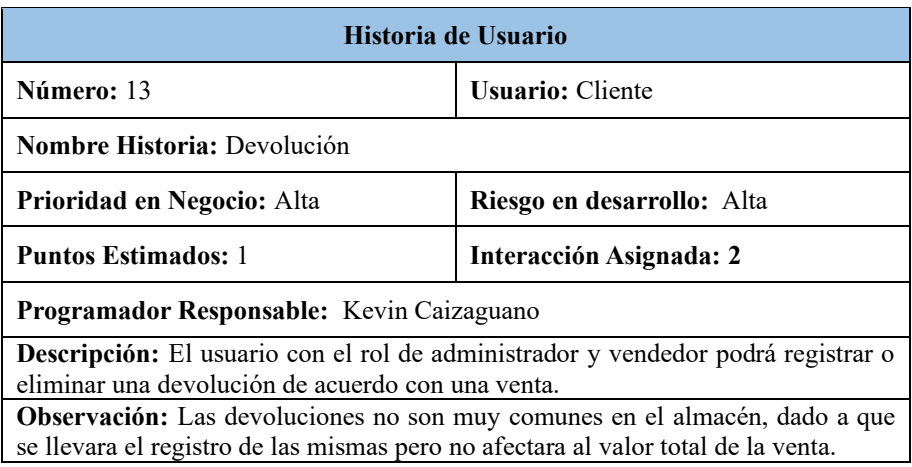

Tabla 37: Historia de usuario para el comprobante de venta

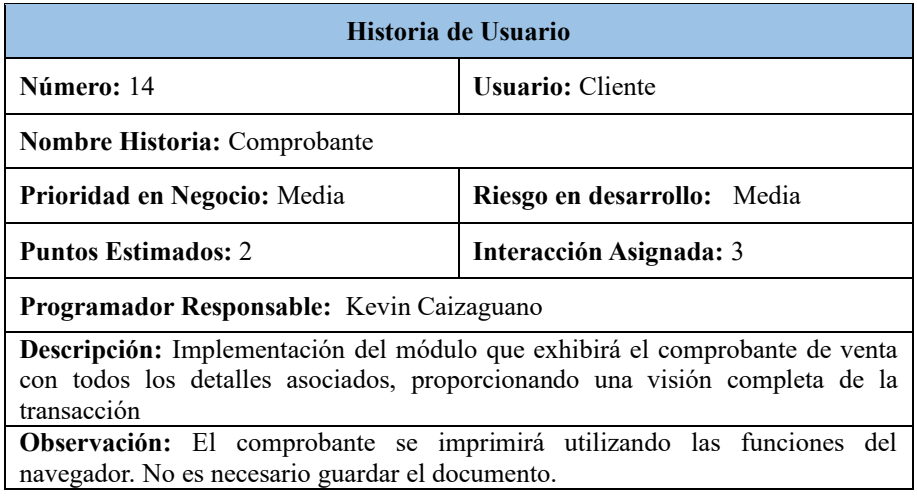

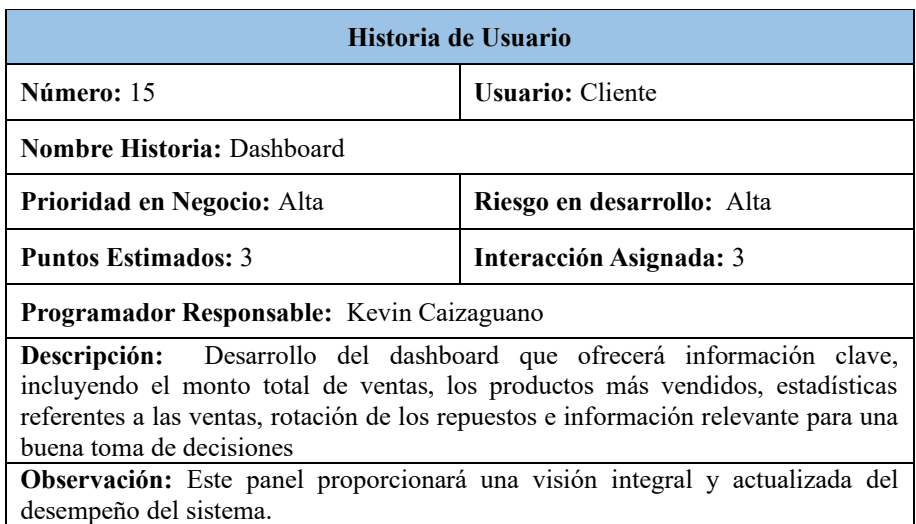

# Tabla 38: Historia de usuario para la creación del Dashboard

# Tabla 39:Hisoria de usuario para la generación de reportes

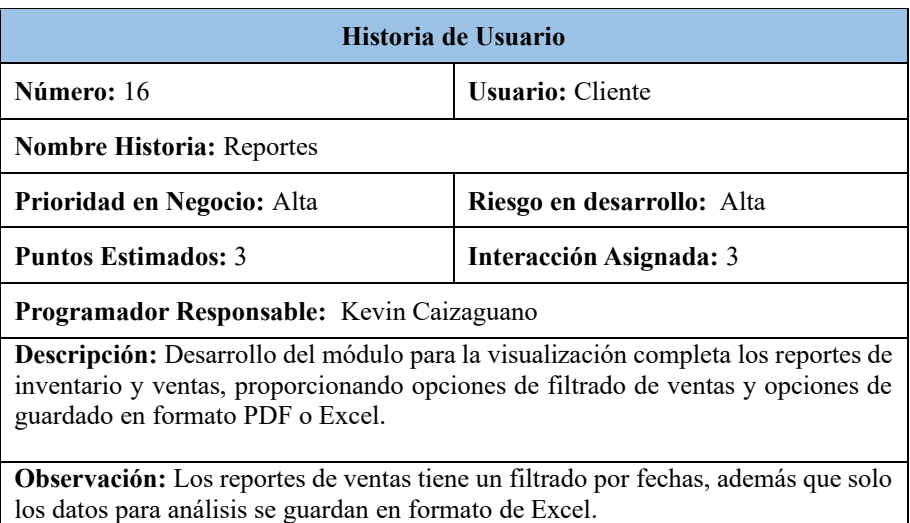

# Tabla 40: Historia de usuario para salir del sistema

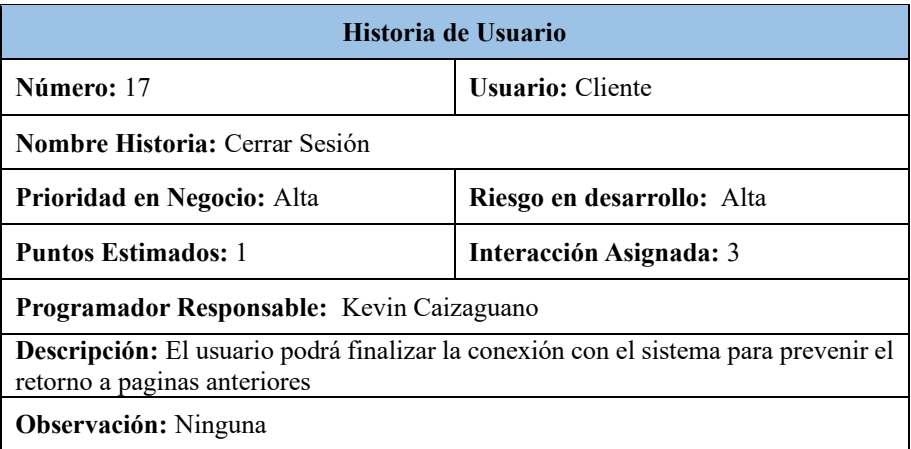

#### *h. Estimación de historia de usuario*

Después de la creación de las historias de usuario, se procedió a realizar una estimación del tiempo necesario para llevar a cabo cada una de ellas. A continuación, se presenta la distribución del tiempo de ejecución para cada actividad:

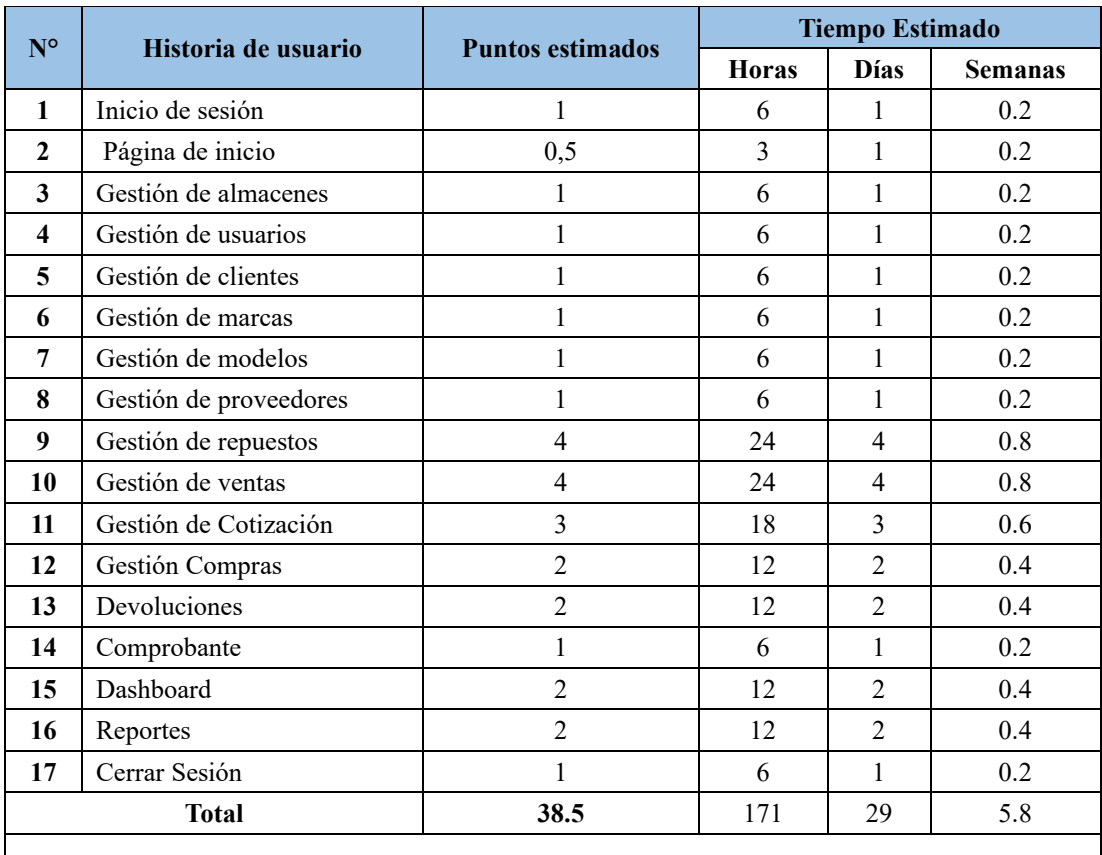

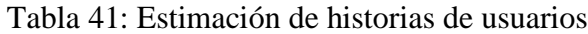

1 punto representa 1 día de trabajo,1 semana de trabajo comprende en 5 días,1 día corresponde a 6 horas diarias.

### *i. Plan de entrega*

Después de completar la estimación de las historias de usuario, se elabora un plan de entrega que establece la programación para el desarrollo del proyecto, identificando la iteración a la que pertenece cada componente.

|              | $N^{\circ}$<br>Historia de usuario<br>1 | <b>Tiempo Estimado</b> | <b>Iteraciones</b> |   |              |   |
|--------------|-----------------------------------------|------------------------|--------------------|---|--------------|---|
|              |                                         | <b>Horas</b>           | <b>Días</b>        | 1 | $\mathbf{2}$ | 3 |
|              | Inicio de sesión                        | 6                      | 1                  | X |              |   |
| $\mathbf{2}$ | Página de inicio                        | 3                      | 1                  | X |              |   |
| 3            | Gestión de almacenes                    | 6                      | 1                  | X |              |   |
| 4            | Gestión de usuarios                     | 6                      | 1                  | X |              |   |
| 5            | Gestión de clientes                     | 6                      | 1                  | X |              |   |
| 6            | Gestión de marcas                       | 6                      | 1                  | X |              |   |
| 7            | Gestión de modelos                      | 6                      | 1                  | X |              |   |
| 8            | Gestión de proveedores                  | 6                      | 1                  | X |              |   |
| 9            | Gestión de repuestos                    | 24                     | 4                  |   | X            |   |
| 10           | Gestión de ventas                       | 24                     | 4                  |   | X            |   |
| 11           | Gestión de Cotización                   | 18                     | 3                  |   | X            |   |
| 12           | Gestión Compras                         | 12                     | $\overline{2}$     |   | X            |   |
| 13           | Devoluciones                            | 12                     | $\mathfrak{D}$     |   | X            |   |
| 14           | Comprobante                             | 6                      | 1                  |   |              | X |
| 15           | Dashboard                               | 12                     | $\overline{2}$     |   |              | X |
| 16           | Reportes                                | 12                     | $\mathfrak{D}$     |   |              | X |
|              | Cerrar Sesión                           | 6                      | 1                  |   |              | X |

Tabla 42: Plan de entrega

### **3.2.2 Fase II: Diseño**

#### *a. Iteraciones*

De acuerdo con la información de la tabla 41, el plan de entrega se divide en tres iteraciones.

## • *Iteración 1*

Está conformada por inicio de sesión, página de inicio, gestión de almacenes, usuarios, clientes, marcas, modelos y proveedores.

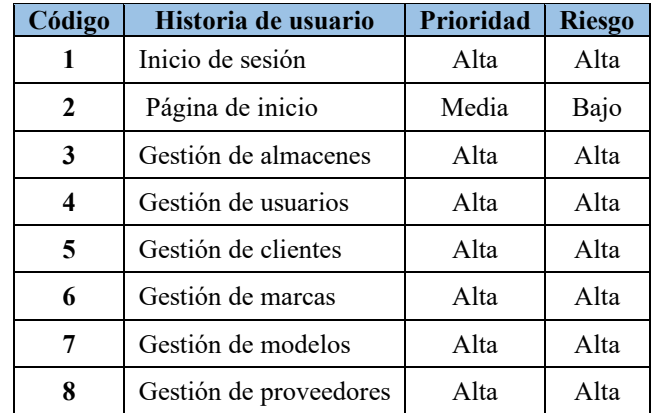

Tabla 43:Historias de usuarios de la iteración 1

• *Inicio de sesión.* Permite el acceso al usuario mediante la solicitud de su dirección de correo electrónico y contraseña.

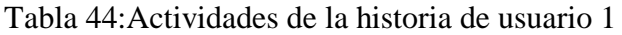

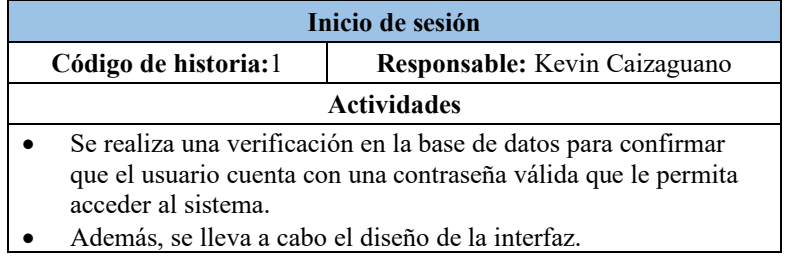

*Página de inicio.* Se visualiza en la interfaz el nombre, una imagen y el logo del almacén, junto con una barra lateral que contendrá los módulos definidos.

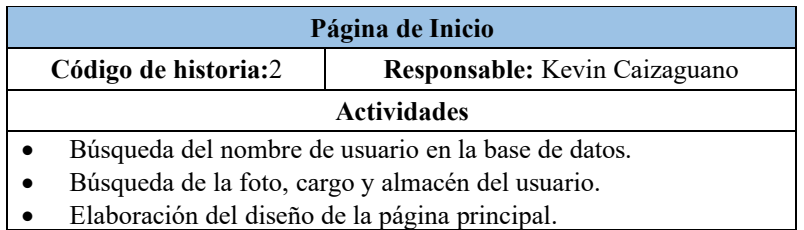

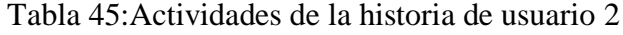

• *Gestión de almacenes.* Se podrá visualizar el listado de almacenes. Además, tendrá la capacidad de agregar, modificar o eliminar un almacén según sea necesario.

Tabla 46: Actividades de la historia de usuario 3

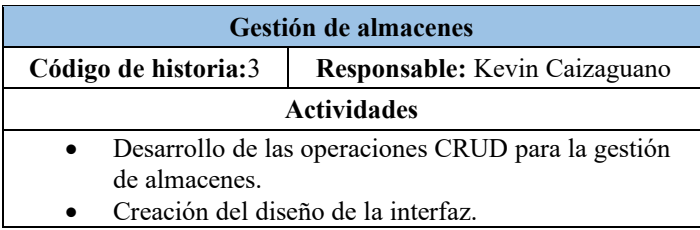

• *Gestión de usuarios.* Se visualiza el listado de usuarios, y se contará con la capacidad de agregar, modificar o eliminar un usuario según sea necesario.

Tabla 47: Actividades de la historia de usuario 4

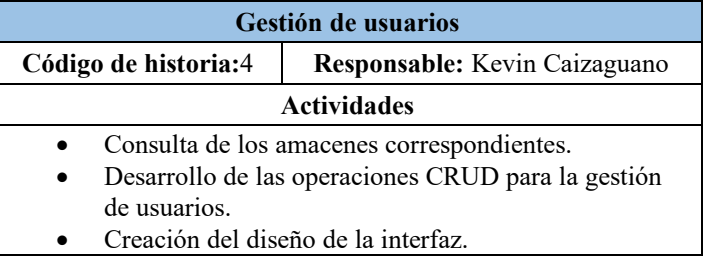

• *Gestión de clientes.* Se muestra el listado de clientes, brindando la posibilidad de agregar, modificar o eliminar un cliente según las necesidades específicas.

Tabla 48:Actividades de la historia de usuario 5

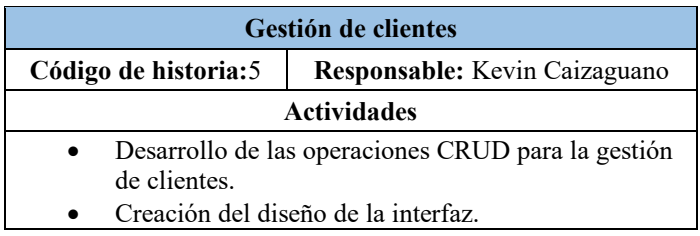

• *Gestión de marcas*. Se presenta el listado de marcas, ofreciendo la posibilidad de agregar, modificar o eliminar.

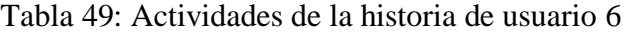

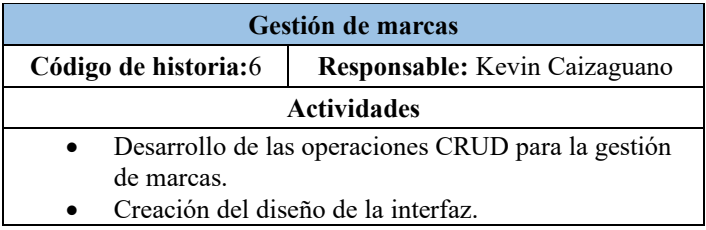

• *Gestión de modelos*. En la interfaz, se muestra el listado de modelos, otorgando la versatilidad de agregar, ajustar o eliminar según las necesidades específicas del usuario.

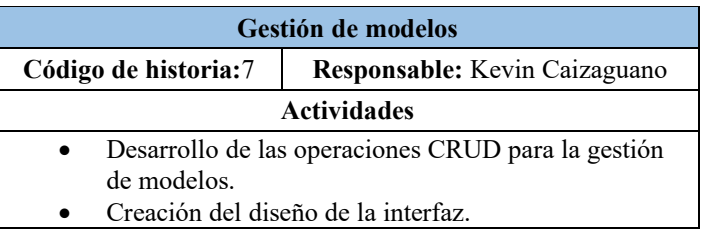

Tabla 50: Actividades de la historia de usuario 7

• *Gestión de proveedores.* En la plataforma, se presenta el catálogo de proveedores, brindando la opción de agregar, ajustar o eliminar según las necesidades particulares del usuario.

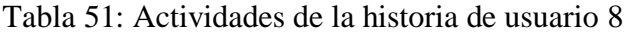

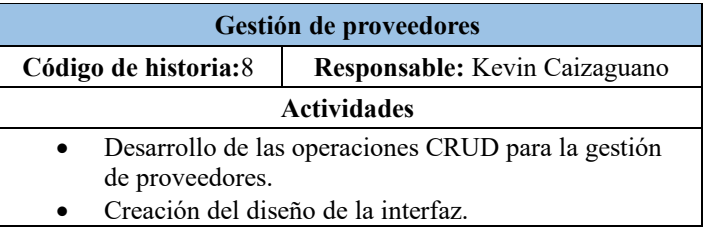

### • *Iteración 2*

Está conformada por gestión de repuestos, ventas, cotización y compras

Tabla 52:Historias de usuarios de la iteración 2

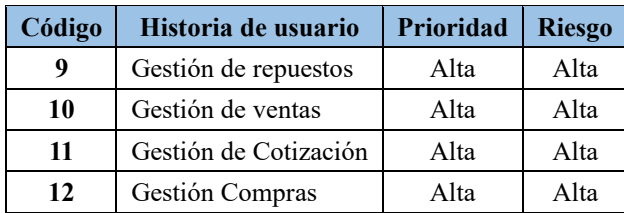

• *Gestión de repuestos*. En la interfaz, se exhibe el catálogo de repuestos, brindando la versatilidad de agregar, ajustar o eliminar según las necesidades específicas del usuario.

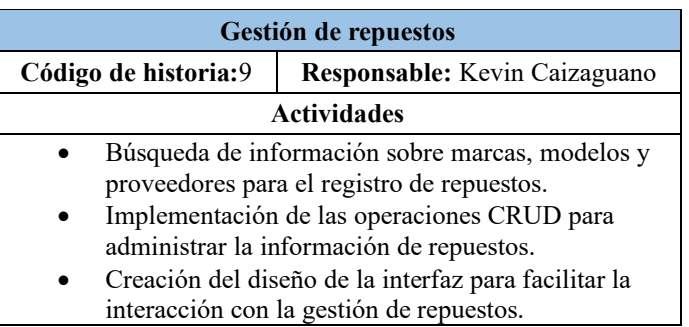

Tabla 53: Actividades de la historia de usuario 9

• *Gestión de ventas*. La interfaz exhibe el listado de transacciones de ventas, proporcionando la flexibilidad de agregar, ajustar o eliminar según los requerimientos específicos del usuario.

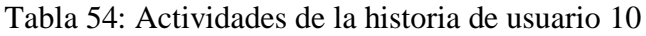

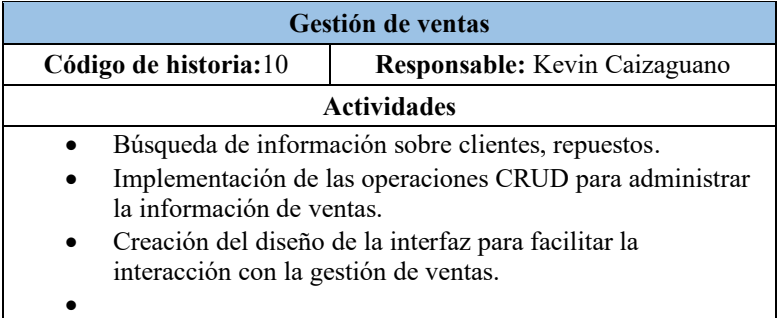

• *Gestión de cotización*. Dentro de la interfaz, se presenta el listado de cotizaciones, brindando la flexibilidad de agregar, ajustar o eliminar según las necesidades específicas del usuario.

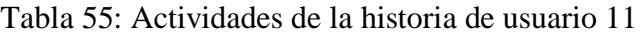

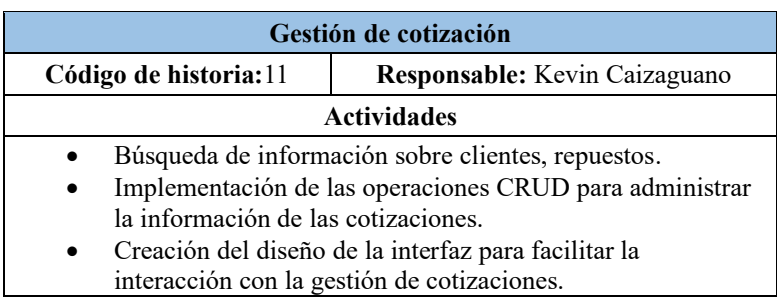

• *Gestión de compras.* En la interfaz, se presenta el listado de operaciones de compra, proporcionando la flexibilidad de incorporar, modificar o suprimir según las necesidades específicas del usuario.

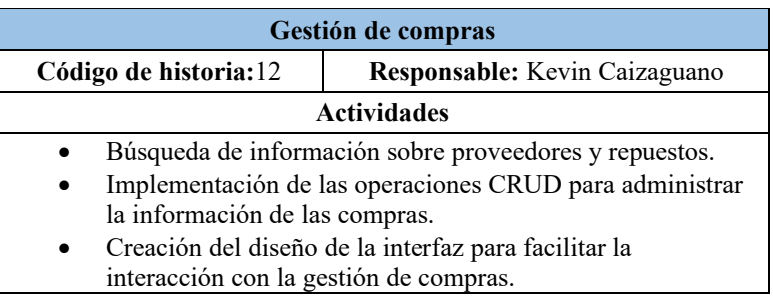

Tabla 56:Actividades de la historia de usuario 12

• *Devoluciones.* En la interfaz, se presenta el listado de las devoluciones, proporcionando la flexibilidad de incorporar o suprimir según las necesidades específicas del usuario.

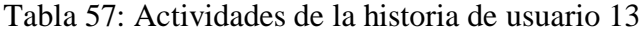

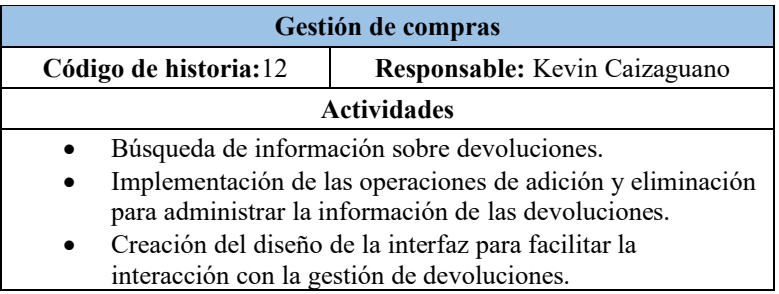

#### • *Iteración 3*

Está conformada por generación de comprobante, dashboard, reportes y cerrar sesión.

| Código | Historia de usuario | Prioridad | <b>Riesgo</b> |
|--------|---------------------|-----------|---------------|
| 13     | Comprobante         | Media     | Media         |
| 14     | Dashboard           | Alta      | Alta          |
| 15     | Reportes            | Alta      | Alta          |
| 16     | Cerrar Sesión       | Alta      | Alta          |

Tabla 58: Historias de usuarios de la iteración 3

• *Generación de comprobante.* Se diseña el formato del comprobante para las órdenes de venta o cotizaciones efectuadas. Se desarrollan la página de visualización y la opción para generar el PDF, brindando la posibilidad de imprimir según sea necesario.

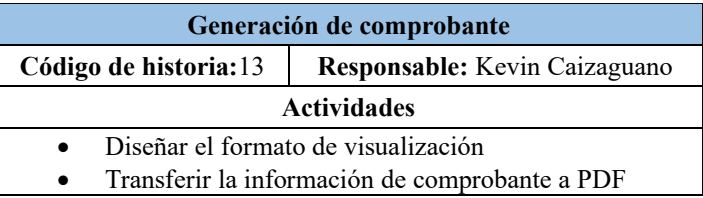

Tabla 59:Actividades de la historia de usuario 13

• *Dashboard*. Se crea un panel de control centrado en las ventas, proporcionando información sobre los almacenes, productos más vendidos y el total vendido por almacén. Este dashboard incluye un filtro de fechas, permitiendo a los usuarios ajustar la información según el rango de fechas seleccionado.

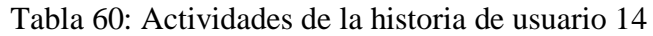

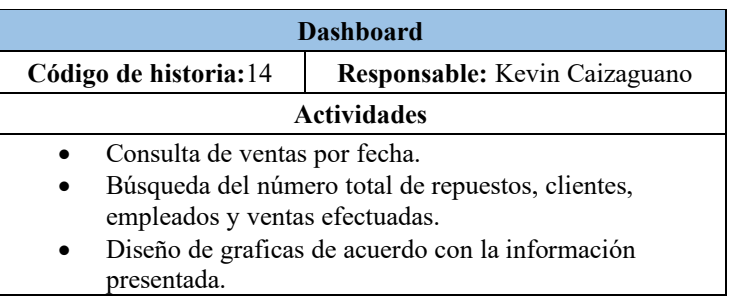

• *Reportes.* En la interfaz, se muestra opciones para generar reportes, tales como el inventario actual, listado de clientes, generación de pedidos. En cuanto a las ventas, se pueden generar reportes, por almacenes y repuestos con mayor rotación.

| <b>Dashboard</b>                                       |                                                  |  |  |  |  |
|--------------------------------------------------------|--------------------------------------------------|--|--|--|--|
| Responsable: Kevin Caizaguano<br>Código de historia:15 |                                                  |  |  |  |  |
| <b>Actividades</b>                                     |                                                  |  |  |  |  |
| Consulta de ventas por fecha.                          |                                                  |  |  |  |  |
|                                                        | Búsqueda de información de clientes y repuestos. |  |  |  |  |
| Transferir la información a PDF o Excel.               |                                                  |  |  |  |  |
|                                                        | Diseño de graficas de acuerdo con la información |  |  |  |  |
| presentada.                                            |                                                  |  |  |  |  |

Tabla 61: Actividades de la historia de usuario 15

• *Cerrar Sesión.* Se concede al usuario la capacidad de cerrar la sesión activa, proporcionando un mecanismo para salir de la plataforma de manera segura y garantizando la privacidad de la cuenta.

| <b>Cerra Sesión</b>                                    |                                              |  |  |  |  |
|--------------------------------------------------------|----------------------------------------------|--|--|--|--|
| Código de historia:17<br>Responsable: Kevin Caizaguano |                                              |  |  |  |  |
| <b>Actividades</b>                                     |                                              |  |  |  |  |
|                                                        | Se desconectará la sesión activa del usuario |  |  |  |  |
| Diseño de la interfaz                                  |                                              |  |  |  |  |

Tabla 62: Actividades de la historia16

### *b. Tarjetas CRC*

En el transcurso del proyecto, se elaboraron tarjetas CRC (Clase, Responsabilidad y Colaboración) con el fin de identificar las responsabilidades y colaboradores correspondientes a cada historia de usuario. Este enfoque fue adoptado con el propósito de optimizar el diseño del software orientado a objetos, estableciendo una estructura coherente y organizada para el desarrollo del sistema

Tabla 63:Tarjeta CRC- Inicio de sesión

| Inicio de sesión                                                                                                    |                                              |  |  |  |  |
|----------------------------------------------------------------------------------------------------|----------------------------------------------|--|--|--|--|
| Responsabilidad                                                                                                    | <b>Colaboradores</b>                         |  |  |  |  |
| Presentación del formulario de<br>inicio de sesión del sistema.<br>Verificación y validación de las<br>credenciales ingresadas. | Vista de login<br>Controlador UserController |  |  |  |  |
| <b>Observación:</b> El registro de nuevos usuarios es una responsabilidad exclusiva del<br>administrador.                       |                                              |  |  |  |  |

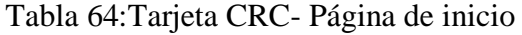

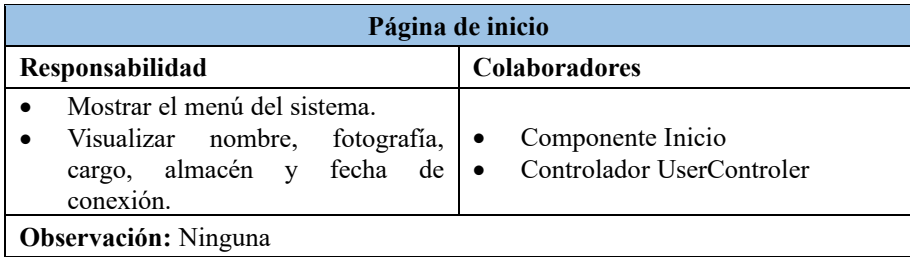

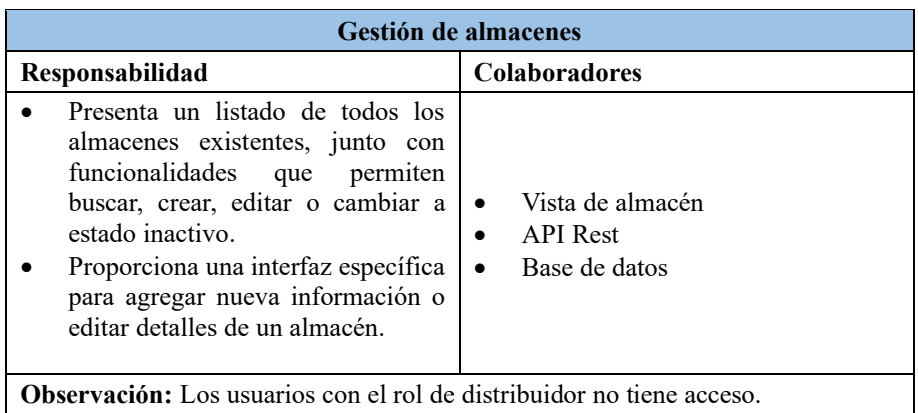

# Tabla 65:Tarjeta CRC- Gestión de almacenes

Tabla 66: Tarjeta CRC- Gestión de usuarios

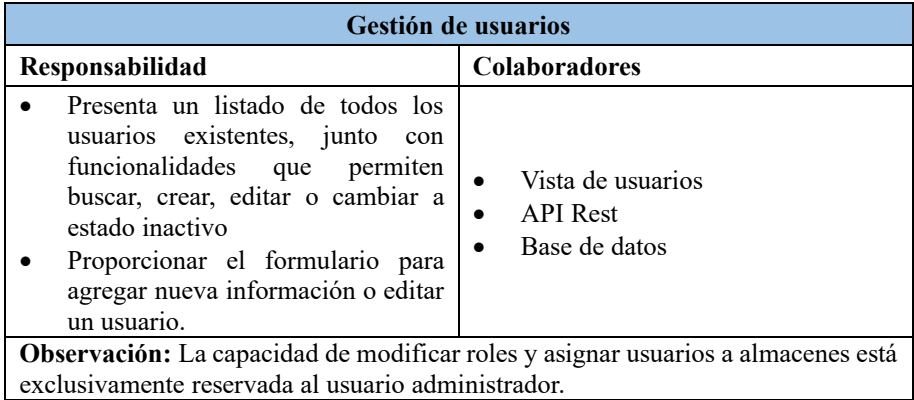

# Tabla 67: Tarjeta CRC- Gestión de clientes

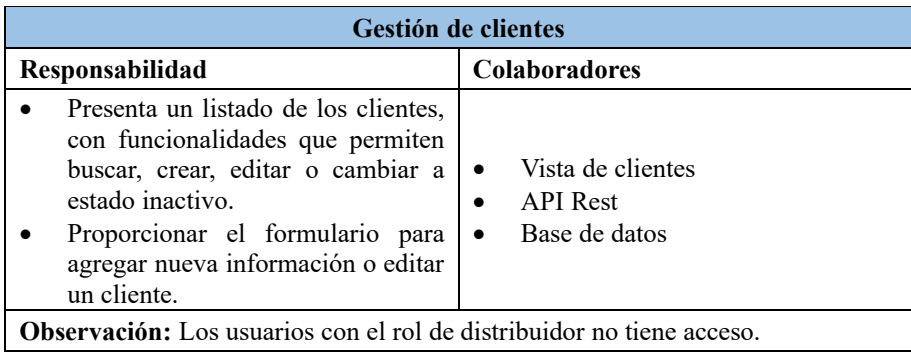

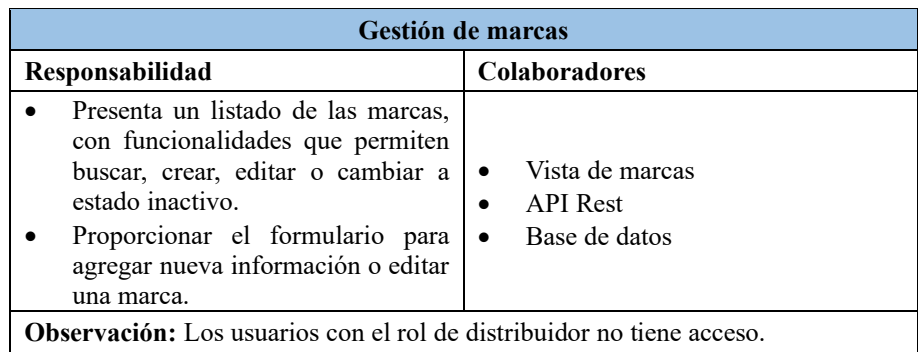

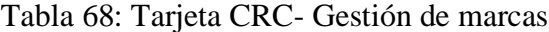

# Tabla 69: Tarjeta CRC- Gestión de modelos

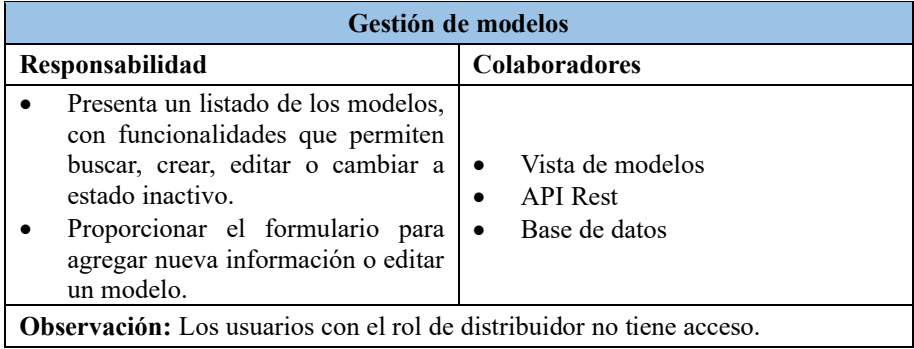

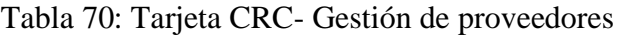

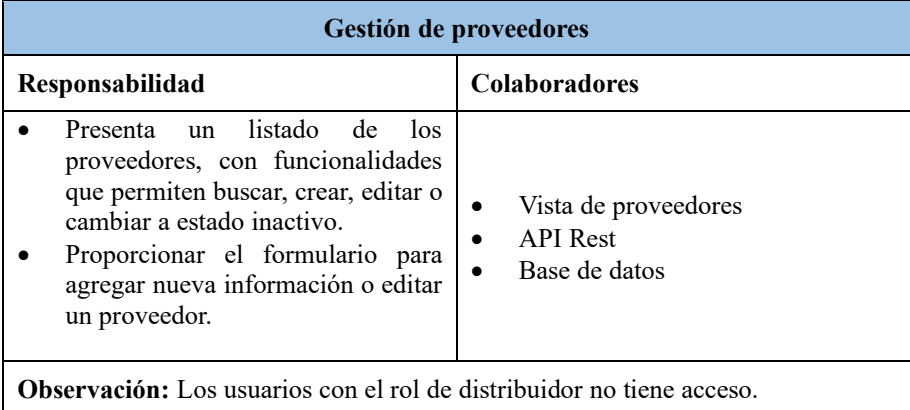

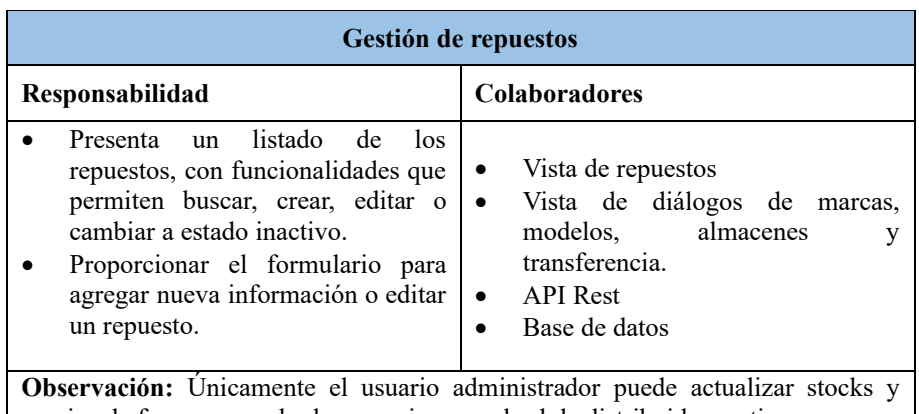

# Tabla 71: Tarjeta CRC- Gestión de repuestos

precios de forma manual , los usuarios con el rol de distribuidor no tiene acceso,

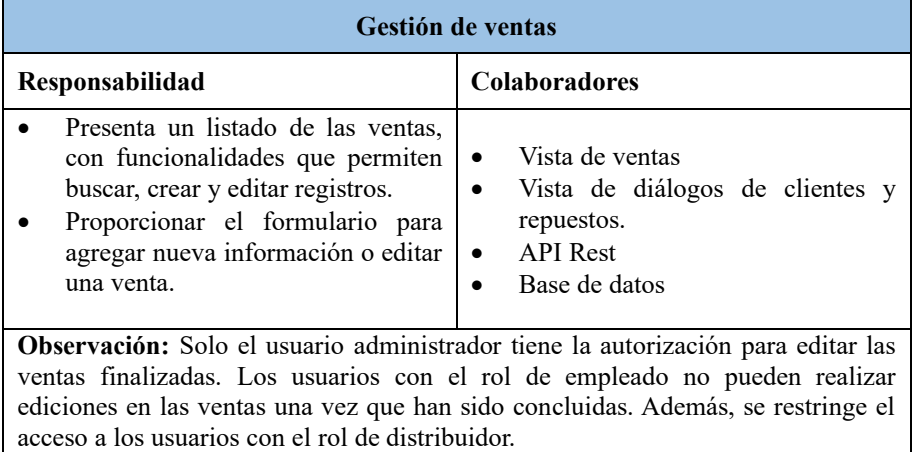

## Tabla 72: Tarjeta CRC- Gestión de ventas

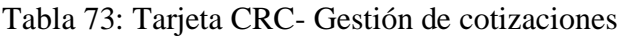

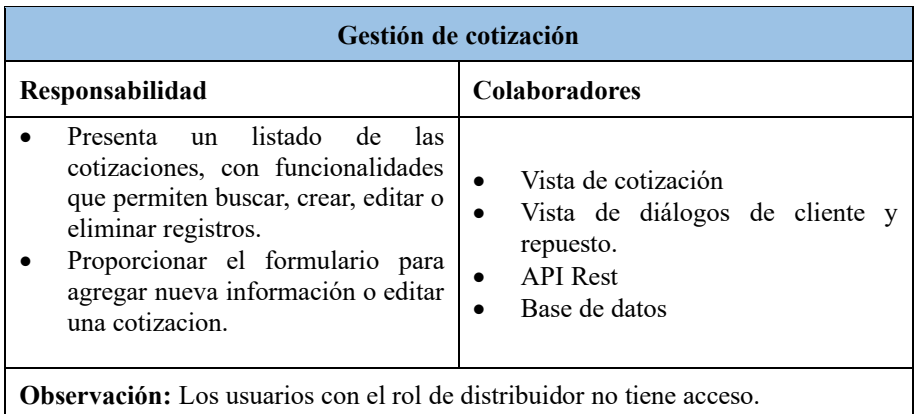

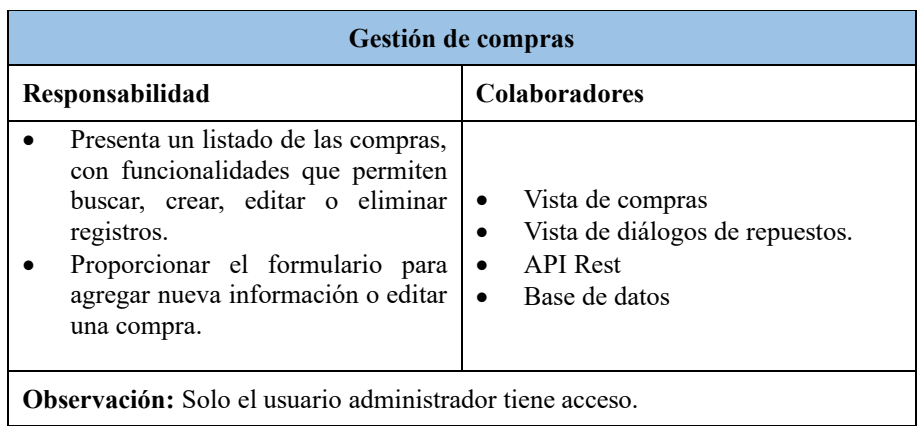

# Tabla 74: Tarjeta CRC- Gestión de compras

Tabla 75: Tarjeta CRC- Comprobante

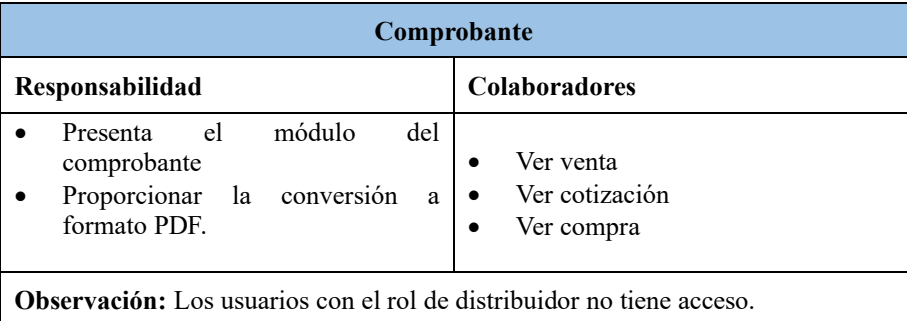

# Tabla 76: Tarjeta CRC- Dashboard

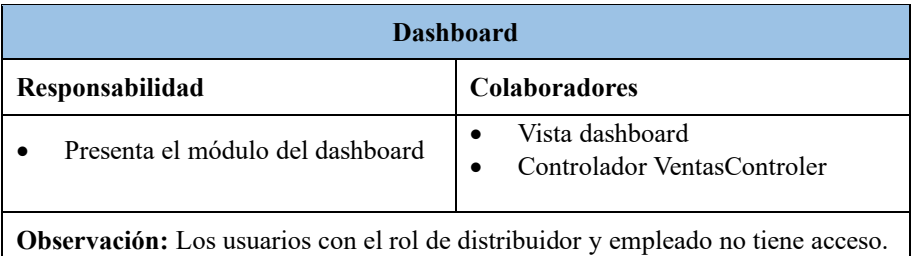

# Tabla 77: Tarjeta CRC- Reportes

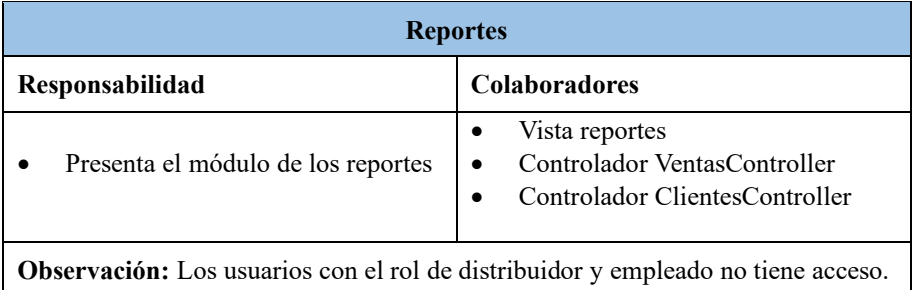

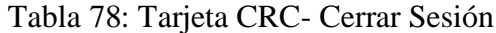

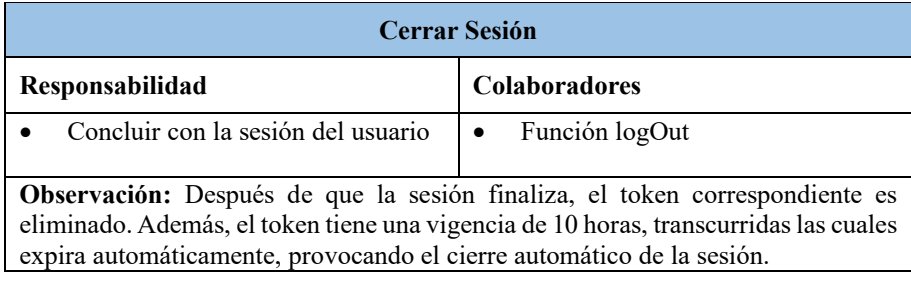

### *c. Diseño de modelo de datos*

El diseño de la base de datos fue elaborado de manera colaborativa entre el gerente y el investigador. Durante este proceso, se identificaron las entidades junto con sus campos correspondientes. El esquema de la base de datos fue desarrollado utilizando la herramienta SQL Server Management Studio Anexo B.

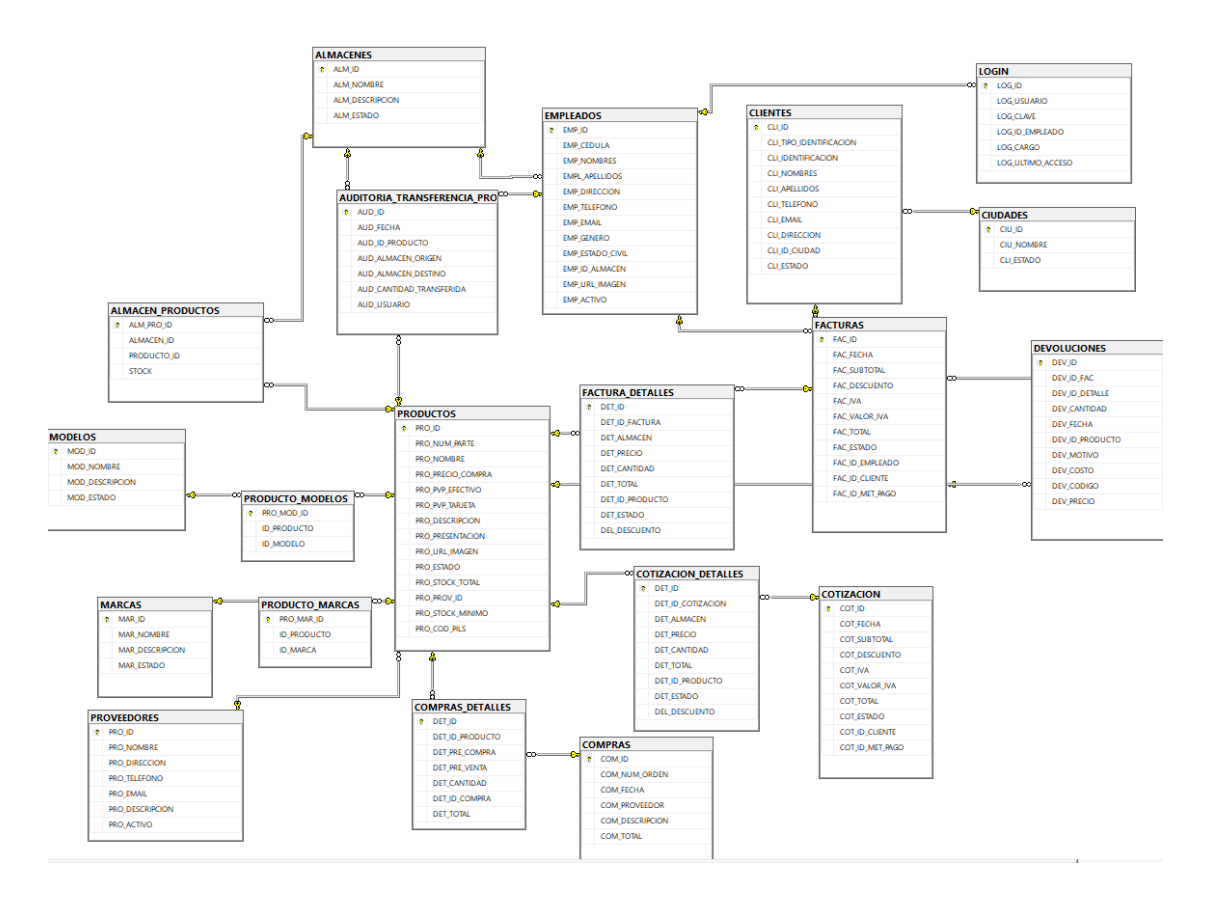

Figura 16: Modelo Entidad-Relación de la base de datos

#### *d. Diseño de iteraciones*

A continuación, se presenta las interfaces correspondientes a cada historia de usuario que integran la aplicación web. Estas fueron elaboradas utilizando Mockitt debido a su interfaz intuitiva y su extensa biblioteca de elementos y componentes.

• *Inicio de Sesión.* Para iniciar sesión se necesita el correo electrónico y la contraseña existente en la base datos.

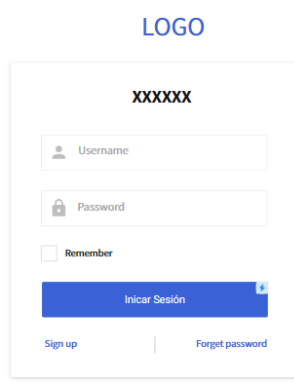

Figura 17: Inicio de sesión

• *Página de inicio.* En la página principal se muestra los distintos módulos del sistema. Además, se visualiza el nombre, cargo y fotografía del usuario conectado.

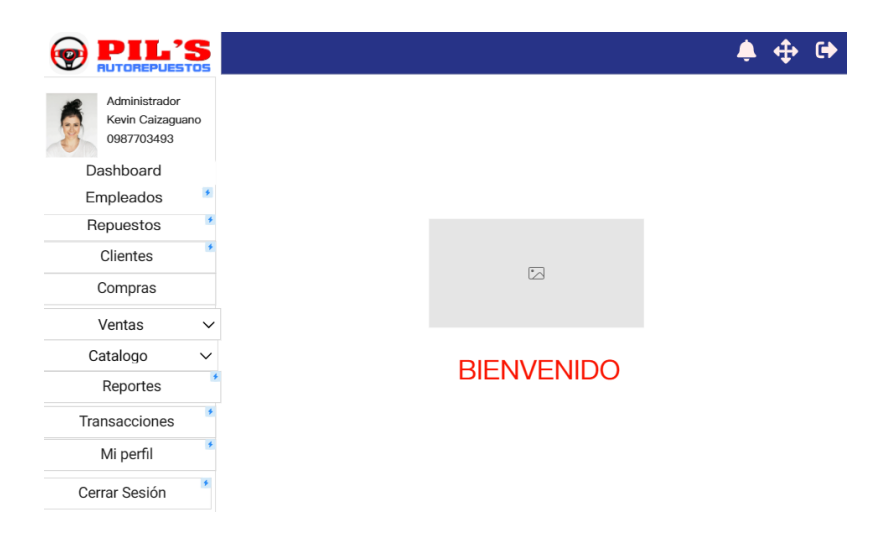

Figura 18: Página de Inicio

• *Gestión de almacenes.* En la sección de listado, se observan todos los registros existentes, y en la columna de acciones se disponen alternativas para modificar o eliminar los datos correspondientes a los almacenes.

|                                                  |                       |              | $\begin{array}{ccccc}\n\bullet & \leftrightarrow & \bullet\end{array}$ |  |
|--------------------------------------------------|-----------------------|--------------|------------------------------------------------------------------------|--|
|                                                  |                       |              |                                                                        |  |
| $\overline{\phantom{a}}$<br><b>Nuevo Almacen</b> | <b>Buscar Almacen</b> |              |                                                                        |  |
|                                                  |                       |              |                                                                        |  |
| COdigo                                           | Nombre                | Descipcion   | Acciones                                                               |  |
| $\mathbf{1}$                                     | Bodega                |              | ╱╺                                                                     |  |
| $\sqrt{2}$                                       | Pils 1                | victoru hugo | ╱╺                                                                     |  |
| $\overline{3}$                                   | Pils 2                |              | ╱╺                                                                     |  |

Figura 19: Gestión y listado de almacenes

En las opciones disponibles para los almacenes, al hacer clic en añadir o actualizar, se abrirá un modal que presentará la información del almacén en caso de edición, y en caso de añadir, mostrará campos en blanco para completar la nueva información.

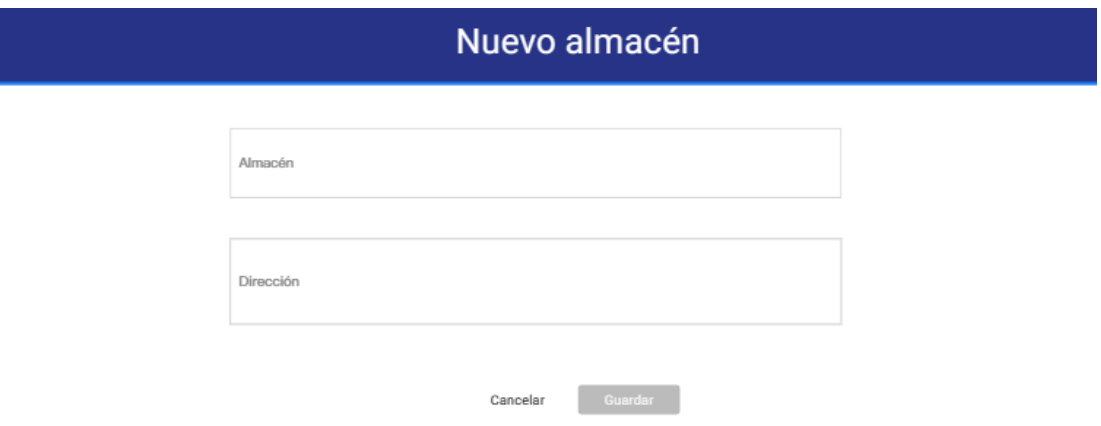

Figura 20: Modal para añadir o actualizar un almacén

• *Gestión de usuarios.* En el área de listados, se pueden apreciar todos los registros actualmente almacenados. En la columna de acciones, se ofrecen opciones para mostrar, editar o eliminar la información relacionada con los usuarios.

|                      |                     |                        |              |          | $\begin{array}{ccccc}\n\bullet & \leftrightarrow & \leftrightarrow & \end{array}$ |
|----------------------|---------------------|------------------------|--------------|----------|-----------------------------------------------------------------------------------|
| <b>Nuevo Usuario</b> |                     | <b>Buscar Usuaario</b> |              |          |                                                                                   |
| identificacion       | <b>Nombre</b>       | <b>Direccion</b>       | correo       | Teléfono | <b>Acciones</b>                                                                   |
| 8025422              | <b>JUAN PEREZ</b>   | <b>FICOA</b>           | JP@GMAIL.COM | 02548526 | $\bullet$ $\angle$ $\hat{r}$                                                      |
| 58420001             | <b>KEVIN LOPEZ</b>  | <b>PINLLO</b>          | JP@GMAIL.COM | 02548526 | $\bullet$ $\angle$ $\bullet$                                                      |
| 0556210012           | <b>MCHELLE DIAZ</b> | <b>ATOCHA</b>          | JP@GMAIL.COM | 02548526 | ◎ ∠ 盲                                                                             |

Figura 21: Gestión y listado de usuarios

En las acciones relacionadas con los usuarios, al seleccionar el icono de añadir o actualizar, se desplegará un modal que contendrá la información del usuario en caso de edición, mientras que, para añadir los campos estarán en blanco, listos para ser completados con la nueva información del usuario.

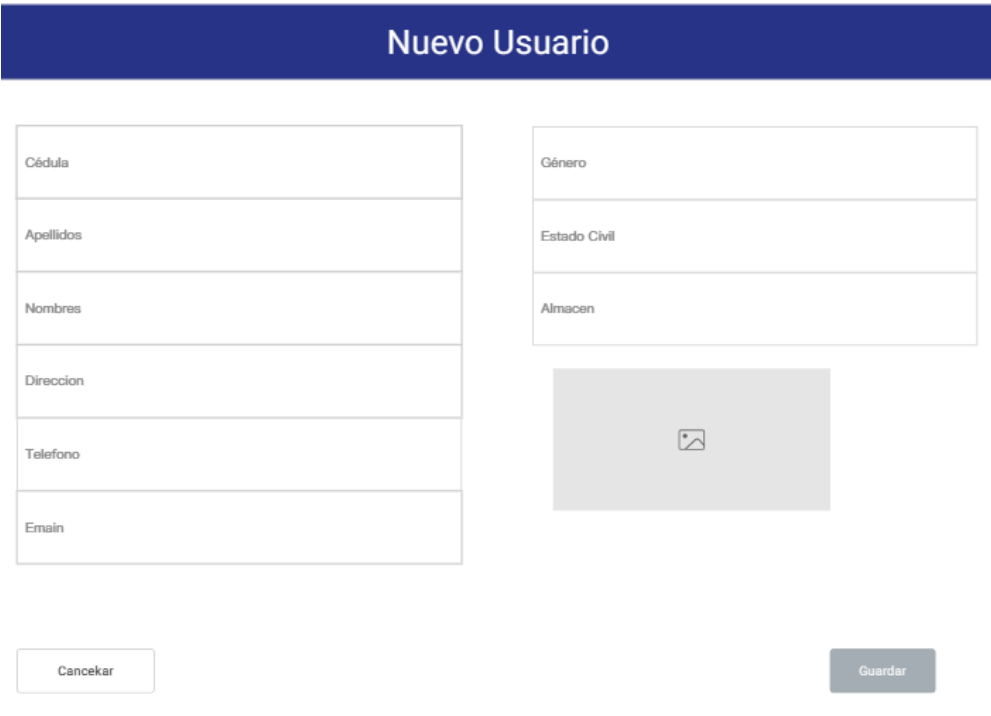

Figura 22:Modal para añadir o actualizar un usuario

• *Gestión de clientes.* En la sección de listado, se muestran todos los registros de clientes vigentes, y en la columna de opciones se presentan alternativas para visualizar, modificar o eliminar los datos correspondientes a cada cliente.

|                      |                     |                       |              |                 | $\clubsuit$ $\Leftrightarrow$ $\Leftrightarrow$ |  |
|----------------------|---------------------|-----------------------|--------------|-----------------|-------------------------------------------------|--|
|                      |                     |                       |              |                 |                                                 |  |
| <b>Nuevo Cliente</b> |                     | <b>Buscar Cliente</b> |              |                 |                                                 |  |
|                      |                     |                       |              |                 |                                                 |  |
| identificacion       | <b>Nombre</b>       | <b>Direccion</b>      | correo       | <b>Teléfono</b> | <b>Acciones</b>                                 |  |
| 18025422             | <b>JUAN PEREZ</b>   | <b>FICOA</b>          | JP@GMAIL.COM | 02548526        | $\bullet$ $\angle$ i                            |  |
| 158420001            | <b>KEVIN LOPEZ</b>  | <b>PINLLO</b>         | JP@GMAIL.COM | 02548526        | $\bullet$ $\angle$ i                            |  |
| 10556210012          | <b>MCHELLE DIAZ</b> | <b>ATOCHA</b>         | JP@GMAIL.COM | 02548526        | û<br>$\bullet$<br>$\epsilon$                    |  |

Figura 23: Gestión y listado de clientes

En las opciones disponibles para los clientes, al hacer clic en añadir o actualizar, se abrirá un modal que presentará la información del cliente en caso de edición, y si es para añadir, los campos aparecerán en blanco, listos para ser completados con los datos del nuevo cliente.

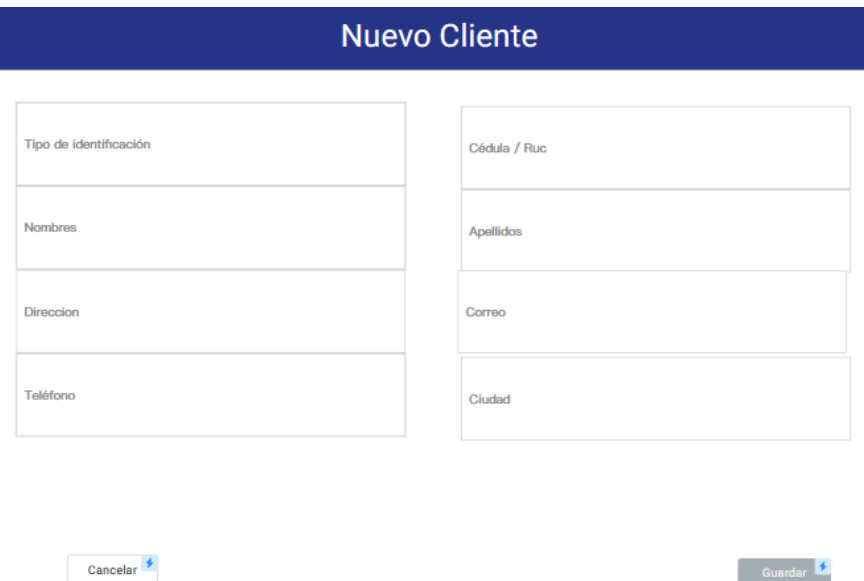

Figura 24: Modal para añadir o actualizar un cliente

• *Gestión de marcas.* En la sección de listado, se despliegan todos los registros de marcas, en la columna de acciones se ofrecen opciones distintas para ajustar o suprimir la información asociada a cada marca

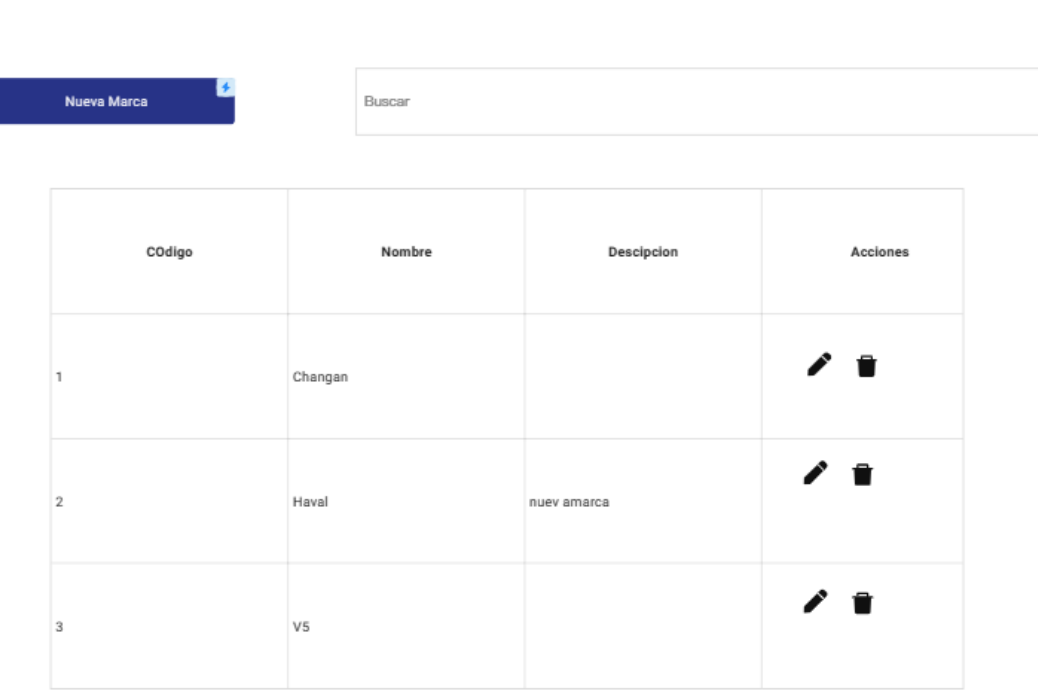

▲

∔

 $\bullet$ 

Figura 25: Gestión y listado de marcas

En las acciones relacionadas con las marcas, al seleccionar añadir o actualizar, se abrirá un modal que presentará la información de la marca en caso de edición, y si es para añadir, los campos estarán en blanco, listos para ser completados con los datos de la nueva marca.

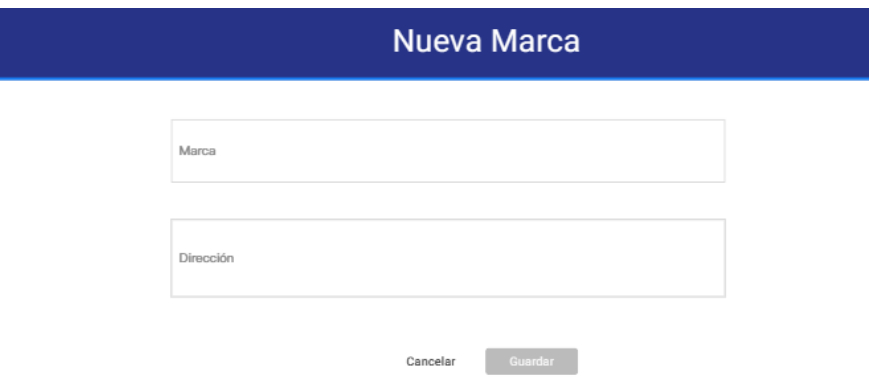

Figura 26: Modal para añadir o actualizar una marca

• *Gestión de modelos.* En la zona de listados, se visualizan todos los registros de modelos. En la columna de acciones, se presentan varias alternativas para ajustar o eliminar la información asociada a cada modelo.

|                              |      |        |             |          | $\begin{array}{ccccccccccccccccc} \bullet & \bullet & \bullet & \bullet & \bullet \end{array}$ |
|------------------------------|------|--------|-------------|----------|------------------------------------------------------------------------------------------------|
|                              |      |        |             |          |                                                                                                |
| $\leftarrow$<br>Nueva Modelo |      | Buscar |             |          |                                                                                                |
|                              |      |        |             |          |                                                                                                |
| COdigo                       |      | Nombre | Descipcion  | Acciones |                                                                                                |
| $\mathbf{1}$                 | h5   |        |             | ╱ ₩      |                                                                                                |
| $\,2\,$                      | 2.0T |        | nueo modelo | ╱ ₩      |                                                                                                |
| 3                            | h3   |        |             | ╱ ■      |                                                                                                |

Figura 27: Gestión y listado de modelos

En las operaciones vinculadas a los modelos, al hacer clic en añadir o actualizar, se desplegará un modal que mostrará la información actual del modelo en caso de edición. En el caso de añadir, los campos estarán vacíos, listos para ser llenados con los datos del nuevo modelo.

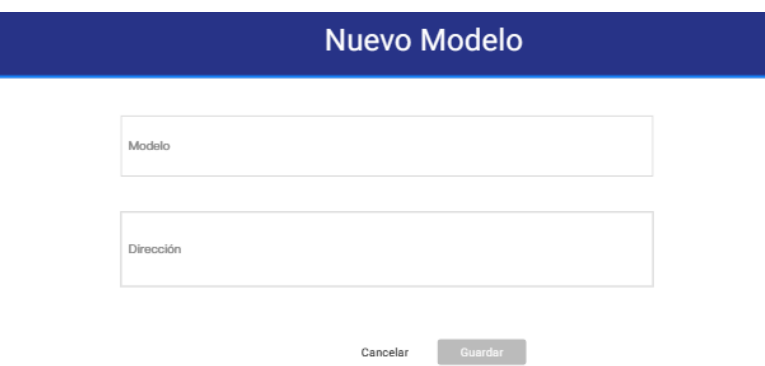

Figura 28: Modal para añadir o actualizar un modelo

• *Gestión de proveedores.* En el apartado de listados, se presentan todos los registros de proveedores registrados. En la columna de acciones, se despliegan distintas opciones para editar o eliminar la información vinculada a cada proveedor.

|                                        |         |                 |          | $\bullet$ $\bullet$ $\bullet$ |
|----------------------------------------|---------|-----------------|----------|-------------------------------|
|                                        |         |                 |          |                               |
| $\leftarrow$<br><b>Nueva Proveedor</b> | Buscar  |                 |          |                               |
|                                        |         |                 |          |                               |
| COdigo                                 | Nombre  | Descipcion      | Acciones |                               |
|                                        |         |                 |          |                               |
| $\mathbf{1}$                           | Chino   |                 | ╱ ■      |                               |
| $\,2$                                  | Ambacar | Distrribuidor 1 | ╱        |                               |
| 3                                      | Quiro - |                 | ╱ ■      |                               |

Figura 29: Gestión y listado de proveedores

En las operaciones relacionadas con los proveedores, al seleccionar añadir o actualizar, se abrirá un modal que muestra la información actual del proveedor en caso de edición. Si es para añadir, los campos aparecerán vacíos, listos para ser completados con los datos del nuevo proveedor.

| <b>Nuevo Proveedor</b> |           |  |             |  |  |  |
|------------------------|-----------|--|-------------|--|--|--|
|                        |           |  |             |  |  |  |
|                        | Proveedor |  |             |  |  |  |
|                        | Direccion |  | Correo      |  |  |  |
|                        | Teléfono  |  | Descripción |  |  |  |
| Guardar<br>Cancelar    |           |  |             |  |  |  |

Figura 30: Modal para añadir o actualizar un proveedor

• *Gestión de repuestos.* Dentro de la sección de listados, se muestran todos los registros de repuestos existentes. En la columna de acciones, se disponen diversas opciones para revisar, modificar o eliminar la información asociada a cada repuesto.

|                       |                                                              |                        |                  |                         | $\bullet$<br>$\blacksquare$         |
|-----------------------|--------------------------------------------------------------|------------------------|------------------|-------------------------|-------------------------------------|
|                       |                                                              |                        |                  |                         |                                     |
| <b>Nuevo Repuesto</b> | ٠                                                            | <b>Buscar Repuesto</b> |                  |                         |                                     |
|                       |                                                              |                        |                  |                         |                                     |
| <b>Numero Parte</b>   | Repuesto                                                     | <b>Marcas</b>          | <b>Modelos</b>   | <b>Stock Total</b>      | <b>Acciones</b>                     |
| <b>ACMKD05 POS</b>    | <b>BISEL NIQUELADO DE NEBL</b><br><b>INERO LH</b>            | <b>JETOUR</b>          | X70              | 70                      | $\bullet$ $\angle$ if               |
| ASDAS15               | ALMA DE GUARDACHOQUE<br><b>FRONTAL</b>                       | W5, JETOUR,CHANGAN     | 2.4, 2.2, 2023   | 5                       | $\bullet$ $\angle$ $\ddot{\bullet}$ |
| SDASSD-551            | BISEL NIQUELADO DE NEBL <sup>ALSVIN</sup><br><b>INERO LH</b> |                        | WINGLES, WINGLE7 | $\overline{\mathbf{3}}$ | $\bullet$ $\angle$ if               |

Figura 31: Gestión y listado de repuestos

En las operaciones de repuestos, al seleccionar añadir o actualizar, se desplegará una nueva página que presentará la información actual del repuesto en caso de edición. Para agregar, los campos estarán en blanco, preparados para recibir la información del nuevo repuesto.

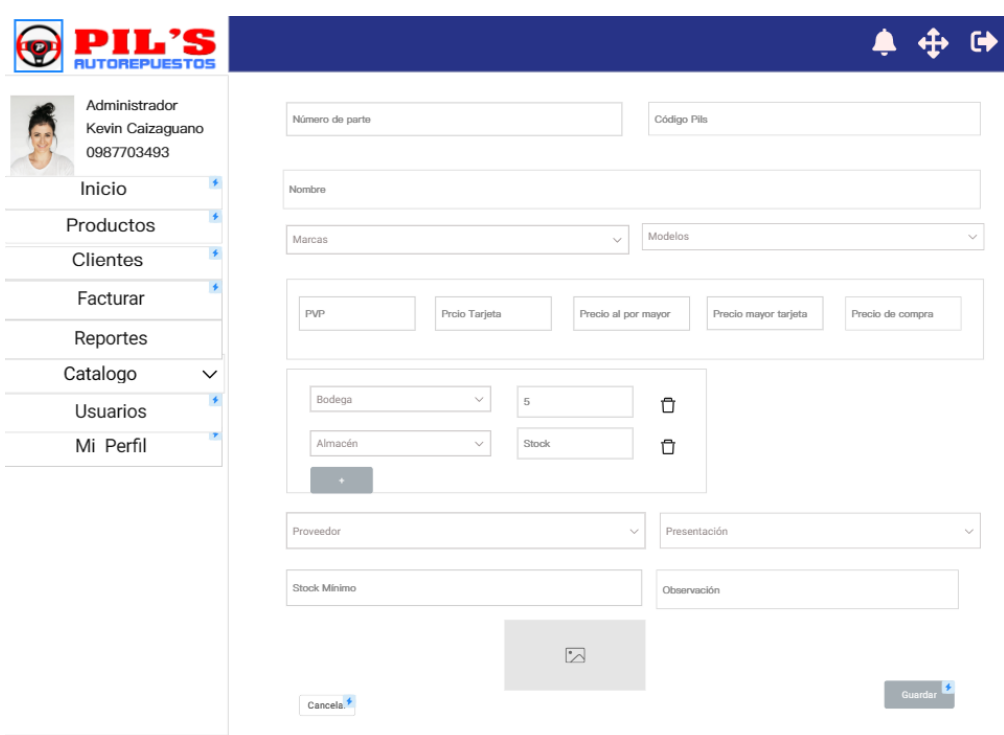

Figura 32: Página para agregar o actualizar un repuesto

• *Gestión de ventas.* En la sección de registros, se visualizan todas las transacciones de ventas registradas. En la columna de acciones, se presentan varias opciones para revisar o modificar la información relacionada con cada venta.

|                    |                      |               |                    |              | $\begin{array}{ccccccccccccc} \bullet & \bullet & \bullet & \bullet & \bullet \end{array}$ |  |
|--------------------|----------------------|---------------|--------------------|--------------|--------------------------------------------------------------------------------------------|--|
|                    |                      |               |                    |              |                                                                                            |  |
| <b>Nuevo Venta</b> |                      | <b>Buscar</b> |                    |              |                                                                                            |  |
|                    |                      |               |                    |              |                                                                                            |  |
| Id                 | <b>Cliente</b>       | Fecha         | <b>Metodo Pago</b> | <b>Total</b> | <b>Acciones</b>                                                                            |  |
|                    |                      |               |                    |              |                                                                                            |  |
| n.                 | Jose Perez           | 12/05/2023    | Efectivo           | 100.00       | $\bullet$                                                                                  |  |
| $\bf{2}$           | <b>Damian Molina</b> | 12/25/202     | tarjeta            | 250.00       | $\bullet$                                                                                  |  |
|                    |                      |               |                    |              |                                                                                            |  |
| 3                  | Samantha Moya        | 12/05/2023    | Efectivo           | 80.00        | $\bullet$                                                                                  |  |

Figura 33: Gestión y listado de ventas

En las acciones relacionadas con las ventas, al seleccionar añadir o actualizar, se abrirá una página que mostrará la información actual de la venta en caso de edición. En el caso de añadir, los campos estarán vacíos, listos para ser completados con los datos de la nueva venta.

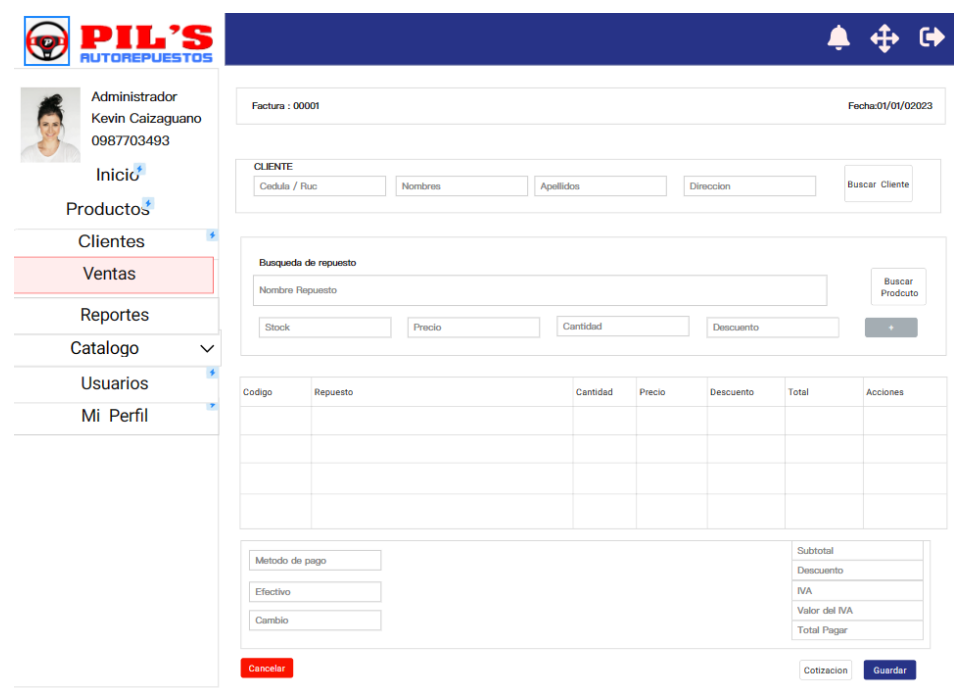

Figura 34:Página para agregar o actualizar una venta

Para seleccionar un cliente, clic en buscar cliente y se desplegara un modal con todos los clientes.

| <b>Seleccionar Cliente</b> |                    |              |              |          |                           |  |  |
|----------------------------|--------------------|--------------|--------------|----------|---------------------------|--|--|
| Buscar                     |                    |              |              |          |                           |  |  |
| identificacion             | Nombre             | Direccion    | correo       | Teléfono | Acciones                  |  |  |
| 18025422                   | <b>JUAN PEREZ</b>  | <b>FICOA</b> | JP@GMAIL.COM | 02548526 | $\bullet$ $\triangledown$ |  |  |
| 158420001                  | <b>KEVIN LOPEZ</b> | PINLLO       | JP@GMAIL.COM | 02548526 | $\bullet$ $\triangledown$ |  |  |
| 10556210012                | MCHELLE DIAZ       | ATOCHA       | JP@GMAIL.COM | 02548526 | $\bullet$ $\triangledown$ |  |  |

Figura 35:Modal para seleccionar un cliente

Para seleccionar un repuesto, clic en buscar repuesto y se desplegara un modal con todos los repuestos disponibles en los almacenes.

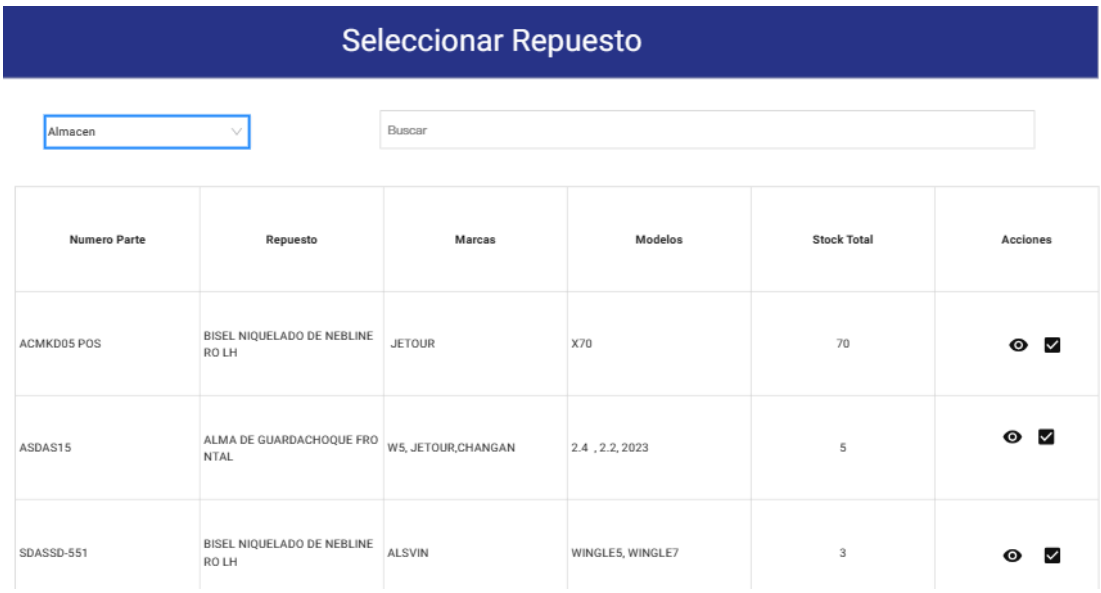

Figura 36:Modal para seleccionar un repuesto

• *Gestión de Cotización.* En la categoría de cotizaciones, se muestran todos los registros correspondientes. En la columna de acciones, se disponen diversas opciones para examinar, ajustar o suprimir la información vinculada a cada cotización.

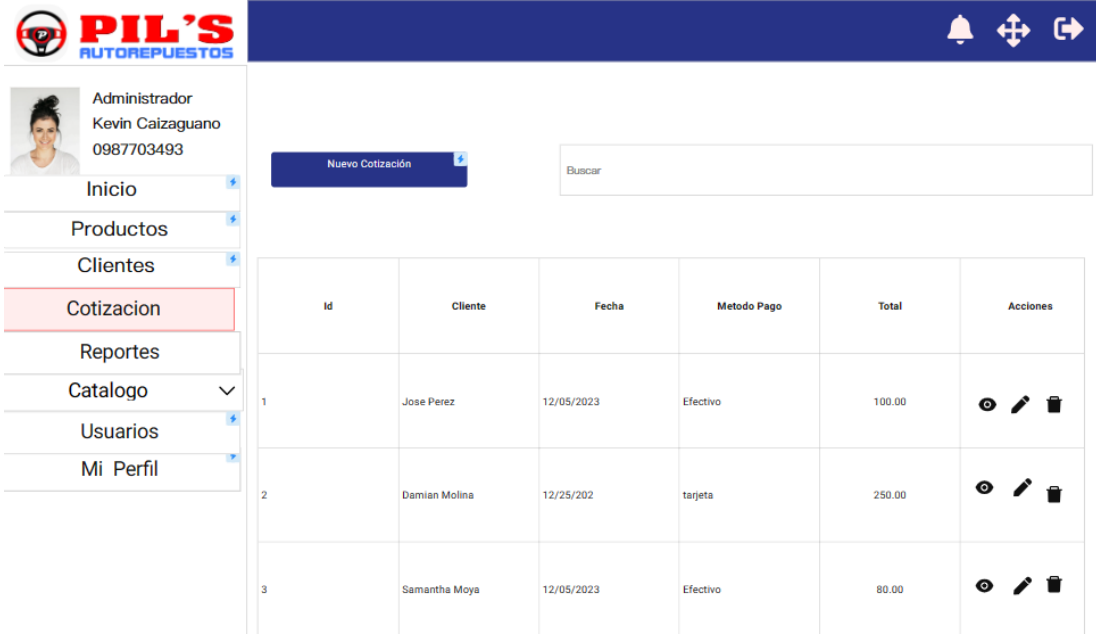

Figura 37: Gestión y listado de cotización
En las acciones relacionadas con la cotización, al seleccionar añadir o actualizar, se abrirá una página que mostrará la información actual de la venta en caso de edición. En el caso de añadir, los campos estarán vacíos, listos para ser completados con los datos de la nueva venta.

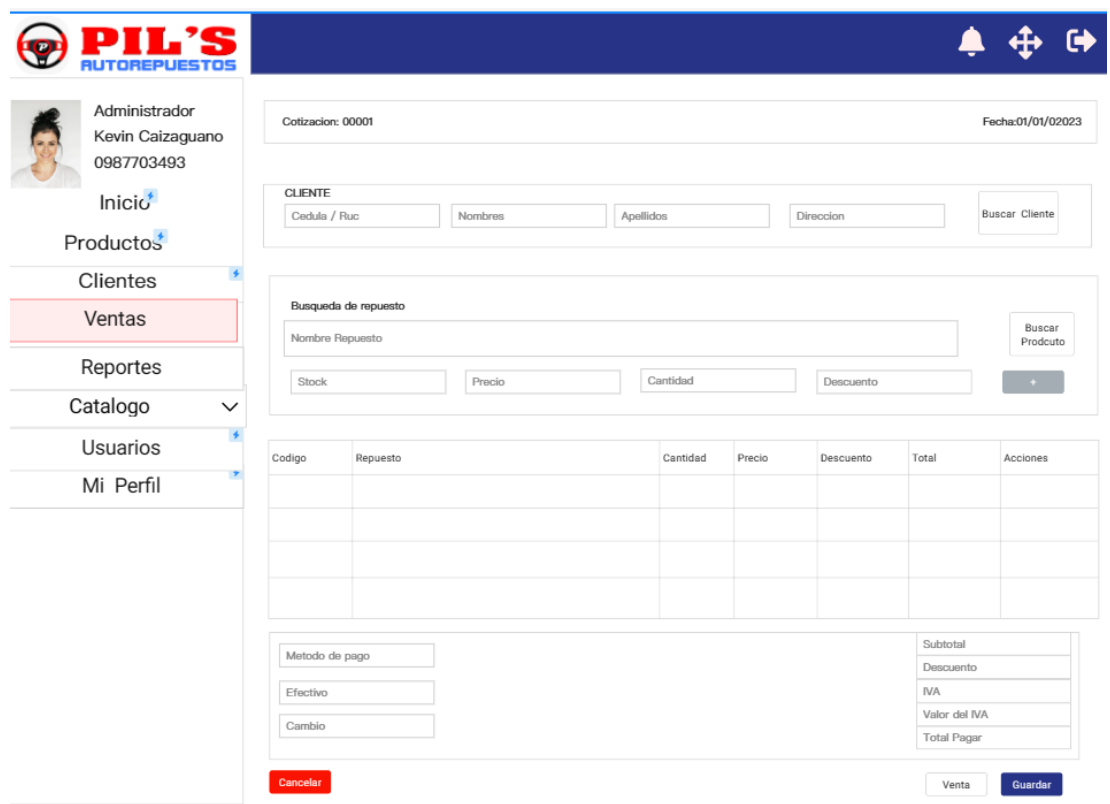

Figura 38: Página para agregar o actualizar una cotización

Para seleccionar un cliente, clic en buscar cliente y se desplegara un modal con todos los clientes.

|                |                    | <b>Seleccionar Cliente</b> |              |          |                           |  |  |  |  |
|----------------|--------------------|----------------------------|--------------|----------|---------------------------|--|--|--|--|
| Buscar         |                    |                            |              |          |                           |  |  |  |  |
| identificacion | Nombre             | Direccion                  | correo       | Teléfono | Acciones                  |  |  |  |  |
| 18025422       | <b>JUAN PEREZ</b>  | <b>FICOA</b>               | JP@GMAIL.COM | 02548526 | $\bullet$ $\triangledown$ |  |  |  |  |
| 158420001      | <b>KEVIN LOPEZ</b> | PINLLO                     | JP@GMAIL.COM | 02548526 | $\bullet$ $\triangledown$ |  |  |  |  |
| 10556210012    | MCHELLE DIAZ       | <b>ATOCHA</b>              | JP@GMAIL.COM | 02548526 | $\bullet$ $\triangledown$ |  |  |  |  |

Figura 39: Modal para seleccionar un cliente

Para seleccionar un repuesto, clic en buscar repuesto y se desplegara un modal con todos los repuestos disponibles en los almacenes.

| <b>Seleccionar Repuesto</b>       |                                           |                     |                  |                    |          |
|-----------------------------------|-------------------------------------------|---------------------|------------------|--------------------|----------|
| Buscar<br>Almacen<br>$\checkmark$ |                                           |                     |                  |                    |          |
| <b>Numero Parte</b>               | Repuesto                                  | Marcas              | Modelos          | <b>Stock Total</b> | Acciones |
| <b>ACMKD05 POS</b>                | BISEL NIQUELADO DE NEBLINE<br>RO LH       | <b>JETOUR</b>       | X70              | 70                 | ▽<br>◉   |
| ASDAS15                           | ALMA DE GUARDACHOQUE FRO<br><b>NTAL</b>   | W5, JETOUR, CHANGAN | 2.4, 2.2, 2023   | 5                  | ☑<br>◉   |
| SDASSD-551                        | BISEL NIOUELADO DE NEBLINE<br><b>ROLH</b> | <b>ALSVIN</b>       | WINGLES, WINGLE7 | 3                  | ✓<br>⋒   |

Figura 40: Modal para seleccionar un repuesto

• *Gestión Compras.* Dentro del apartado de listados de compras, se presentan todos los registros de adquisiciones realizadas. En la columna de acciones, se ofrecen diversas opciones para revisar, ajustar o eliminar la información asociada a cada compra.

| <b>IUTOREPUEST</b>                              |                |              |               |            |        |                         |
|-------------------------------------------------|----------------|--------------|---------------|------------|--------|-------------------------|
| Administrador<br>Kevin Caizaguano<br>0987703493 |                | Nuevo Compra | Buscar        |            |        |                         |
| Inicio                                          |                |              |               |            |        |                         |
| Productos                                       |                |              |               |            |        |                         |
| Clientes                                        |                |              |               |            |        |                         |
| Compras                                         |                | Id           | Proveedor     | Fecha      | Total  | Acciones                |
| Reportes                                        |                |              |               |            |        |                         |
| Catalogo<br>$\checkmark$                        |                |              |               |            |        | $\bullet$ / $\bullet$   |
| <b>Usuarios</b>                                 | 1              |              | Jose Perez    | 12/05/2023 | 100.00 |                         |
| Mi Perfil                                       |                |              |               |            |        |                         |
|                                                 | $\overline{2}$ |              | Damian Molina | 12/25/202  | 250.00 | $\bullet$ $\prime$<br>Ĥ |
|                                                 | 3              |              | Samantha Moya | 12/05/2023 | 80.00  | $\bullet$               |

Figura 41: Gestión y listado de compras

En las acciones vinculadas a compras, al seleccionar añadir o actualizar, se abrirá una página que exhibirá la información actual de la compra en caso de edición. Para agregar, los campos estarán vacíos, listos para ser completados con los datos de la nueva adquisición.

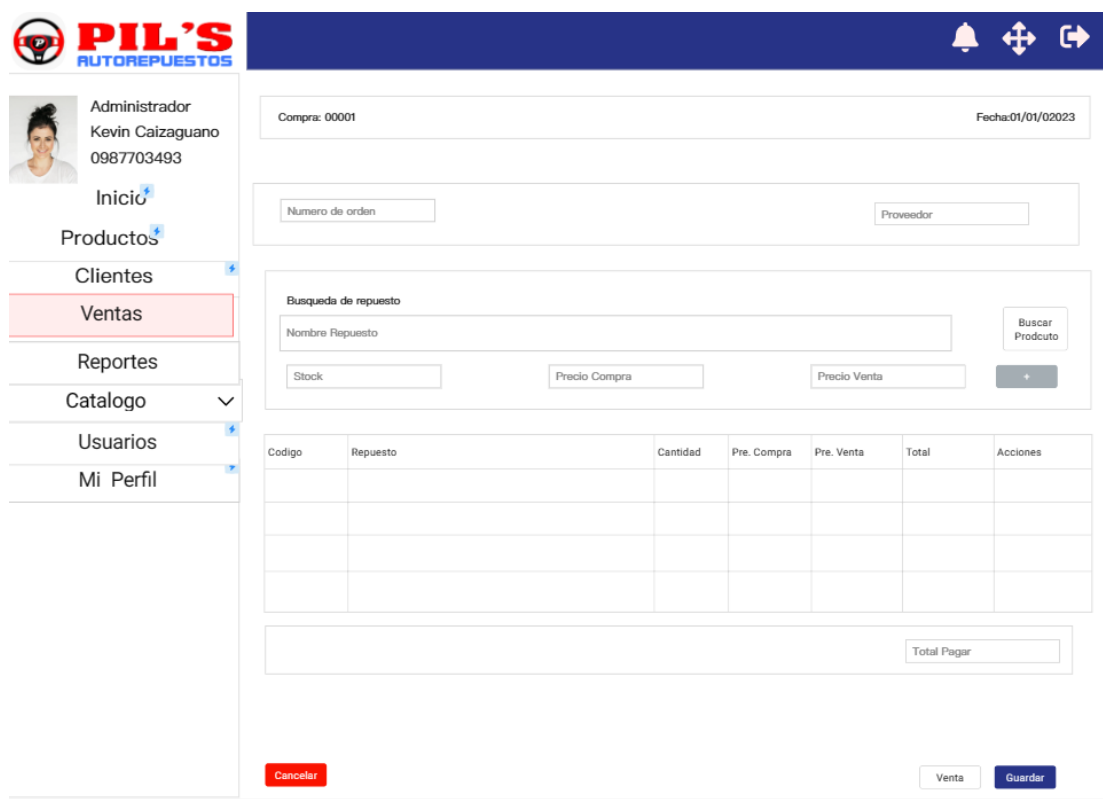

Figura 42: Página para agregar o actualizar una compra

Para seleccionar un repuesto, clic en buscar repuesto y se desplegara un modal con todos los repuestos disponibles en los almacenes.

| <b>Seleccionar Repuesto</b>       |                                         |                    |                  |                    |                |
|-----------------------------------|-----------------------------------------|--------------------|------------------|--------------------|----------------|
| Buscar<br>Almacen<br>$\checkmark$ |                                         |                    |                  |                    |                |
| Numero Parte                      | Repuesto                                | Marcas             | Modelos          | <b>Stock Total</b> | Acciones       |
| <b>ACMKDOS POS</b>                | BISEL NIOUELADO DE NEBLINE<br>RO LH     | <b>JETOUR</b>      | x70              | 70                 | ☑<br>◉         |
| ASDAS15                           | ALMA DE GUARDACHOQUE FRO<br><b>NTAL</b> | W5. JETOUR.CHANGAN | 2.4, 2.2, 2023   | 5                  | ⊽<br>$\bullet$ |
| SDASSD-551                        | BISEL NIOUELADO DE NEBLINE<br>RO LH     | <b>ALSVIN</b>      | WINGLES, WINGLE7 | 3                  | ൈ              |

Figura 43: Modal para seleccionar un repuesto

• *Devoluciones.* Dentro del apartado de listados de devoluciones, se presentan todos los registros realizados. En la columna de acciones, se ofrecen diversas opciones para revisar, o eliminar la información asociada a cada devolucion.

| НS<br><b>AUTOREPUESTOS</b>                                                            |                       |                         |                 |            |          |                 |  |
|---------------------------------------------------------------------------------------|-----------------------|-------------------------|-----------------|------------|----------|-----------------|--|
| Administrador<br>Kevin Caizaguano<br>0987703493<br>$\overline{\phantom{a}}$<br>Inicio | <b>Buscar detaile</b> |                         | <b>Buscar</b>   |            |          |                 |  |
| Productos                                                                             |                       |                         |                 |            |          |                 |  |
| <b>Clientes</b>                                                                       |                       |                         |                 |            |          |                 |  |
| Devoluciones                                                                          | Id                    |                         | <b>Id</b> venta | Fecha      | Repuesto | <b>Acciones</b> |  |
| Reportes                                                                              |                       |                         |                 |            |          |                 |  |
| Catalogo<br>$\checkmark$                                                              |                       |                         |                 |            |          | $\bullet$       |  |
| <b>Usuarios</b>                                                                       |                       | $\overline{2}$          |                 | 12/05/2023 | G0356    |                 |  |
| Mi Perfil                                                                             |                       |                         |                 |            |          | $\bullet$       |  |
|                                                                                       | $\overline{2}$        | $\overline{2}$          |                 | 12/25/202  | G0298    |                 |  |
|                                                                                       | 3                     | $\overline{\mathbf{3}}$ |                 | 12/05/2023 | G0123    | $\bullet$       |  |

Figura 44: Listado de devoluciones

• *Comprobante.* Formato base para la generación del comprobante.

| <b>Great Wall</b><br><b>HAVAL</b><br>JETOUR<br>Drive Your Future | PILIS<br>VARIEDAD DE REPUESTOS PARA AUTOS CHINOS<br>Dirección Almacén: Av. Los Atis y Lavayen<br>Cel: 0991930090<br>Dirección Bodega: Av. Víctor Hugo y Antepara<br>Cel: 0981481819 - 0984162253 |                        |                              | <b>CHANGAN</b><br>CHERY |
|------------------------------------------------------------------|----------------------------------------------------------------------------------------------------|------------------------|------------------------------|-------------------------|
| NOMBRE:                                                          |                                                                                                    |                        | Ambato a, 1 de enero de 2024 |                         |
| <b>CANT</b>                                                      | <b>DESCRIPCIÓN</b>                                                                                                    | CODIGO<br><b>PIL'S</b> | P. UNIT                      | P. TOTAL                |
|                                                                  |                                                                                                    |                        |                              |                         |
|                                                                  |                                                                                                    |                        |                              |                         |
|                                                                  | -                                                                                                    |                        |                              |                         |
|                                                                  | -                                                                                                    |                        |                              |                         |
|                                                                  |                                                                                                    |                        |                              |                         |
|                                                                  | -                                                                                                    |                        |                              |                         |
|                                                                  |                                                                                                    |                        |                              |                         |
|                                                                  |                                                                                                    |                        |                              |                         |
|                                                                  | ┙                                                                                                    |                        |                              |                         |
|                                                                  | -                                                                                                    |                        |                              |                         |
|                                                                  | -                                                                                                    |                        |                              |                         |
| 1                                                                | -                                                                                                    |                        |                              |                         |
|                                                                  |                                                                                                    |                        | <b>TOTAL</b>                 | s                       |

Figura 45: Diseño de comprobante

• *Dashboard.* En el panel de control, se visualiza un resumen de datos clave. En la sección de visualización, se presentan diversas opciones para explorar, filtrar y analizar la información en el dashboard.

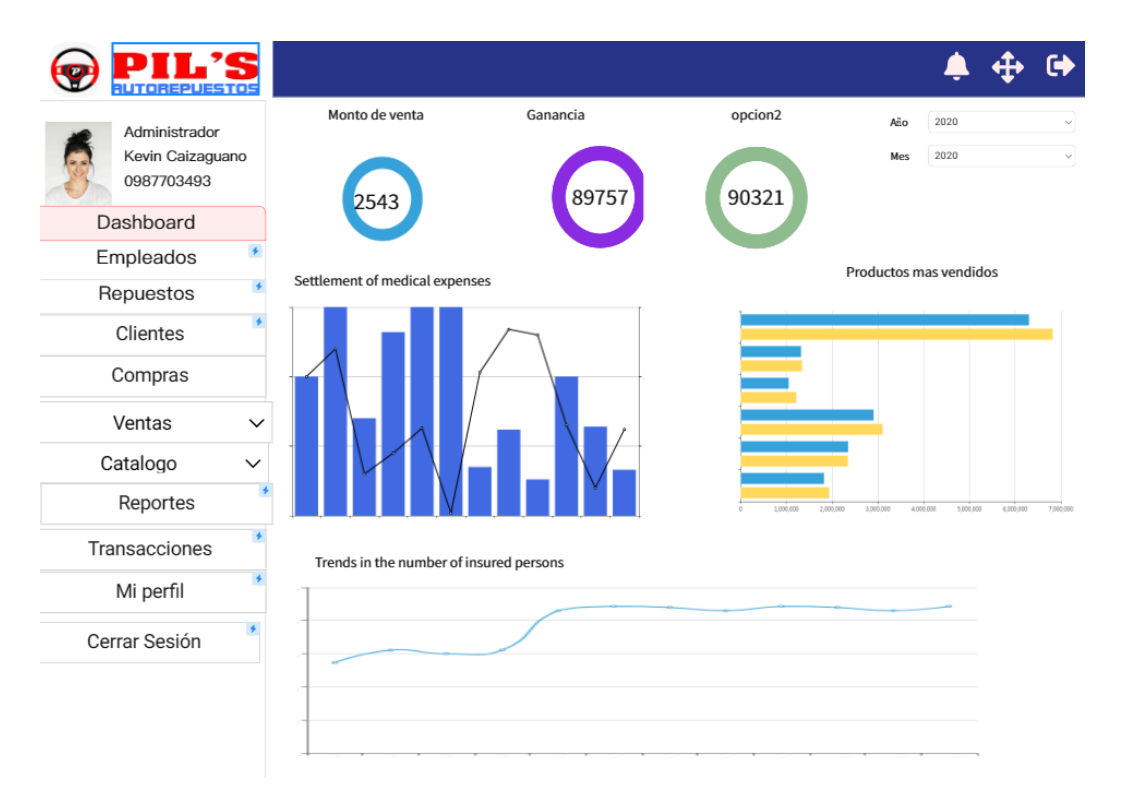

Figura 46: Diseño de dashboard

• *Reportes.* Dentro de la categoría de informes, se presentan todos los registros de reportes generados, que se podrán generar en formato PDF o Excel.

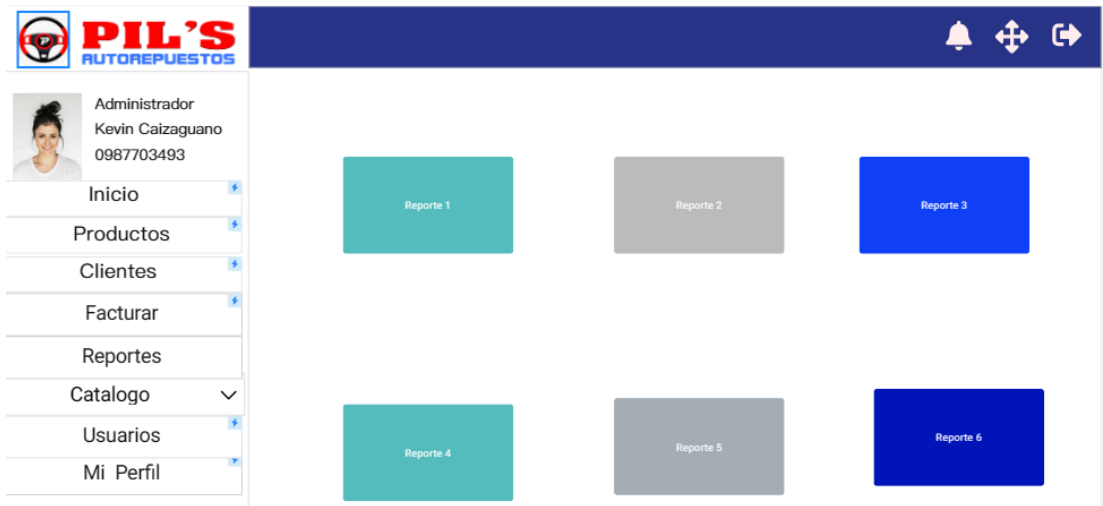

Figura 47: Página con opciones para los reportes

• *Cerrar Sesión.* Para finalizar sesión, se selecciona la opción 'Cerrar Sesión' o el icono de flecha. Esto garantizará la seguridad de la cuenta y cerrará el acceso a la información.

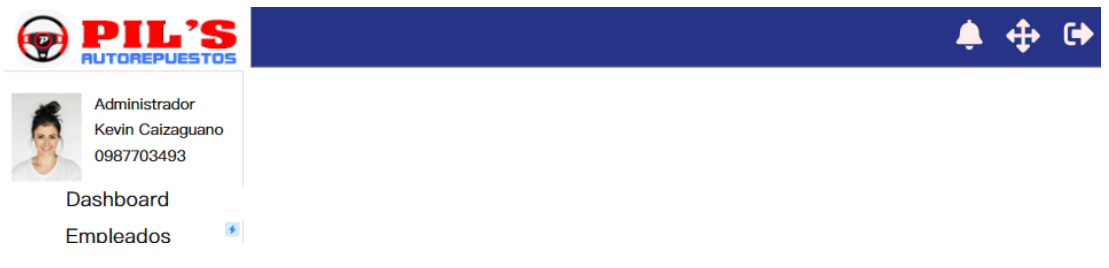

Figura 48: Cerrar Sesión

## **3.2.3 Fase III: Codificación**

### *a. Desarrollo del Back-End*

• *Conexión de base de datos.* Para la conexión con la base de datos se utiliza Entity Framework, que permite mapear la estructura de la base de datos.

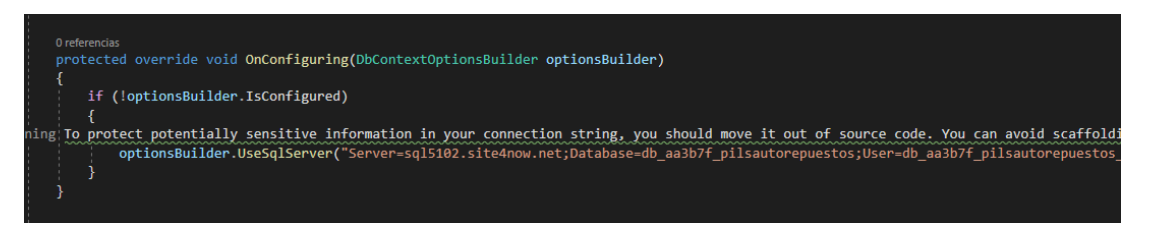

Figura 49: Conexión con la base de datos

• *Entidades de las tablas para conexión con la base de datos DbContext.* Una vez generada la conexión se crea las entidades de la base de datos, esta información está estructurada en la clase pilsAutorepuestos.

| : base(options) |                                                                                                    |
|-----------------|----------------------------------------------------------------------------------------------------|
| ₹               |                                                                                                    |
| ł               |                                                                                                    |
| 15 referencias  |                                                                                                    |
| 9 referencias   | public virtual DbSet <almacenproducto> AlmacenProductos { get; set; }</almacenproducto>                                              |
| 4 referencias   | public virtual DbSet <almacene> Almacenes { get; set; }</almacene>                                                                   |
| 6 referencias   | public virtual DbSet <auditoriatransferenciaproducto> AuditoriaTransferenciaProductos { get; set; }</auditoriatransferenciaproducto> |
|                 | public virtual DbSet <ciudade> Ciudades { get; set; }</ciudade>                                                                      |
| 8 referencias   | public virtual DbSet <cliente> Clientes { get; set; }</cliente>                                                                      |
| 5 referencias   | public virtual DbSet <compra> Compras { get; set; }</compra>                                                                         |
| 8 referencias   | public virtual DbSet <comprasdetalle> ComprasDetalles { get; set; }</comprasdetalle>                                                 |
| 6 referencias   | public virtual DbSet <cotizacion> Cotizacions { get; set; }</cotizacion>                                                             |
| 11 referencias  |                                                                                                    |
| 12 referencias  | public virtual DbSet <cotizaciondetalle> CotizacionDetalles { get; set; }</cotizaciondetalle>                                        |
| 8 referencias   | public virtual DbSet <empleado> Empleados { get; set; }</empleado>                                                                   |
| 7 referencias   | public virtual DbSet <factura> Facturas { get; set; }</factura>                                                                      |
| 15 referencias  | public virtual DbSet <facturadetalle> FacturaDetalles { get; set; }</facturadetalle>                                                 |
|                 | public virtual DbSet <login> Logins { get; set; }</login>                                                                            |
| 9 referencias   | public virtual DbSet <marca> Marcas { get; set; }</marca>                                                                            |
| 0 referencias   | public virtual DbSet <metodopago> MetodoPagos { get; set; }</metodopago>                                                             |
| 9 referencias   | public virtual DbSet <modelo> Modelos { get; set; }</modelo>                                                                         |
| 26 referencias  | public virtual DbSet <producto> Productos { get; set; }</producto>                                                                   |
| 14 referencias  |                                                                                                    |
| 14 referencias  | public virtual DbSet <productomarca> ProductoMarcas { get; set; }</productomarca>                                                    |
|                 | public virtual DbSet <productomodelo> ProductoModelos { get; set; }</productomodelo>                                                 |

Figura 50: Representación de las Entidades a las tablas de la BD

• *Entidades para la lógica del cliente.* Se desarrolla una clase específica para cada entidad, adaptándola a sus necesidades particulares.

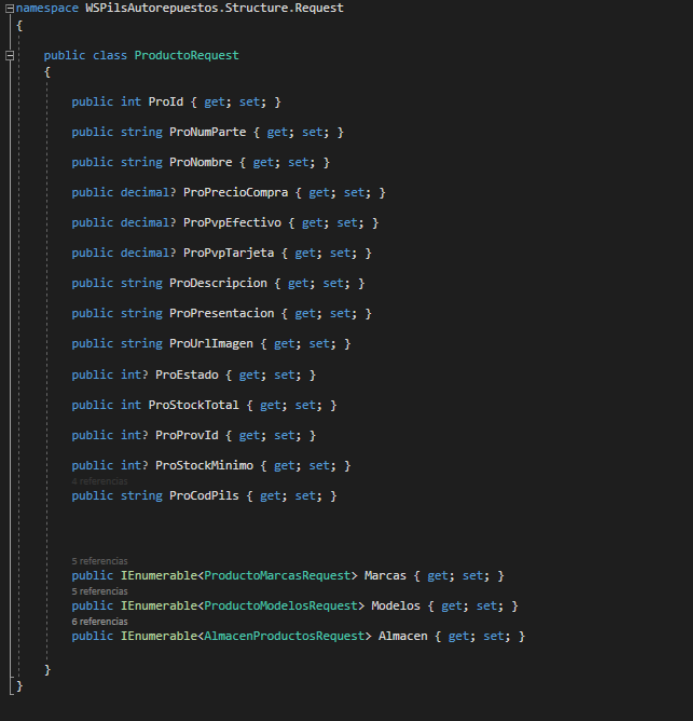

Figura 51: Entidad Producto

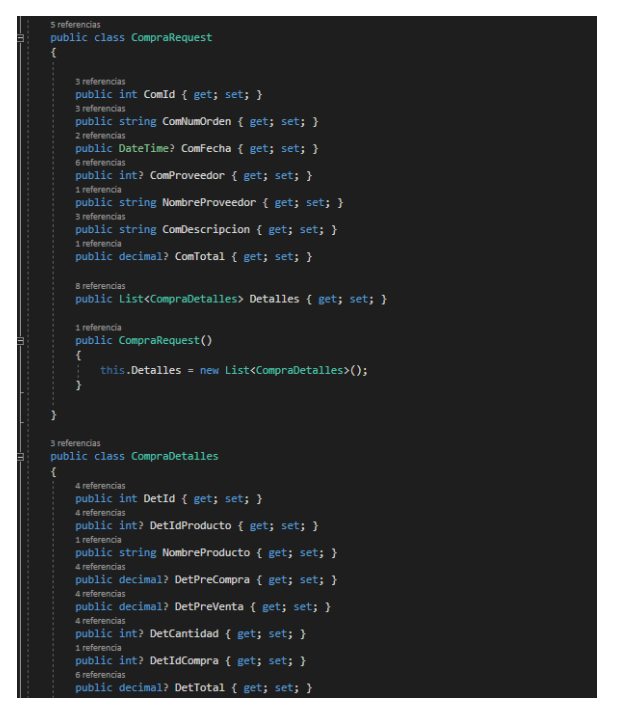

Figura 52: Entidad Compra

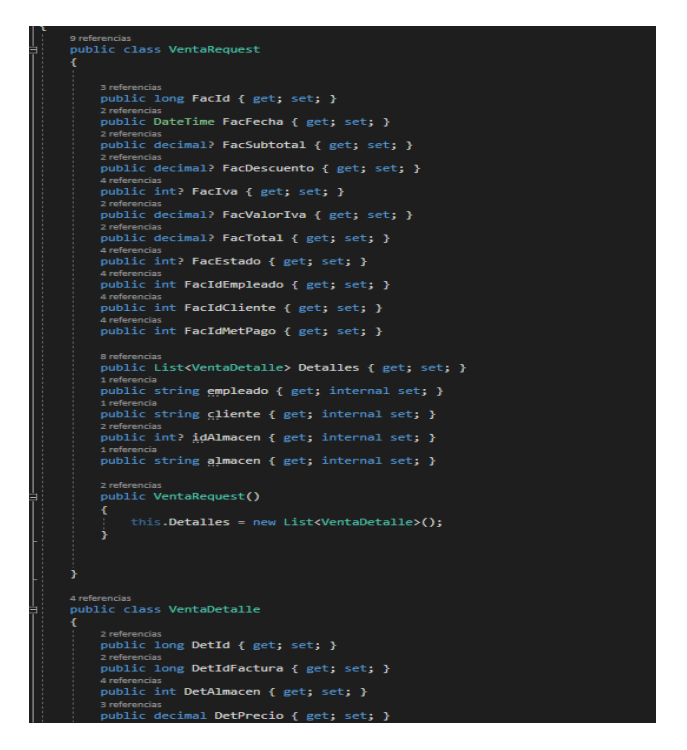

Figura 53: Entidad venta

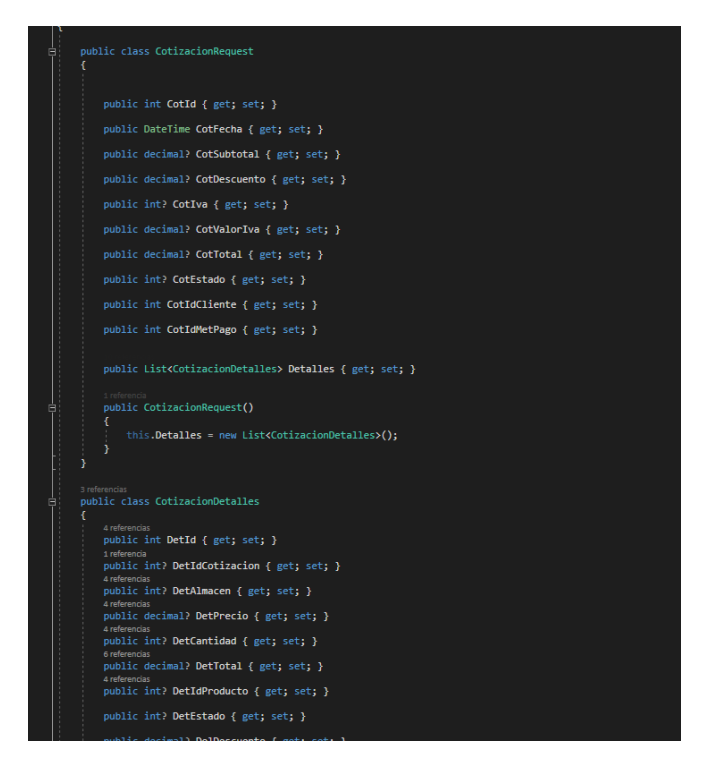

Figura 54: Entidad Compra

• *Controladores.* En un controlador, se agrupan diversas acciones, cada una de las cuales incorpora métodos pertinentes a una entidad particular*.*

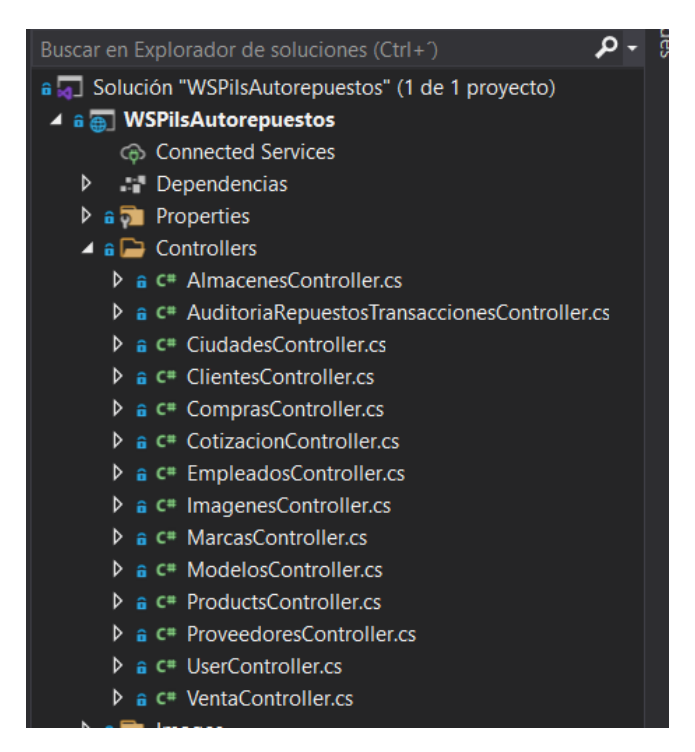

Figura 55: Listado de los controladores de los controladores de la solución

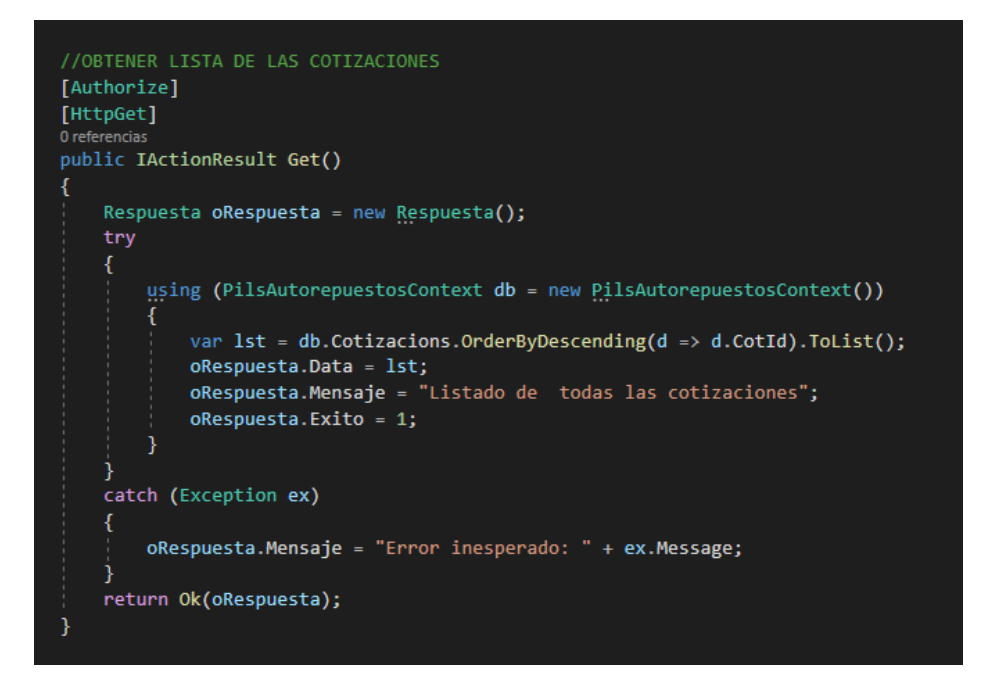

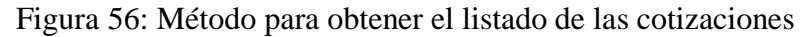

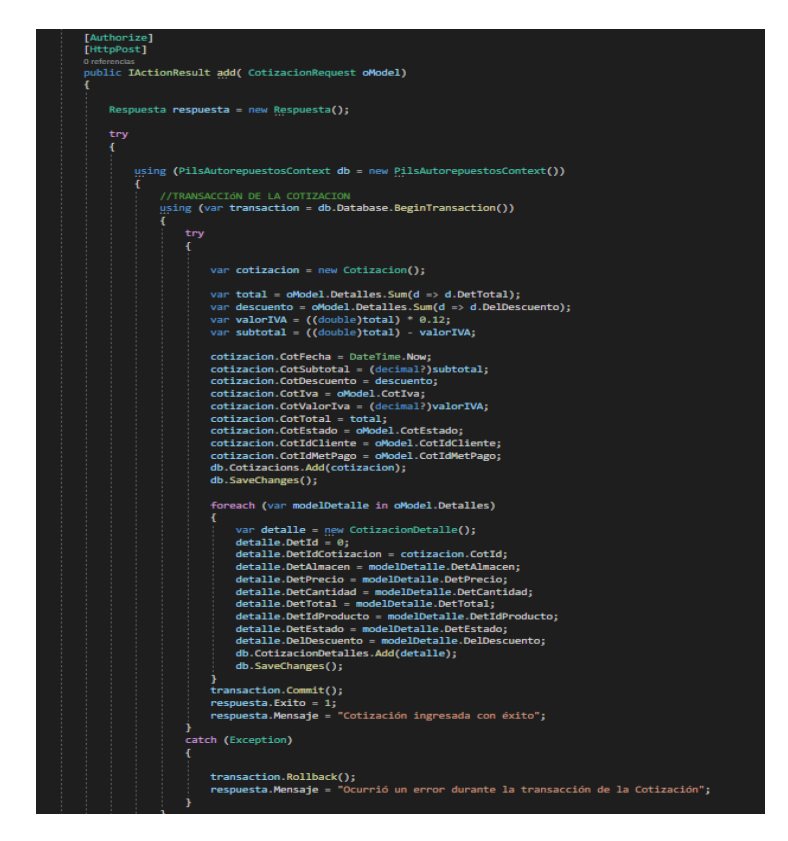

Figura 57: Método para agregar una cotización

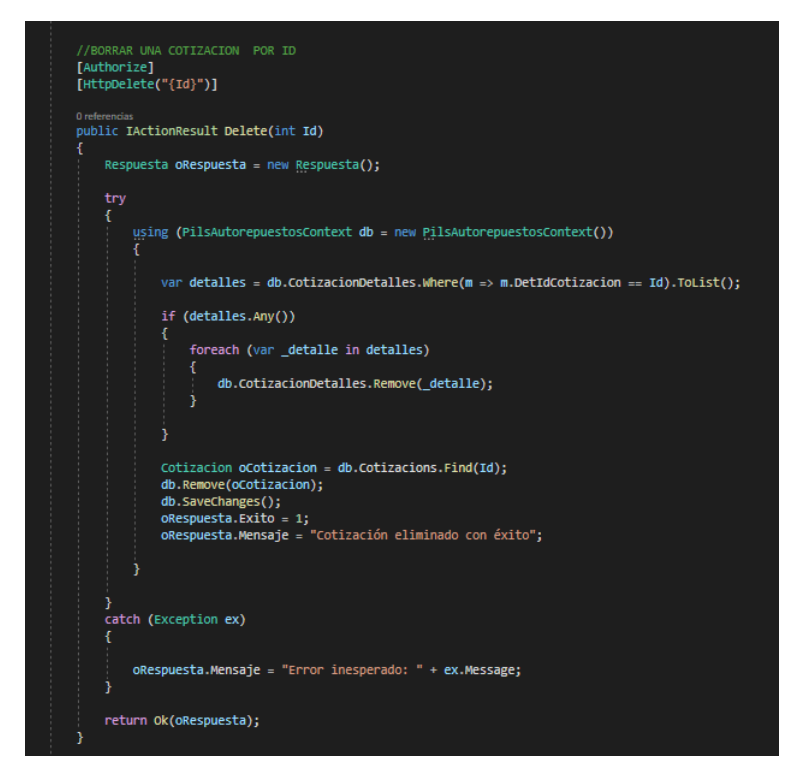

Figura 58: Método par a eliminar una cotización

- *b. Desarrollo Front – End*
- *URL de la API.* El Fron-End se comunica con el Back-End mediante una API, se ha establecido una constante para definir la ruta de acceso a la API.

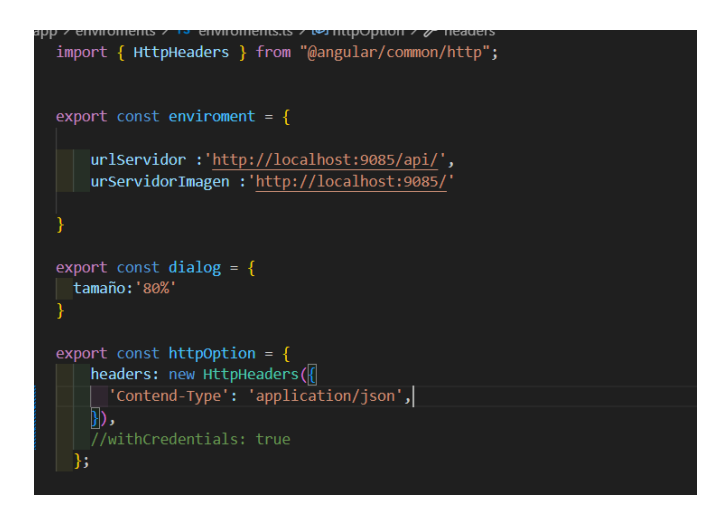

Figura 59: URL de la API

• *Guards.* Los guards, combinados con la función canActivate, desempeñan un papel fundamental al asegurar las rutas, determinando la posibilidad de navegación en cada ruta específica.

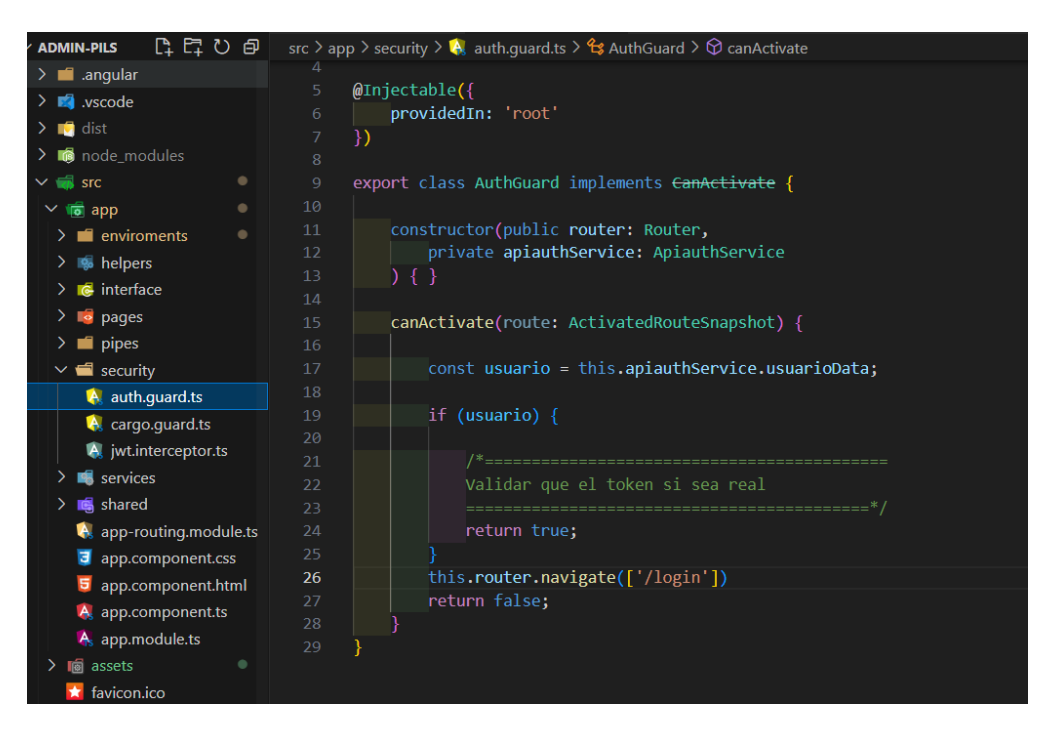

Figura 60: Guard para inicio de sesión

*Interceptor*. Este componente agrega el token generado al iniciar sesión a todas las solicitudes a la API. La presencia de este token es esencial, ya que, sin él, la API no responderá debido a la falta de autorización.

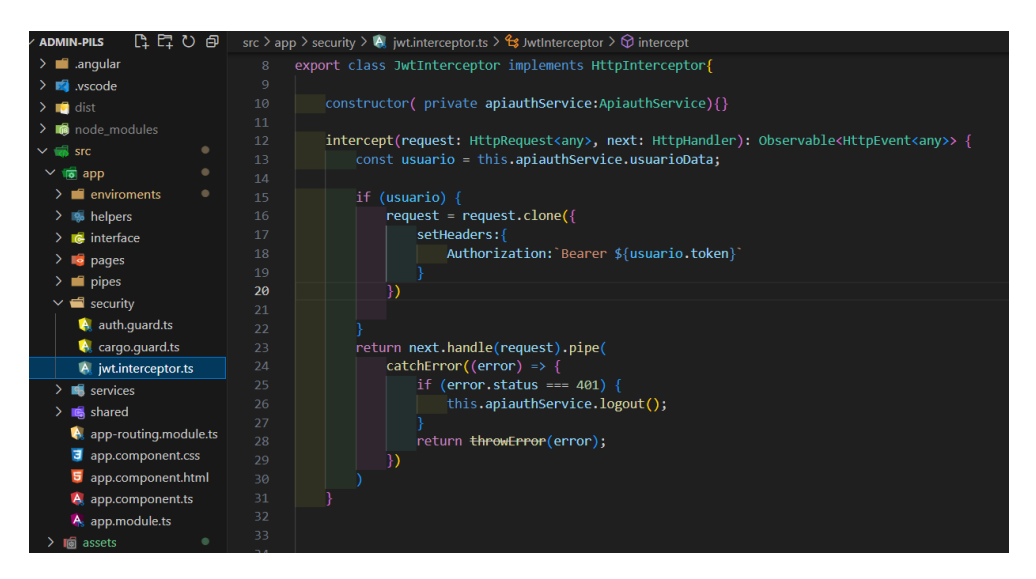

Figura 61: Interceptor para peticiones http

• *Lazy Loading.* Se ha incorporado Lazy Loading para optimizar el tiempo de carga en cada módulo de la aplicación. Este enfoque implicó la creación de un módulo y un router.module específico para cada componente.

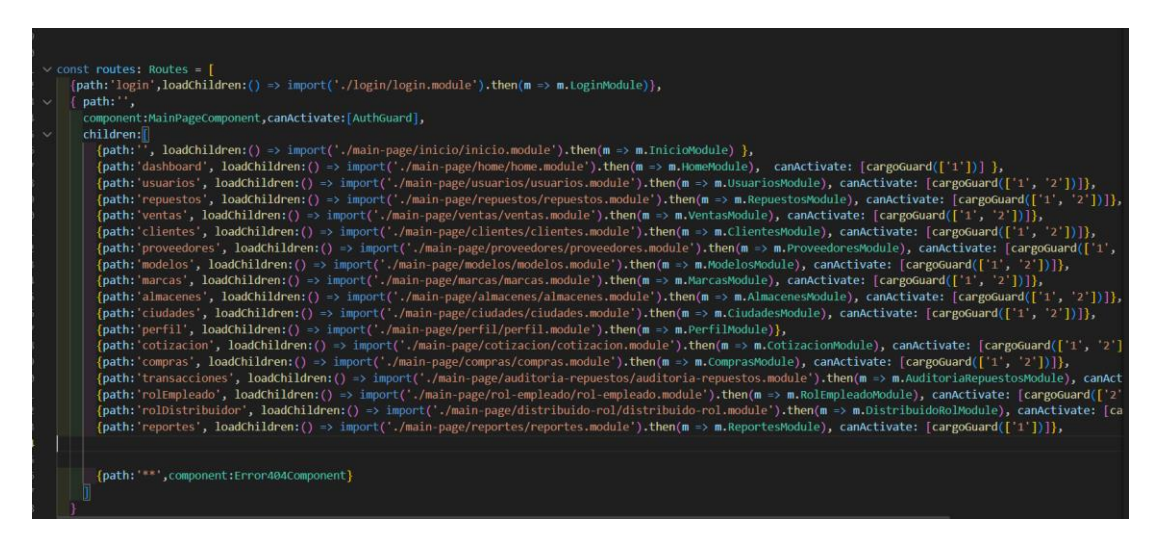

Figura 62: Aplicación de Lazy Loading

• *Consumo del servicio web.* Se ha implementado la creación de un servicio dedicado para cada entidad, encargado de transmitir los parámetros necesarios para cada acción correspondiente.

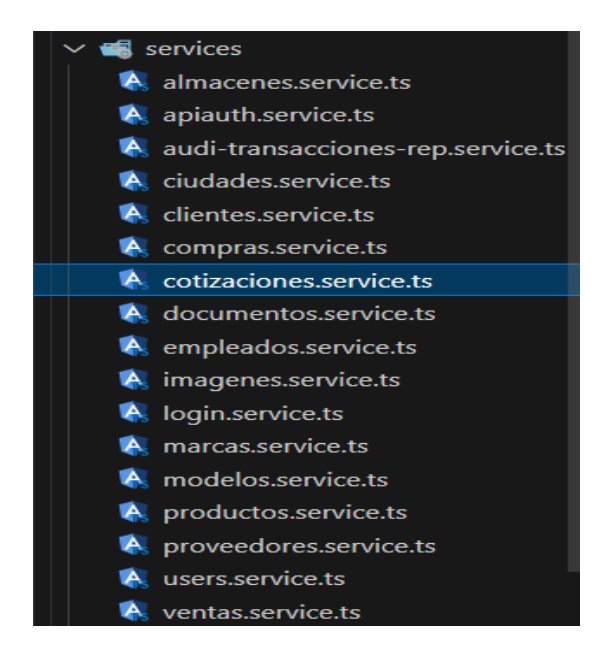

Figura 63: Listado de todos los servicios del proyecto

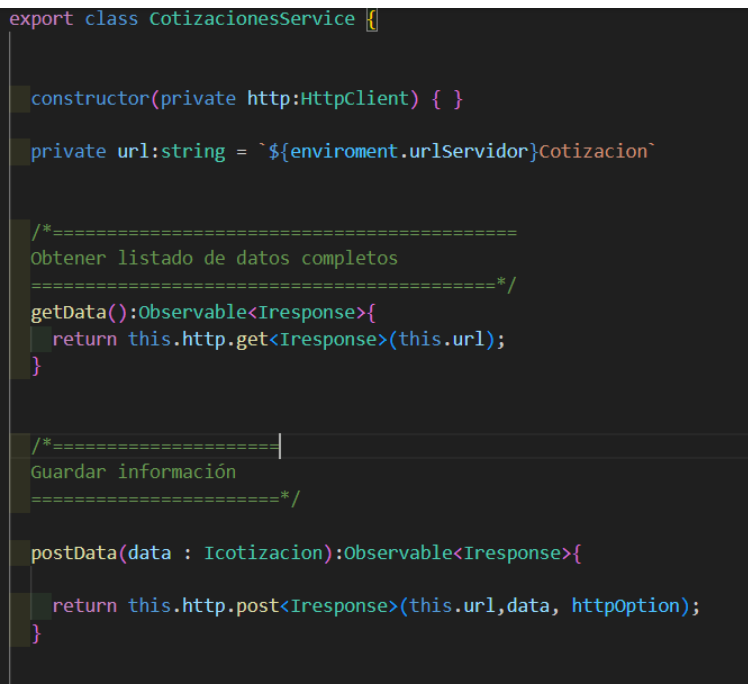

Figura 64: Métodos para comunicarse con la API

• *Componentes.* Cada módulo tiene su componente de manera independiente, para tener una buena estructura en todo el proyecto.

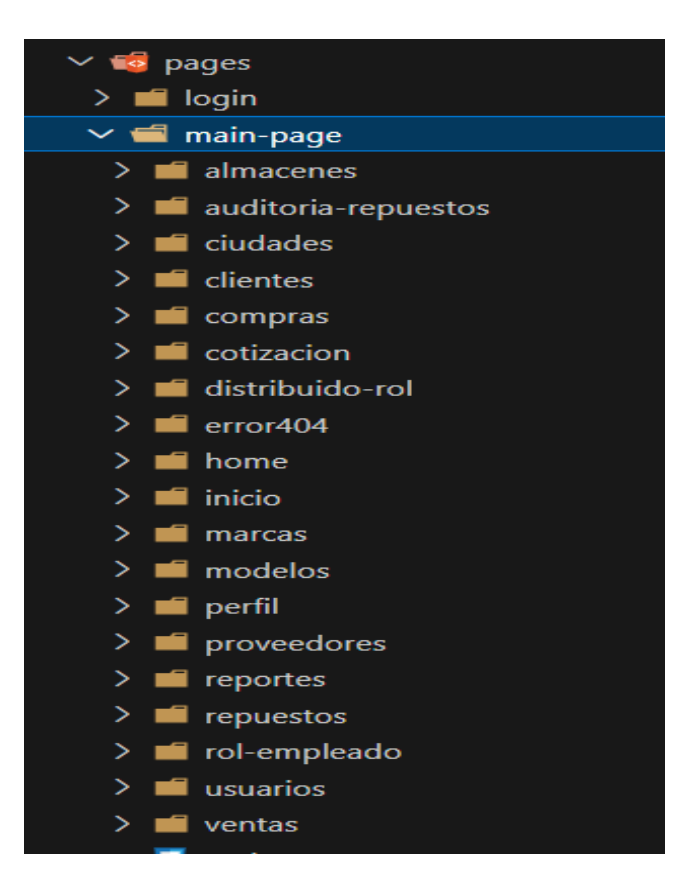

Figura 65: Listado de los componentes de la aplicación

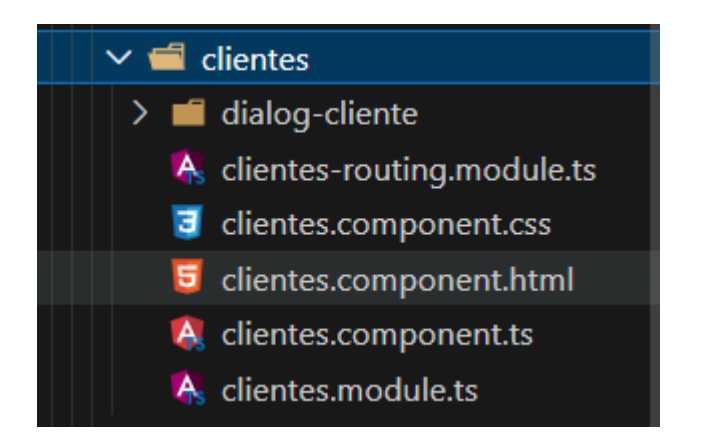

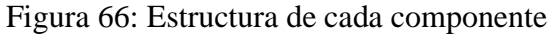

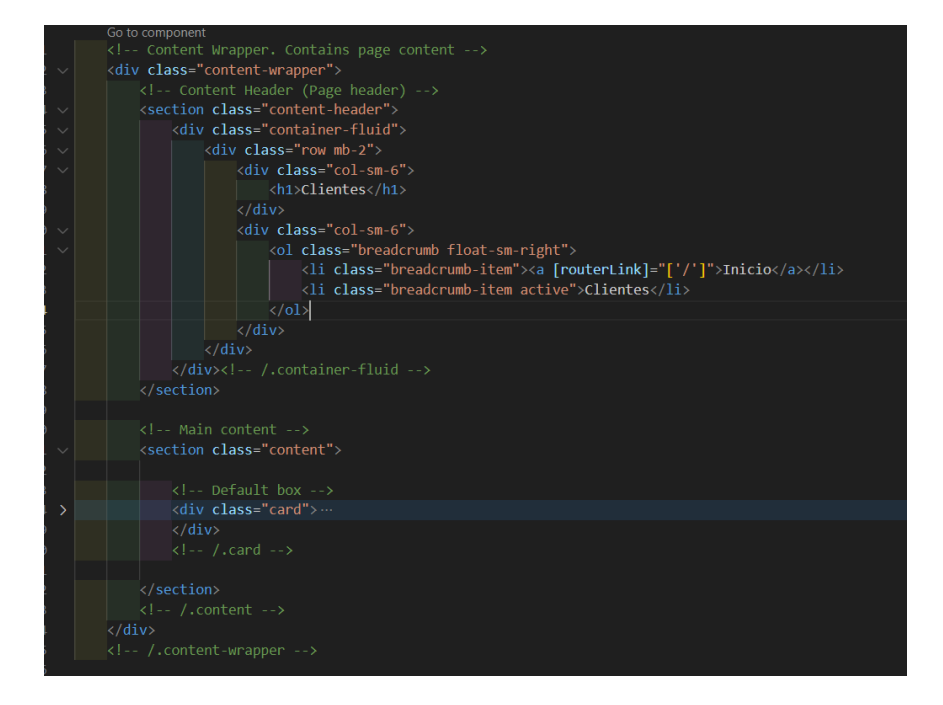

Figura 67: HTML de Clientes

### **3.2.4 Fase IV: Pruebas**

Se llevan a cabo pruebas de aceptación con el fin de validar la aplicación web, evaluando su conformidad con los requisitos detallados en las historias de usuario.

## Tabla 79: Prueba de aceptación 1 – Iniciar sesión

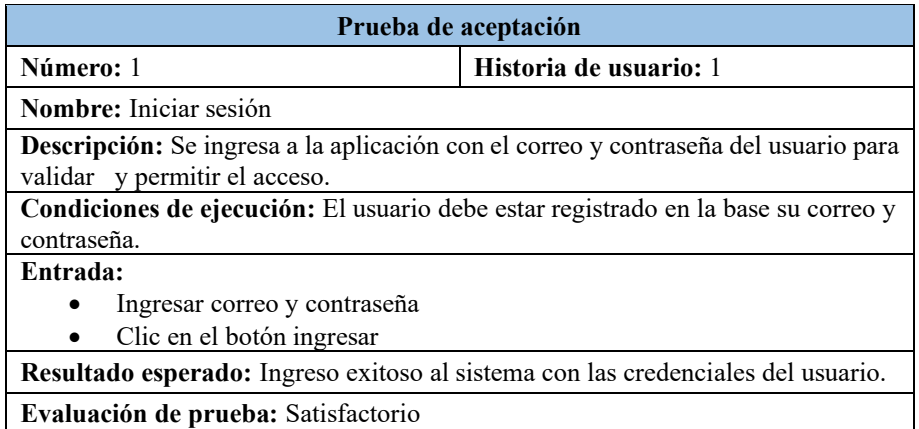

## Tabla 80:Prueba de aceptación 2- Inicio de sesión

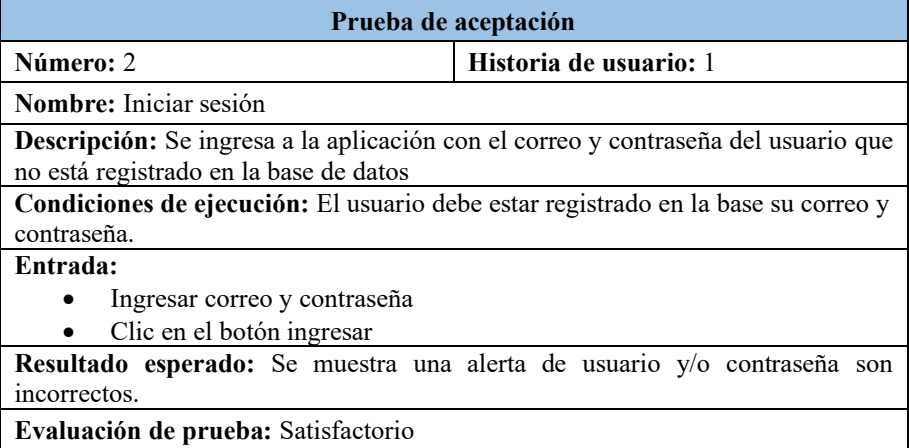

# Tabla 81: Prueba de aceptación 3 – Página de inicio

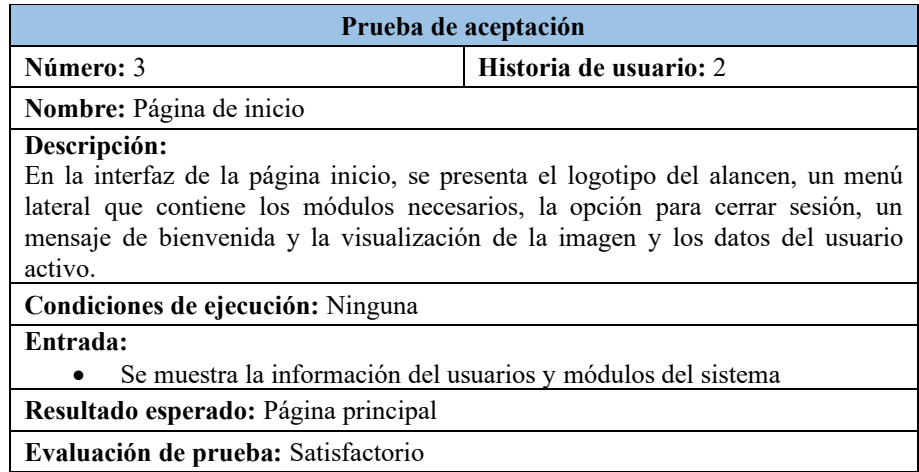

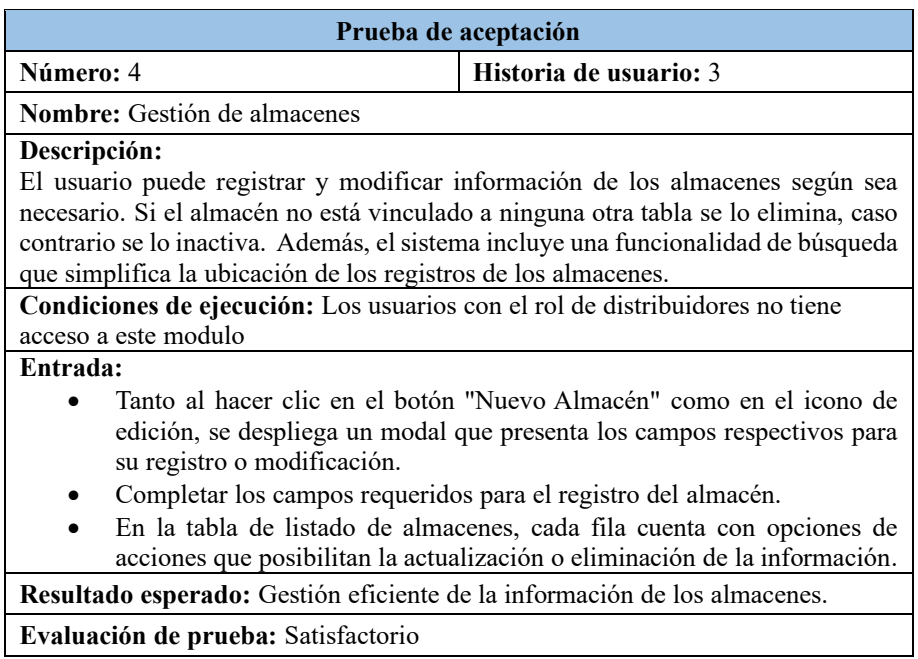

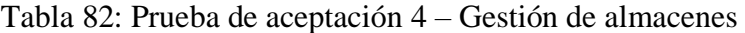

# Tabla 83: Prueba de aceptación 5 – Gestión de usuarios

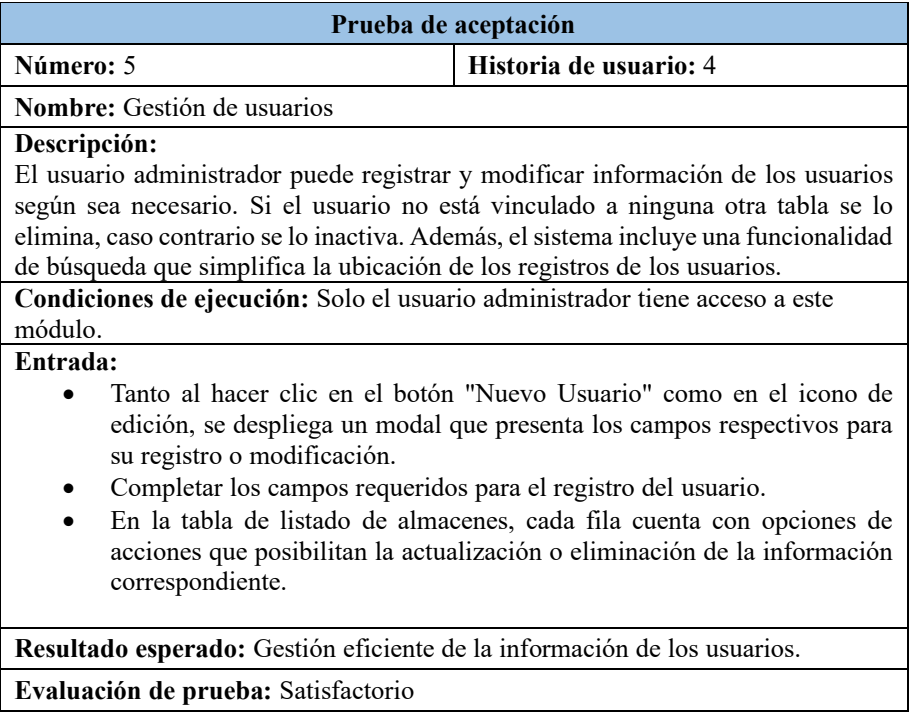

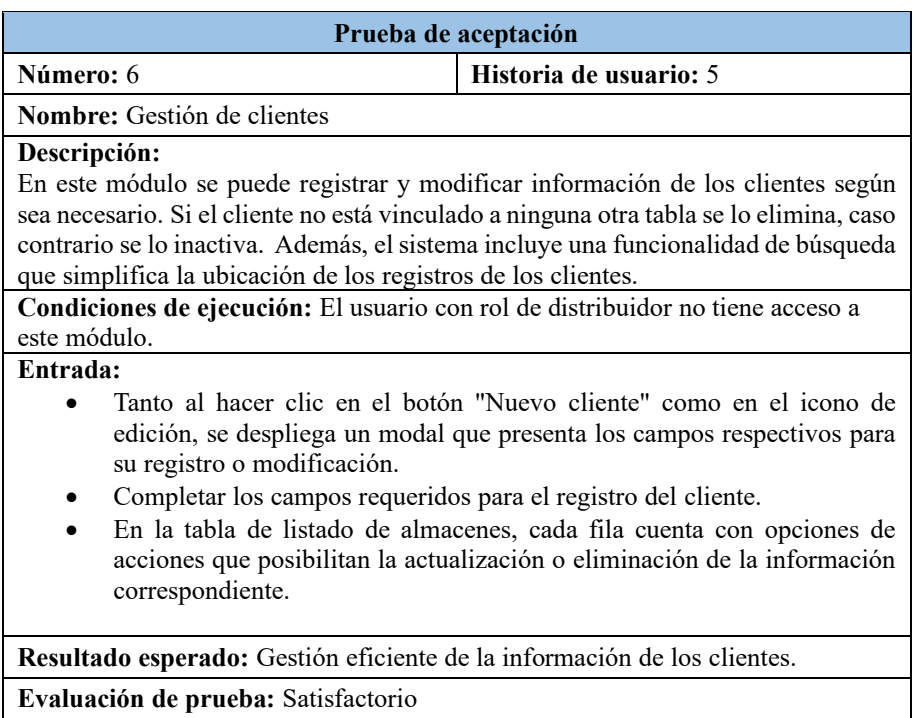

## Tabla 84: Prueba de aceptación 6 – Gestión de clientes

# Tabla 85: Prueba de aceptación 7 – Gestión de marcas

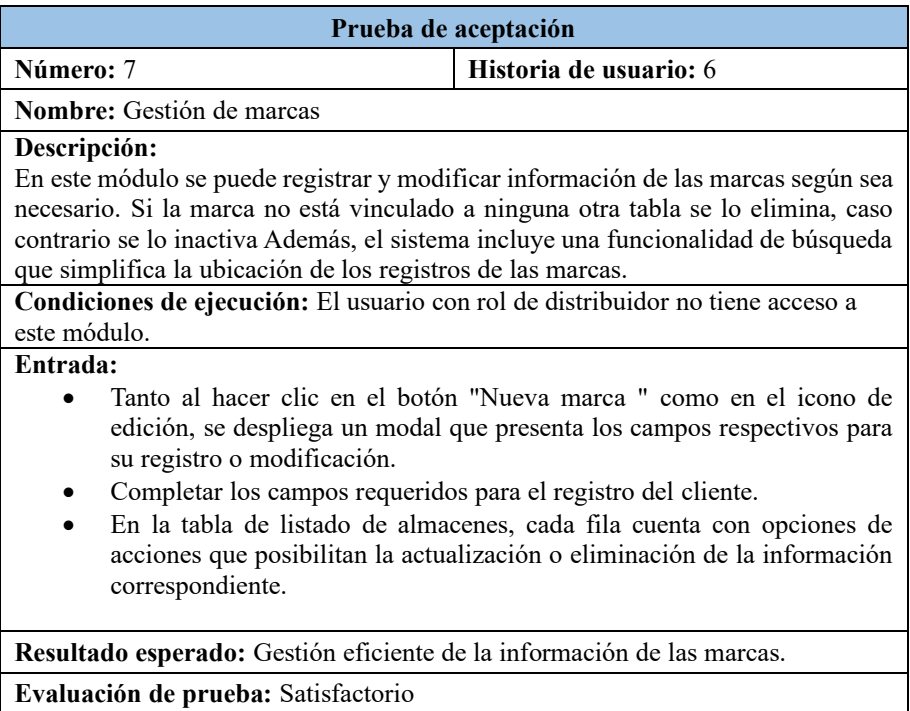

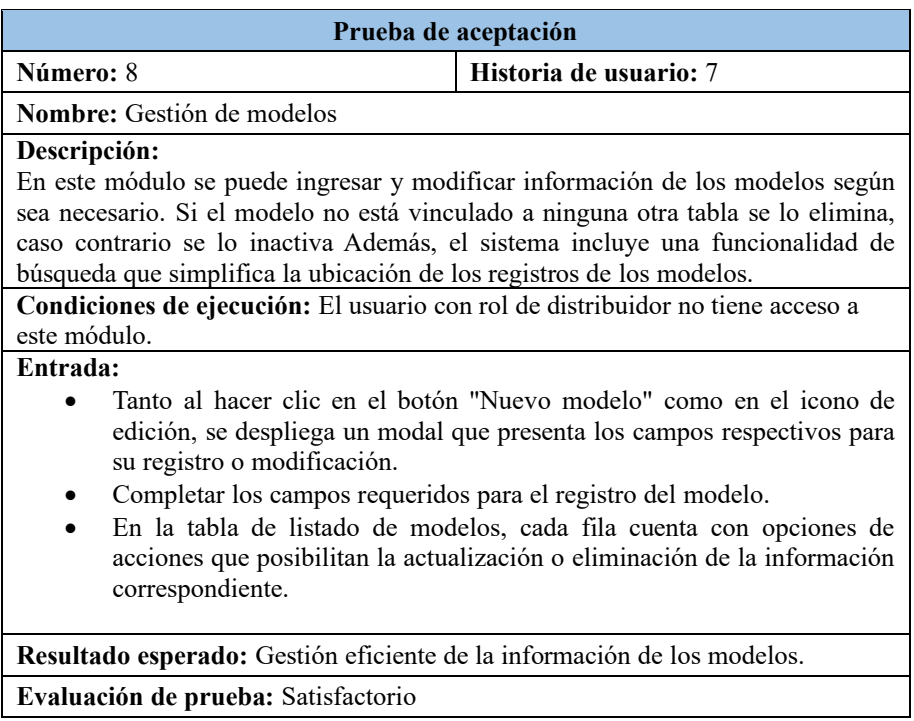

## Tabla 86: Prueba de aceptación 8 – Gestión de modelos

# Tabla 87: Prueba de aceptación 9 – Gestión de proveedores

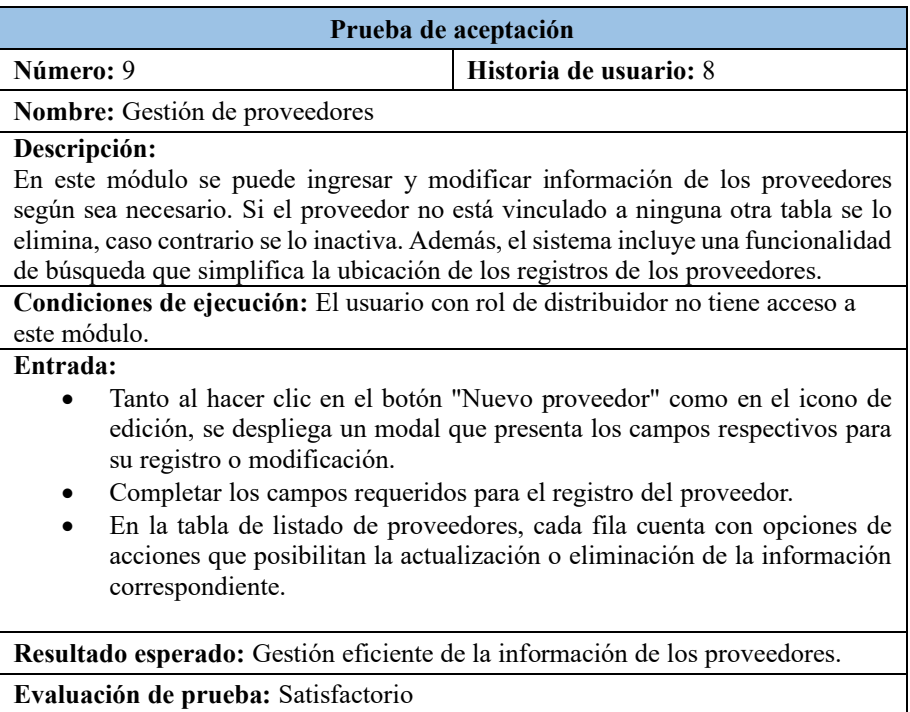

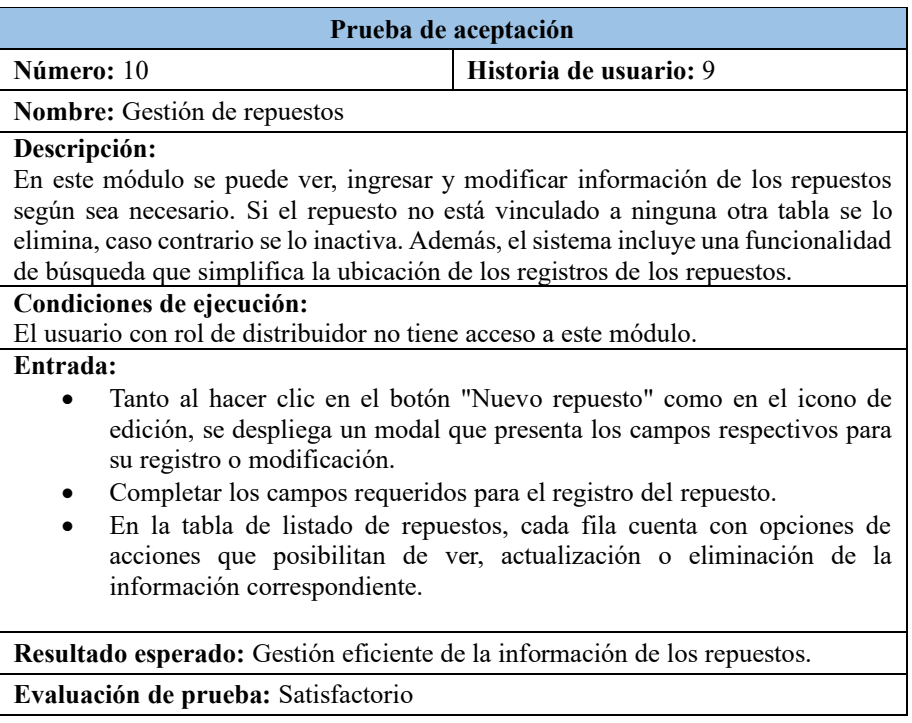

## Tabla 88: Prueba de aceptación 10 – Gestión de repuestos

## Tabla 89:Prueba de aceptación 11 – Gestión de repuestos

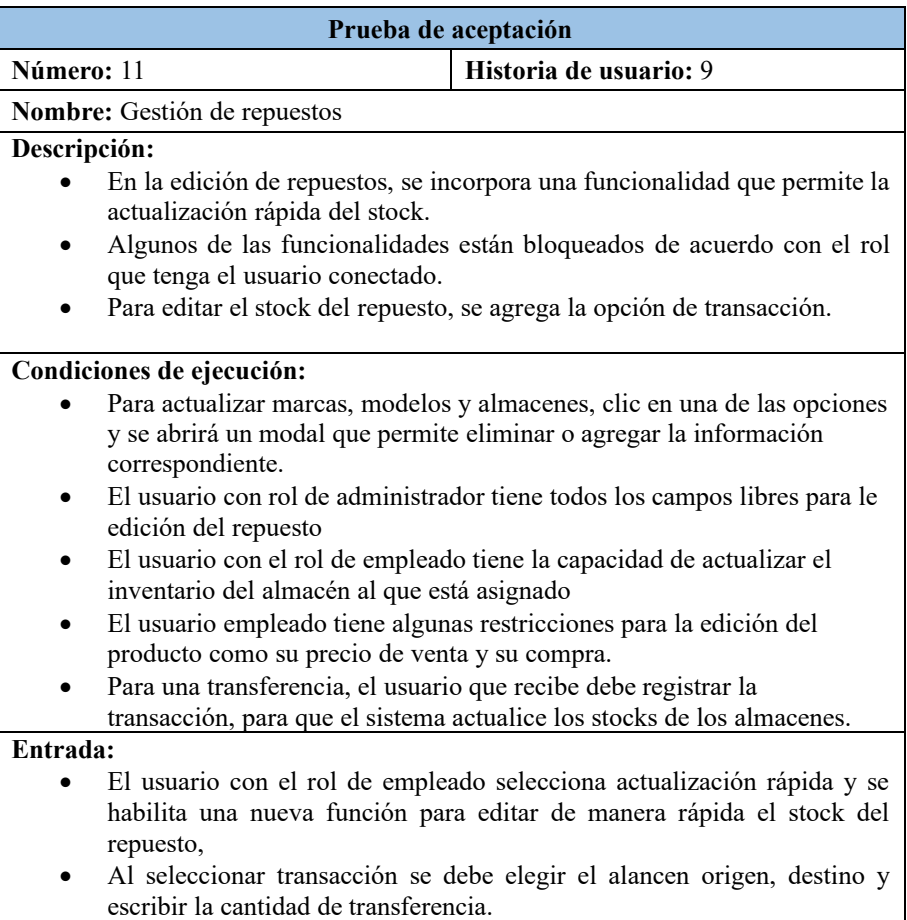

**Resultado esperado:** Actualización eficiente de la información de los repuestos. **Evaluación de prueba:** Satisfactorio

### Tabla 90: Prueba de aceptación 12 – Gestión de ventas

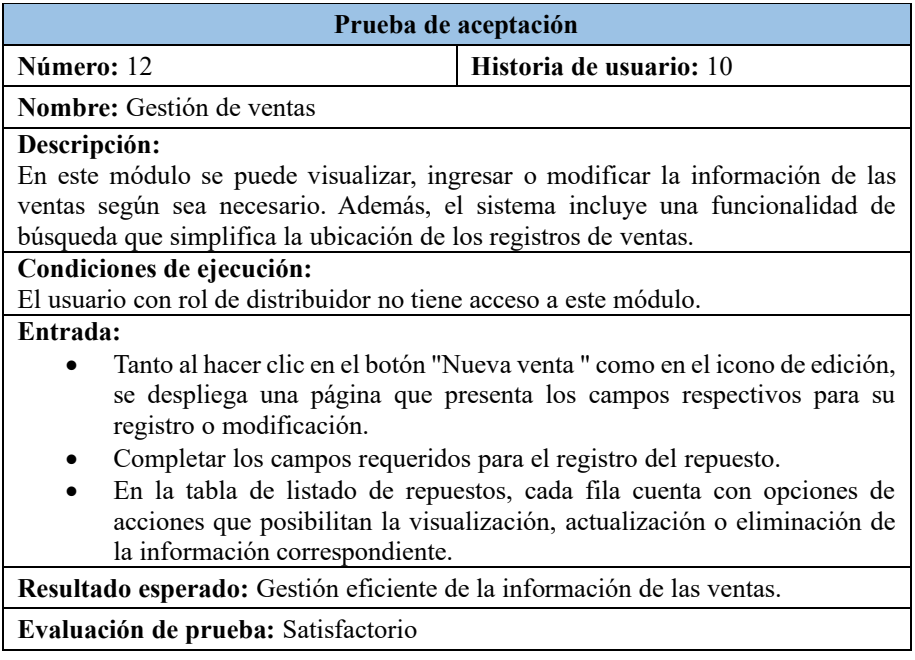

# Tabla 91: Prueba de aceptación 13 – Gestión de ventas

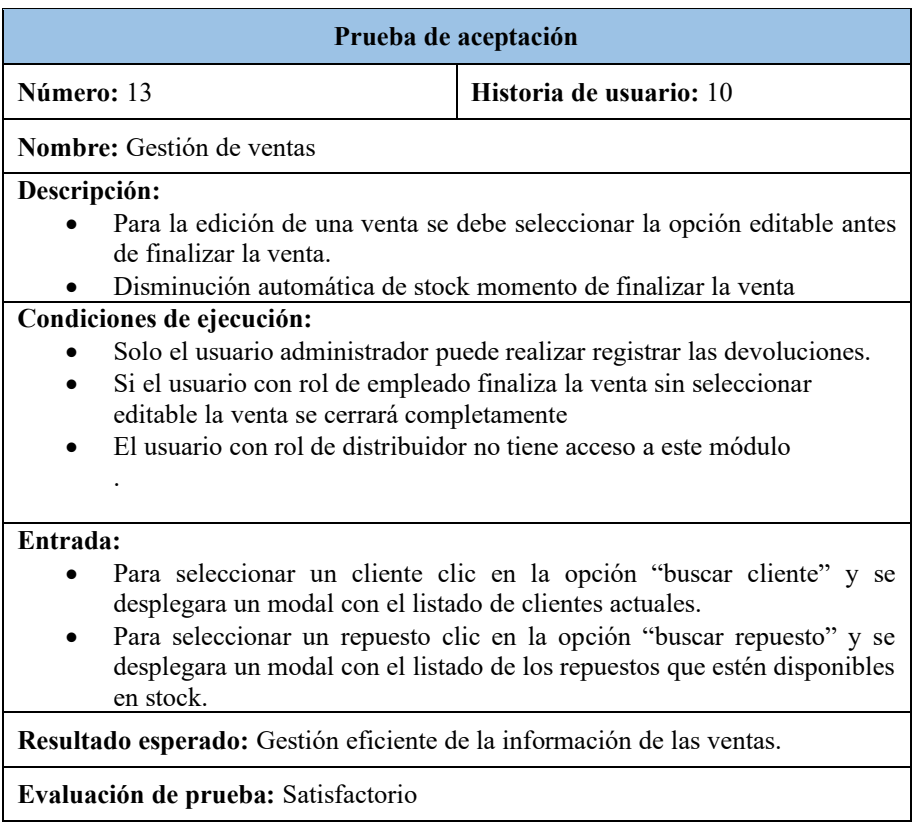

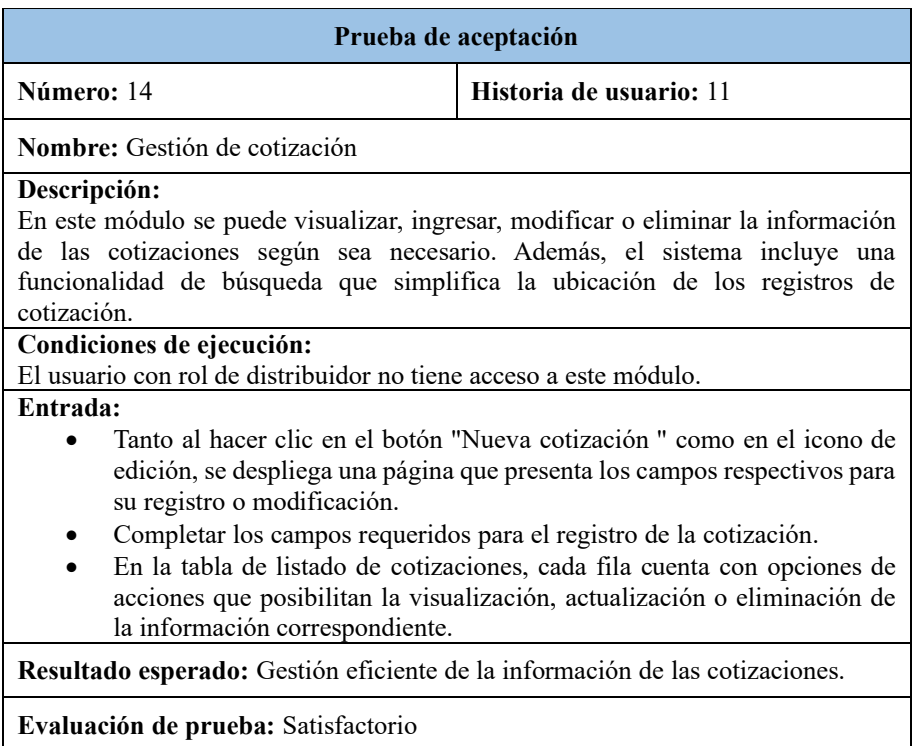

## Tabla 92: Prueba de aceptación 14 – Gestión de cotizaciones

## Tabla 93: Prueba de aceptación 15 – Gestión de cotizaciones

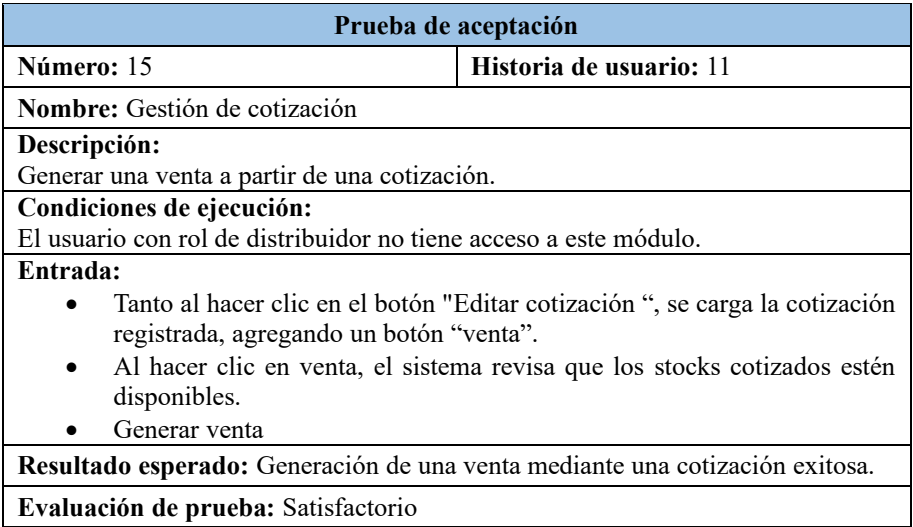

# Tabla 94: Prueba de aceptación 16 – Gestión de compras

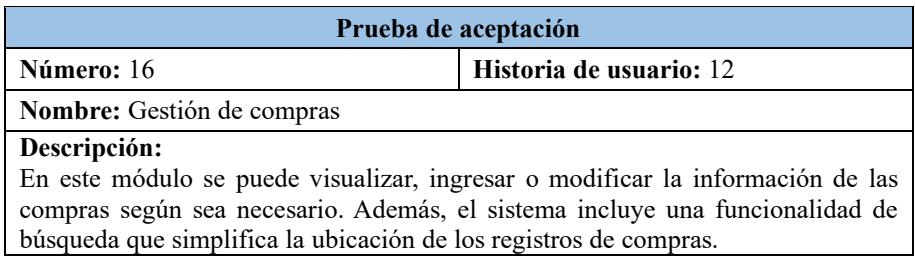

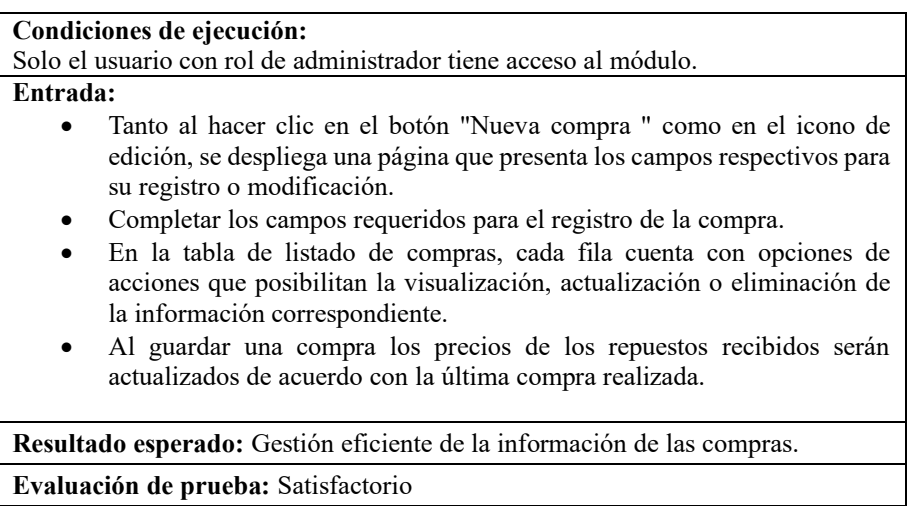

# Tabla 95: Prueba de aceptación 17 – Comprobante

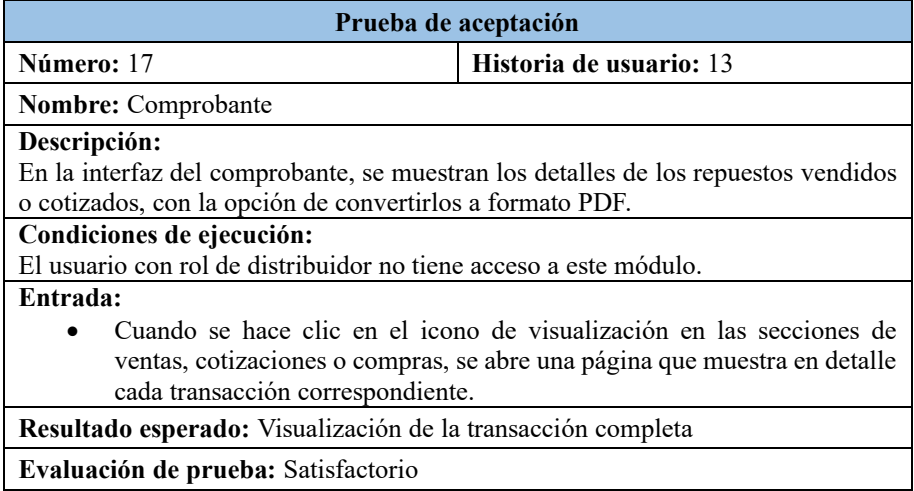

# Tabla 96: Prueba de aceptación 18 – Dashboard

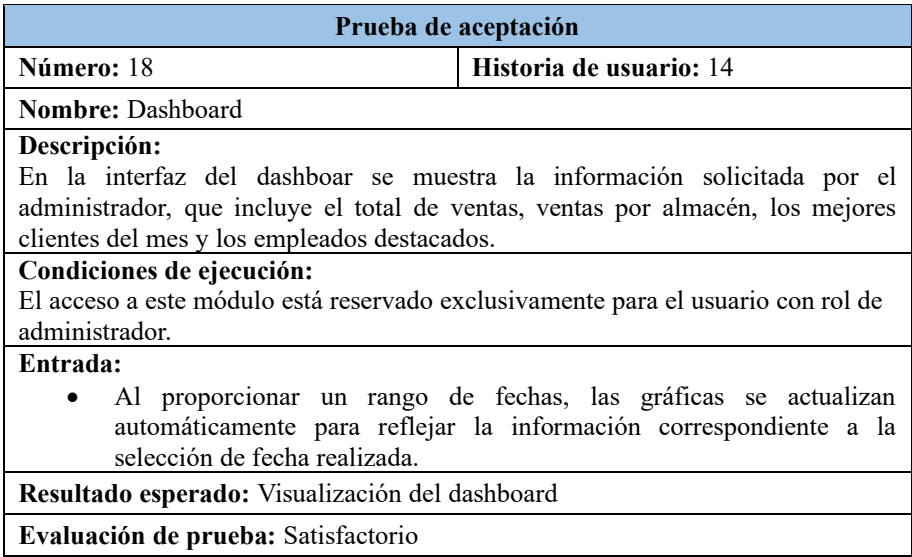

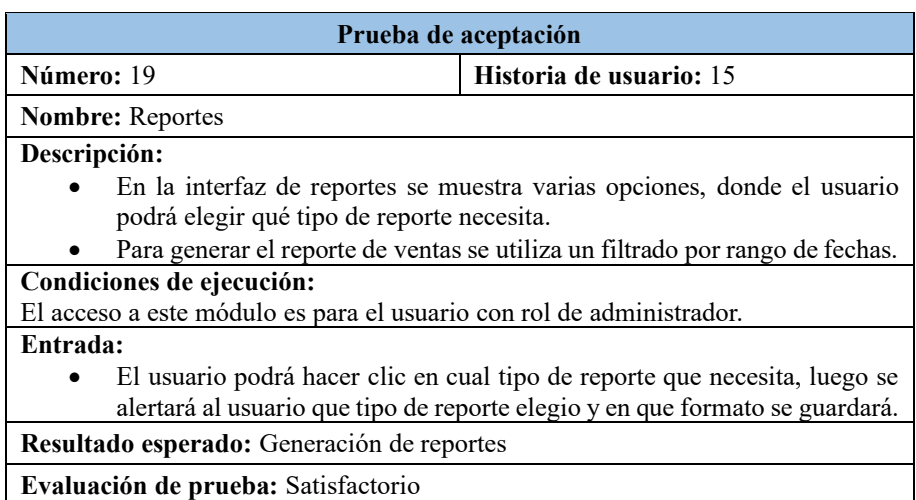

# Tabla 97: Prueba de aceptación 19 – Reportes

# Tabla 98: Prueba de aceptación 20 –Página de error

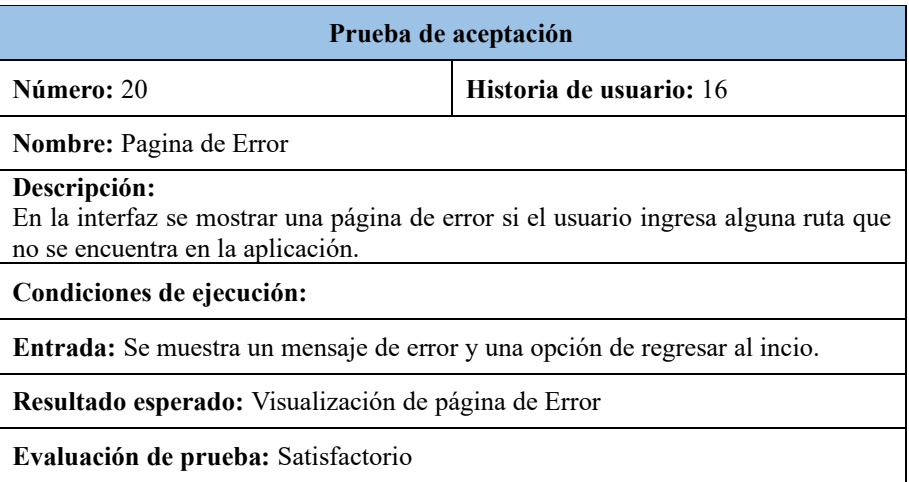

# Tabla 99: Prueba de aceptación 21 – Cerrar sesión

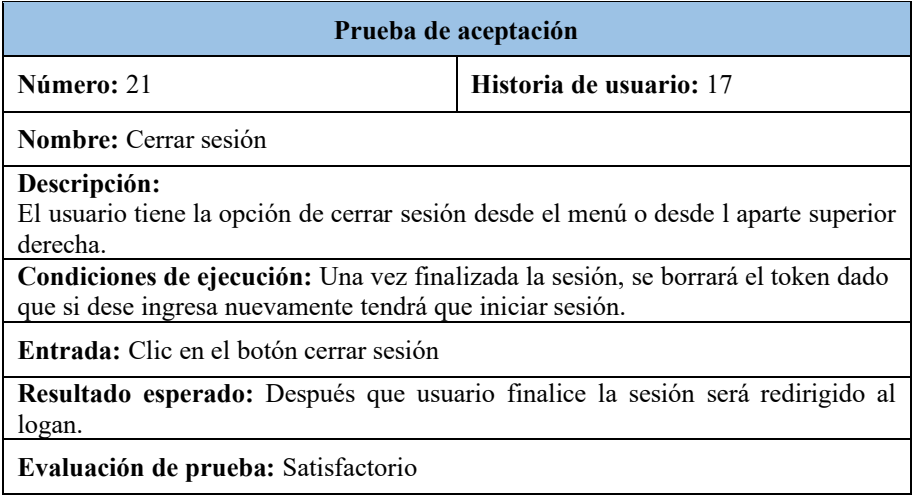

### Tabla 100 : Prueba de aceptación 22 – Devoluciones

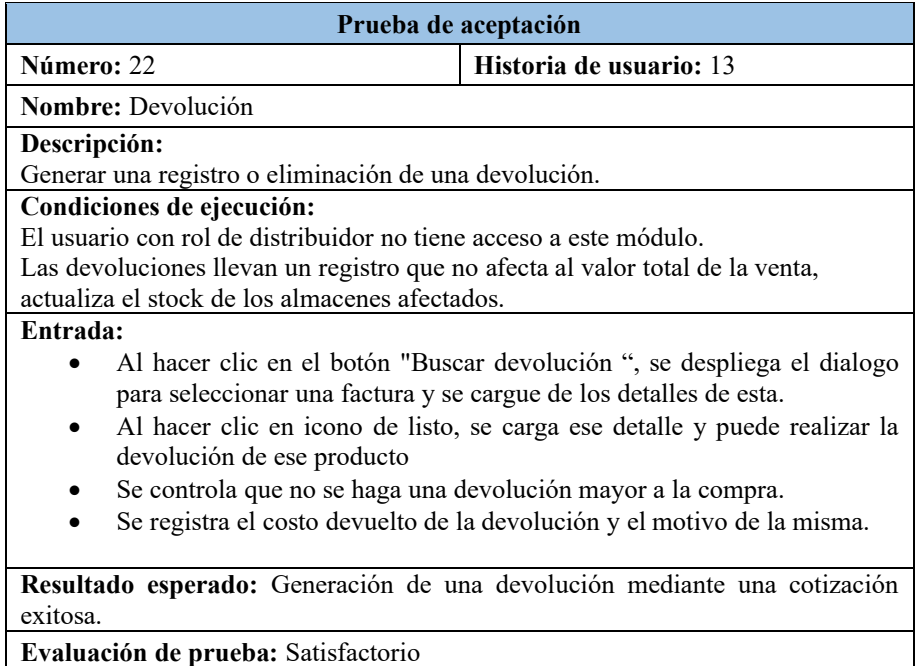

### **3.2.5 Fase V: Implantación**

Para implementar la aplicación web, se adquirió un servidor web en smartAsp.net con las siguientes especificaciones:

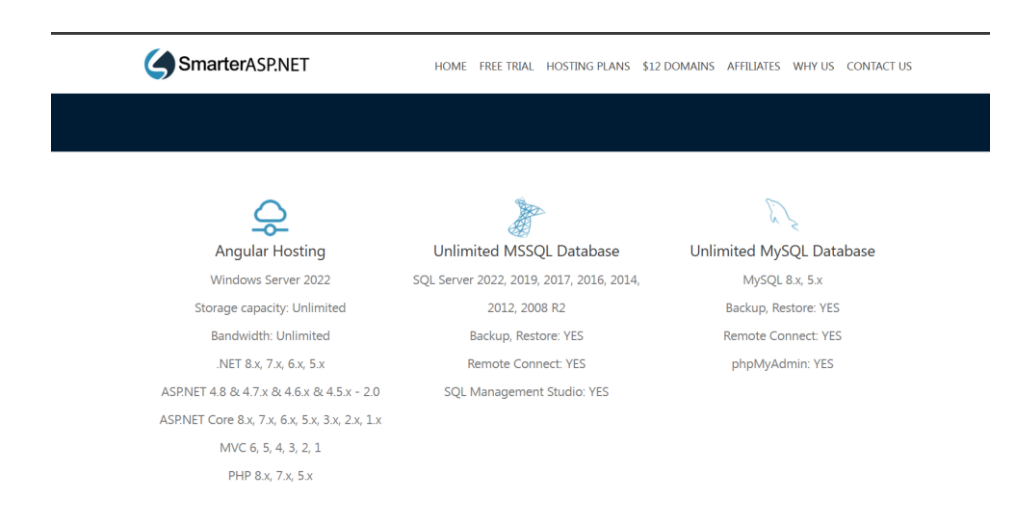

Figura 68: Servidor de SmarterASP.NET

Smarterasp.net es una empresa que ofrece 60 días de alojamiento ASP.NET gratuito para evaluar el rendimiento del servidor web antes de decidir comprarlo.

### *a. Configuración*

La importación de la base de datos se ejecutó a través del servidor web, y se configuró una nueva cadena de conexión utilizando las credenciales proporcionadas.

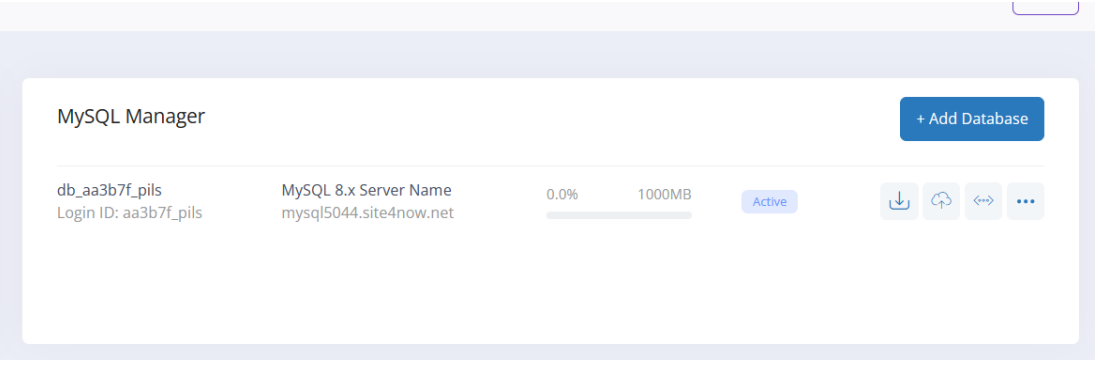

### Figura 69:Servidor SQL

Configuración de la cadena de conexión generada por el servidor.

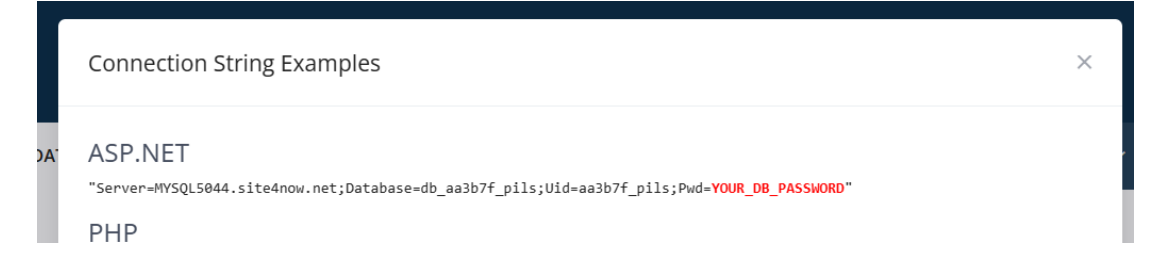

#### Figura 70: Credenciales del servidor de la base de datos

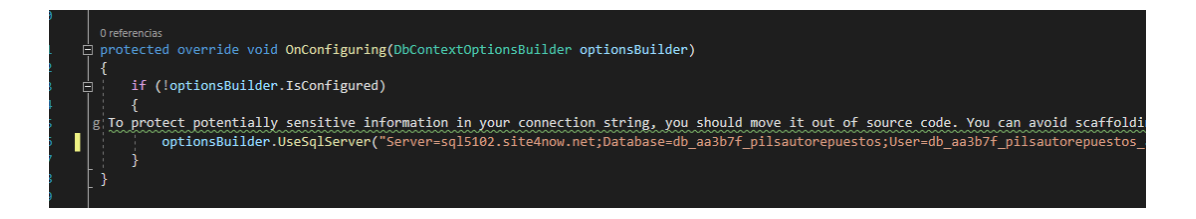

Figura 71: Configuración de la cadena de conexión

Una vez realizado los cambios, se publica los archivos en una carpeta local para después ser subidas al servidor en la carpeta raíz.

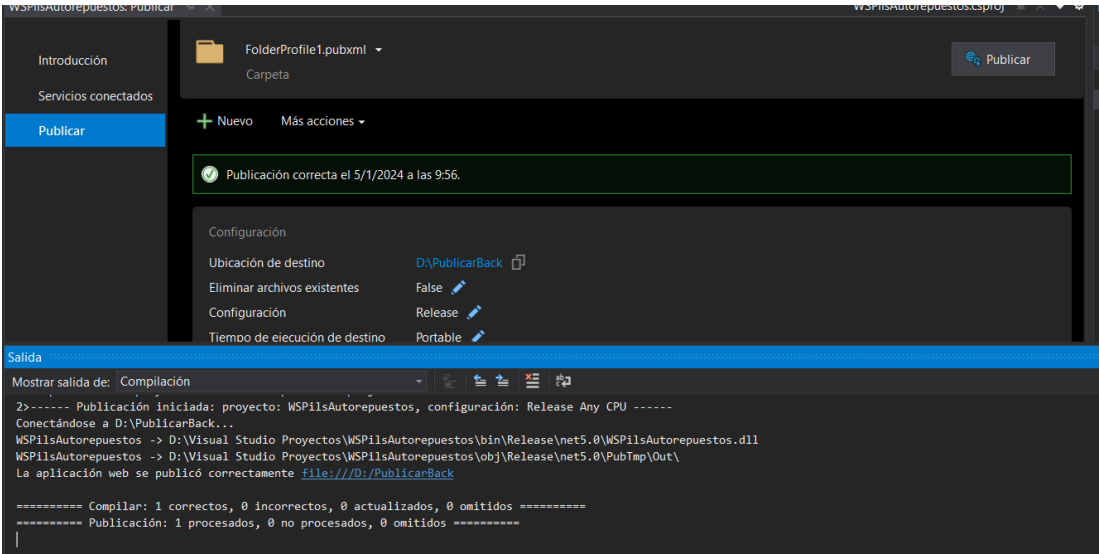

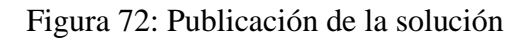

| (☆ Work Queue<br>C<br>Rename<br>Edit<br>土<br>Zip<br>Unzip<br>Copy<br>Move |             | $\circ$          | Search                |
|---------------------------------------------------------------------------|-------------|------------------|-----------------------|
| $\Box$<br>Images                                                          | $<$ dir $>$ |                  | 1/5/2024 7:08:59 AM   |
| n<br>runtimes                                                             | $<$ dir $>$ |                  | 1/5/2024 7:08:59 AM   |
| 0<br>appsettings.Development.json                                         | json        | 0 <sub>k</sub> b | 9/11/2023 3:46:50 PM  |
| 0<br>appsettings.json                                                     | json        | 0 <sub>k</sub> b | 9/14/2023 11:12:24 AM |
| 0<br>Microsoft.AspNetCore.Authentication.JwtBearer.dll                    | dll         | 38 kb            | 4/15/2022 5:20:18 PM  |
| $\Box$<br>Microsoft.Data.SqlClient.dll                                    | dll         | 343 kb           | 8/25/2020 6:24:48 PM  |
| Microsoft.EntityFrameworkCore.Abstractions.dll<br>0                       | dll         | 29 kb            | 4/12/2022 5:29:32 PM  |
| $\Box$<br>Microsoft.EntityFrameworkCore.dll                               | dll         | 1792 kb          | 4/12/2022 5:29:46 PM  |
| $\Box$<br>Microsoft.EntityFrameworkCore.Relational.dll                    | dll         | 1229 kb          | 4/12/2022 5:29:56 PM  |
| $\Box$<br>Microsoft.EntityFrameworkCore.SqlServer.dll                     | dll         | 347 kb           | 4/12/2022 5:30:00 PM  |
| $\Box$<br>Microsoft.Extensions.DependencyInjection.dll                    | dll         | 71 kb            | 6/15/2021 2:12:46 PM  |
| Microsoft.Identity.Client.dll<br>$\Box$                                   | dll         | 1251 kb          | 5/18/2020 3:11:54 PM  |
| 0<br>Microsoft.IdentityModel.JsonWebTokens.dll                            | dll         | 60 kb            | 6/29/2020 8:04:58 PM  |

Figura 73: Archivos del Back-End en SmartASP.NET

Para el Front-End se utiliza firebase, ya que este servicio tiene implementada herramientas que son compatibles con angular que ayudan a que el despliegue sea sencillo.

# PS D:\UTA\Tesis\admin-pils> firebase init -----<br>---- ---<br>--- ---<br>------ ---||<br>||<br>||<br>||| You're about to initialize a Firebase project in this directory: D:\UTA\Tesis\admin-pils ? Are you ready to proceed? Yes<br>? Which Firebase features do you want to set up for this directory? Press Space to select features, then Enter to confirm your choices.<br>Hosting: Configure files for Firebase Hosting and (opt === Project Setup First, let's associate this project directory with a Firebase project.<br>You can create multiple project aliases by running **firebase use --add,**<br>but for now we'll just set up a default project. ? Please select an option: Use an existing project<br>? Select a default Firebase project for this directory: pilsautorepuestos-492e9 (pilsAutorepuestos)<br>i Using project pilsautorepuestos-492e9 (pilsAutorepuestos) === Hosting Setup Your **public** directory is the folder (relative to your project directory) that<br>will contain Hosting assets to be uploaded with **firebase deploy.** If you<br>have a build process for your assets, use your build's output direct

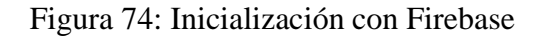

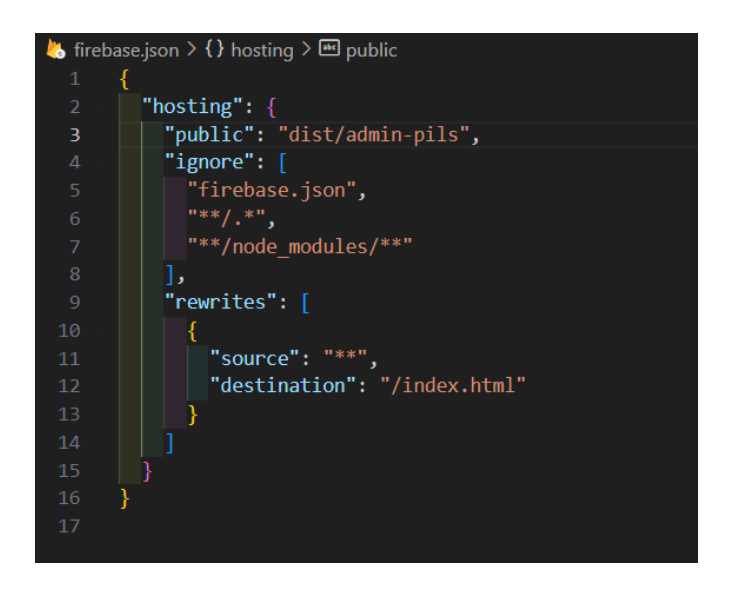

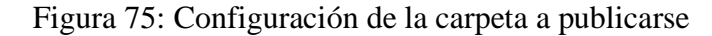

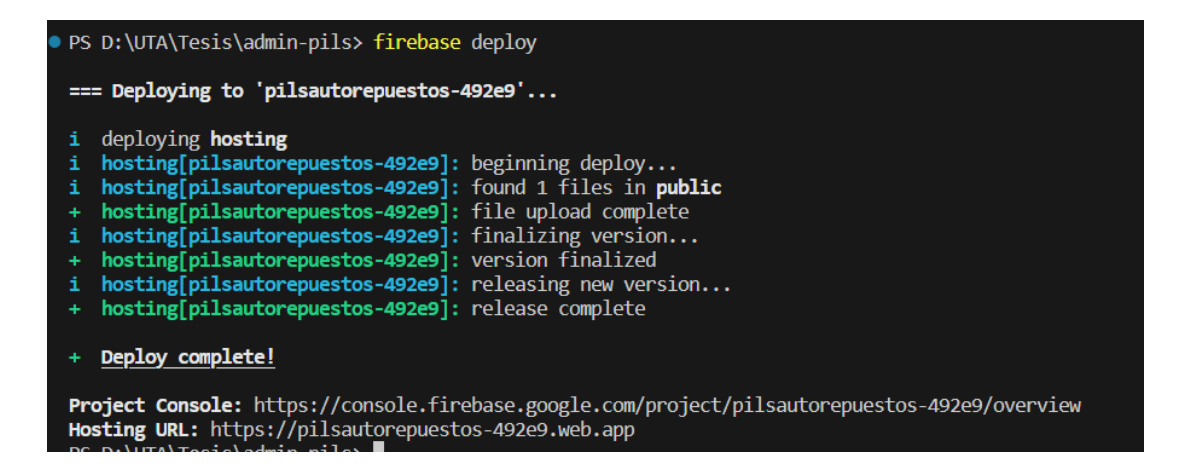

### Figura 76: Publicación de los archivos

Una vez finalizada la configuración de los sitios, se evidencia el correcto funcionamiento de la aplicación web.

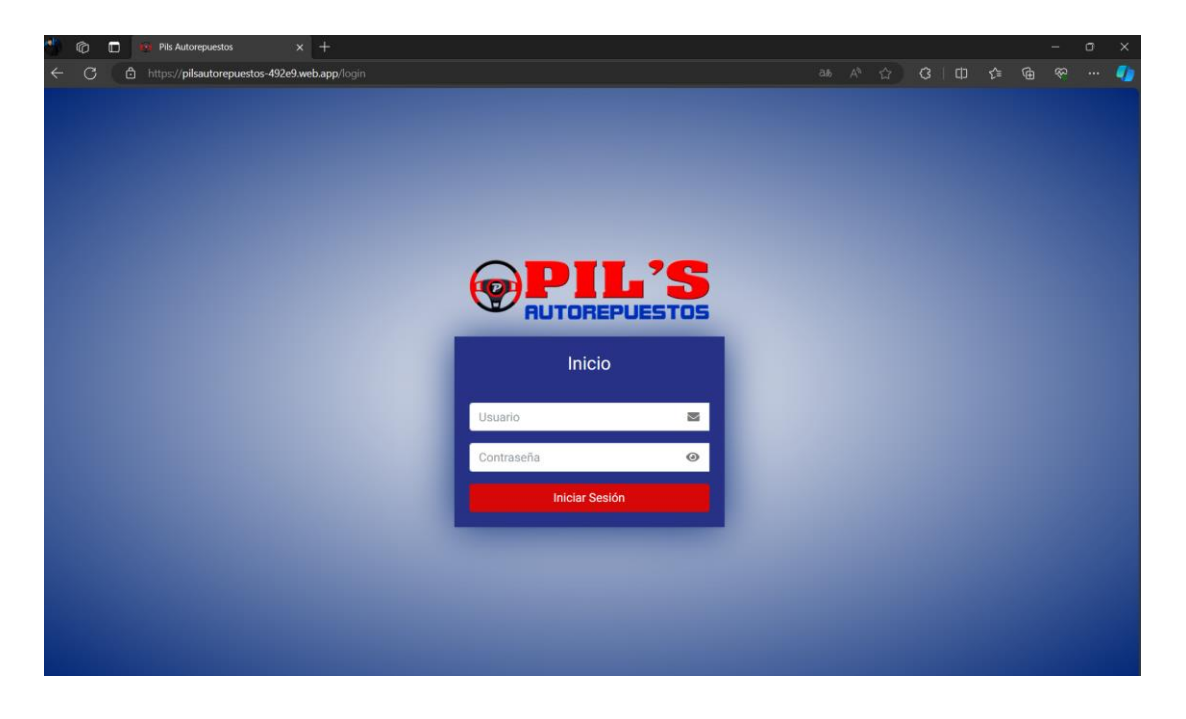

Figura 77: Despliegue de la Aplicación web

### *b. Capacitación*

Tras completar la implementación de la aplicación web, se desarrolló un programa de capacitación dirigido al personal del almacén 'Pils Autorepuestos'.

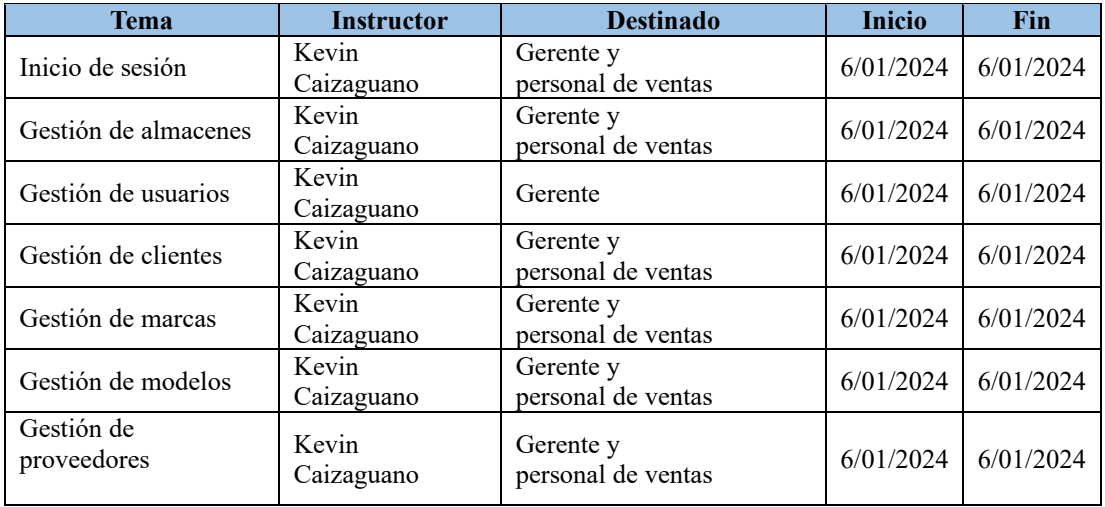

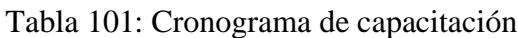

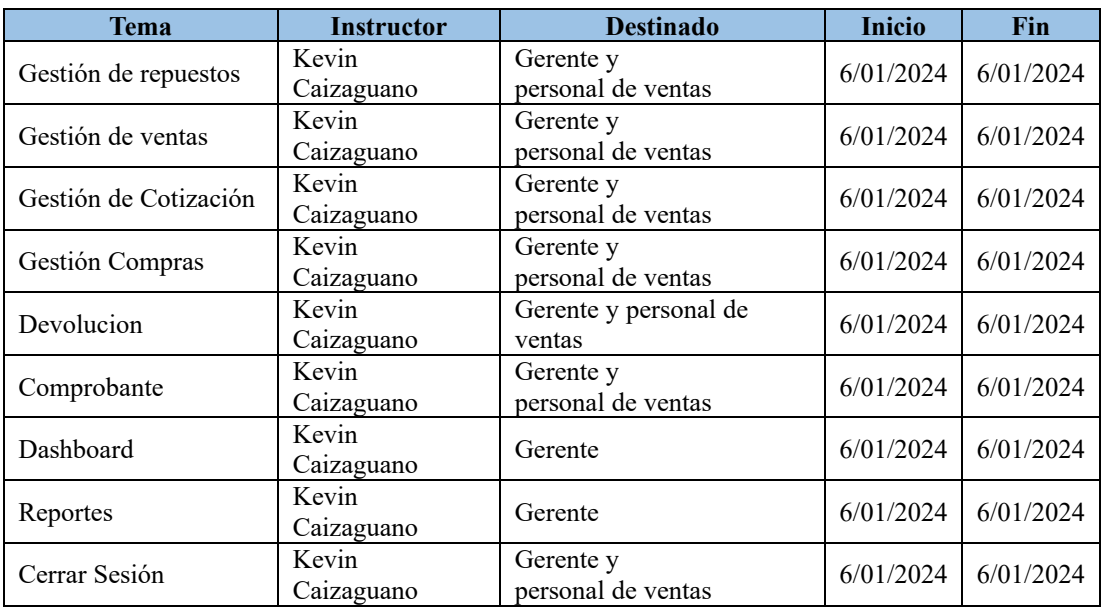

### **CAPÍTULO IV. CONCLUSIONES Y RECOMENDACIONES**

#### **4.1 Conclusiones**

- La entrevista con el gerente del almacén, combinada con las encuestas realizadas a los empleados, reveló que el proceso de gestión de inventario actual no es el más eficiente, debido a que el sistema informático basado en Excel no registra de manera integral toda la gestión de los repuestos, dejando vacíos importantes en el seguimiento y control del inventario.
- La integración de .NET Core en el back-end y Angular en el front-end proporciona una solución escalable. La agilidad en la integración de la creación de entidades, servicios y componentes destaca, ya que ambas tecnologías comparten una estructura similar en su desarrollo.
- La metodología Extreme Programming (XP) permitió un desarrollo organizado del sistema al segmentar las historias de usuarios en cada iteración, lo que facilitó la identificación rápida y clara de los requerimientos del aplicativo, debido a que, en cada entrega de las iteraciones, se realizaron retroalimentaciones que contribuyeron considerablemente en el cumplimiento de los requisitos establecidos.
- Mediante la integración de la herramienta web, se logró satisfacer los requisitos del cliente, debido a que se optimizo los procesos de inventario, obteniendo un mayor control sobre el inventario de los almacenes y reduciendo los tiempos para registrar y consultar información.

#### **4.2 Recomendaciones**

- Es aconsejable emplear herramientas y técnicas de recopilación que proporcionen una comprensión clara de las características que adoptará la aplicación. La creación de una guía de entrevista contribuye a organizar las preguntas de manera secuencial, con el objetivo de obtener información relevante y específica para la investigación.
- Para el desarrollo de aplicaciones web con perspectivas de escalabilidad, se sugiere la utilización del framework .NET Core y la tecnología Angular. Esta elección se basa en la capacidad que ofrecen para trabajar de manera independiente en el backend y frontend, respectivamente.
- Es recomendable delimitar el alcance y tamaño del proyecto, dado que la metodología XP se enfoca en proyectos que requieren capacidad de adaptación a cambios. Aunque las fases de la metodología se ajustan de manera versátil a proyectos pequeños y medianos, el objetivo es proporcionar un desarrollo más flexible, eficiente y centrado en el cliente.
- Se recomienda al almacén "Pils Autorepuestos" avanzar con la implementación de diversos módulos que incorporen nuevas funcionalidades, tales como la facturación en línea la generación online de cotizaciones y ventas, pagos en línea y la integración de un servidor en la nube para almacenar los datos de los repuestos.

### **REFERENCIAS BIBLIOGRÁFICAS**

[1] «Gestión de almacenes y tecnologías de la información y comunicación (TIC) | Elsevier Enhanced Reader». Disponible en:https://reader.elsevier.com/reader/sd/pii/S012359231070139X?token=059F55CA F77D187DD8EB423A2AD3153CB26058B767E2EEF07BF31DE839F0F2A3F75C5 D87DE750D9CC0EA017D8429242A&originRegion=us-east-1&originCreation=20230506172150

[2] K. Becerra-González, V. Pedroza-Barreto, J. Pinilla-Wah, y M. Vargas-Lombardo, «Implementación de las TIC´S en la gestión de inventario dentro de la cadena de suministro», Rev. Iniciación Científica, vol. 3, n.o 1, Art. n.o 1, nov. 2017.

[3] J. Laborda y M. J. Moral, «Automotive Aftermarket Forecast in a Changing World: The Stakeholders' Perceptions Boost!», Sustainability, vol. 12, n.o 18, Art. n.o 18, ene. 2020, doi: 10.3390/su12187817.

[4] «Global Online Automotive Retail Market Size, Trends & Forecasts 2019- 2023 with Focus on China and USA - ResearchAndMarkets.com». Accedido: 2 de mayo de 2023. Disponible en: https://www.businesswire.com/news/home/20191031005645/en/Global-Online-Automotive-Retail-Market-Size-Trends-Forecasts-2019-2023-with-Focus-on-Chinaand-USA---ResearchAndMarkets.com

[5] M. A. Tenesaca Gavilánez y E. E. Maji Chimbolema, «Control de los inventarios y su incidencia en la rentabilidad para negocios que comercializan productos de primera necesidad», Obs. Econ. Latinoam., n.o julio, jul. 2018, Accedido: 2 de mayo de 2023. [En línea]. Disponible en: https://www.eumed.net/rev/oel/2018/07/control-inventarios-rentabilidad.html

[6] «Agenda\_Tungurahua2019-2021.pdf».[En línea]. Disponible en: https://www.tungurahua.gob.ec/images/documentos/RendicionCuentas2019/Anexos/ Agenda\_Tungurahua2019-2021.pdf

141

[7] «t2199si.pdf»[En línea]. Disponible en: https://repositorio.uta.edu.ec/bitstream/123456789/38331/1/t2199si.pdf

[8] «010 AE.pdf». [En línea]. Disponible en: https://repositorio.uta.edu.ec/bitstream/123456789/34609/1/010%20AE.pdf

[9] «t2141ti.pdf».[En línea]. Disponible en: https://repositorio.uta.edu.ec/bitstream/123456789/36643/1/t2141ti.pdf

[10] C. E. M. Arteaga y J. M. A. Minta, «INGENIERA EN SISTEMAS INFOMÁTICOS».

[11] «Corella Parra y Olea Miranda - 2023 - Desarrollo de un sistema de control de inventario .pdf».

[12] V. B. R. David, «Sistema web de inventario de bienes patrimoniales».

[13] «Ingeniería de software - Definicion.de», Definición.de. [En línea]. Disponible en: https://definicion.de/ingenieria-de-software/

[14] «¿Qué es el desarrollo de software? | IBM».. [En línea]. Disponible en: https://www.ibm.com/es-es/topics/software-development

[15] https://www.facebook.com/grokkeepcoding, «Los 5 lenguajes más usados actualmente en desarrollo web».[En línea]. Disponible en: https://keepcoding.io/blog/lenguajes-desarrollo-web/

[16] «▷ ? 10 lenguajes programación más usados【 mayo 2023 】», Lenguajes de programación. [En línea]. Disponible en: https://lenguajesdeprogramacion.net/

[17] «¿Qué es JavaScript? - Explicación de JavaScript (JS) - AWS», Amazon Web Services, Inc. [En línea]. Disponible en: https://aws.amazon.com/es/whatis/javascript/

[18] «¿Qué es Python? - Explicación del lenguaje Python - AWS», Amazon Web Services, Inc.[En línea]. Disponible en: https://aws.amazon.com/es/what-is/python/

[19] «¿Qué es Java? - Explicación del lenguaje de programación Java - AWS», Amazon Web Services, Inc.[En línea]. Disponible en: https://aws.amazon.com/es/what-is/java/

[20] «Qué es TypeScript», CódigoFacilito.[En línea]. Disponible en: https://codigofacilito.com/articulos/typescript

[21] «¿Qué es C# en programación y para que sirve?», Besoftware. A [En línea]. Disponible en: https://bsw.es/que-es-c/

[22] « ¿Qué es backend y para qué sirve en programación?», https://www.crehana.com.[En línea]. Disponible en: https://www.crehana.com/blog/transformacion-digital/que-es-el-backend-y-comousarlo/

[23] «9 tried-and-true open source frameworks for development | TechTarget», App Architecture.[En línea]. Disponible en: https://www.techtarget.com/searchapparchitecture/tip/9-tried-and-true-open-sourceframeworks-for-development

[24] D. A, «Qué es React: definición, características y funcionamiento», Tutoriales Hostinger.[En línea]. Disponible en: https://www.hostinger.es/tutoriales/que-es-react

[25] M. J. Gonçalves, «¿Qué es Angular y para qué sirve?», Blog de hiberus. [En línea]. Disponible en: https://www.hiberus.com/crecemos-contigo/que-es-angular-ypara-que-sirve/

[26] «Angular - Introducción a los conceptos de Angular». [En línea]. Disponible en: https://docs.angular.lat/guide/architecture

[27] Q. Devs, «¿Qué es Symfony? Y por qué es el mejor framework para Apps», Quality Devs.[En línea]. Disponible en: https://www.qualitydevs.com/2019/08/05/que-es-symfony/

[28] «¿Qué es Symfony?», symfony.es.[En línea]. Disponible en: https://symfony.es/pagina/que-es-symfony/

143

[29] «Qué es Flask y ventajas que ofrece», OpenWebinars.net. [En línea]. Disponible en: https://openwebinars.net/blog/que-es-flask/

[30] «Introducción — Vue.js». [En línea]. Disponible en: https://es.vuejs.org/v2/guide/

[31] «¿Qué es Vue.JS?» [En línea]. Disponible en: https://codigofacilito.com/articulos/que-es-vue

[32] «Metodologías de desarrollo de software: ¿qué son?» [En línea]. Disponible en: https://www.santanderopenacademy.com/es/blog/metodologias-desarrollosoftware.html

[33] «Metodologías de desarrollo de software: ¿En qué consisten?» [En línea]. Disponible en: https://vgst.net/blog/development/metodologias-de-desarrollo-desoftware

[34] Asana, «Las 12 metodologías más populares para la gestión de proyectos [2023] • Asana», Asana. [En línea]. Disponible en: https://asana.com/es/resources/project-management-methodologies

[35] Atlassian, «¿Qué es scrum? [+ Cómo empezar]», Atlassian. [En línea]. Disponible en: https://www.atlassian.com/es/agile/scrum

[36] «Qué es SCRUM», Proyectos Ágiles. [En línea]. Disponible en: https://proyectosagiles.org/que-es-scrum/

[37] Asana, «¿Qué es la programación extrema (XP)? [2022]», Asana. [En línea]. Disponible en: https://asana.com/es/resources/extreme-programming-xp

[38] Asana, «¿Qué es la metodología Kanban y cómo funciona? [2022] • Asana», Asana. [En línea]. Disponible en: https://asana.com/es/resources/what-is-kanban

[39] L. Gilibets, «Qué es la metodología Kanban y cómo utilizarla», Think. Innov., ene. 2023, [En línea]. Disponible en: https://www.iebschool.com/blog/metodologiakanban-agile-scrum/
[40] «¿Qué es la administración empresarial? - QuickBooks». [En línea]. Disponible en: https://quickbooks.intuit.com/global/resources/es/administracion/quees-la-administracion-empresarial/

[41] S. Pursell, «Sistemas de información en las empresas: tipos, funciones y ejemplos». [En línea]. Disponible en: https://blog.hubspot.es/marketing/sistemainformacion

[42] J. Delgado, «Sistemas transaccionales, sistemas de apoyo a las decisiones y sistemas estratégicos», gestiopolis. [En línea]. Disponible en: https://www.gestiopolis.com/sistemas-transaccionales-sistemas-de-apoyo-a-lasdecisiones-y-sistemas-estrategicos/

[43] «Vista de Importancia de la Gestión De Inventario en las Empresas». [En línea]. Disponible en: https://ojs.formacion.edu.ec/index.php/rei/article/view/143/184

[44] «Control de inventarios: Definición, tipos y métodos», SafetyCulture. [En línea]. Disponible en: https://safetyculture.com/es/temas/manejo-deinventario/control-de-inventarios/

[45] Mecalux, «Stock de seguridad: ¿qué es y cómo optimizarlo?» [En línea]. Disponible en: https://www.mecalux.es/blog/stock-seguridad-optimizar

[46] M. Turovski, «Seguimiento de lotes - Una guía sencilla | MRPeasy Blogs», Blog para fabricantes y distribuidores. [En línea]. Disponible en: https://manufacturing-software-blog.mrpeasy.com/es/seguimiento-de-lotes/

[47] «¿Qué es un inventario ABC? Ventajas, desventajas y ejemplos». [En línea]. Disponible en: https://www.netlogistik.com/es/blog/que-es-un-inventario-abcventajas-desventajas-y-ejemplos

[48] J. A. Saavedra, «Qué es React y para qué sirve», Ebac. [En línea]. Disponible en: https://ebac.mx/blog/que-es-react

[49] D. Villanueva, «6 consejos para mejorar el rendimiento de aplicaciones en Angular», Itequia. [En línea]. Disponible en: https://itequia.com/es/6-consejos-paramejorar-el-rendimiento-de-aplicaciones-en-angular/

[50] «Optimización avanzada de rendimiento en Symfony. Vabadus». [En línea]. Disponible en: https://vabadus.es/blog/symfony/optimizacion-avanzada-derendimiento-en-symfony

[51] P. sharma, «Flask vs Django en 2022: ¿Qué marco de Python elegir?», Cynoteck. [En línea]. Disponible en: https://cynoteck.com/es/blog-post/flask-vsdjango/

[52] A. Rodriguez, «Tips para mejorar el rendimiento de tus Vue apps — Parte 1», Medium.[En línea]. Disponible en: https://medium.com/@angelrodriguez\_39806/tipspara-mejorar-el-rendimiento-de-tus-vue-apps-parte-1-c8c80b48bbec

[53] «Angular vs React: Una Comparación En Profundidad», Kinsta®. [En línea]. Disponible en: https://kinsta.com/es/blog/angular-vs-react/

[54] «Symfony vs Laravel: La Batalla de los Frameworks PHP», Kinsta®. [En línea]. Disponible en: https://kinsta.com/es/blog/symfony-vs-laravel/

[55] C. Frisoli, «Los 12 mejores frameworks para desarrollo web en 2024». [En línea]. Disponible en: https://blog.hubspot.es/website/framework-desarrollo-web

[56] M. Torrejón, «Ventajas de los frameworks», El blog de Omatech. Accedido: 25 de noviembre de 2023. [En línea]. Disponible en: https://www.omatech.com/blog/2023/03/30/ventajas-frameworks/

[57] «¿Qué es una SPA? (Angular) – Programa en Línea». [En línea]. Disponible en: https://www.programaenlinea.net/una-spa-angular/

[58] «Qué es Laravel: Características y ventajas», OpenWebinars.net. [En línea]. Disponible en: https://openwebinars.net/blog/que-es-laravel-caracteristicas-yventajas/

[59] «Qué es .NET Core», OpenWebinars.net. [En línea]. Disponible en: https://openwebinars.net/blog/que-es-net-core/

[60] «¿Qué es Django? - Explicación del software Django - AWS», Amazon Web Services, Inc. [En línea]. Disponible en: https://aws.amazon.com/es/what-is/django/

[61] «Qué es NodeJS y para qué sirve», OpenWebinars.net. [En línea]. Disponible en: https://openwebinars.net/blog/que-es-nodejs/

[62] «Laravel - The PHP Framework For Web Artisans». [En línea]. Disponible en: https://laravel.com/

[63] B. L. Roy, .«NET Core Data Access», .NET Blog. [En línea]. Disponible en: https://devblogs.microsoft.com/dotnet/net-core-data-access/

[64] «Django», Django Project. [En línea]. Disponible en: https://docs.djangoproject.com/en/4.2/ref/databases/

[65] «What Is the Best Database for Node.js? [2023 update]», Insights. [En línea]. Disponible en: https://bambooagile.eu/insights/the-best-database-for-node-js/

[66] «Autorización en Laravel Gate y Police». [En línea]. Disponible en: https://www.desarrollolibre.net/blog/laravel/autorizacion-en-laravel-gate-y-policecambios-iniciales

[67] Rick-Anderson, «Evitar ataques de falsificación de solicitud entre sitios (CSRF) en ASP.NET MVC». [En línea]. Disponible en: https://learn.microsoft.com/es-es/aspnet/web-api/overview/security/preventing-crosssite-request-forgery-csrf-attacks

[68] Rick-Anderson, «Prevent Cross-Site Scripting (XSS) in ASP.NET Core». [En línea]. Disponible en: https://learn.microsoft.com/en-us/aspnet/core/security/crosssite-scripting?view=aspnetcore-8.0

[69] www.dreams.es, «Entity Framework y Linq Desarrolladores Páginas Web», dreams. [En línea]. Disponible en: http://www.dreams.es/transformaciondigital/desarrolladores-paginas-web/entity-framework-y-linq

[70] «Saleh et al. - 2019 - Comparative Study within Scrum, Kanban, XP Focused.pdf».

[71] M. Torrejón, «¿Qué es un framework para desarrollo web?», El blog de Omatech. Accedido: 6 de noviembre de 2023. [En línea]. Disponible en:

https://www.omatech.com/blog/2023/02/27/que-es-un-framework-para-desarrolloweb/

[72] «Qué son los objetivos a corto mediano y largo plazo - Modelo Canvas». [En línea]. Disponible en: https://modelocanvas.pro/que-son-los-objetivos-a-cortomediano-y-largo-plazo/

[73] L. G. Enríquez Zárate y M. Á. Rodríguez Lozada, «Beneficios de utilizar el Análisis ABC en la administración de inventarios en una Pequeña y Mediana Empresa (PyME) comercializadora en Tlaxcala, México. | Revista Ciencia Administrativa | EBSCOhost». Accedido: 7 de febrero de 2024. [En línea]. Disponible en: https://openurl.ebsco.com/contentitem/gcd:146115144?sid=ebsco:plink:crawler&id= ebsco:gcd:146115144

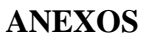

Anexo A: Manual de Usuario

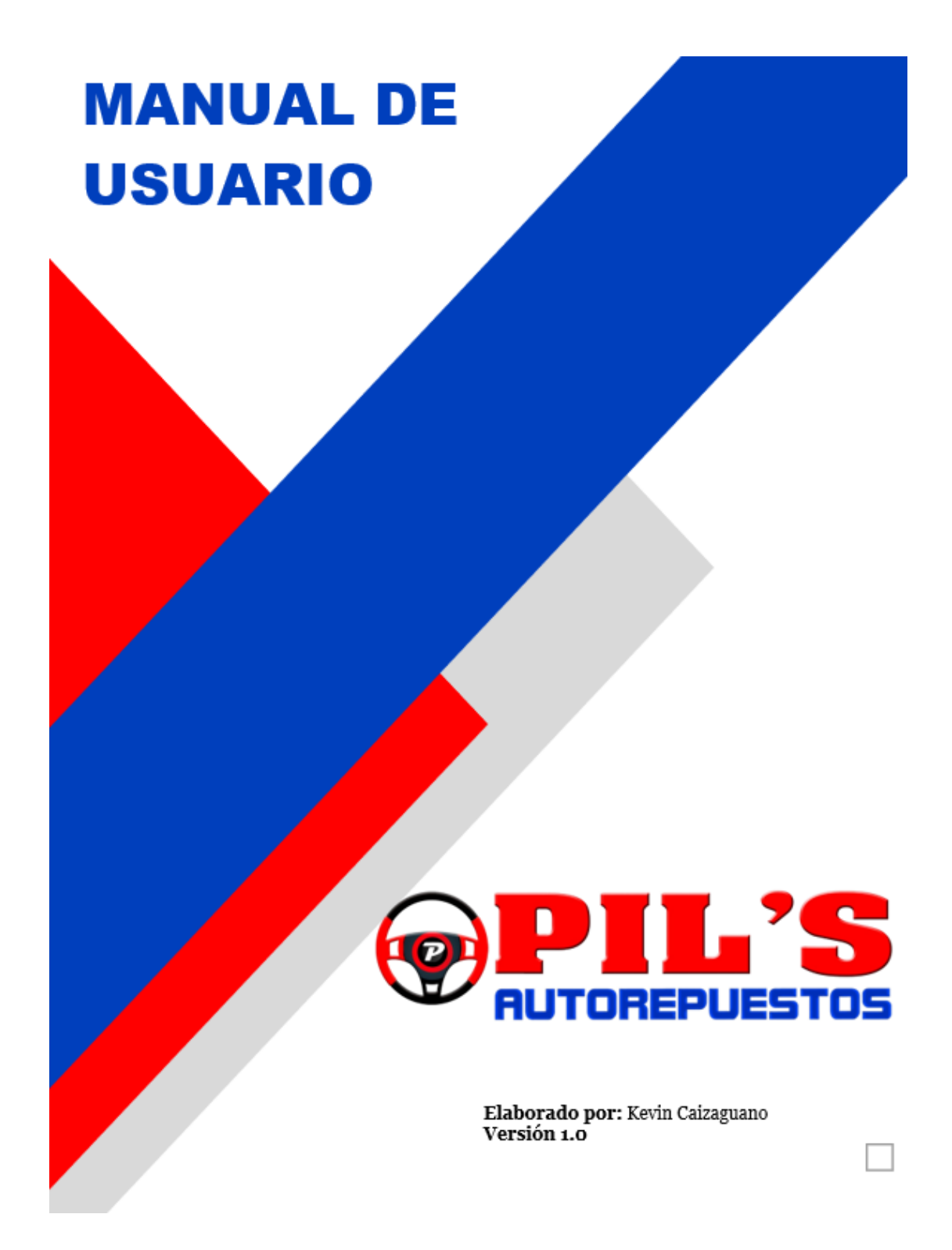

❖ Se ingresa al sistema mediante un correo electrónico y una contraseña.

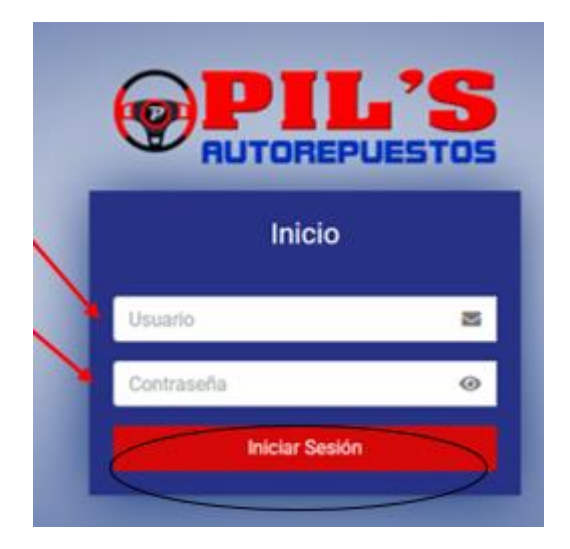

## **PÁGINA DE INICIO- ADMINISTRADOR**

❖ Después del inicio se muestra el usuario, la fotografía, el cargo y el almacén que pertenece.

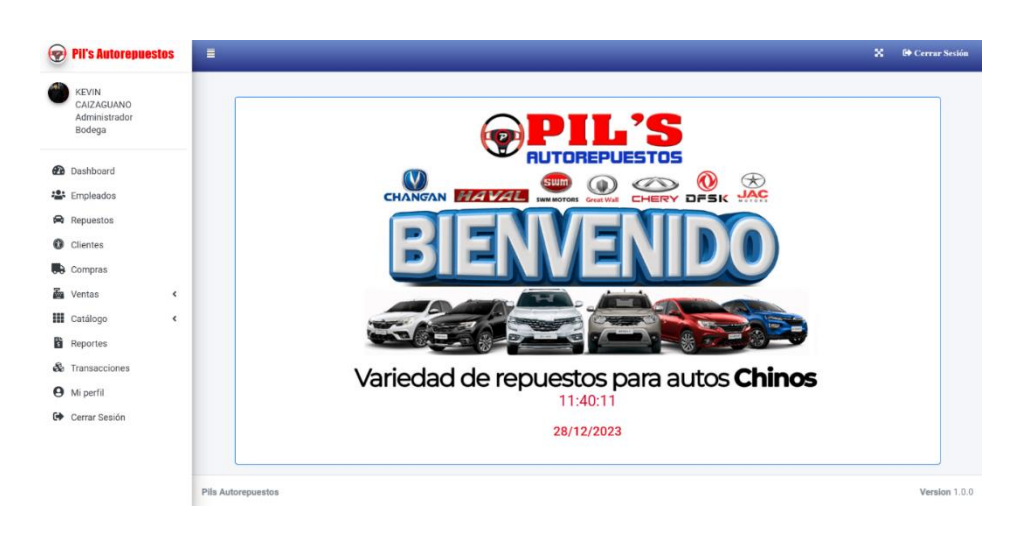

#### **DASHBOARD**

❖ En la página del menú de la aplicación, muestra la opción de Dashboard, que permite filtrar la información de acuerdo con las fechas para generar gráficas.

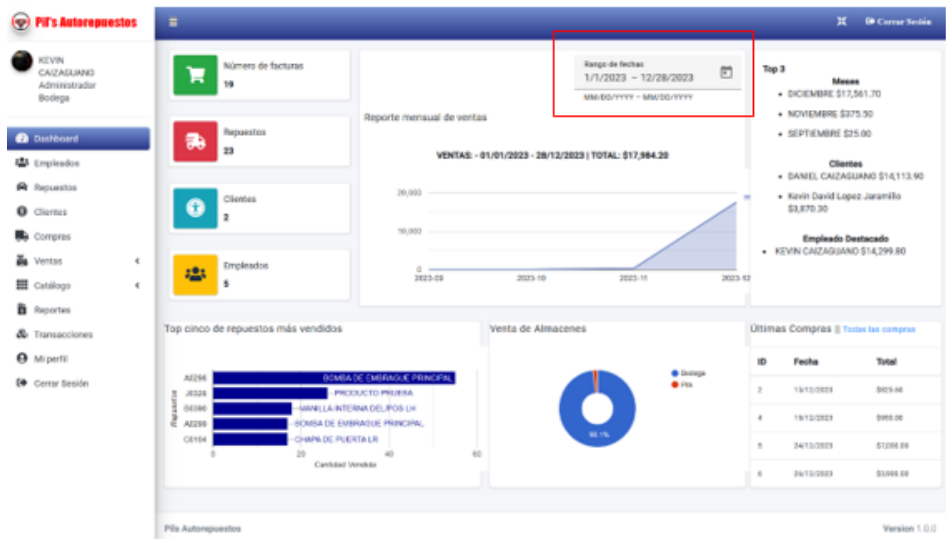

## **EMPLEADOS**

❖ En el aparatado de empleados se encuentra la lista con la información, hay una opción para buscar a los empleados de acuerdo con cualquier característica, también hay acciones para registrar, ver, editar y borrar.

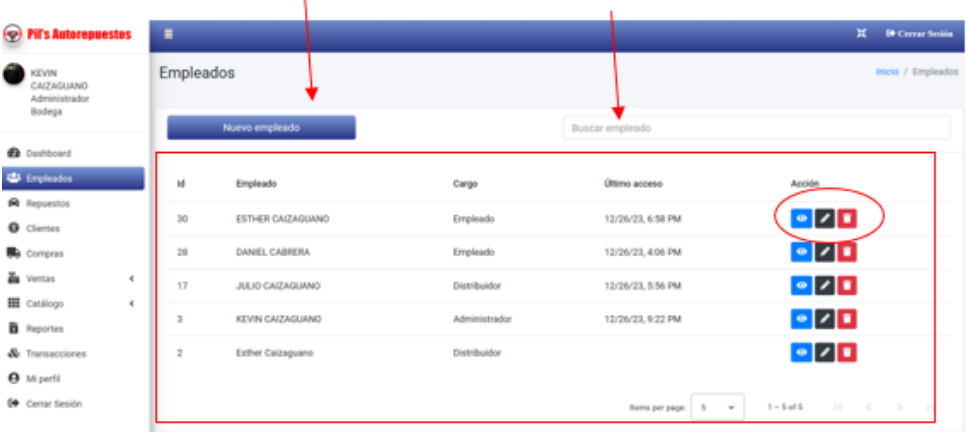

#### **NUEVO EMPLEADO**

❖ Accede a la página del sistema, completa la información y guarda los cambios del nuevo empleado.

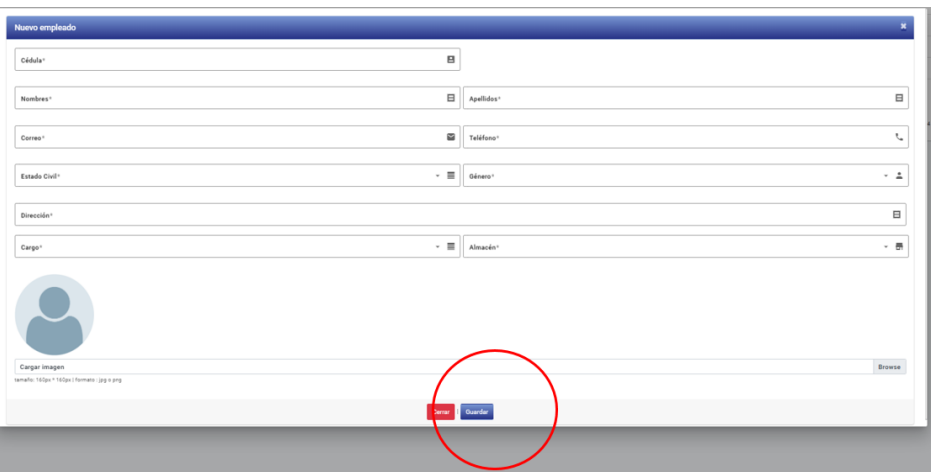

#### **CONTROLES DE REGISTRO**

❖ En el control de registro es importante llenar todos los campos requeridos ya que el sistema controla que toda la información solicitada este llena, clic en guardar para registrar los datos.

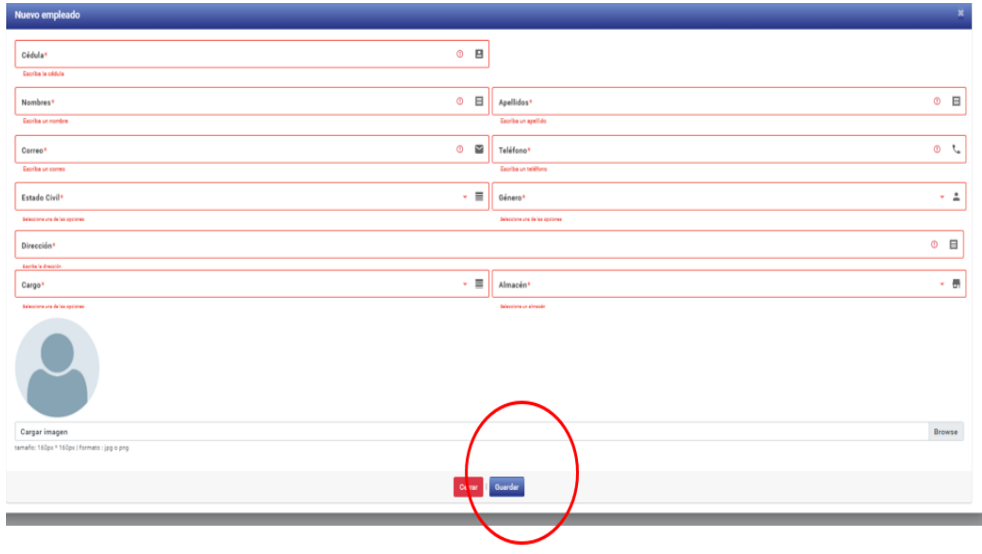

#### **VER DATOS**

❖ Al guardar la información del nuevo empleado se registra en el sistema y muestra los datos del empleado.

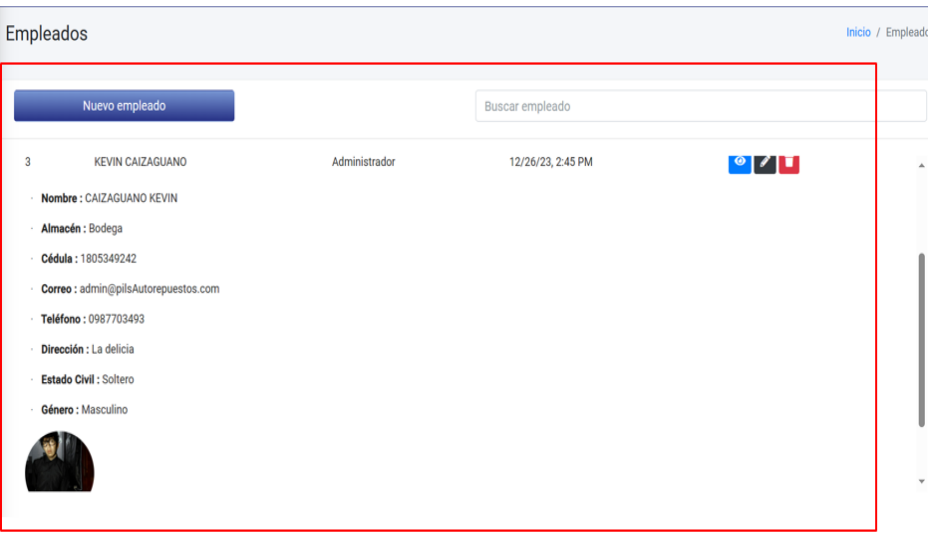

#### **EDITAR EMPLEADO**

- ❖ Busca la acción del ojo para editar empleado, verifica que todos los campos estén llenos, selecciona que dato del empleado desea modificar y actualiza.
- ❖ Marca el control de check que permite activar o desactivar al desempleado sus datos.

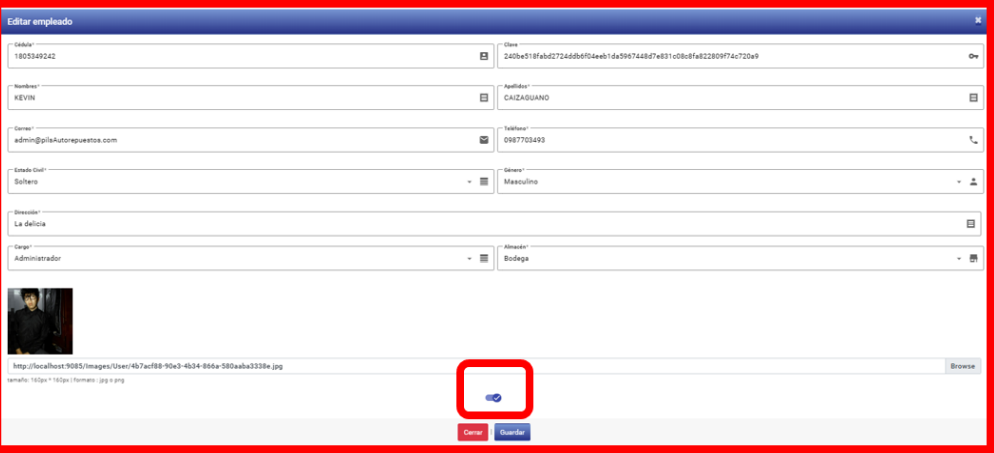

#### **REPUESTOS**

❖ Ingresa a los ítems de la página principal del sistema da clic en el botón repuestos, navega dentro de la aplicación en buscar repuesto, utiliza filtros para tener acceso y el stock total alerta la cantidad de repuestos, están disponibles con el color verde y rojo cuando están agotados.

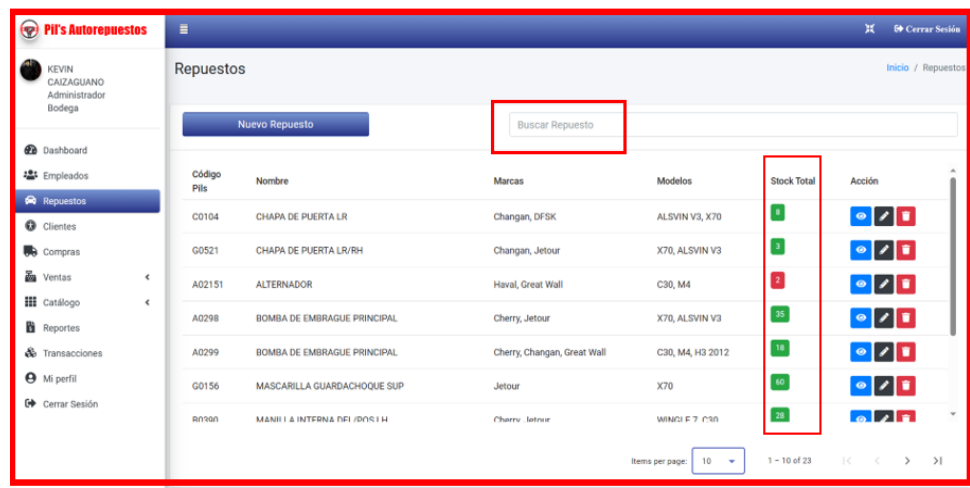

# **FILTRO DE DATOS POR CÓDIGO**

❖ Al filtrar los datos del repuesto por código, en buscar repuesto se escribe y muestra la información.

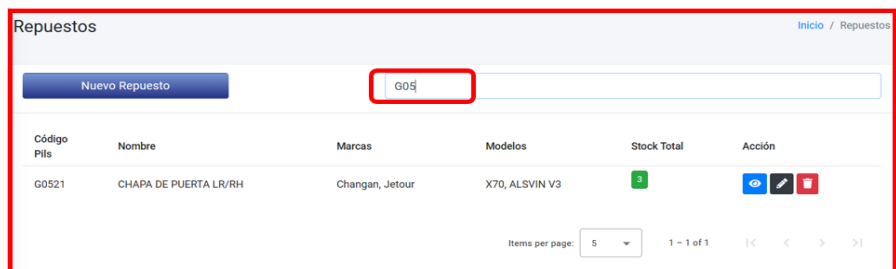

#### **POR NOMBRE**

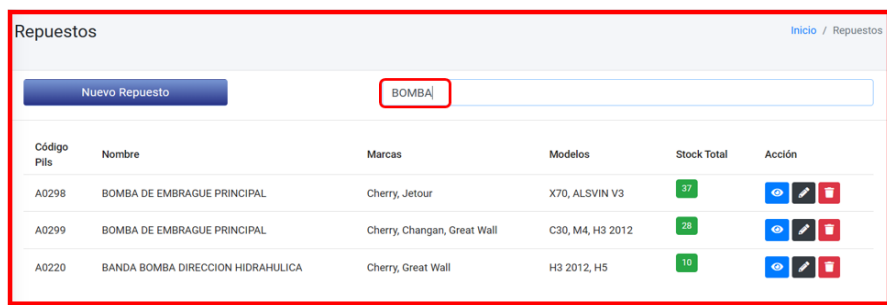

# **REGISTRO DE NUEVOS REPUESTOS**

❖ Para registrar un nuevo repuesto se debe llenar los campos del formulario, presionar el botón guardar y se dirige al listado de repuestos.

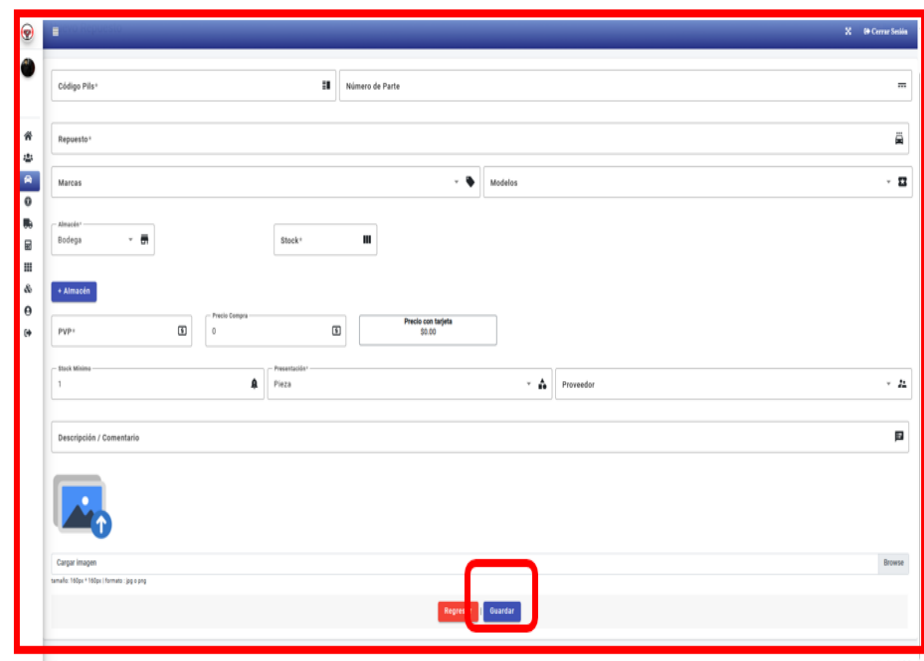

## **EDICIÓN DE REPUESTO**

❖ Ingresar a la sección editar repuesto, clic en el icono lápiz, completar todos los datos, asignar el almacén y da clic en guardar.

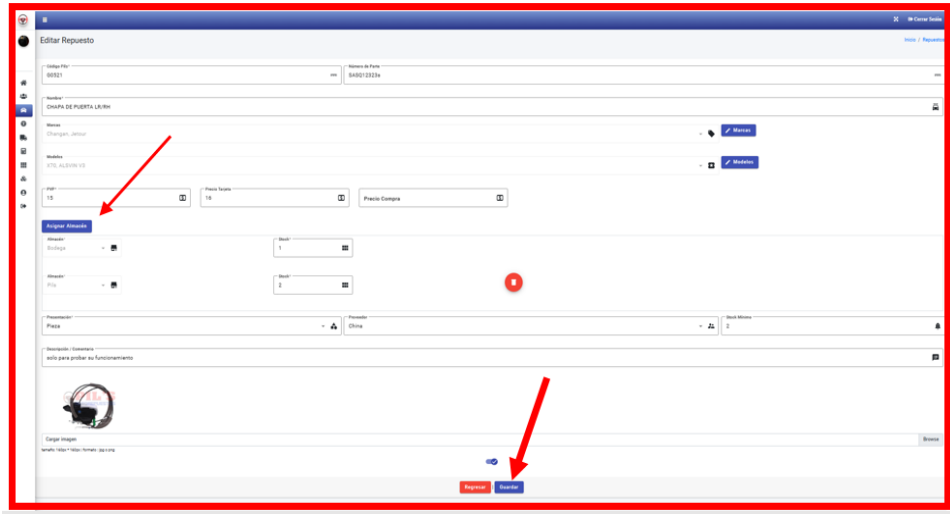

# **EDITAR MARCAS**

❖ Clic en editar marcar, se despliega el cuadro de dialogo para editar las masrcas.

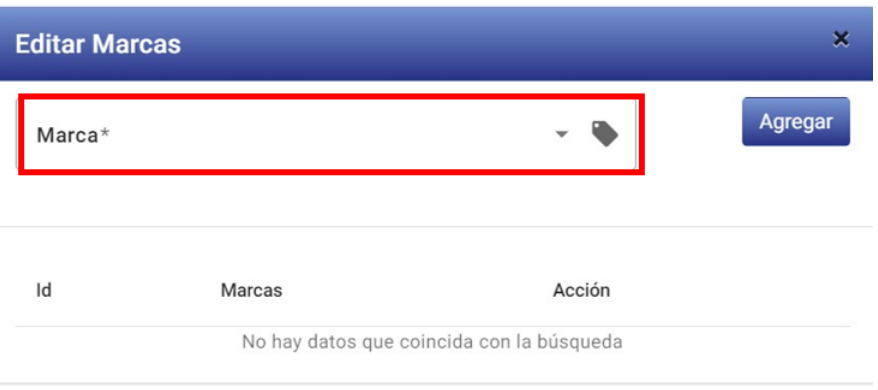

#### **EDITAR MODELOS**

❖ Clic en modelos, si no escogen una alternativa no puede agregar, ya que el sistema controla que este completo todas las opciones y para borrar el modelo del repuesto, clic en el icono de eliminar.

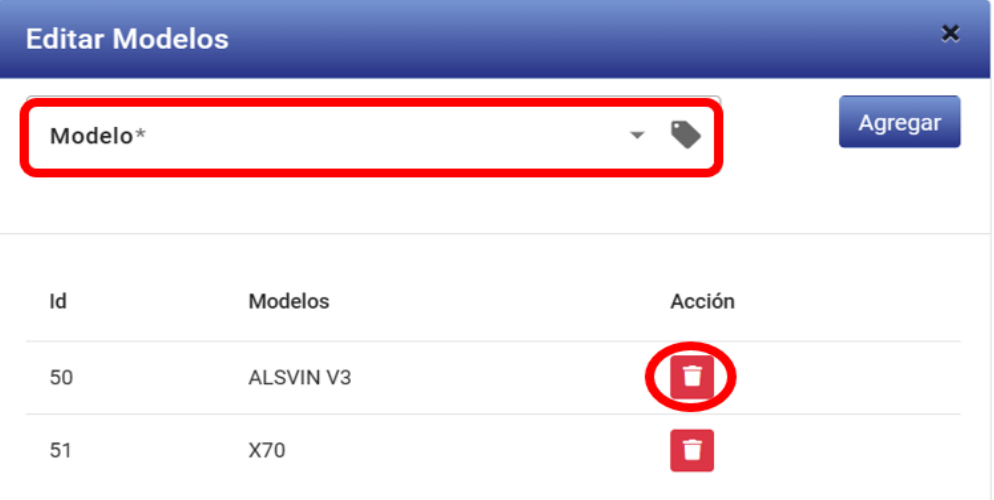

### **ASIGNAR REPUESTO**

Para asignar el repuesto escoge almacén, agrega la cantidad que necesitas y presionar el botón guardar

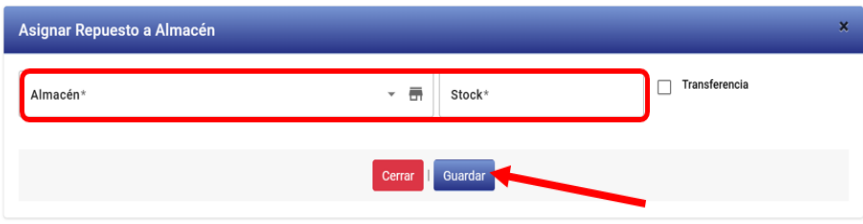

#### **ASIGNAR REPUESTO PARA ALMACÉN**

❖ Cuando un repuesto se transfiere de otro almacén, se activa la opción origen de la transferencia, es decir de donde proviene los repuestos, selecciona el almacén, el stock y por último clic en guardar.

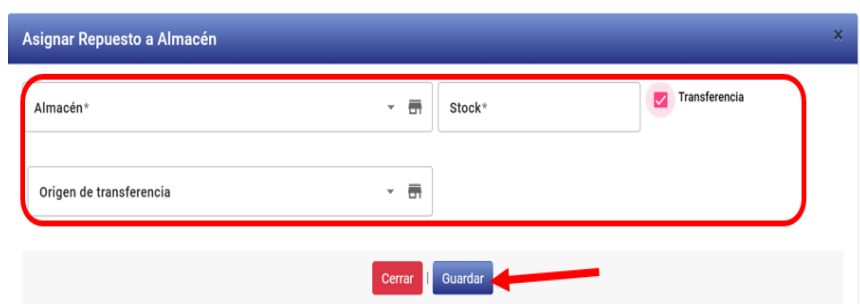

❖ Para borrar clic en el icono de eliminar y muestra dos opciones informando que si elimina ya no puede recuperar, también puede cancelar.

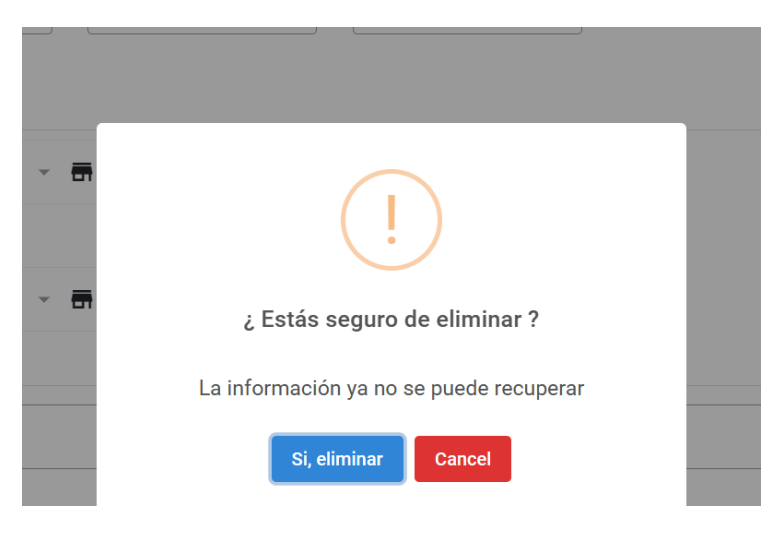

#### **VER REPUESTO**

❖ Revisa la información del repuesto, clic en el icono de ver, se puede visualizar, con el lápiz editar y con el basurero eliminar.

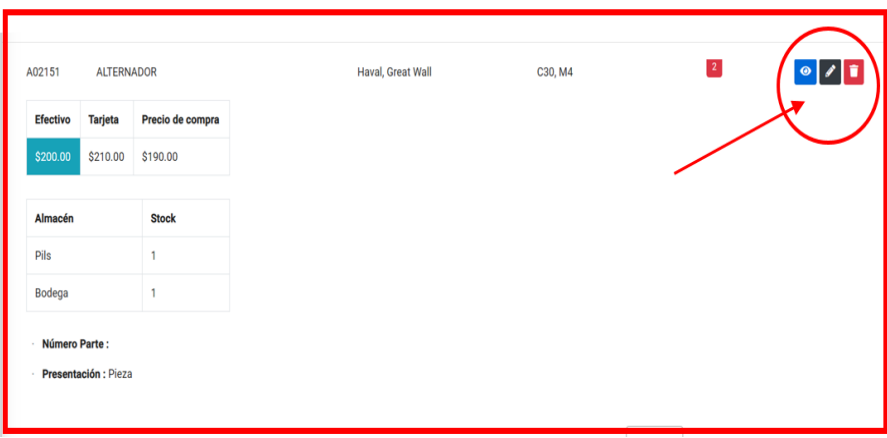

#### **CLIENTES**

❖ Diríjase a la página de inicio del almacén, elije clientes se expande el listado de los clientes con sus datos respectivos con opciones para agregar, editar y eliminar la información

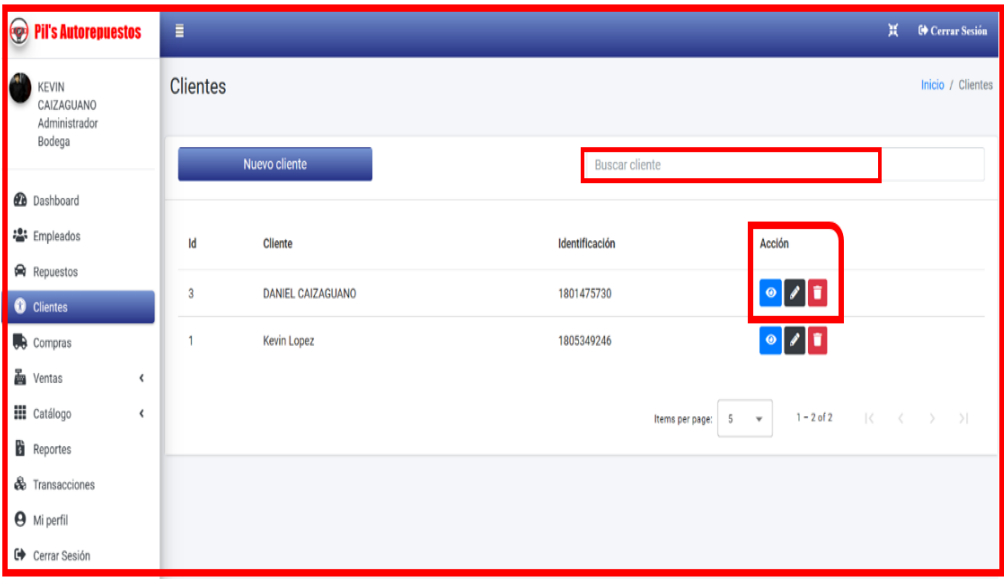

# **NUEVO CLIENTE**

❖ Al agregar un nuevo cliente ingresa los datos. Luego presiona en guardar para actualizar.

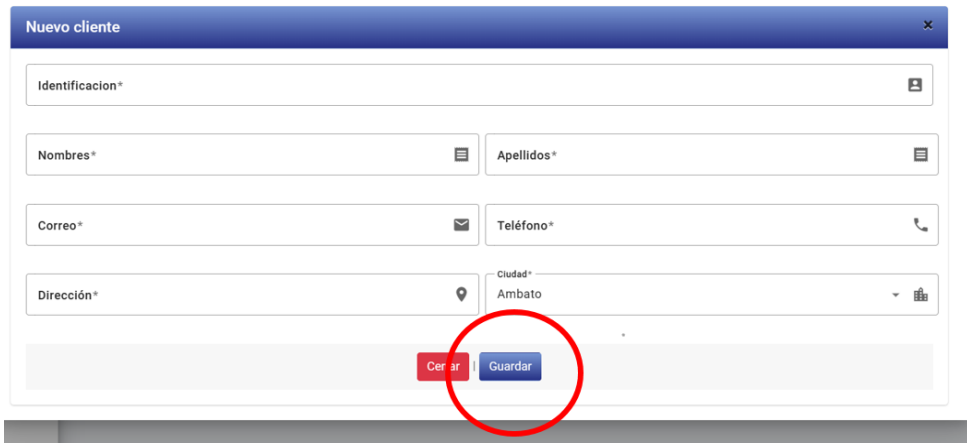

## **EDICIÓN**

❖ Para editar la información del cliente, la acción de un lápiz examina y renueva los datos. Posteriormente oprime guardar.

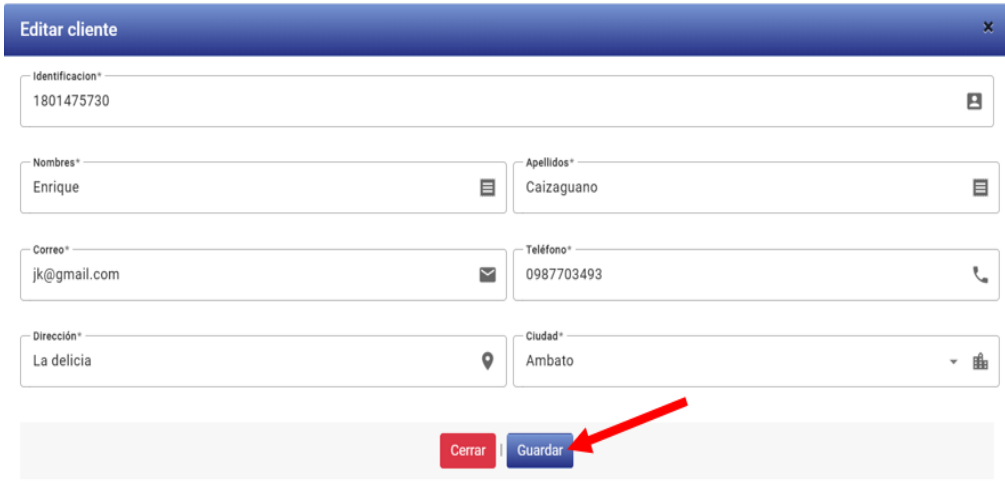

#### **FILTRADO**

❖ Buscar cliente muestra diferentes filtros ya sea por su identificación o por su nombre u apellido y puede inspeccionar, editar y borrar.

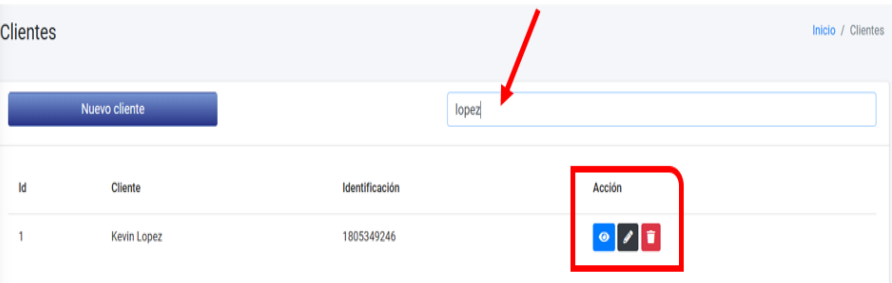

# **CATÁLOGO**

- ❖ Al ingresar en catálogo los módulos son iguales a los anteriores.
- ❖ En proveedores, se puede buscar mediante el nombre de la empresa, Además, permite visualizar, editar y borrar los datos.

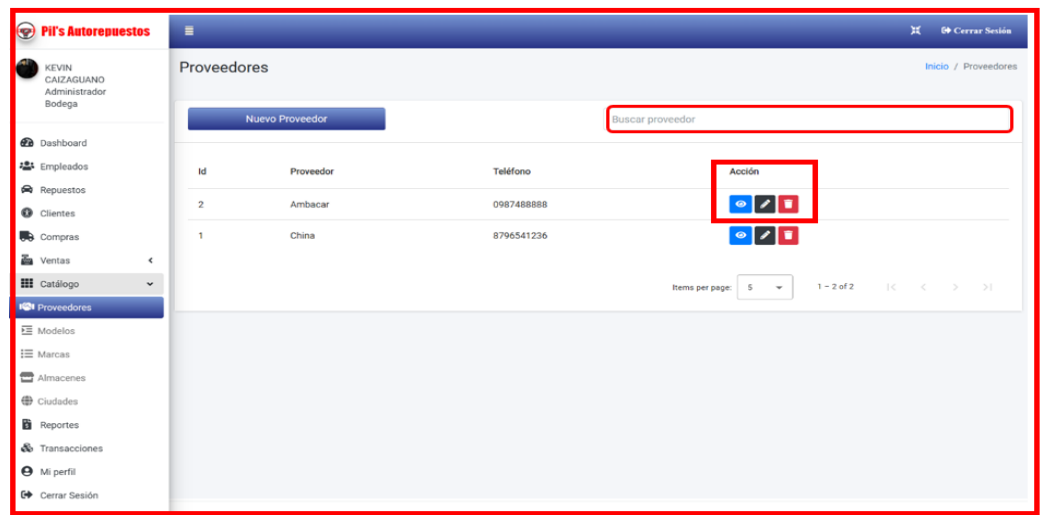

# **REGISTRO Y EDICIÓN**

❖ Dialogo para el registro y edición del proveedor, además que se cuenta con la opción del check para activarlo o desactivarlo.

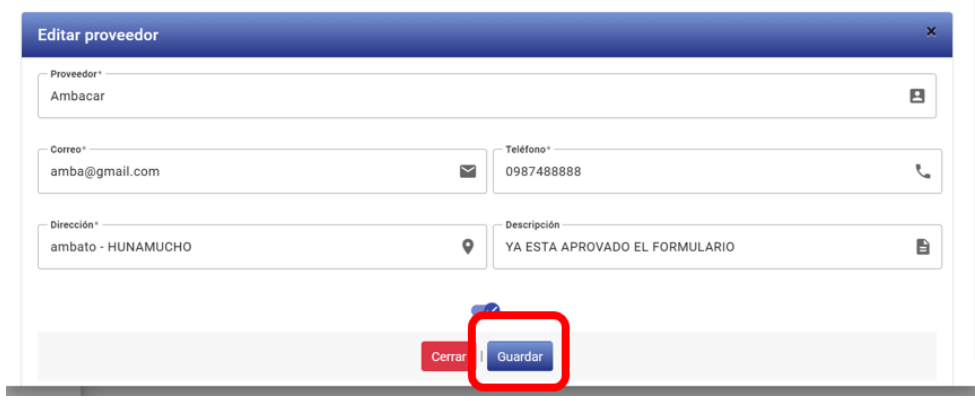

#### **MODELOS**

❖ Ingresa a la pestaña buscar y muestra la lista de los modelos disponibles que tiene el almacén.

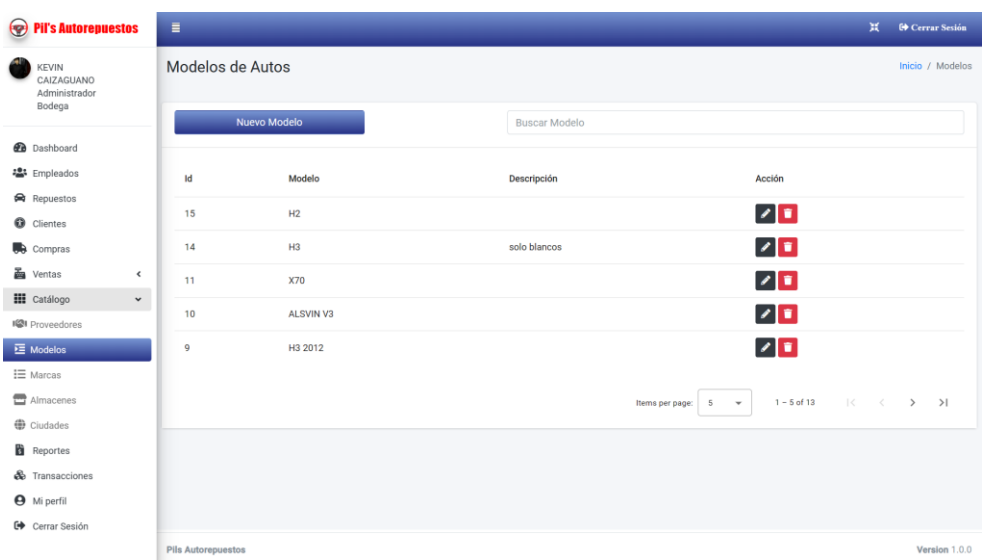

## **EDITAR MODELO**

❖ Para modificar un modelo de auto, clic en el icono de editar, actualizar los datos y presionar el botón guardar y se refresca la lista de modelos de autos.

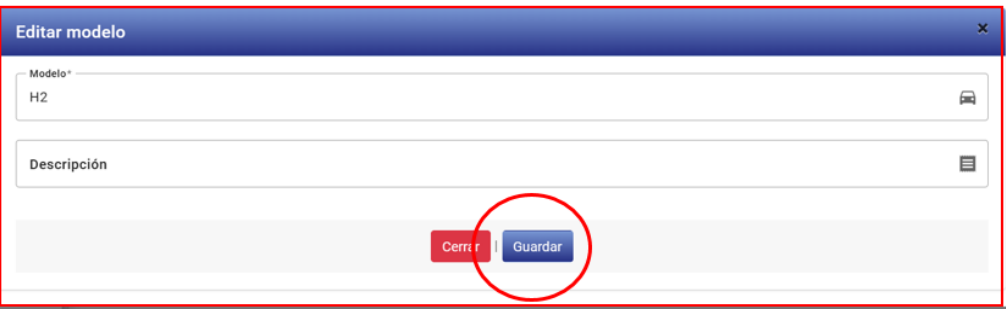

### **MARCAS**

❖ Se muestra el listado de marcas, con las acciones para agregar, editar y eliminar, Además, se puede buscar por cualquier característica de la marca.

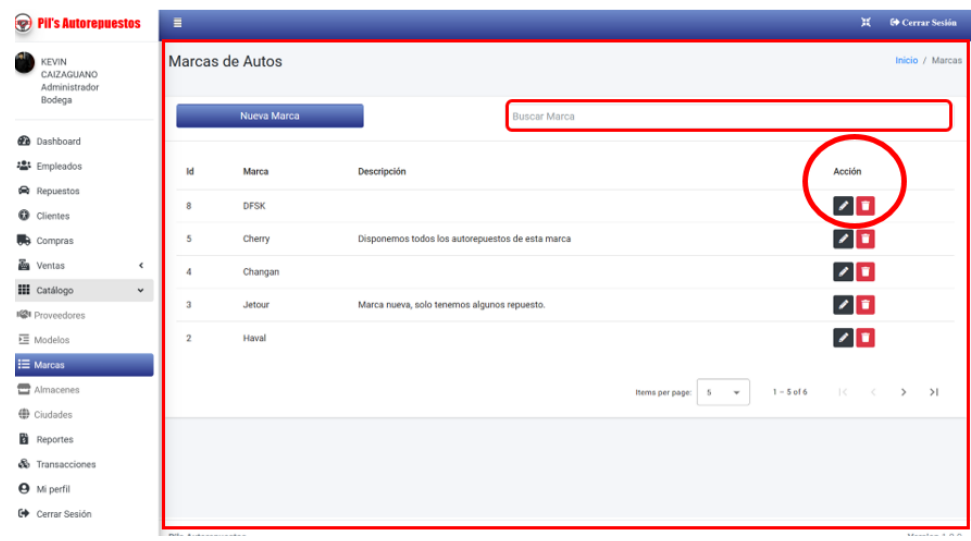

## **NUEVA MARCA**

❖ Para registro de una nueva marca, clic nueva marca y se despliega el dialogo con para el registro.

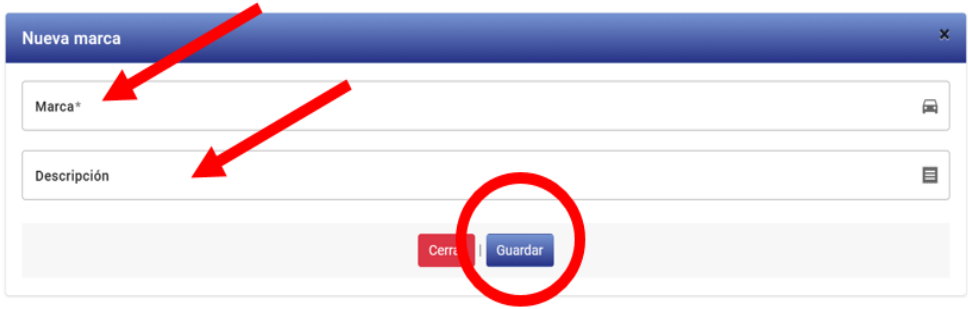

## **ALMACENES**

❖ Escoge la opción almacenes y se desglosa la lista de todos los almacenes. Oprime en buscar y ubica el nombre del almacén. Asimismo, se puede crear un nuevo almacén, editar o eliminar

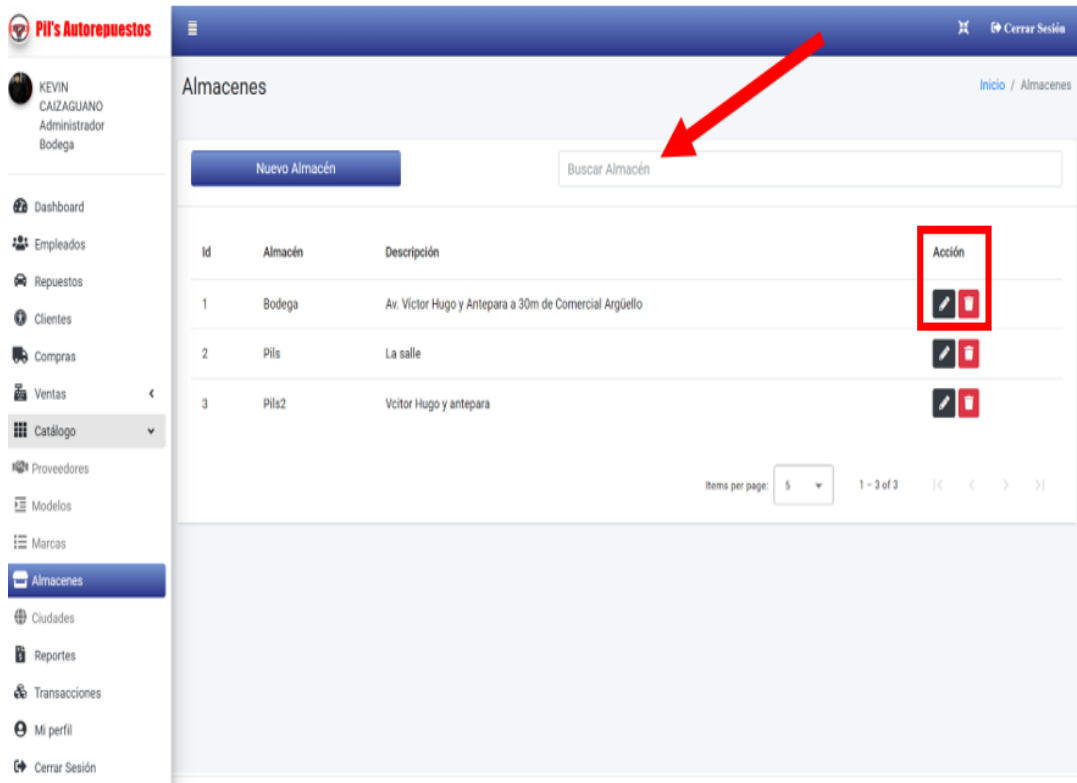

## **EDITAR ALMACÉN**

❖ Para editar almacén, clic en editar y se despliega los datos del almacén para ser modificados.

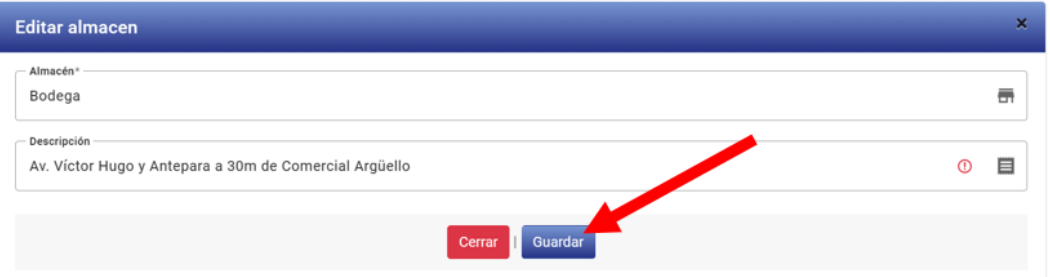

# **CIUDADES**

❖ Se muestra el listado de las ciudades, con las opciones para agregar, editar o eliminar, demás, se puede buscar por el nombre de la ciudad.

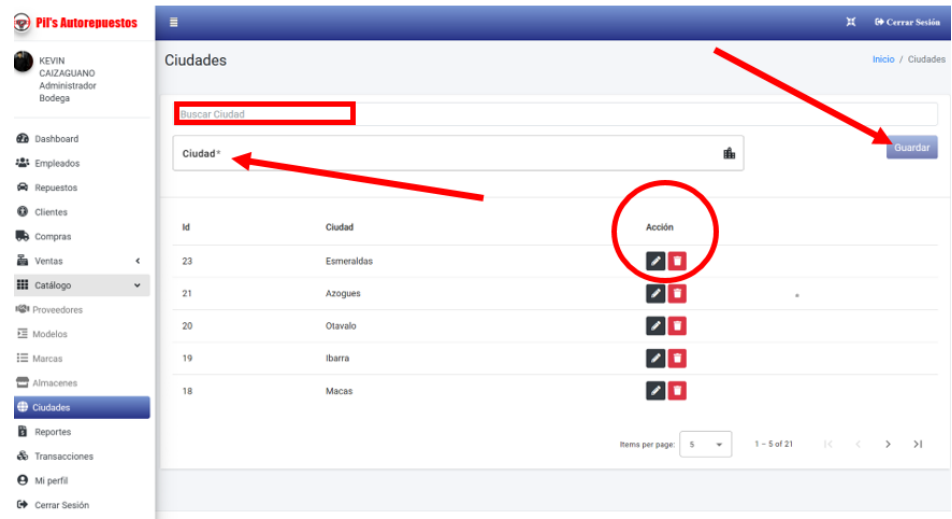

#### **VENTA**

Clic en venta y se extiende una ventana con los datos de las ventas, se puede buscar el comprobante de acuerdo a cualquier característica. Solo el administrador tiene la opción para editar cualquier venta. El sistema indica que hay una venta pendiente mediante el icono de reloj.

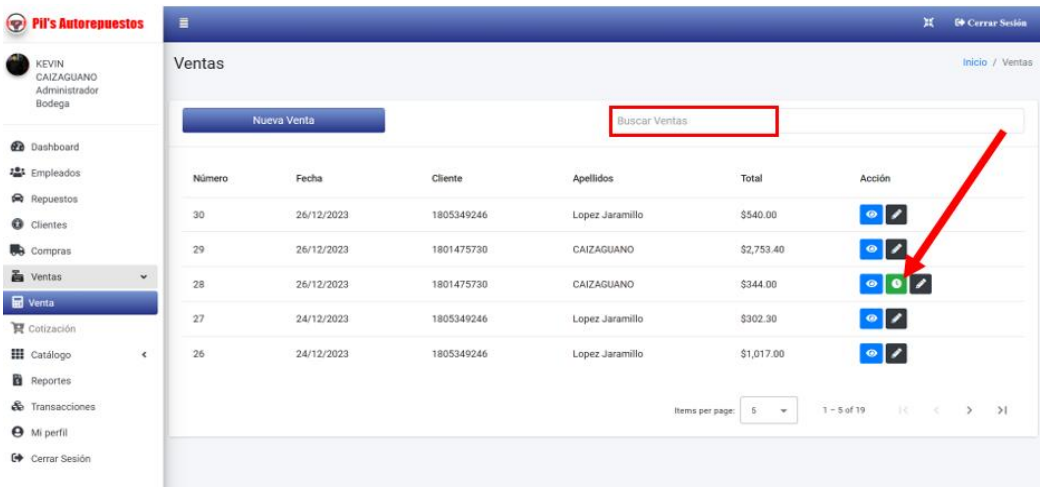

## **NUEVA VENTA**

❖ Para generar una nueva venta se llena todos los formularios requeridos. Para elegir un cliente se digita el numero de cedula o clic en buscar cliente.

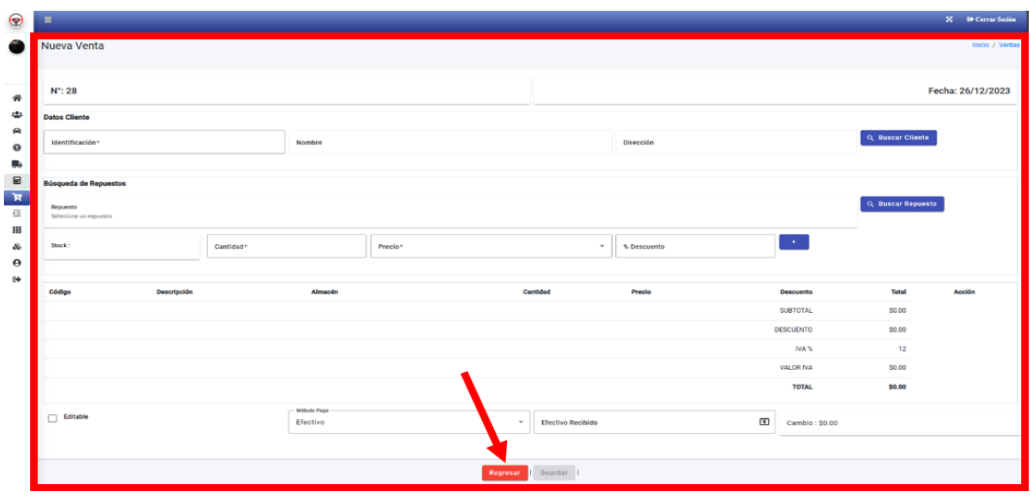

## **BUSCAR CLIENTE**

❖ Para buscar un cliente se pueden hacer a través de su identificación, nombre, dirección entre otros aspectos. Además, se cuenta con la opción de ver o seleccionar el cliente.

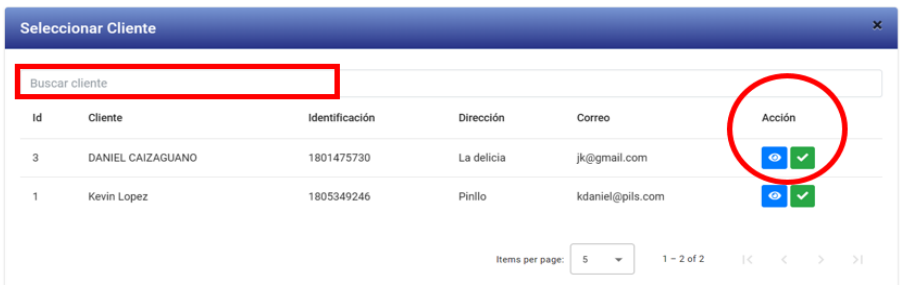

#### **BUSCAR REPUESTO**

❖ La búsqueda se la puede hacer por almacén o pueden explorar en la lista de repuestos a través de diferentes campos. En esta página refleja la cantidad del repuesto que tiene el stock. Si desea ver los detalles, clic en el icono de ver, finalmente para escoger clic en icono verde.

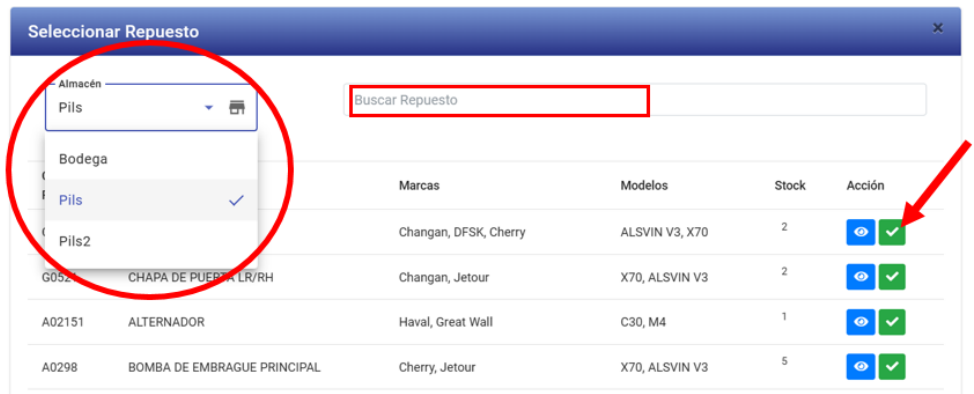

Al finalizar la venta se abre una alerta que fue ingresa con éxito.

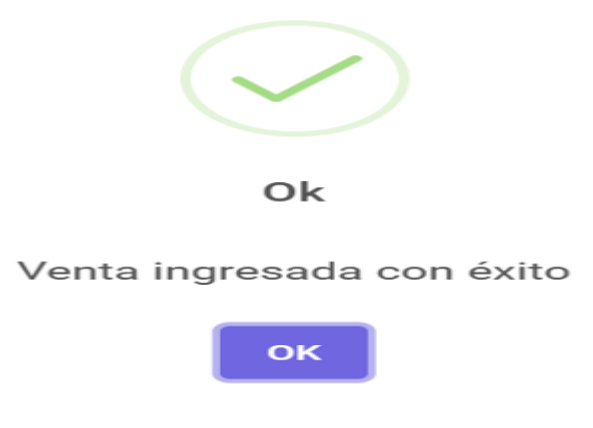

# **EDICIÓN DE VENTA**

❖ En la edición de la venta, se puede corregirlos detalles de la venta, luego de realizar algún cambio en los detalles de venta se debe guardar los cambios.

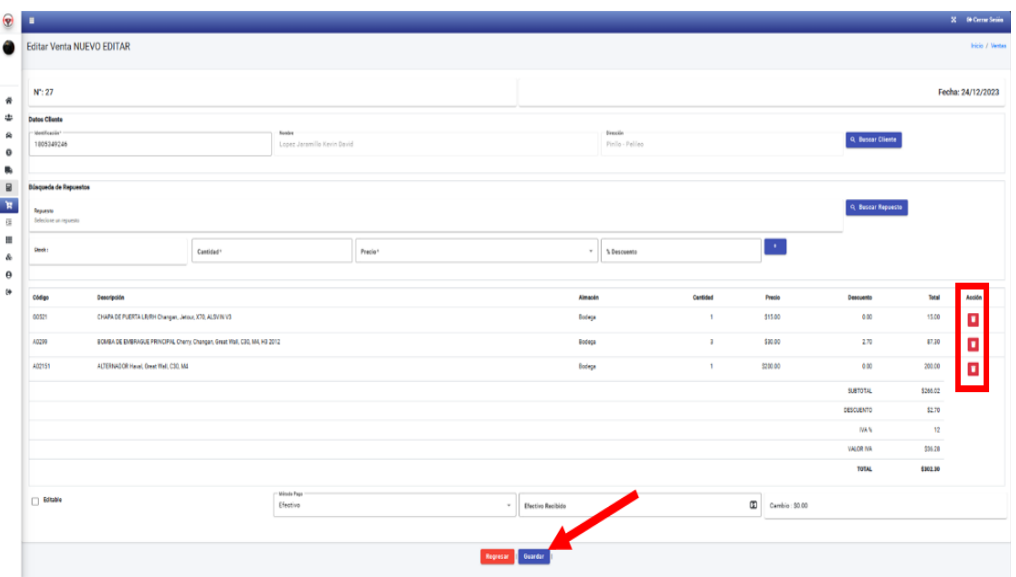

#### **VER VENTA**

❖ Se genera la venta con todos los datos requeridos, el cual se observa el nombre del almacén, el orden de entrega, el total, el descuento, el IVA y un agradecimiento por la compra.

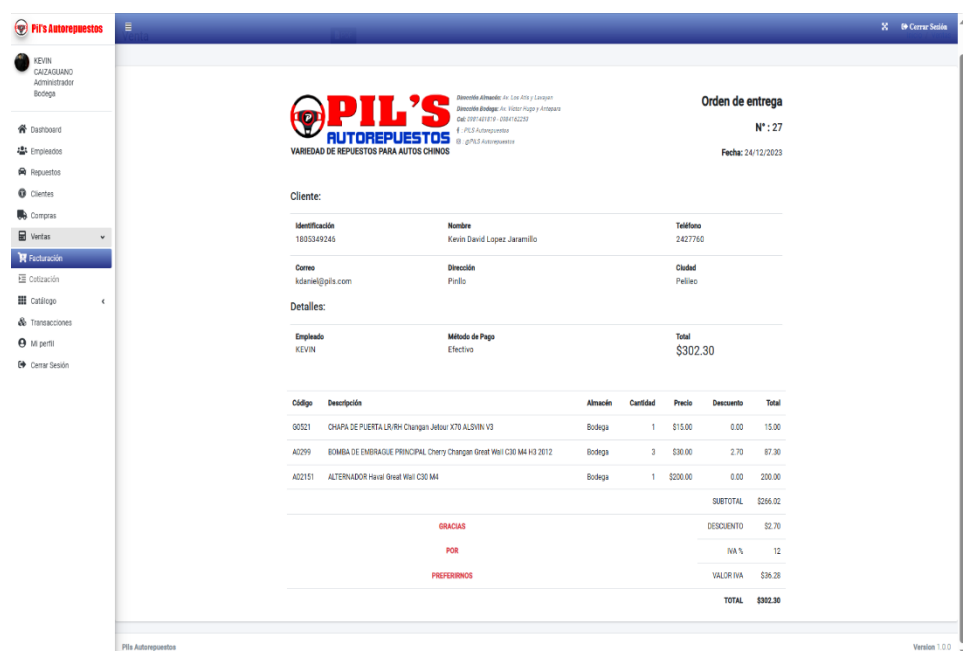

# **COTIZACIÓN**

❖ Se muestra el listado de las cotizaciones, con las opciones de insertar , editar o eliminar cualquier cotización.

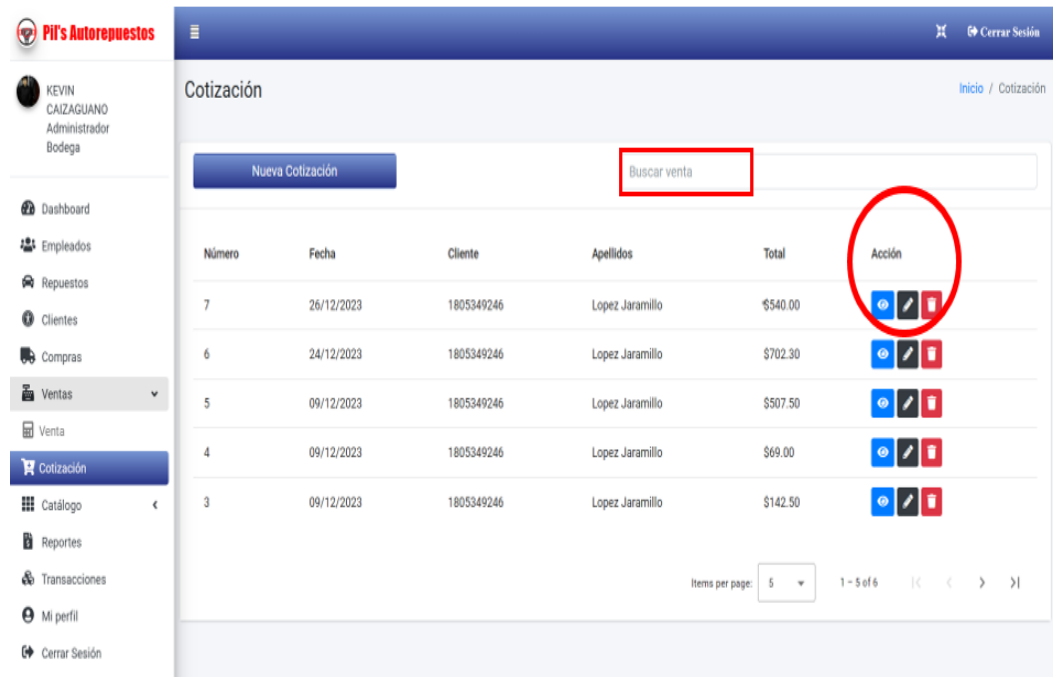

## **NUEVA COTIZACIÓN**

❖ Para registrar la cotización, clic en buscar clientes, repuestos, ingresa los detalles de la cotización y guardarla

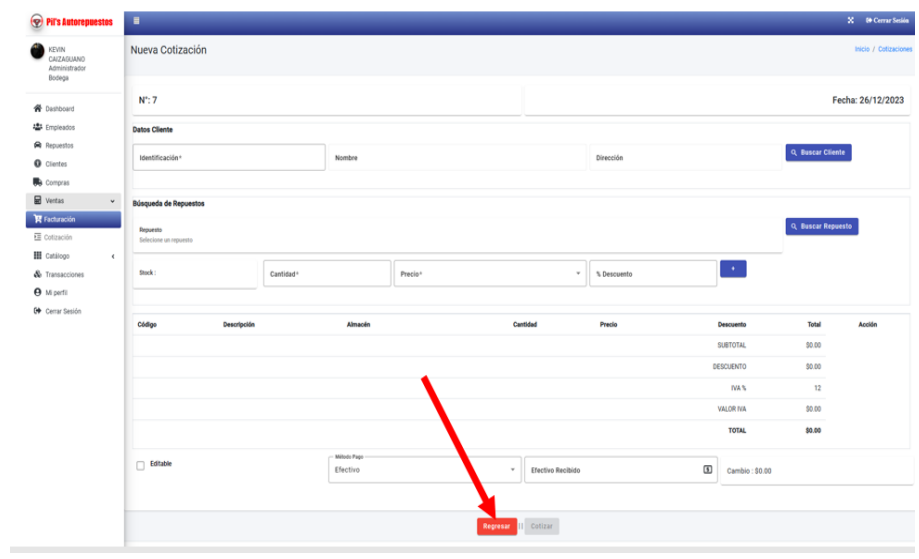

## **EDITAR COTIZACIÓN**

❖ Se puede modificar cualquier de talle de la cotización. Además, se añade un botón "Venta", tiene la funcionalidad de guardar esa cotización como una venta.

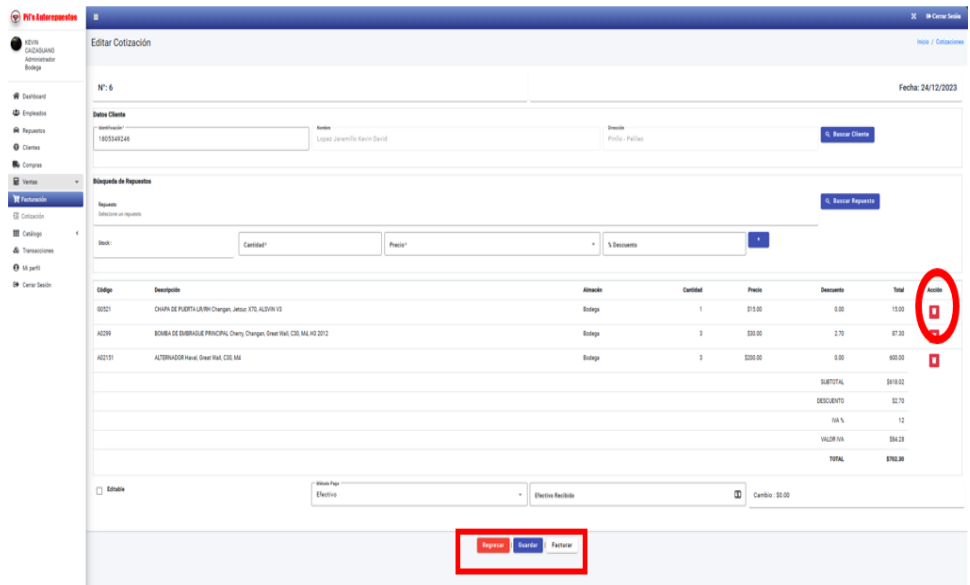

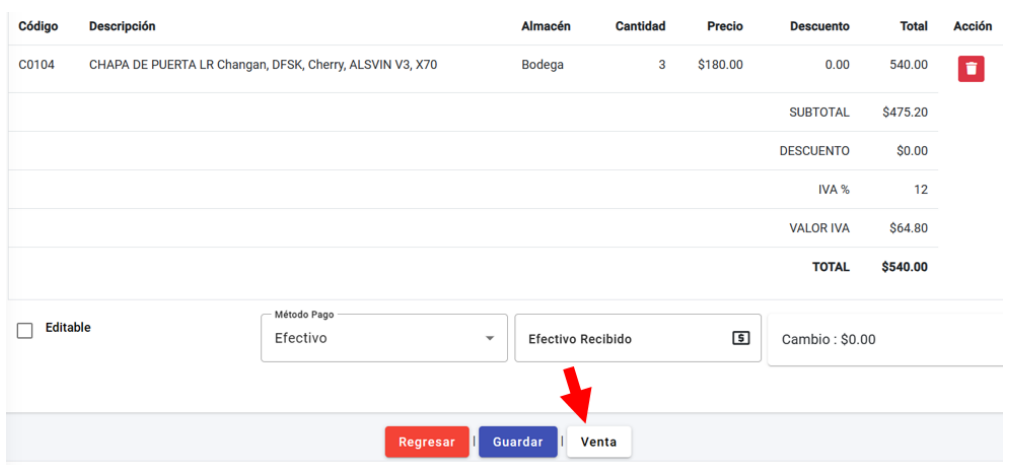

❖ Para generar una venta mediante una cotización, clic en el botón "Venta".

❖ El sistema verifica que el stock cotizado esté disponible, caso contrario lo alerta que el stock es insuficiente.

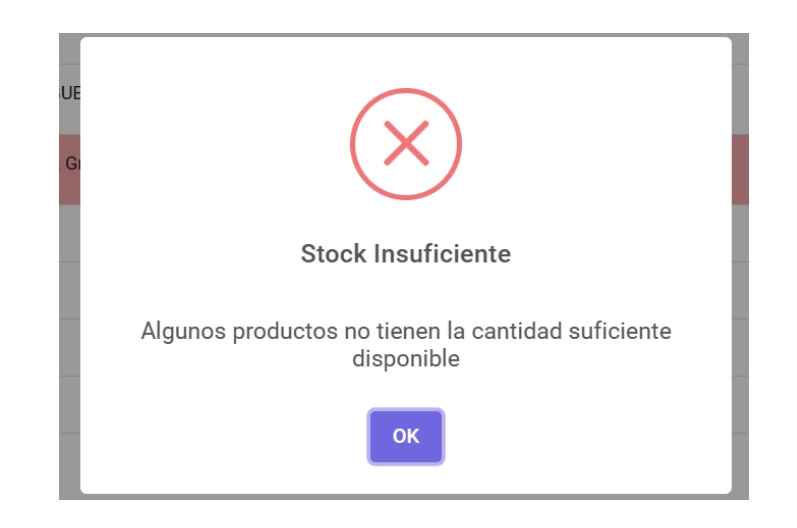

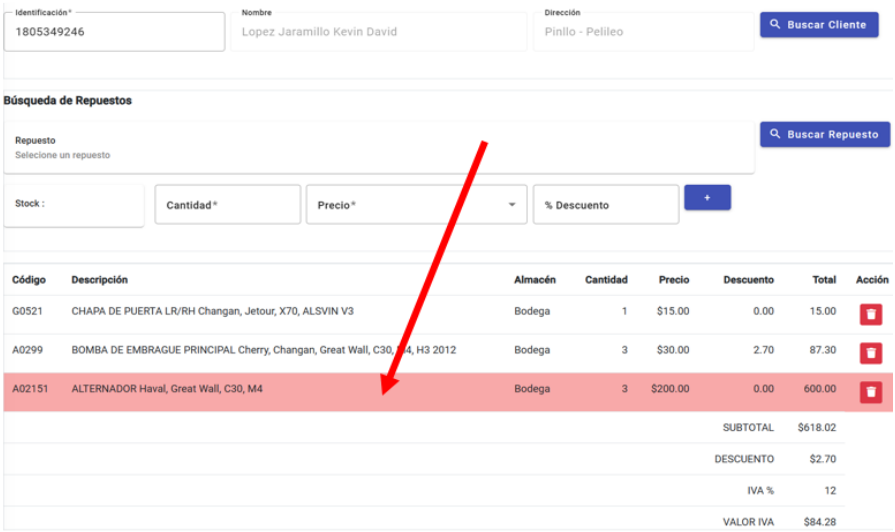

#### **COMPRAS**

❖ Se muestra un listado de todas las compras con las opciones de agregar, editar o eliminar.

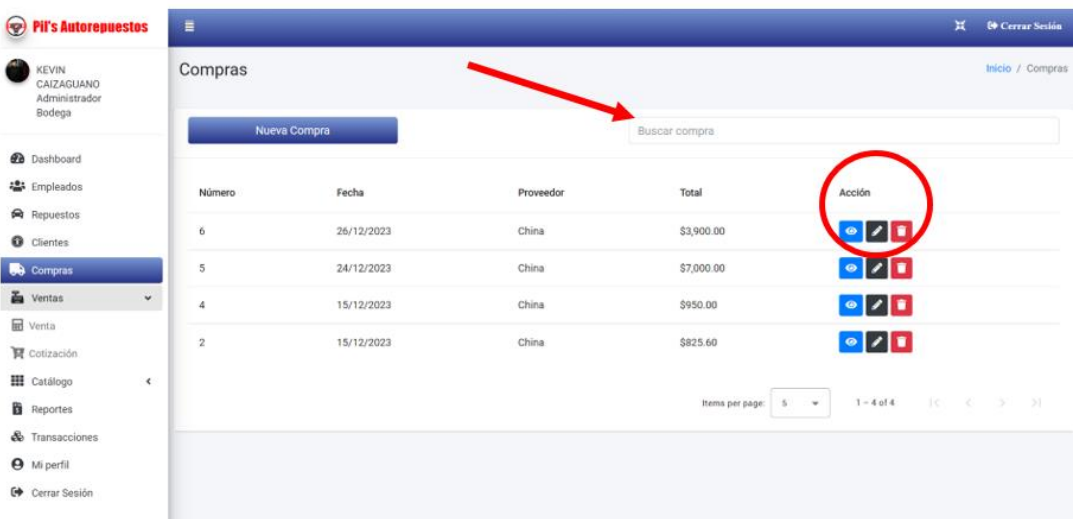

# **MÓDULO DE CREACIÓN Y EDICIÓN**

❖ En este módulo de creación y edición se modifica todos los campos requeridos. Busca y selecciona el repuesto que necesita, una vez que realice todos los cambios guardar

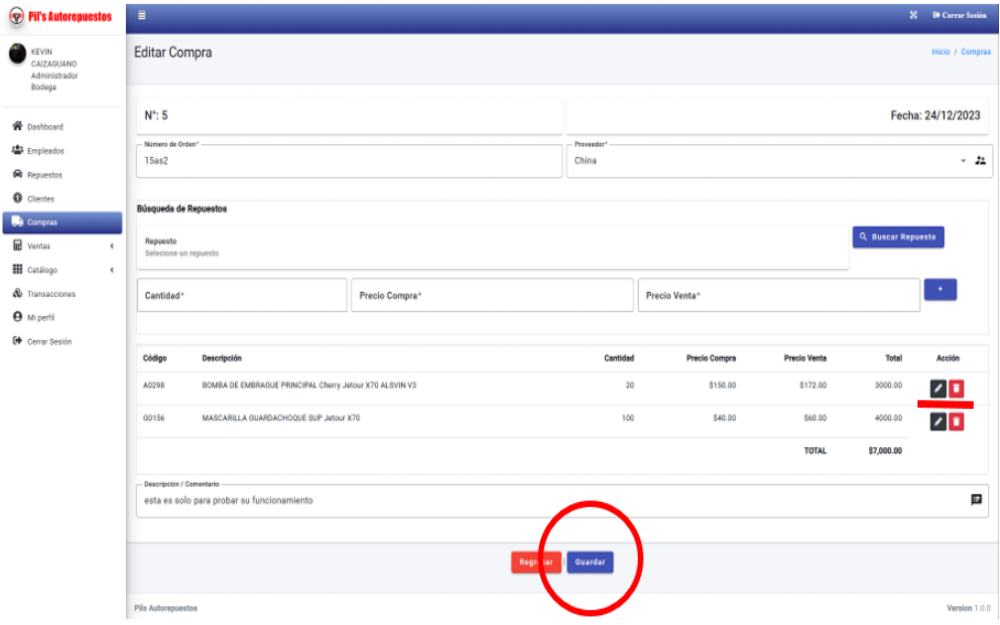

#### **BUSCAR REPUESTO**

❖ Para elegir el repuesto aplaste en el icono de color verde.

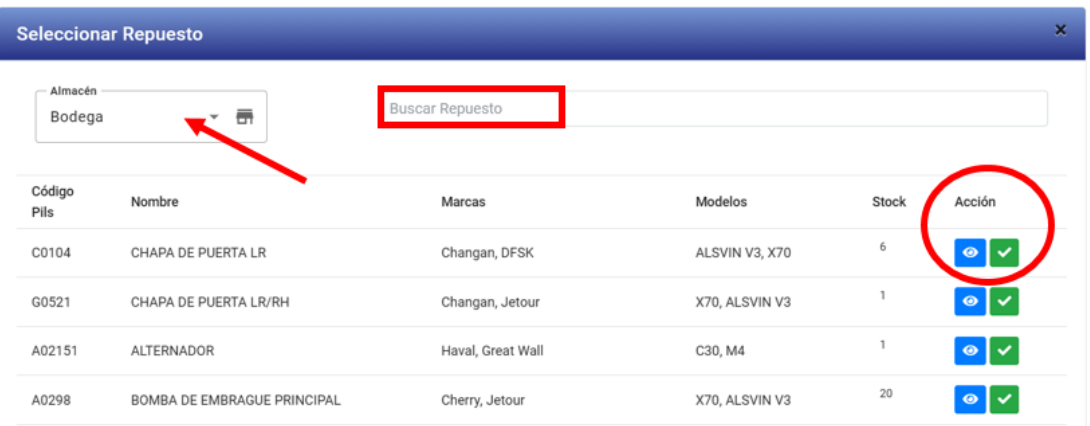

❖ Para guardar la compra oprimir el botón sí guardar.

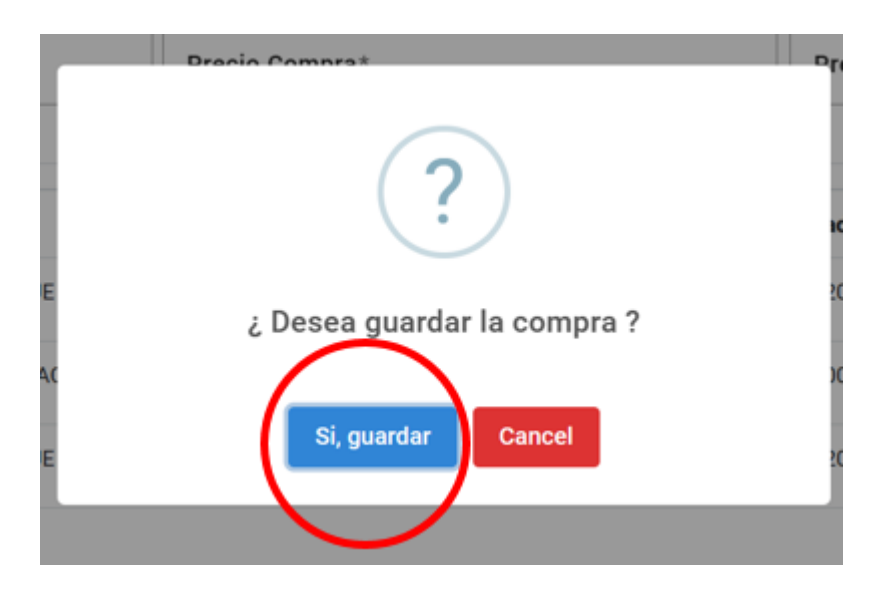

### **REPORTES**

❖ Para establecer el reporte tiene varias opciones. Se puede generar informes acerca de inventario actual, pedidos de repuestos, el listado de clientes, los repuestos con mayor stock. La página muestra el filtro de fechas y la pestaña de almacén.

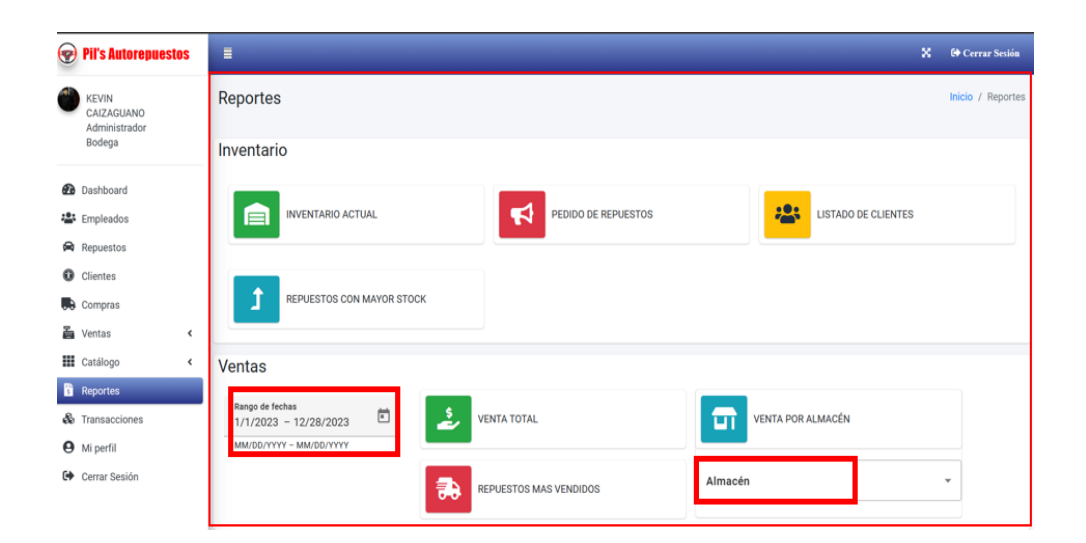

❖ Los archivos se guardan en PDF o Excel. Para descargar la información del pedido debe aplastar en la opción sí.

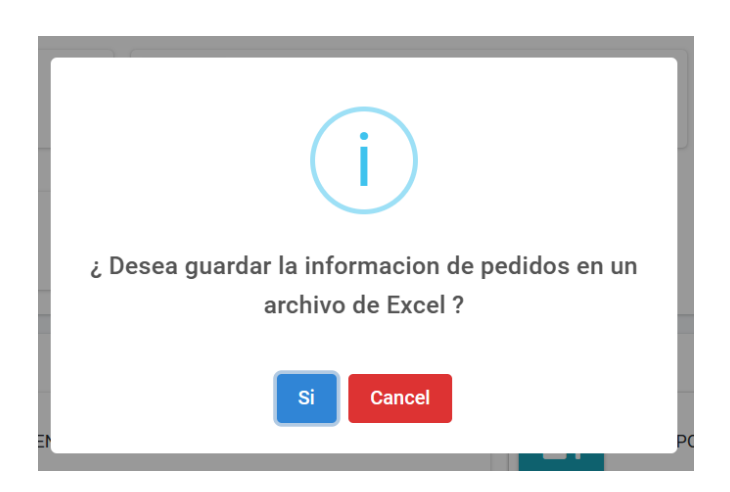

❖ Al presionar en la opción si se abre una ventana y se descarga el archivo.

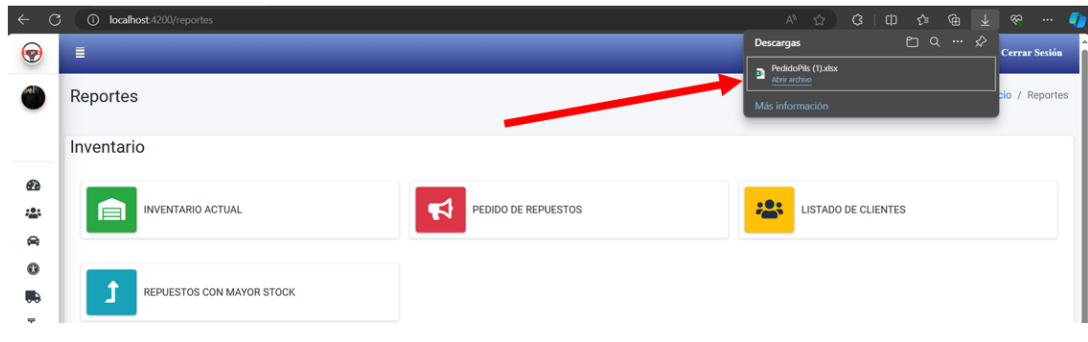

#### **FILTRADO DE VENTAS**

❖ Inicia el proceso por los filtros de fechas y por la opción almacén.

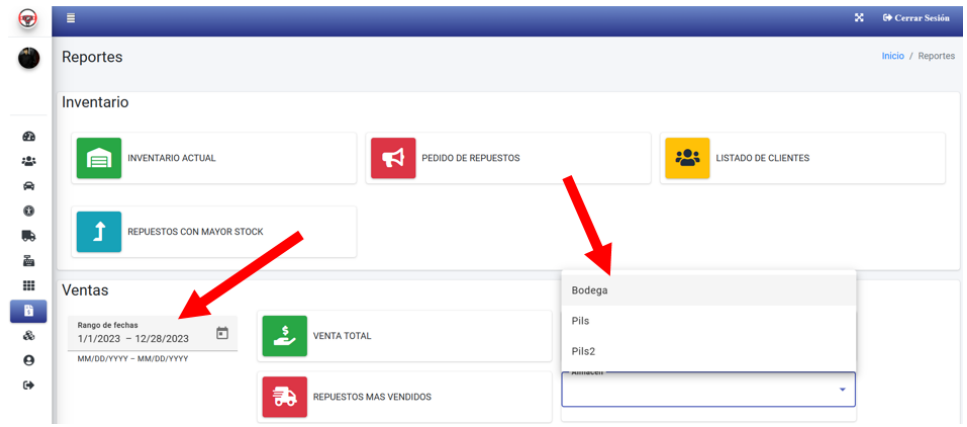

❖ Al seleccionar el almacén bodega se despliega una ventana, con la información del informe que se va ha generar.

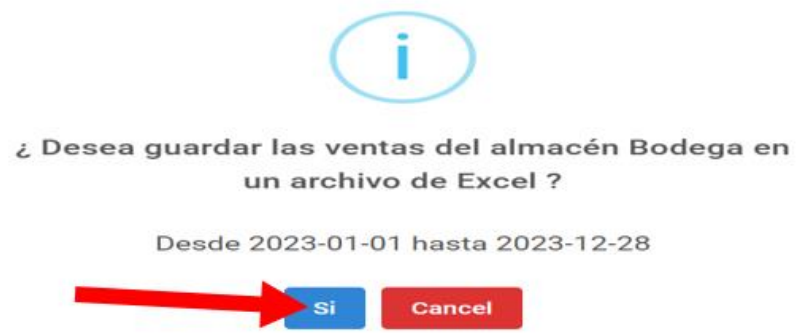

### **TRANSACCIONES**

❖ Clic en buscar transacción, se refleja la lista de todas las transacciones de los repuestos.

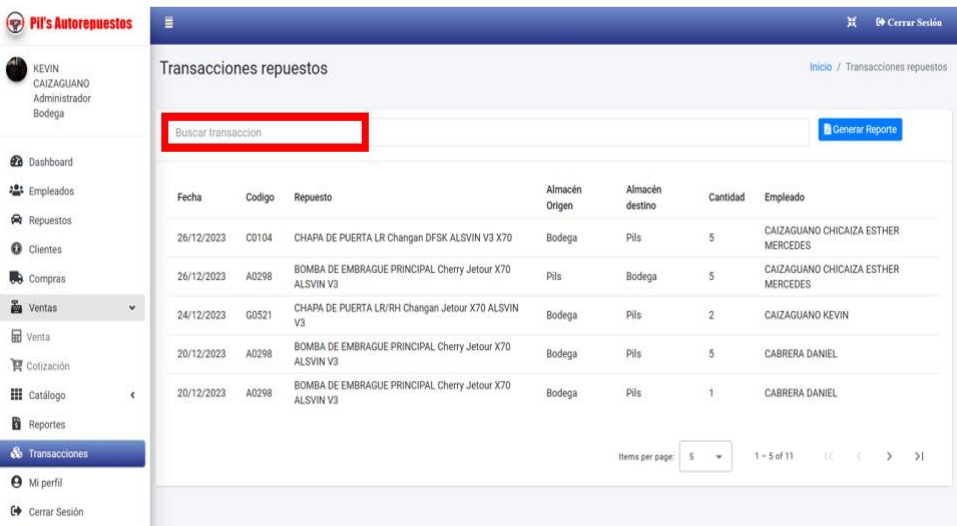

## **FILTRADO**

❖ Se puede filtrar por la fecha de transacción o por cualquiera otra característica.

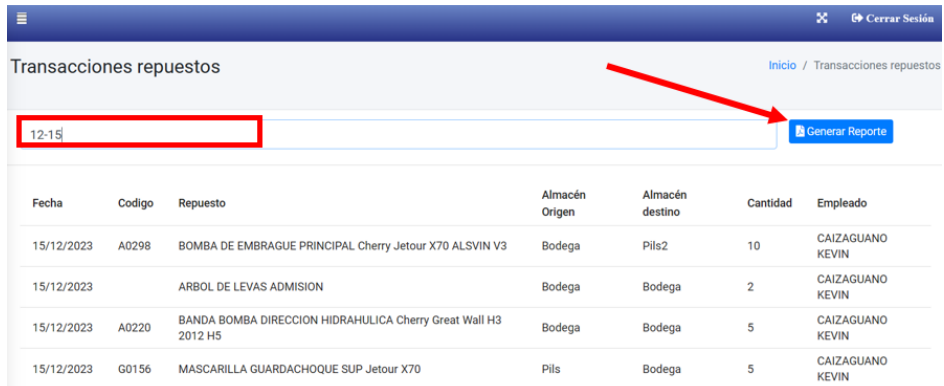

# **EMPLEADO**

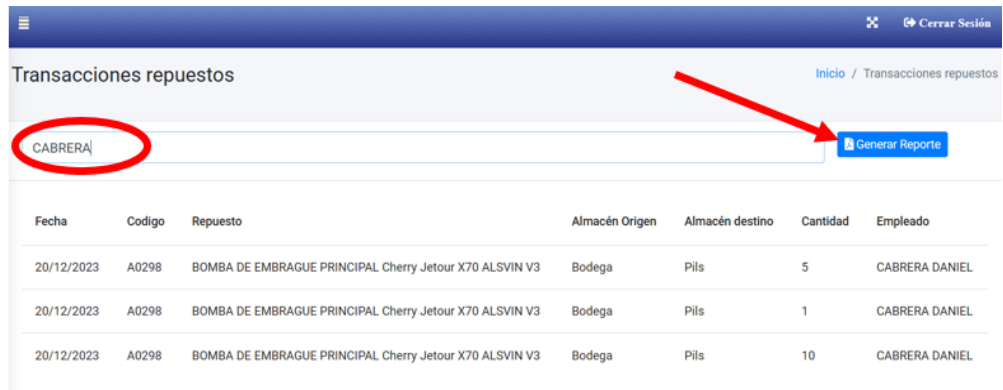

#### **REPORTE**

Clic en generar reporte para crear un archivo pdf donde se muestra el listado de la tabla que se muestra en tiempo real.

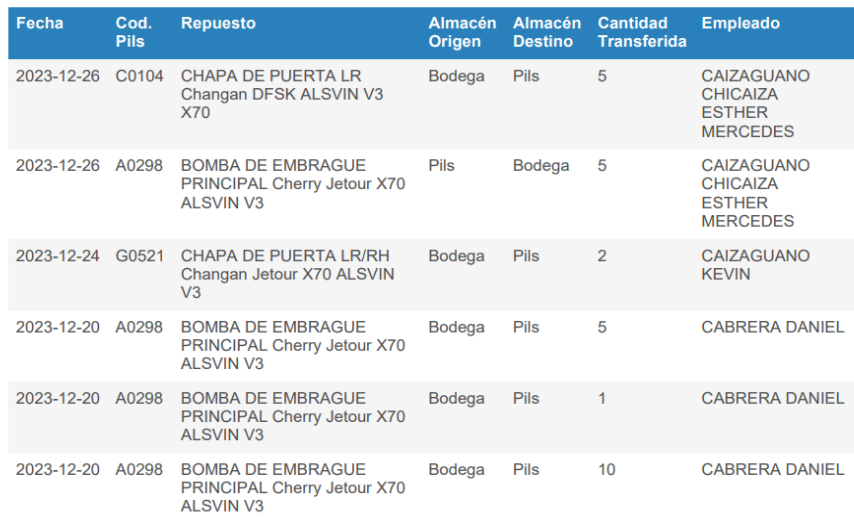

## Reporte de transacciones

#### **MI PERFIL**

❖ Dentro de la sección "MI perfil" se muestra todos los datos del usuario conectado para cambiar un dato lo puede editar, revisa la información editada y elige la opción guardar.

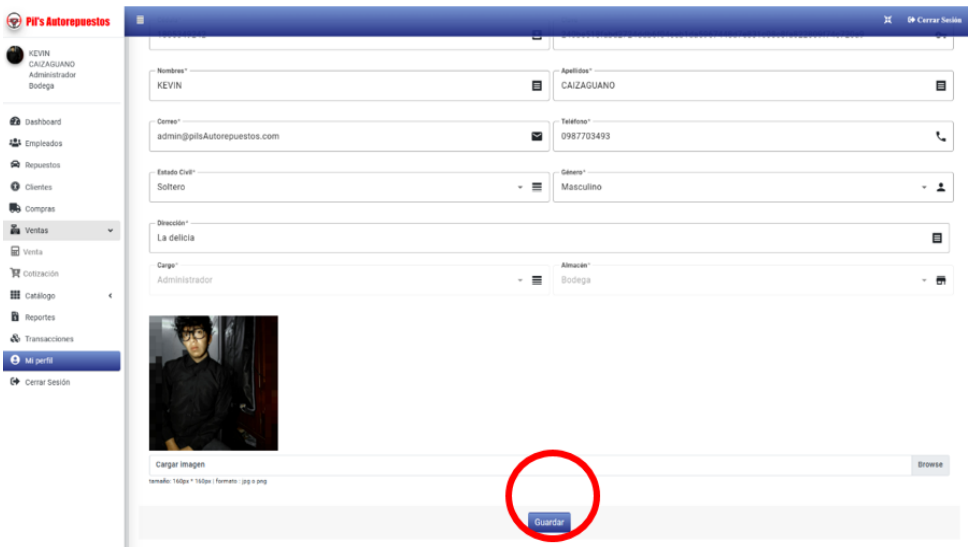

# **CERRAR SESIÓN**

❖ Para cerrar la sección salir.

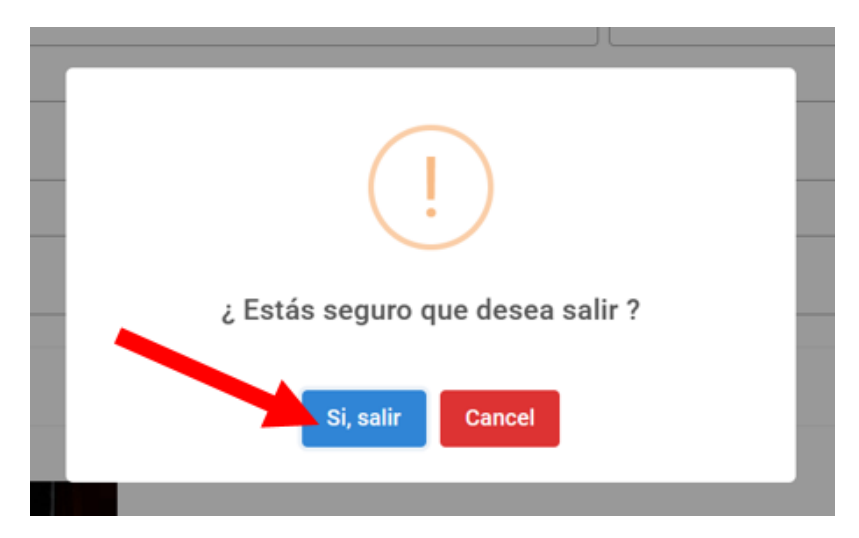

#### **VENDEDOR**

❖ El vendedor del almacén tiene acceso a ver las transacciones recientes, repuestos, los clientes, las ventas, el catálogo, el perfil y cerrar sesión

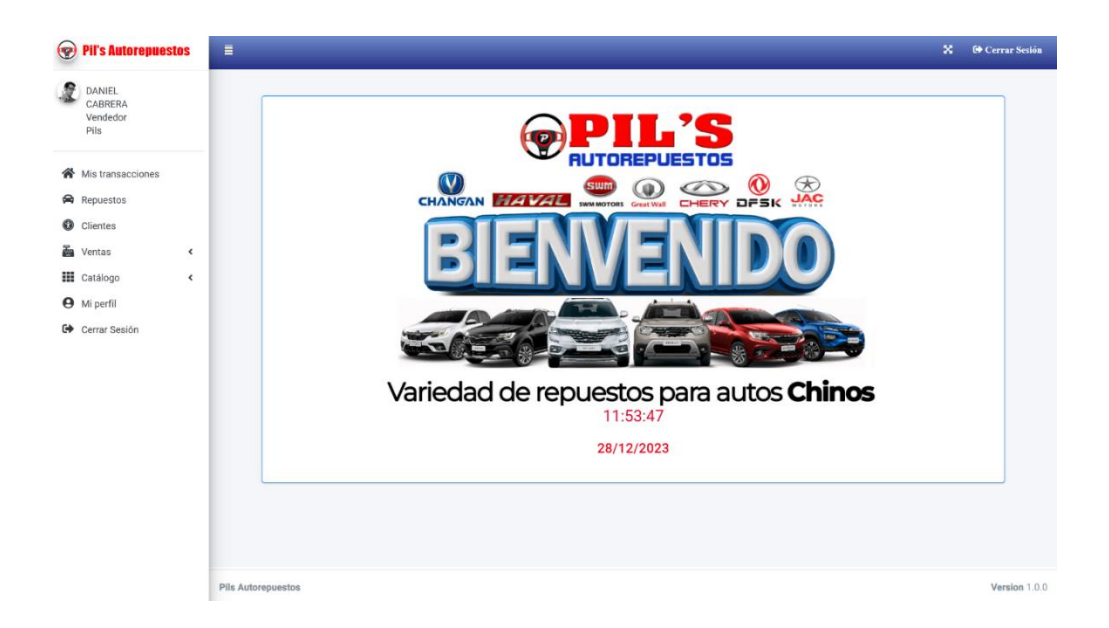

#### **MIS TRANSACCIONES**

❖ Se muestra las ventas pendientes y cotizaciones más recientes puede editar, agregar una nueva venta y a su vez buscar a través de los datos que tiene registrado.

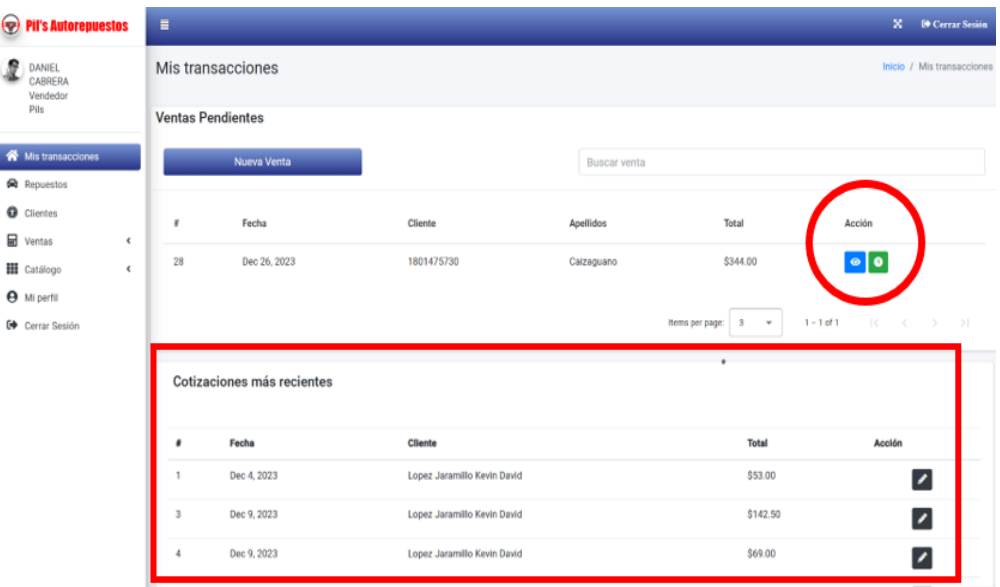

# **ADICIÓN DE MÓDULO DE ACTUALIZACIÓN RÁPIDA**

❖ Clic en actualización rápida y se despliega la opción para cambiar el stock de forma rápida.

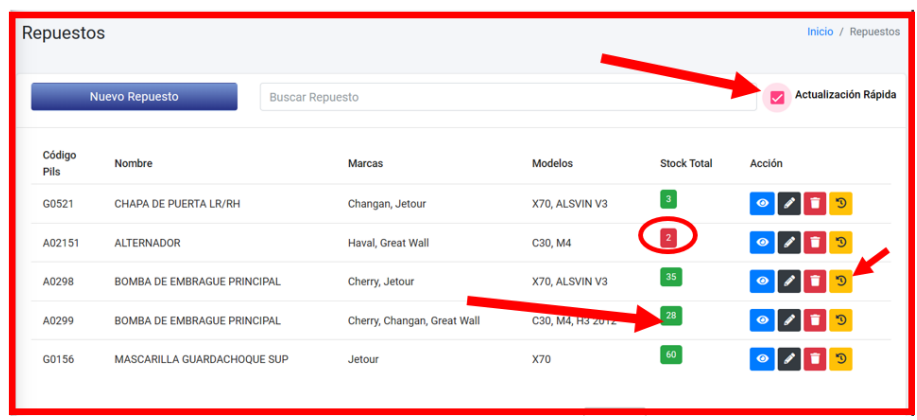

❖ Para la actualización rápida solo se debe ingresar el stock que entra al almacen o si es trasferencia seleccionar dicha opción.

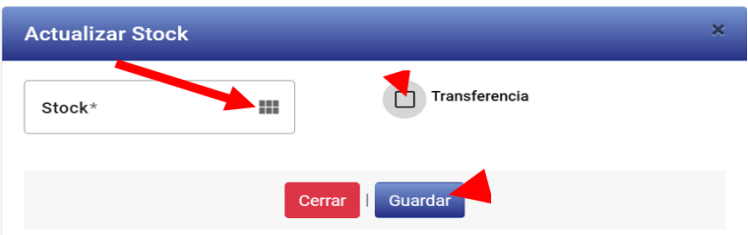

# **ACTUALIZACIÓN CON TRANSFERENCIA**

❖ Para la actualizar se escribe el stock y origen de transferencia es decir que traspasan repuestos de otro almacén. Luego pon guardar.

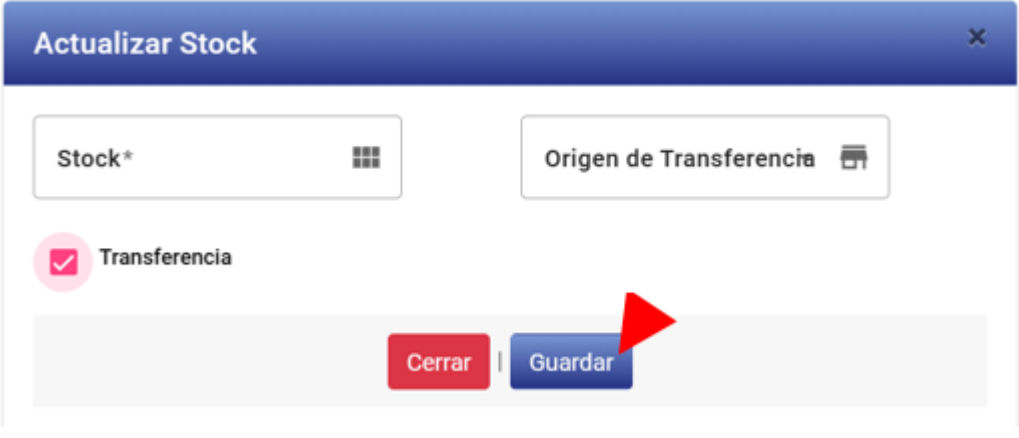

**Edición de repuesto no tiene todos los privilegios**

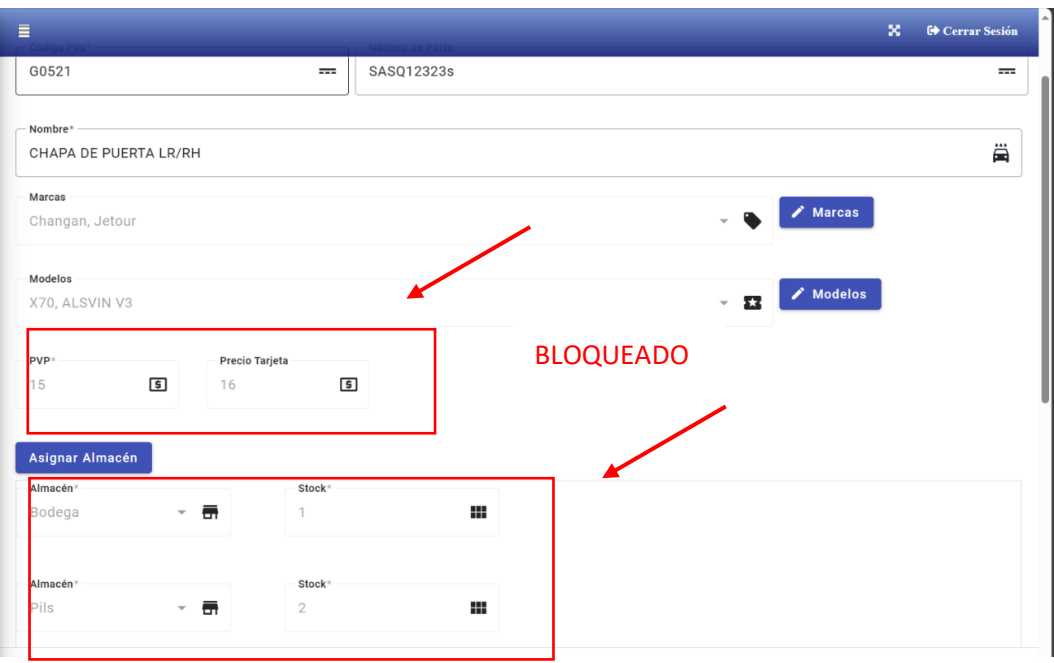

# **MÓDULO DE VENTAS**

# **Edición de las que tenga pendientes y no se cierren**

❖ El sistema indica en la parte inferior que, si se puede editar la venta, seleccionado en la opción de editable.

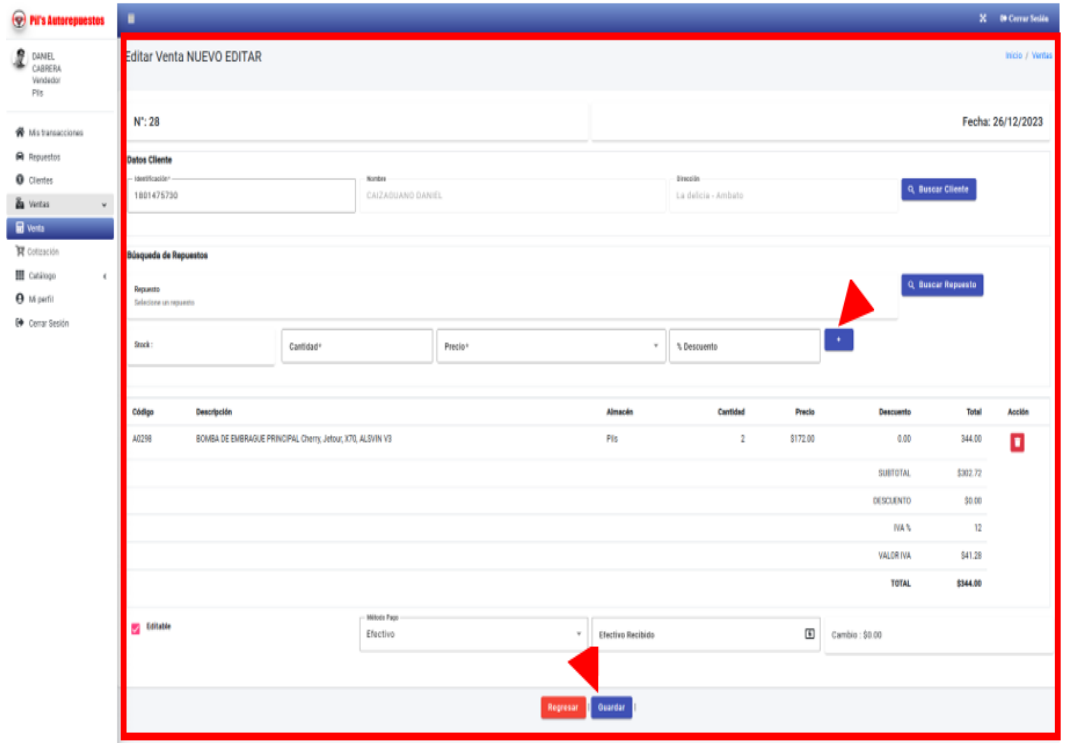

❖ Una vez selecciona la opción y guardada con éxito, se muestra las ventas que se puede editar. Si el empleado no selecciona la opción la venta se cierra y no podrá ser editada.

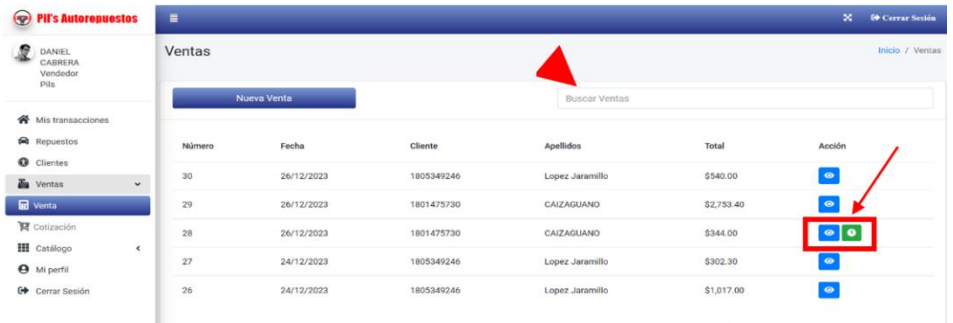

#### **DISTRIBUIDOR**

❖ Al iniciar a la página el distribuidos solos tiene acceso a las opciones de repuestos y ver su perfil.

#### **REPUESTOS**

❖ El distribuidor selecciona repuestos y se muestra la lista de los repuestos con el stock, se puede visualizar los detalles de este.

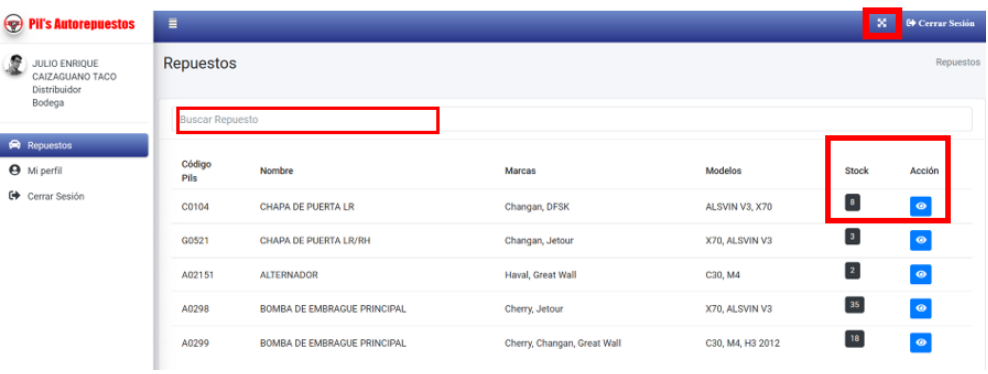

#### **VISUALIZAR REPUESTOS**

❖ Para visualizar los repuestos da clic en el icono azul y se despliega los detalles del repuesto.

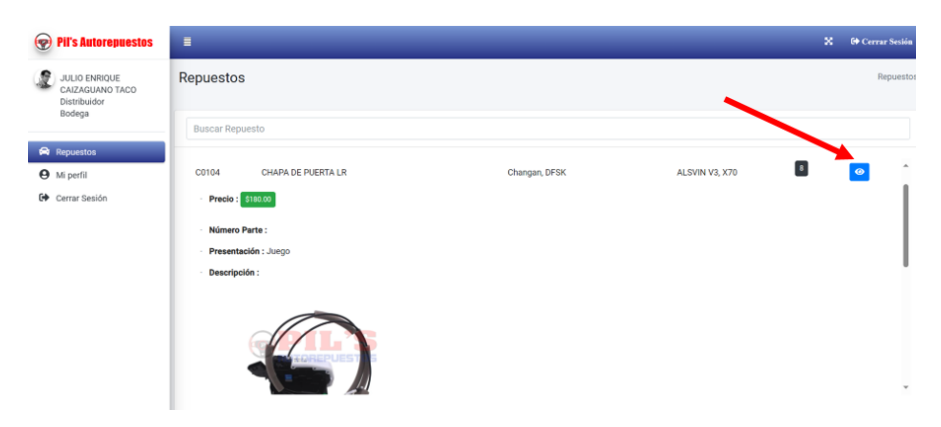

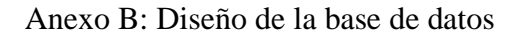

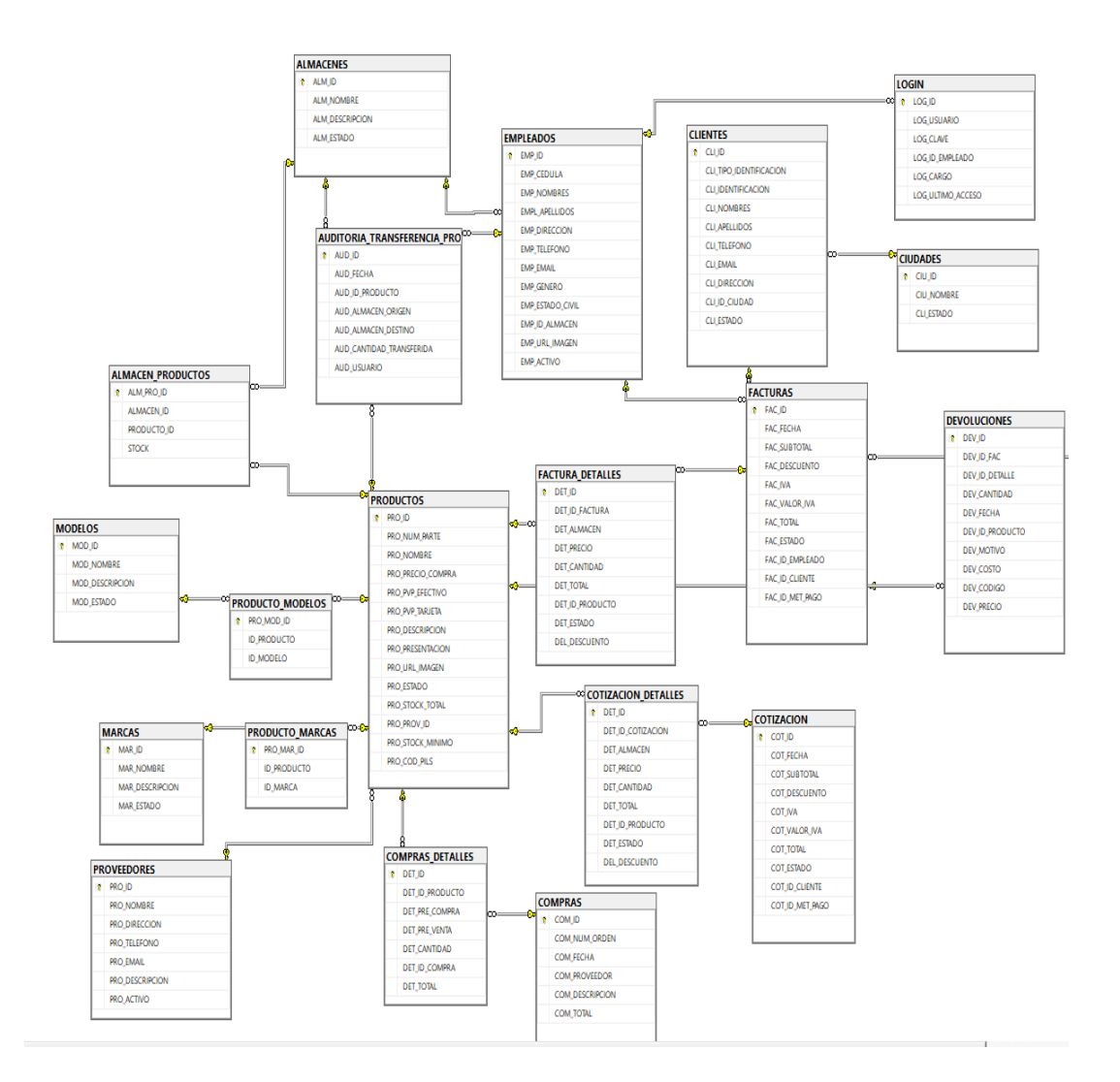